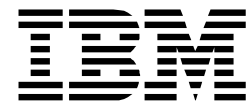

IBM 3534 SAN Fibre Channel Managed Hub

# User's Guide

The IBM License Agreement for Machine Code is included In this book. Carefully read the agreement. By using this<br>in this book. Carefully read the agreement. By using this<br>product you agree to abide by the terms of this agreement<br>and applicable Copyright Laws.

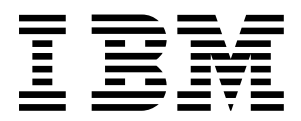

# IBM 3534 SAN Fibre Channel Managed Hub User's Guide

#### **Note:**

Before using this information and the product it supports, read the information in ["Safety and environmental notices" on page xv](#page-16-0) and ["Notices" on page 383.](#page-404-0)

#### **Third Edition (June 2001)**

This edition replaces GC26-7391-01.

Publications are not stocked at the address given below. If you want additional IBM publications, ask your IBM representative or write the IBM branch office serving your locality.

A form for your comments is provided at the back of this publication. If the form has been removed, address your comments to:

International Business Machines Corporation RCF Processing Department Dept. G26/Bldg. 050-2 5600 Cottle Road San Jose, CA 95193-0001 U.S.A. FAX: 1-800-426-6209

You can also send your coments electronically to:

starpubs@us.ibm.com

When you send information to IBM, you grant IBM a nonexclusive right to use or distribute the information in any way it believes appropriate without incurring any obligation to you.

© **Copyright International Business Machines Corporation 2000 and 2001. All rights reserved.** Note to US Government users - Restricted Rights - Use, duplication, or disclosure restricted by GSA ADP. Schedule Contract with IBM Corp.

# <span id="page-4-0"></span>**Contents**

.

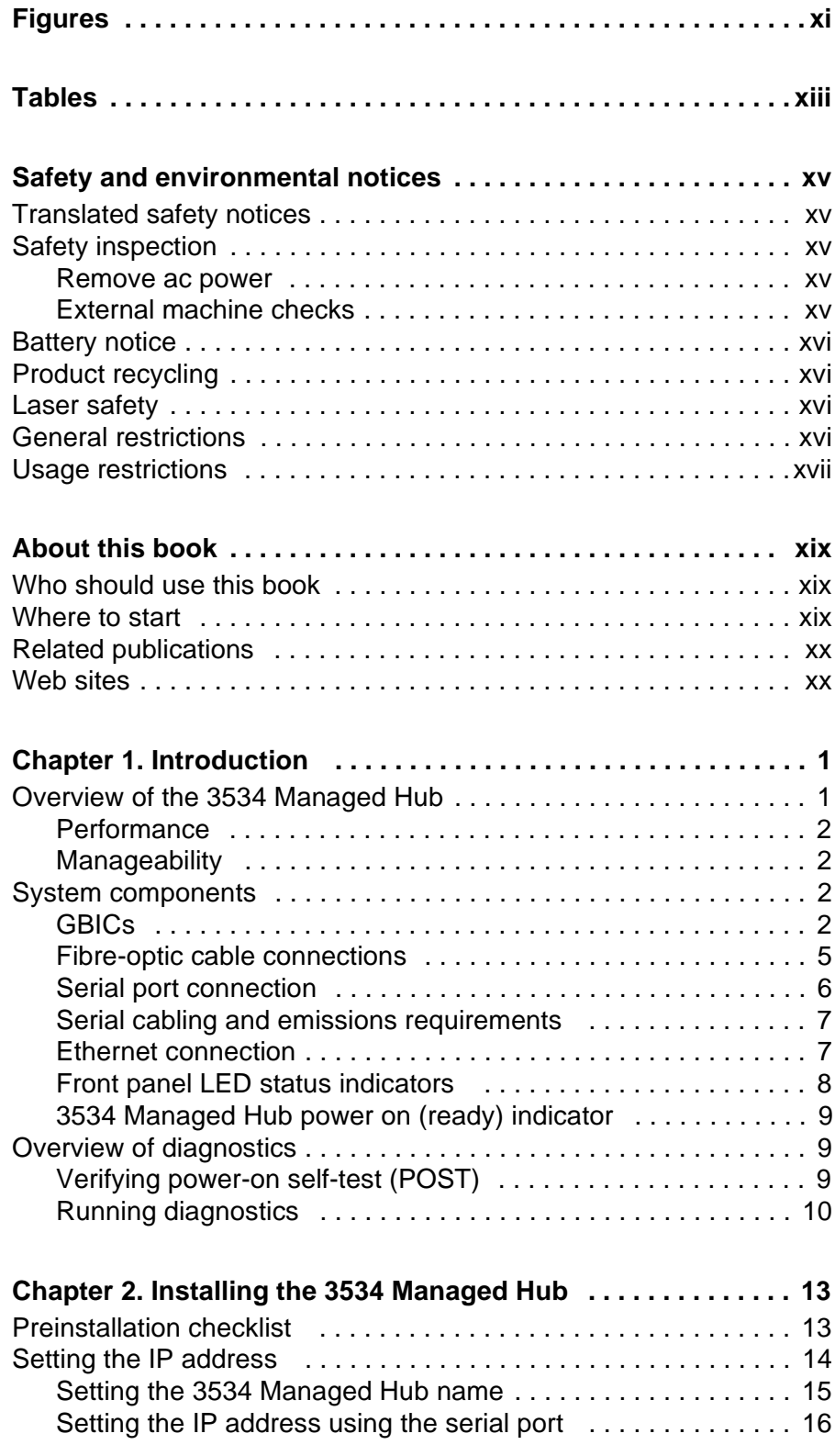

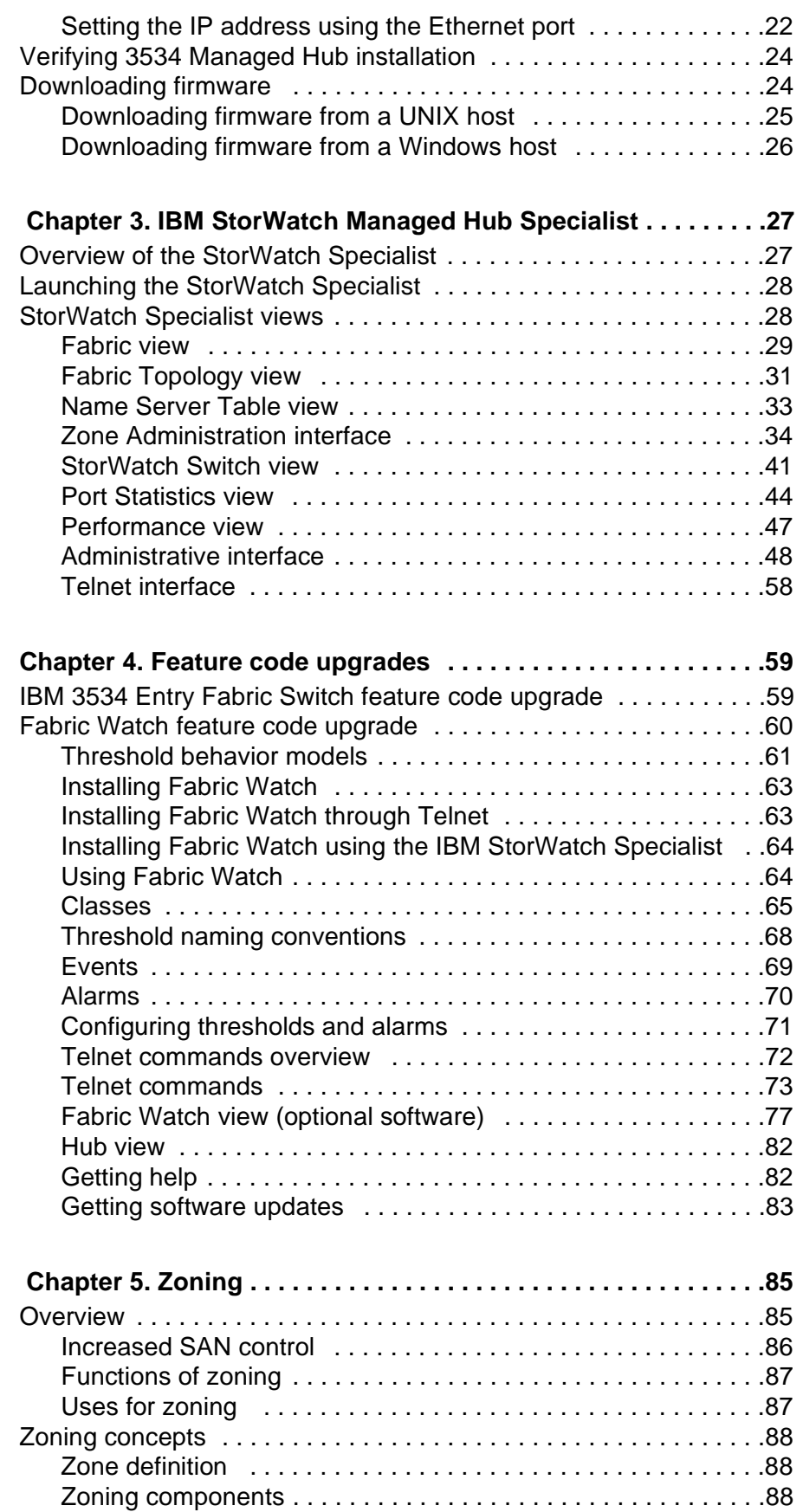

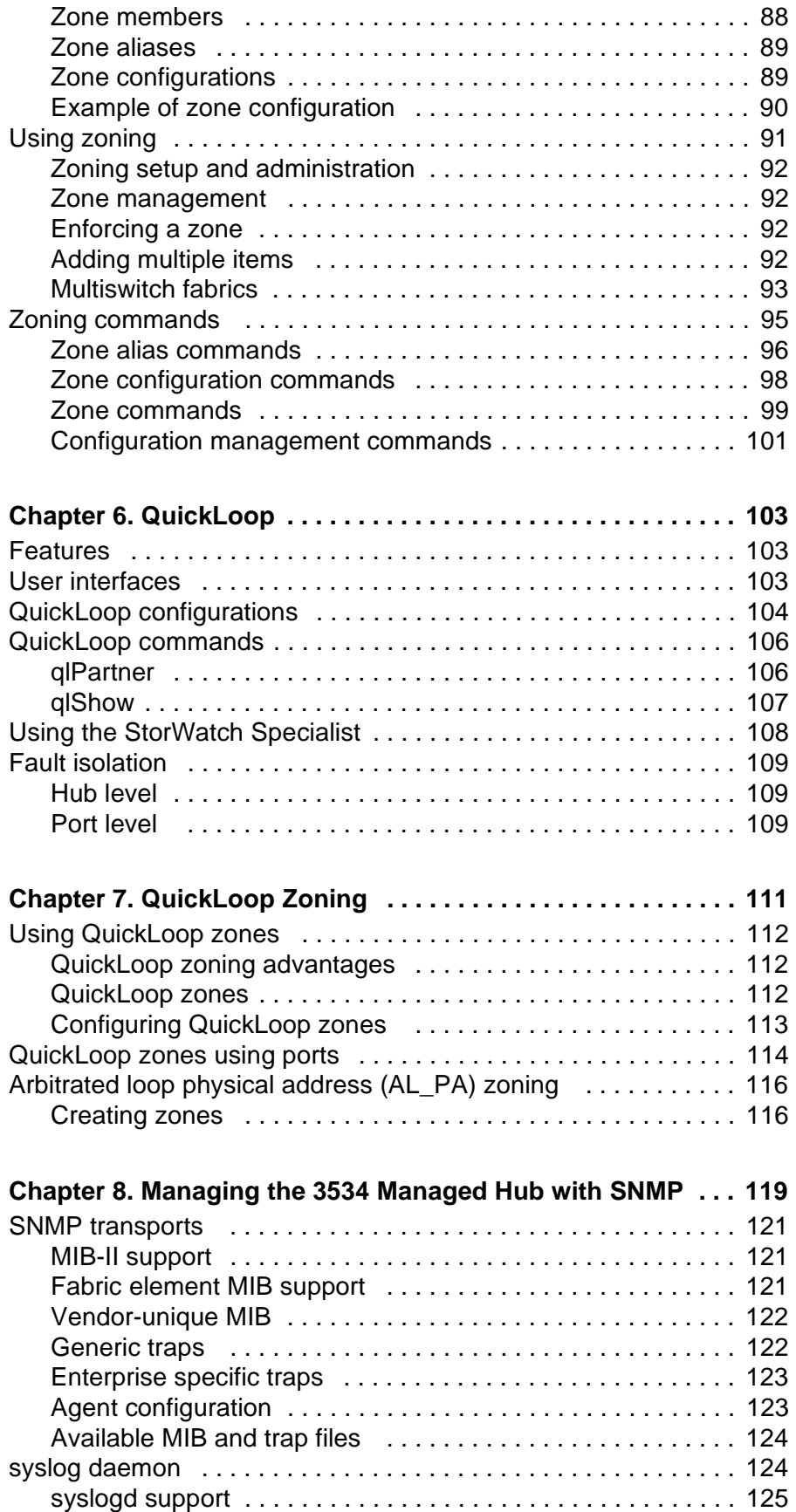

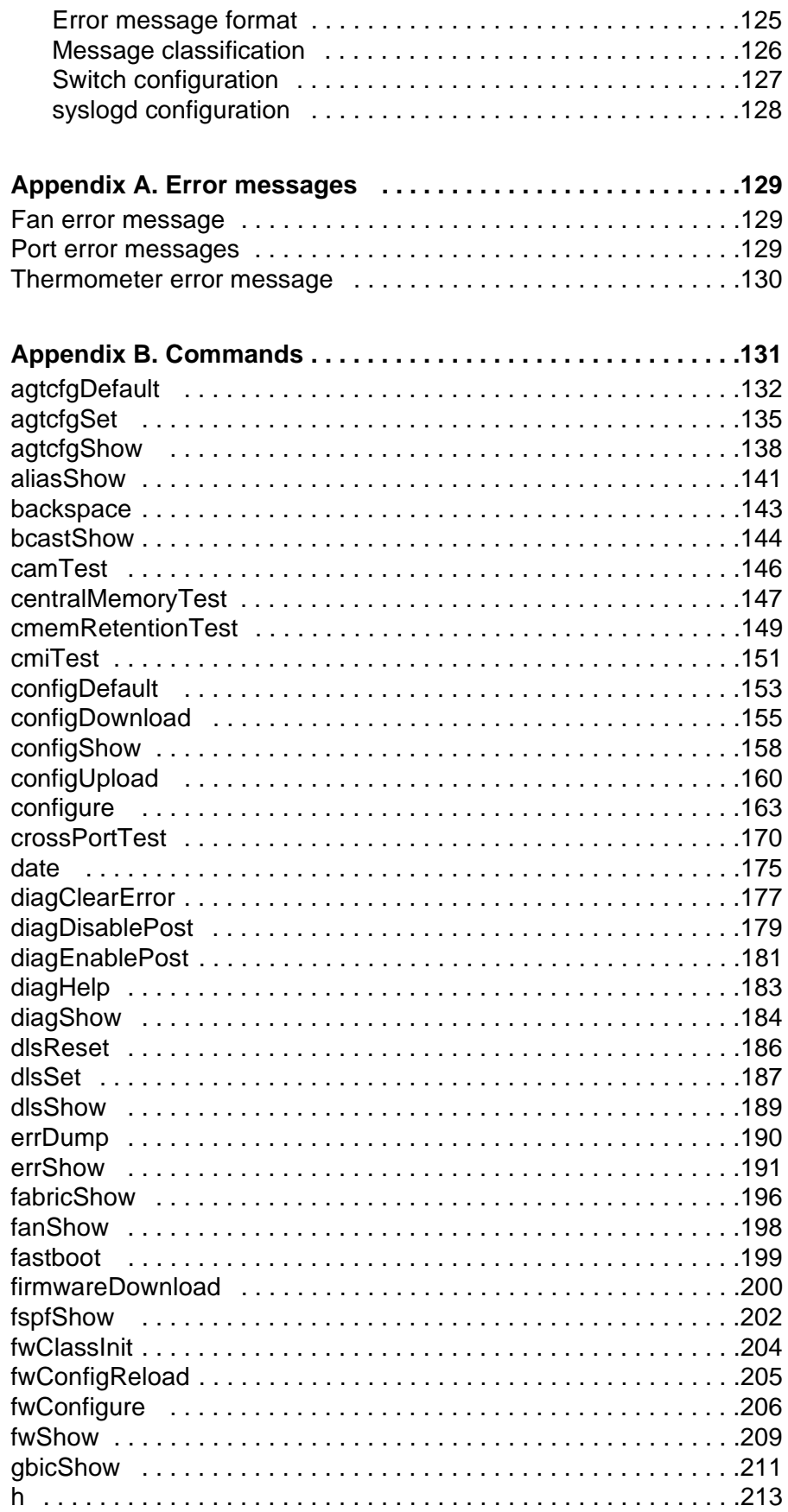

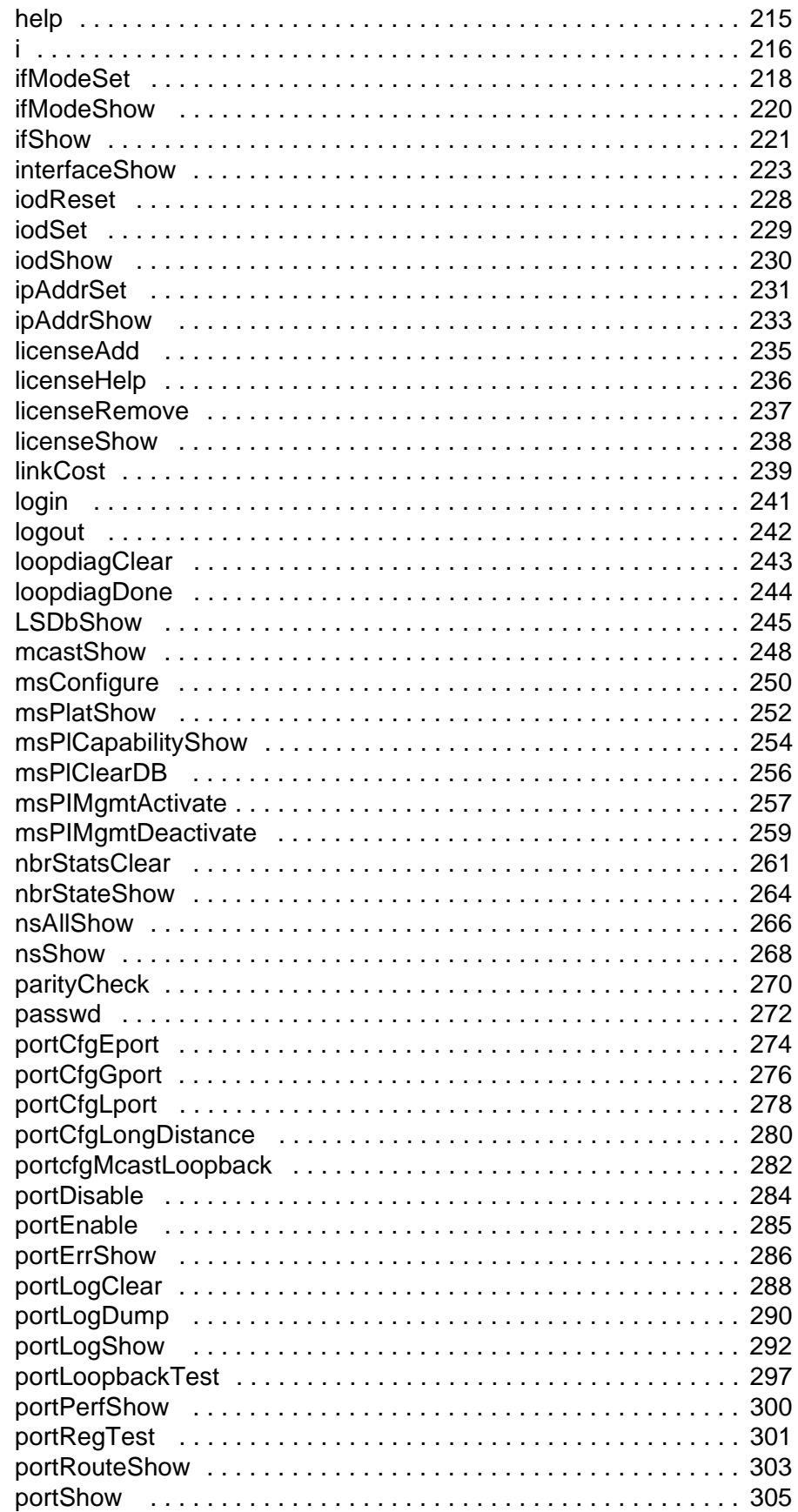

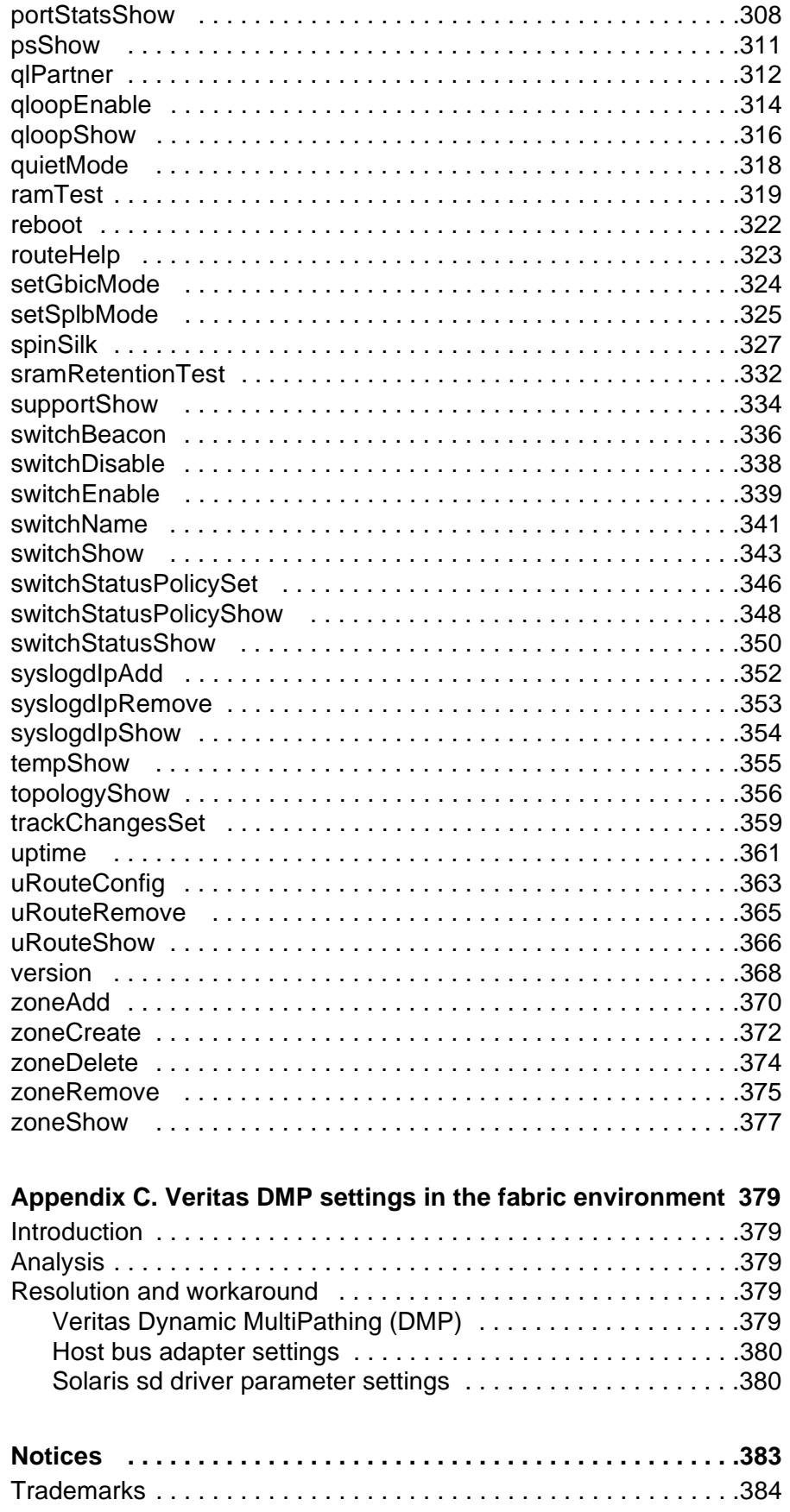

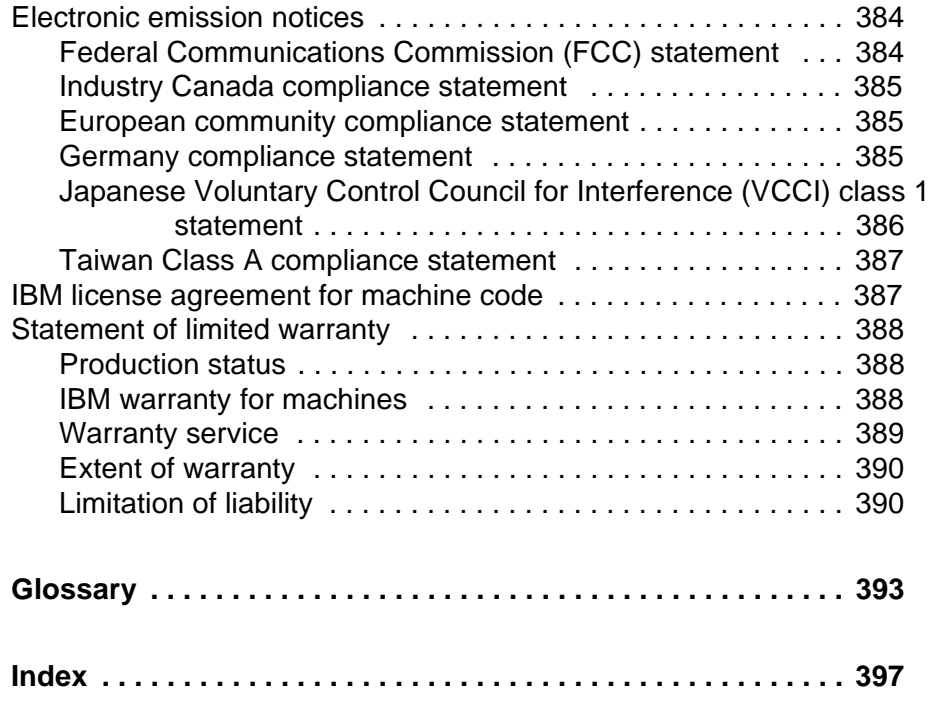

# <span id="page-12-0"></span>**Figures 1:**

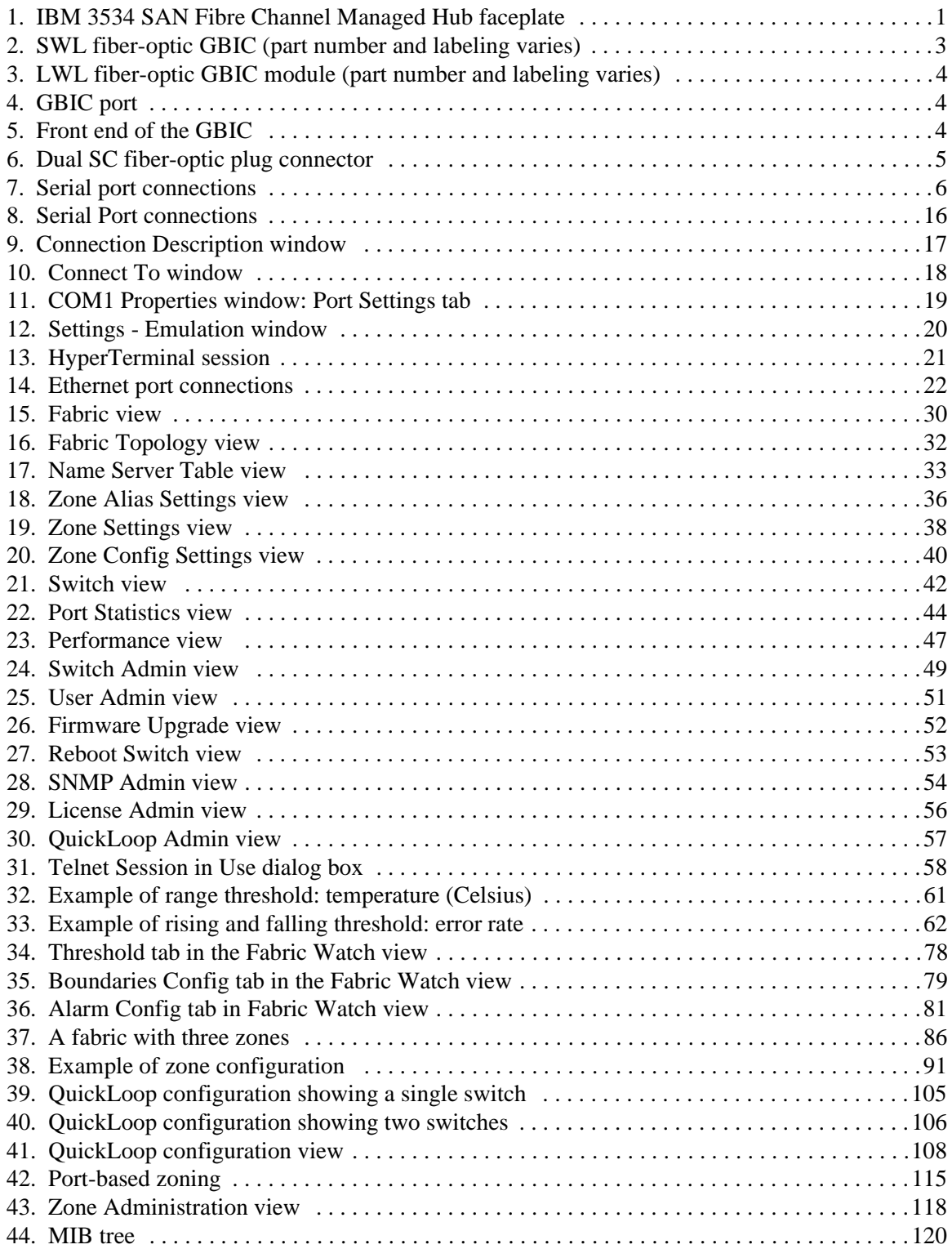

# <span id="page-14-0"></span>**Tables 2:**

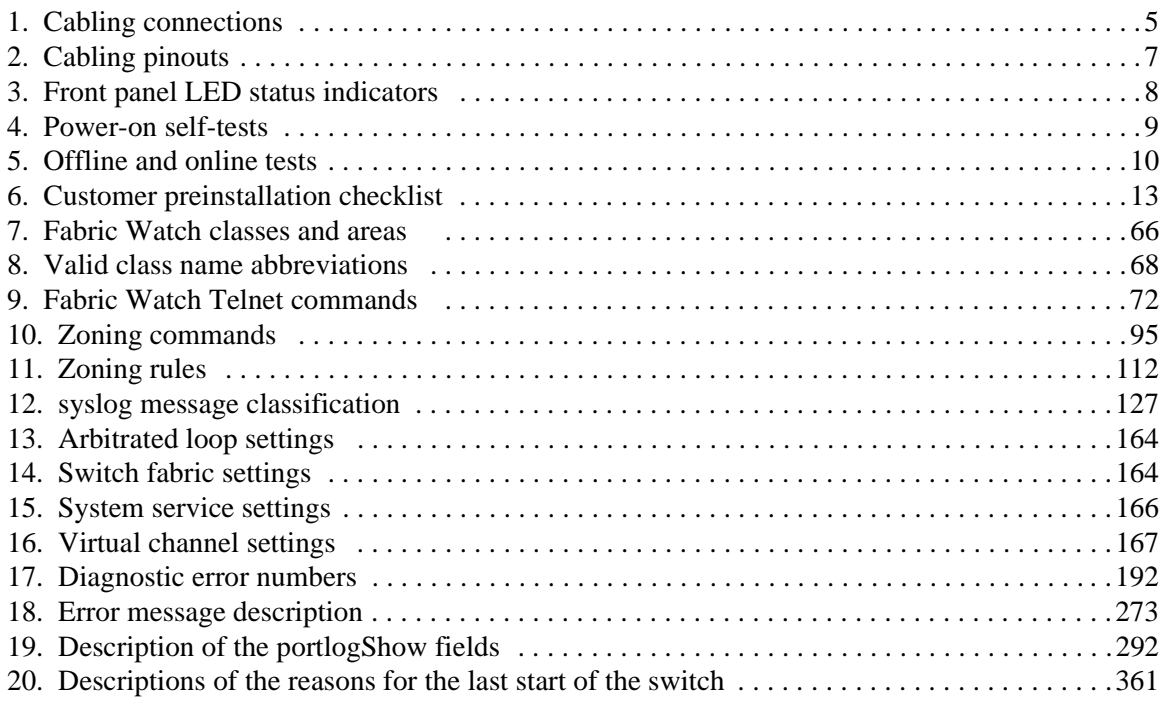

# <span id="page-16-1"></span><span id="page-16-0"></span>**Safety and environmental notices**

Safety notices are printed throughout this book. Danger notices warn you of conditions or procedures that can result in death or severe personal injury. Attention notices indicate the possibility of damage to a program, device, system, or data.

# <span id="page-16-2"></span>**Translated safety notices**

The translation of the safety notices found in this book are contained in a separate book. See IBM External Devices Safety Information for a translation of the Danger notices.

Translated notices are easy to locate in the safety information manual as they are in numeric order. Look for the ID number (72XXD201) in the following example.

#### **DANGER**

**An electrical outlet that is not correctly wired could place hazardous voltage on metal parts of the system or the products that attach to the system. It is the customer's responsibility to ensure that the outlet is correctly wired and grounded to prevent an electrical shock.** (72XXD201)

# <span id="page-16-3"></span>**Safety inspection**

Perform the following safety checks to identify unsafe conditions. Be cautious of potential safety hazards that are not covered in the safety checks. If unsafe conditions are present, determine how serious the hazards are and whether you should continue before correcting the problem.

#### <span id="page-16-4"></span>**Remove ac power**

Perform the following steps to remove ac power.

- 1. Perform a controlled system shutdown.
- 2. Disconnect the power cord from the power source.

### <span id="page-16-5"></span>**External machine checks**

**Attention:** IBM authorizes only trained service personnel to open this machine. It is designed to be serviced at the factory.

Perform the following external machine checks.

- 1. Verify that all external covers are present and not damaged.
- 2. Ensure that all latches and hinges are in correct operating condition.
- 3. If the 3534 Managed Hub is not installed in a rack cabinet, check for loose or broken feet.
- 4. Check the power cord for damage.
- 5. Check the external signal cable for damage.
- 6. Check the cover for sharp edges, damage, or alterations that expose the internal parts of the device.
- 7. Correct any problems that you find.

# <span id="page-17-0"></span>**Battery notice**

A lithium battery can cause fire, explosion, or a severe burn. Do not recharge, disassemble, heat above 100°C (212°F), solder directly to the cell, incinerate, or expose the cell contents to water. Keep away from children. Replace only with the part number specified for your system. Use of another battery can present a risk of fire or explosion. The battery connector is polarized; do not attempt to reverse the polarity. Dispose of the battery according to local regulations.

# <span id="page-17-1"></span>**Product recycling**

This unit contains recyclable materials. Recycle these materials where processing sites are available and according to local regulations. In some areas, IBM provides a product take-back program that ensures proper handling of the product. Contact your IBM representative for more information.

## <span id="page-17-2"></span>**Laser safety**

This unit might contain a single-mode or multimode transceiver, which are class 1 laser products. The transceivers comply with IEC 825-1 and FDA 21 CFR 1040.10 and 1040.11. The transceiver must be operated under the recommended operating conditions.

## <span id="page-17-3"></span>**General restrictions**

The classification is valid only if the module is operated within the specified temperature and voltage limits. The system using the module must provide power supply protection. The +3.3 V/+5 V system power source must cease to operate if there is an overload at the power source. The operating temperature of the module must be in the temperature range given in the recommended operating limits. These limits guarantee laser safety.

# <span id="page-18-0"></span>**Usage restrictions**

The optical ports of the modules must be terminated with an optical connector or with a dust plug.

# <span id="page-20-0"></span>**About this book**

The IBM 3534 SAN Fibre Channel Managed Hub User's Guide provides information on the following:

- **•** Overview of the IBM 3534 Fibre Channel Managed Hub
- **•** Installing the IBM 3534 Fibre Channel Managed Hub
- **•** Using the IBM 3534 SAN Fibre Channel Managed Hub StorWatch™ Specialist
- **•** Upgrades and feature description
- **•** Managing and monitoring a hub using zoning
- **•** Managing a hub remotely

# <span id="page-20-1"></span>**Who should use this book**

This book is intended for customers and for network and system administrators whose responsibility includes administration and management of a storage area network.

Before using this book, you must know how to service, analyze, isolate, report, and resolve problems for the 3534 Managed Hub hardware. You must also know how to safely work with electrical components.

**Note:** Throughout this book, the term switch applies to both switches and hubs unless otherwise noted.

**Note:** Throughout this book, the IBM StorWatch SAN Fibre Channel Managed Hub Specialist is referred to as the StorWatch Specialist.

# <span id="page-20-2"></span>**Where to start**

When performing any service action on the 3534 Managed Hub, be sure to follow the directions in the IBM 3534 SAN Fibre Channel Managed Hub Installation and Service Guide. This ensures that you use the correct service, turn on, and turn off procedures for the 3534 Managed Hub. Failure to follow these instructions can cause damage to the 3534 Managed Hub.

# <span id="page-21-0"></span>**Related publications**

Additional information related to the 3534 Managed Hub can be found in the following publications:

- **•** IBM 3534 SAN Fibre Channel Managed Hub Installation and Service Guide, SY27-7616
- **•** IBM External Devices Safety Information, SA26-7003
- **•** Electrical Safety for IBM Customer Engineers, S229-8124
- **•** IBM SAN Fibre Channel Switch 2109 Model S08 Installation and Service Guide, SC26-7350
- **•** Fibre Channel Standards, see ["Web sites"](#page-21-1).

# <span id="page-21-1"></span>**Web sites**

For additional information about storage products, see the Web site at:

www.ibm.com/storage/fchub/

For detailed information about the fibre-channel standards, see the Fibre Channel Association Web site at:

www.fibrechannel.com/

# <span id="page-22-0"></span>**Chapter 1. Introduction**

**Note:** Throughout this book, the term switch applies to both switches and hubs unless otherwise noted.

The IBM 3534 SAN Fibre Channel Managed Hub is an 8-port fibrechannel hub that consists of a system board with connectors for supporting up to eight ports. This includes seven fixed shortwave optic ports, one gigabit interface converter (GBIC) port, and an operating system for building and managing a switched loop architecture.

[Figure 1](#page-22-2) shows the faceplate of the 3534 Managed Hub. Ports are numbered sequentially from the left port, starting with zero. The 3534 Managed Hub faceplate includes a silk-screen imprint of the port numbers.

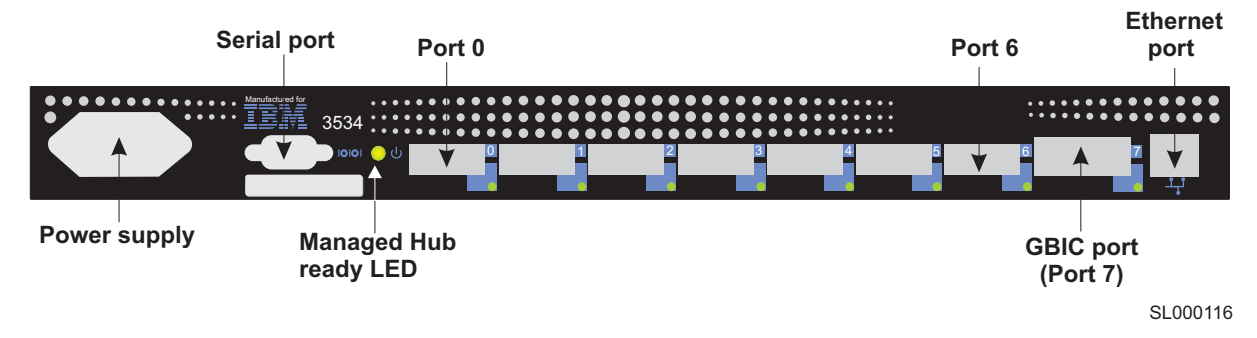

<span id="page-22-2"></span>Figure 1. IBM 3534 SAN Fibre Channel Managed Hub faceplate

# <span id="page-22-1"></span>**Overview of the 3534 Managed Hub**

The 3534 Managed Hub is a high-performance fibre-channel managed hub that has the following characteristics:

- **Simple** The 3534 Managed Hub is easy to set up and configure. After power-on self-test (POST), you need only add the internet protocol (IP) address of the 3534 Managed Hub. The remainder of the setup for the 3534 Managed Hub is automated.
- **Flexible** GBIC modules and fixed optic ports support fiber transmission media.
- **Reliable** The 3534 Managed Hub uses highly integrated, reliable, multifunction application specific integrated circuit (ASIC) devices.

#### **High performance**

The 3534 Managed Hub uses a low-latency, high-performance design that requires no central processing unit (CPU) data path interaction, resulting in a data transfer latency of less than 2 µs from any port to any port at peak fibre-channel bandwidth of 100 MBps when there is no port contention.

#### **Extendable**

The 3534 Managed Hub can be connected to another 3534 Managed Hub to expand the loop capabilities to 14 ports. It can also be connected with a single port into a storage area network (SAN) fabric as a loop extension.

### <span id="page-23-0"></span>**Performance**

A minimum aggregate routing capacity of 4 000 000 frames per second is specified for class 2, class 3, and class F frames. Nonblocking throughput of up to 800 MBps (0.8 GBps) is provided.

#### <span id="page-23-1"></span>**Manageability**

The 3534 Managed Hub can be managed using the serial port or the 10BASE-T or 100BASE-T Ethernet port. Management interfaces include Telnet or Web-based management using the StorWatch Specialist.

# <span id="page-23-2"></span>**System components**

The system board is enclosed in an air-cooled chassis, which can be either mounted in a standard rack or used as a stand-alone unit. The chassis includes a power supply, a fan tray, an RJ-45 Ethernet connection for 3534 Managed Hub setup and management, and a serial port. The serial port is used for recovering factory settings only and initial configuration of the IP address for the 3534 Managed Hub if the default address is not known.

# <span id="page-23-3"></span>**GBICs**

**Important:** Do not look into the end of a fibre-optic cable or into a fibre optic receptacle. This unit contains a class 1 laser.

The 3534 Managed Hub accommodates one GBIC module. All interfaces have status lights that are visible from the front panel, giving a quick, visual check of the port status and activity.

The GBIC modules that are supported are the short wavelength (SWL) and long wavelength (LWL) fiber-optic versions.

#### **SWL fiber-optic GBIC module**

The SWL fiber-optic GBIC module, with the SC connector color-coded black, is based on SWL lasers supporting 1.0625 GBps link speeds. This GBIC module supports 50-µm multimode fiber-optic cables, with

cables up to 500 m (1640 ft) in length. The GBIC module is shipped with a protective plug in place, which remains in place if no fiber-optic cable is connected to the port. [Figure 2](#page-24-0) shows an SWL GBIC module.

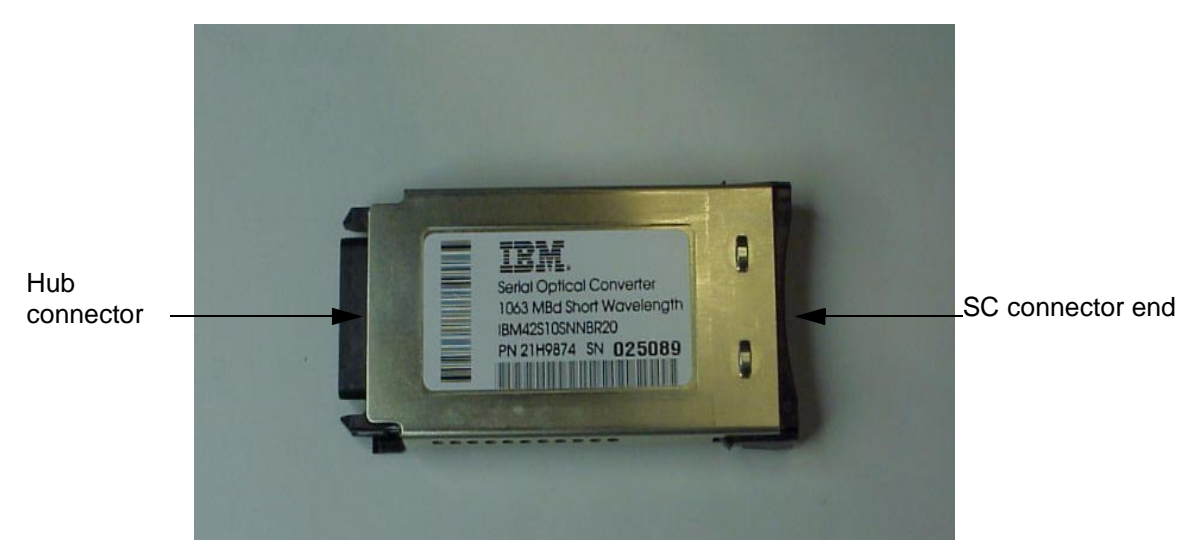

Figure 2. SWL fiber-optic GBIC (part number and labeling varies)

<span id="page-24-0"></span>The SWL fibre optic GBIC module uses a class 1 laser, which complies with the 21 CFR, subpart J as of the date of manufacture.

### **LWL fiber-optic GBIC module**

The LWL fiber-optic GBIC module, with SC connector color-coded blue, is based on long wavelength 1300 nm lasers supporting 1.0625 GBps link speeds. This GBIC module supports 9-µm, single-mode fiber-optic cable. Cables up to 10 km (6.2 mi) in length, with a maximum of five splices, can be used. The GBIC module is shipped with a protective plug in place. The protective plug should remain in place if no fiber-optic cable is connected to the port. [Figure 3](#page-25-0) shows an LWL fiber-optic GBIC module.

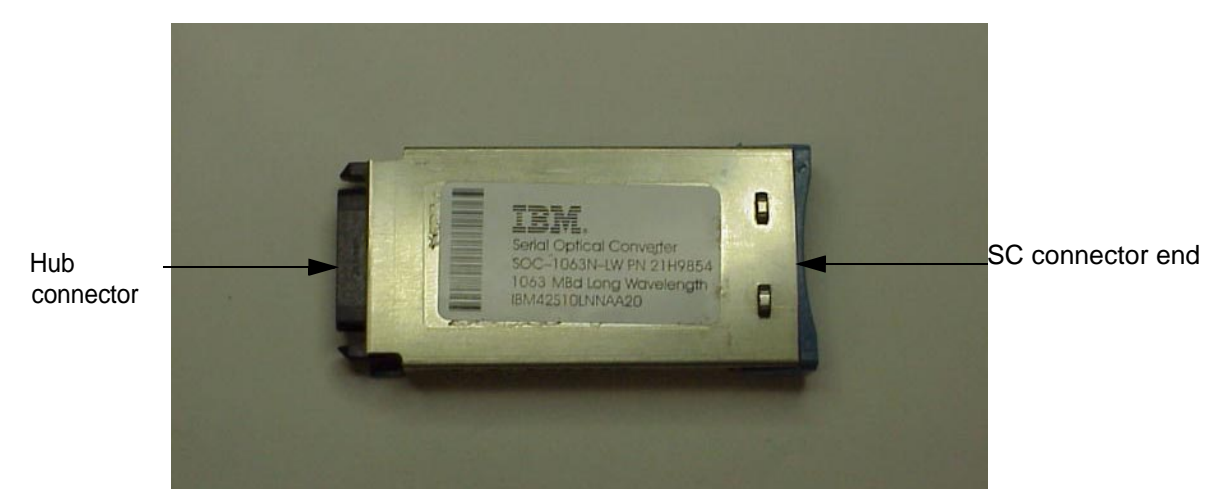

Figure 3. LWL fiber-optic GBIC module (part number and labeling varies)

### **Installing GBICs**

The 3534 Managed Hub comes with seven fiber-optic ports (ports 0 - 6) and one GBIC port (port 7). See [Figure 4](#page-25-1).

<span id="page-25-0"></span>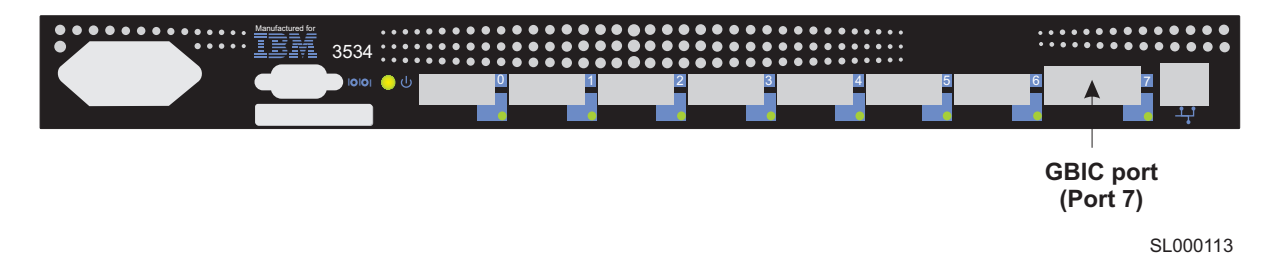

<span id="page-25-1"></span>Figure 4. GBIC port

[Figure 5](#page-25-2) shows the front end of the GBIC, with the dust protection rubber plug removed. The plug should be left inserted in the GBIC until a fibre-channel cable is inserted. The other end of the GBIC is inserted into the 3534 Managed Hub. The GBICs are keyed and only seat if they are inserted correctly.

<span id="page-25-2"></span>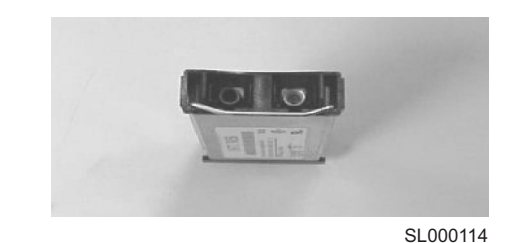

Figure 5. Front end of the GBIC

## <span id="page-26-2"></span><span id="page-26-0"></span>**Fibre-optic cable connections**

All network cable connections are made to the front panel of the 3534 Managed Hub. All recommended cabling supports the 1.0625 GBps transfer rate of the 3534 Managed Hub, as shown in [Table 1.](#page-26-2)

Table 1. Cabling connections

| Cable<br>type       | <b>Cable specifications</b>                                                                                      | <b>Maximum</b><br>cable length | <b>GBIC module</b><br>optical wavelength                  |
|---------------------|----------------------------------------------------------------------------------------------------|--------------------------------|-----------------------------------------------------------|
| SWL fiber-<br>optic | Duplex SC plug connectors<br>Multimode fiber<br>50 um core diameter<br>125 um cladding diameter<br>duplex cable  | 500 m<br>(1641 ft)             | 780 - 860 µm<br>without open fiber<br>control (non-OFC)   |
| LWL fiber-<br>optic | Duplex SC plug connectors<br>Single mode fiber<br>9 um core diameter<br>125 µm cladding diameter<br>duplex cable | 10 km<br>(32 808 ft)           | 1270 - 1350 µm<br>without open fiber<br>control (non-OFC) |

**Attention:** To prevent damage to the housing or to prevent scratching the fiber-optic end, use extreme care when removing or installing connectors. To prevent contamination, always install protective covers on unused or disconnected components.

**Attention:** When removing the protective plug from the GBIC or the fiber-optic ports, do not force the fiber-optic plug into the GBIC or the fiber-optic ports module. This can damage the connector, the GBIC, and the fiber-optic ports. Make sure the fiber surface is clean and free of dust or debris before inserting the connector into the GBIC or fiberoptic ports.

Fiber cable connections are made to the front panel using the 3534 Managed Hub standard dual SC plug connectors, as shown in [Figure 6.](#page-26-1)

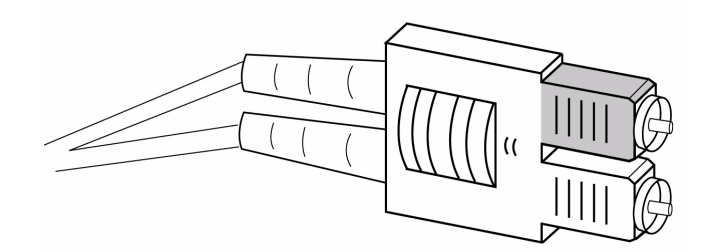

<span id="page-26-1"></span>Figure 6. Dual SC fiber-optic plug connector

The connectors are keyed and must be inserted into the connector on the GBIC module with the correct alignment. In most cases, one of the two connector plugs is a different color to aid in proper connector alignment.

#### <span id="page-27-0"></span>**Serial port connection**

**Attention:** For dust and ESD protection, the 3534 Managed Hub includes a cover for the serial port. When not in use, keep the serial port covered.

The 3534 Managed Hub includes a serial port that is used to set the IP address when setting up or reinitializing a 3534 Managed Hub or when running diagnostics. It is not used during normal operation. [Figure 7](#page-27-1)  shows the serial port connections. The settings are:

- **•** 8-bit
- **•** No parity
- **•** One stop-bit
- **•** 9600 baud
- $Flow$  control  $= none$
- **•** Emulation = auto detect

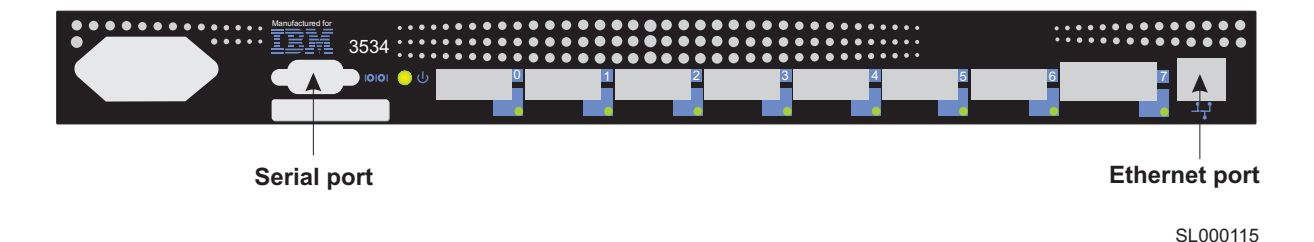

<span id="page-27-1"></span>Figure 7. Serial port connections

**Note:** The serial port and Telnet connection are mutually exclusive; there can be only one serial port session active at a time. Telnet takes priority, so the serial port is terminated when a Telnet connection is made. The serial port connection is restored after the Telnet session is completed, but you must log in again. A password is required to log in to the serial port session because password checking is skipped only at initial startup.

## <span id="page-28-2"></span><span id="page-28-0"></span>**Serial cabling and emissions requirements**

The 3534 Managed Hub uses a standard serial cable with a male 9-pin D-subminiature connector. Only pins 2, 3, and 5 are required and are supported. [Table 2](#page-28-2) shows the cabling pinouts.

| Pin            | <b>Signal</b> | <b>Description</b> |
|----------------|---------------|--------------------|
| $\mathbf{1}$   |               |                    |
| 2              | TxData        | Transmit data      |
| $\mathbf{3}$   | RxData        | Receive data       |
| $\overline{4}$ |               |                    |
| $\sqrt{5}$     | <b>GND</b>    | Logic ground       |
| $\,6\,$        |               |                    |
| $\overline{7}$ |               |                    |
| 8              |               |                    |
| 9              |               |                    |

Table 2. Cabling pinouts

#### <span id="page-28-1"></span>**Ethernet connection**

Connecting the 3534 Managed Hub to an existing 10BASE-T or 100BASE-T Ethernet local area network (LAN) through the front panel Ethernet port provides the following:

- **•** Gives access to the internal SNMP agent of the 3534 Managed Hub
- **•** Permits remote Telnet and Web access for remote monitoring and testing
- **•** Permits the setting or changing of the IP address
- **Note:** The connection is only for Telnet, single network management protocol (SNMP) agent, and the Web-based server access. No fabric connection is used through this connection.

# <span id="page-29-1"></span><span id="page-29-0"></span>**Front panel LED status indicators**

The color and flash speed of each LED port, as described in [Table 3](#page-29-1), indicates the individual port status.

| <b>Front panel LEDs</b>                                                                                       | <b>Status</b>                                                                    |  |
|----------------------------------------------------------------------------------------------------|----------------------------------------------------------------------------------|--|
| No light showing                                                                                              | No light or signal carrier (no module, no cable) for media<br>interface LEDs.    |  |
| Steady yellow                                                                                                 | Receiving light or signal carrier, but the attached device is not<br>vet online. |  |
| Slow yellow<br>(See note 1)                                                                                   | Disabled (the result of diagnostics or the <b>portDisable</b><br>command).       |  |
| <b>Fast yellow</b><br>(See note 2)                                                                            | Error, fault with the port.                                                      |  |
| Steady green                                                                                                  | Online (connected with device over cable).                                       |  |
| Slow green<br>(See note 1)                                                                                    | Online, but segmented (loopback cable or incompatible hub).                      |  |
| Fastgreen<br>(See note 2)                                                                                     | Internal loopback (diagnostic).                                                  |  |
| Flickering green                                                                                              | Online and frames are flowing through the port.                                  |  |
| Green and yellow                                                                                              | The port is bypassed.                                                            |  |
| <b>Note 1: Slow: blinks at 2-second intervals</b><br><b>Note 2:</b> Fast: blinks at one-half second intervals |                                                                                  |  |

Table 3. Front panel LED status indicators

Each 3534 Managed Hub port includes an LED indicator. If port 7 does not have a GBIC installed, the LED is off. If a problem has been detected with the port, the LED indicators provide some indication of the type of problem. Faults and problems are indicated by a yellow port indicator.

When a GBIC is installed (port 7 only) and a cable is connected to a properly functioning fibre-channel device, the LED indicator is steady green. If a slow green blink is observed, it indicates the port is detecting light but cannot make a proper fabric connection. This could indicate any of the following conditions:

- **•** A loopback cable is installed.
- The fabric is segmented (an E port connection to another switch cannot be completed).
- **•** The 3534 Managed Hub has been connected to an incompatible switch or hub.

When frame traffic is being transferred on a port, the LED flickers fast green showing that the port is active and is transferring data.

## <span id="page-30-0"></span>**3534 Managed Hub power on (ready) indicator**

After the POST diagnostics have completed, this LED indicates that system board diagnostics have completed successfully.

# <span id="page-30-1"></span>**Overview of diagnostics**

The 3534 Managed Hub is designed for maintenance-free operation. When there is a suspected failure, the 3534 Managed Hub has selfdiagnostic capabilities to help isolate any equipment or fabric failures.

The 3534 Managed Hub supports POST and diagnostic tests. The diagnostic tests are run by Telnet commands and are used to determine the status of the 3534 Managed Hub and to isolate problems.

For more information about diagnostic testing commands and procedures, see the IBM 3534 Fibre-Channel Managed Hub Installation and Service Guide.

## <span id="page-30-3"></span><span id="page-30-2"></span>**Verifying power-on self-test (POST)**

[Table 4](#page-30-3) lists the diagnostic tests that are automatically run during a POST.

| <b>Test</b>         | <b>Brief description</b>                                                                                                    |  |
|---------------------|----------------------------------------------------------------------------------------------------|--|
| Memory test         | Checks the CPU random access memory (RAM).                                                                                     |  |
| Port register test  | Checks the ASIC registers and static random<br>access memory (SRAMs).                                                          |  |
| Central memory test | Checks the system board SRAMs.                                                                                                 |  |
| CMI conn test       | Checks the CMI bus between ASICs.                                                                                              |  |
| CAM test            | Checks the content addressable memory (CAM).                                                                                   |  |
| Port loopback test  | Checks all of the hardware of the 3534 Managed<br>Hub to ensure that the frames are transmitted,<br>looped back, and received. |  |

Table 4. Power-on self-tests

After the 3534 Managed Hub completes the POST, the LED returns to a steady state from the blinking states that are described in [Table 3 on](#page-29-1)  [page 8](#page-29-1).

A yellow LED indicates that the port failed one of the POSTs.

After the 3534 Managed Hub completes the POST, any error conditions can be displayed through Telnet.

The 3534 Managed Hub ready LED can be used to verify a successful POST approximately 2 minutes after the hub is started.

#### <span id="page-31-0"></span>**Running diagnostics**

For detailed information about running diagnostics, see the 3534 Fibre-Channel Managed Hub Installation and Service Guide.

The following tests are available from the Telnet connection on the 3534 Managed Hub. The test name is followed by the command used to run the test.

- **•** Hub offline (**switchDisable**)
- **•** Memory test (**ramTest**)
- **•** Port register test (**portRegTest**)
- **•** Central memory test (**centralMemoryTest**)
- **•** CMI conn test (**cmiTest**)
- **•** CAM test (**camTest**)
- **•** Port loopback test (**portLoopbackTest**)
- **•** Cross port test (**crossPortTest**)
- **•** Spin silk test (**spinSilk**)
- **•** SRAM data retention test (**sramRetentionTest**)
- **•** CMem data retention test (**cmemRetentionTest**)
- **•** Hub online (**switchEnable**)

See [Table 5](#page-31-1) to determine which tests are run offline or online.

**Attention:** Offline tests are disruptive to 3534 Managed Hub operations. Do not run these tests unless you are sure that the 3534 Managed Hub operation can be disrupted.

Table 5. Offline and online tests

<span id="page-31-1"></span>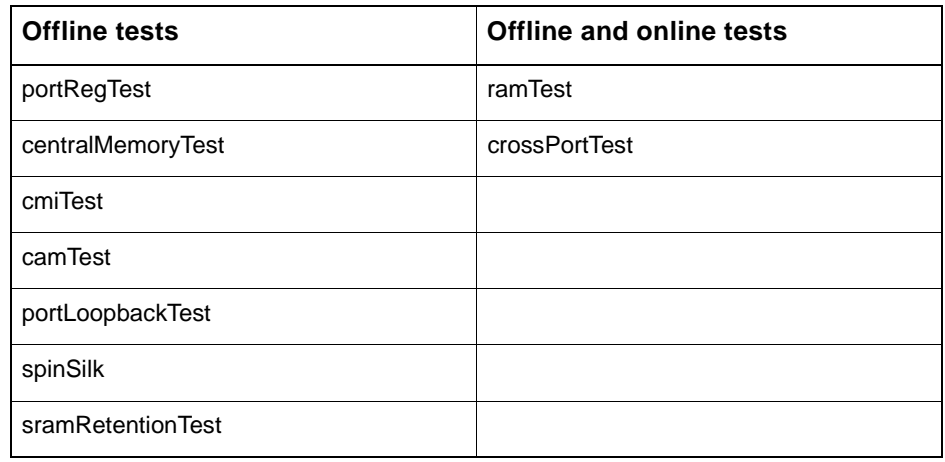

Table 5. Offline and online tests

| <b>Offline tests</b> | <b>Offline and online tests</b> |
|----------------------|---------------------------------|
| l cmemRetentionTest  |                                 |

# <span id="page-34-0"></span>**Chapter 2. Installing the 3534 Managed Hub**

**Note:** Installation of the 3534 Managed Hub is the customer's responsibility.

This section describes the installation of the 3534 Managed Hub.

# <span id="page-34-2"></span><span id="page-34-1"></span>**Preinstallation checklist**

Complete the items in the preinstallation checklist (see [Table 6\)](#page-34-2) before installing the 3534 Managed Hub. Completing this checklist ensures a successful installation of the product. Some steps might need to be adapted for your host network.

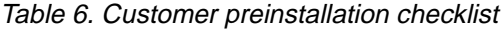

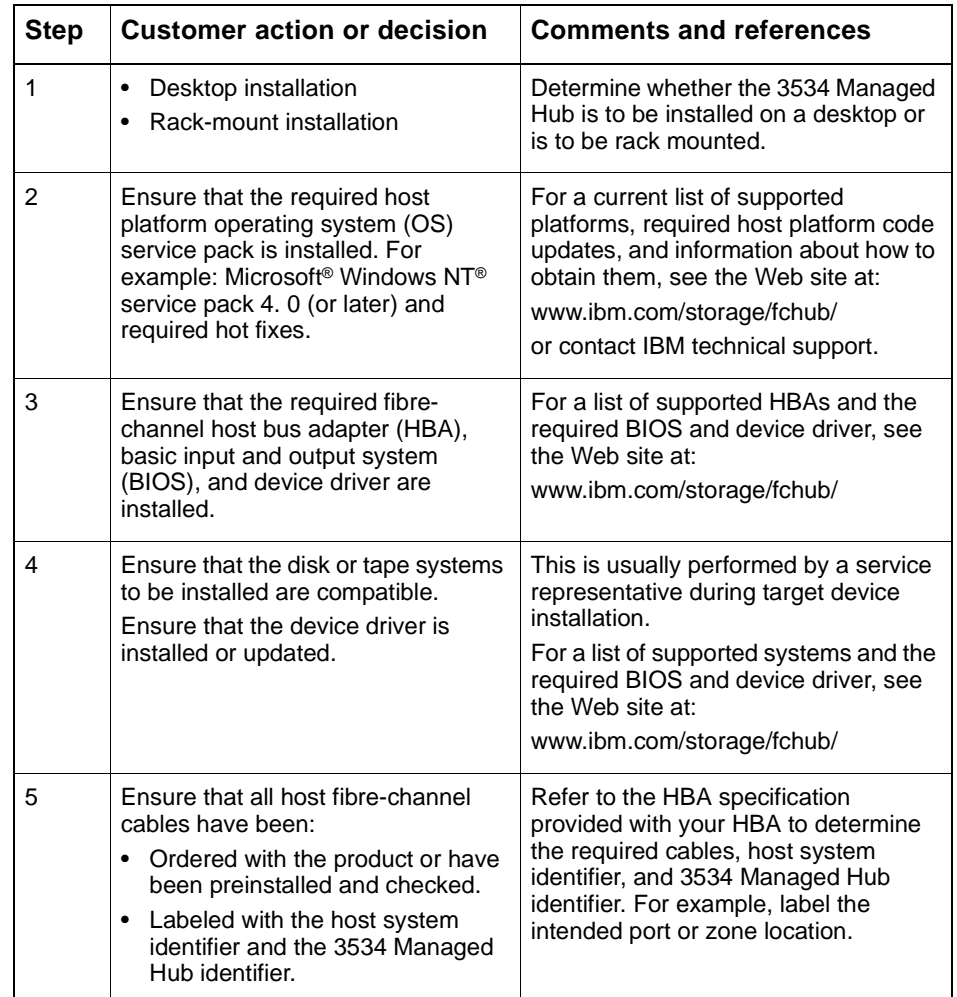

| <b>Step</b>                                                                                       | <b>Customer action or decision</b>                                                                                                    | <b>Comments and references</b>                                                                                                    |
|---------------------------------------------------------------------------------------------------|----------------------------------------------------------------------------------------------------|----------------------------------------------------------------------------------------------------|
| 6                                                                                                 | Decide on the 3534 Managed Hub<br>network parameters.<br>Ethernet port configuration<br>decisions:<br>Attention: Save this configuration<br>for future reference.<br>Static IP address<br>$\bullet$<br>Netmask (if required)<br>$\bullet$<br>If the 3534 Managed Hub is not on<br>the same TCP/IP subnet as the<br>server (see note), assign the default<br>network gateway address or route<br>table entries. | Attention: Using incorrect network<br>parameters can cause problems on<br>the Ethernet network.<br>Obtain the 3534 Managed Hub<br>network parameters from your network<br>administrator.                                                                                                    |
| $\overline{7}$                                                                                    | Set the 3534 Managed Hub name<br>using the Telnet command<br>switchName.                                                                                                    | The 3534 Managed Hub name must<br>resolve to the internet protocol (IP)<br>address on the host system that uses<br>the StorWatch Specialist. Do so even<br>when using the IP address with your<br>Web browser to connect to the 3534<br>Managed Hub. Your network<br>administrator adds the IP address of<br>the 3534 Managed Hub to the domain<br>name server (DNS) or network<br>information service (NIS). Alternately,<br>you can perform local name resolution<br>using a hosts file. Failure to do this<br>results in poor performance when<br>using a Web browser to manage the<br>3534 Managed Hub. |
| 8                                                                                                 | Attach the Ethernet cable from the<br>server (see note) to the network hub.                                                                                                    | None                                                                                                    |
| 9                                                                                                 | Attach the Ethernet cable from the<br>network where the 3534 Managed<br>Hub will be installed.                                                                                                    | None                                                                                                    |
| Note: The term server (as used here) refers to the computer used for the StorWatch<br>Specialist. |                                                                                                    |                                                                                                    |

Table 6. Customer preinstallation checklist (continued)

# <span id="page-35-0"></span>**Setting the IP address**

The IP address can be set through the serial port or the Ethernet port. Where possible, setting the IP address through the serial port is the preferred method.

The 3534 Managed Hub is shipped from the factory with a default IP address (10.77.77.77) preinstalled. This IP address is printed on the label on the top front edge of the 3534 Managed Hub. This address is used for the external Ethernet connection.
The customer sets a new IP address in the 3534 Managed Hub during installation. This address must be approved by the system administrator

If you can, use this default address to attach to your LAN to establish a network connection to the 3534 Managed Hub. You can change this IP address later using a Telnet command or by using the StorWatch Specialist from any server having access to the same LAN. This is the easiest way to set the IP address. You need to ask your system administrator if the default address can be used.

If using the default IP address is not possible, the IP address has to be set using the serial port or the Ethernet port. Set the IP address using the information provided by the system administrator from the preinstallation checklist (see [Table 6 on page 13](#page-34-0)).

# <span id="page-36-0"></span>**Setting the 3534 Managed Hub name**

Use the **switchName** command to set the name of the 3534 Managed Hub. The new name must be enclosed in double quotes as shown in the following example. The command syntax is:

switchName "new name of hub"

```
switchDomain> switchName "sw3"
Updating flash...
```
If you plan to use StorWatch Specialist to connect to the 3534 Managed Hub through a Web browser, you must first set the 3534 Managed Hub name. This name must resolve to the IP address assigned by your network administrator on the client system to connect to the 3534 Managed Hub through the StorWatch Specialist. Failure to do this results in poor performance when using a Web browser to manage the 3534 Managed Hub.

Use the **switchName** command with the NewName operand to assign a new switch name. Certain restrictions apply to a length and format of the 3534 Managed Hub name. Switch names can be up to 19 characters long, must begin with an alpha character, and can consist of alpha, numeric, and underscore characters.

**Note:** This command is only available to users with administrator authority.

# <span id="page-37-1"></span>**Setting the IP address using the serial port**

**Note:** Opening a HyperTerminal session varies depending on which version of Windows® you are using. This procedure is based on the use of a laptop computer running Windows 98.

**Attention:** Do not use a null modem cable. Be sure that you use the serial cable that was shipped with the 3534 Managed Hub to connect to the serial port on the 3534 Managed Hub, or another female-female cable that has straight-through connections for the signal lines.

Perform the following steps to set or change the IP address using the serial port:

1. Using the serial cable that came with the 3534 Managed Hub, connect your service terminal (PC or laptop) to the serial port before plugging the 3534 Managed Hub into the electrical outlet. See [Figure](#page-37-0)  [8](#page-37-0) for serial port location.

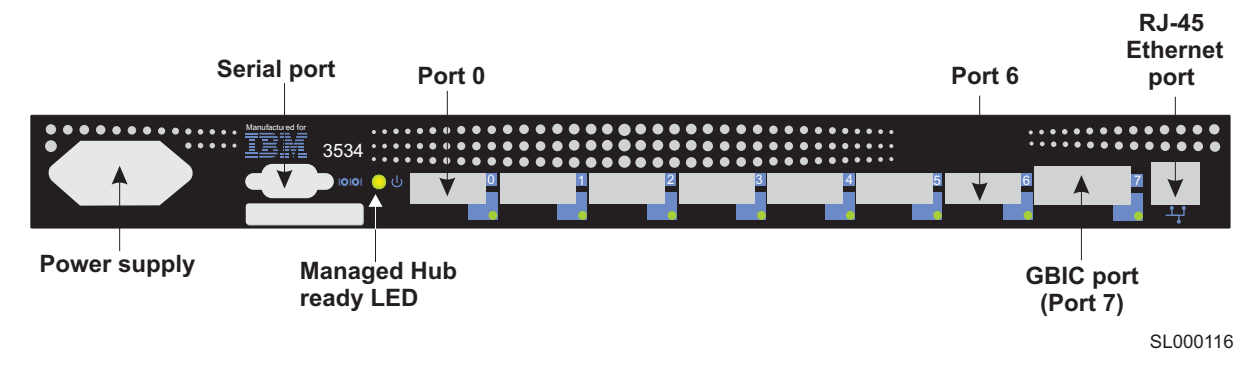

<span id="page-37-0"></span>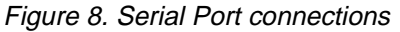

- 2. Click **Start —> Programs —> Accessories**.
- 3. Open a HyperTerminal session and configure it as follows:
	- a. In the Connection Description window, type the name you want to use for your new session, select any icon from the **Icon** field shown in [Figure 9,](#page-38-0) and click **OK**

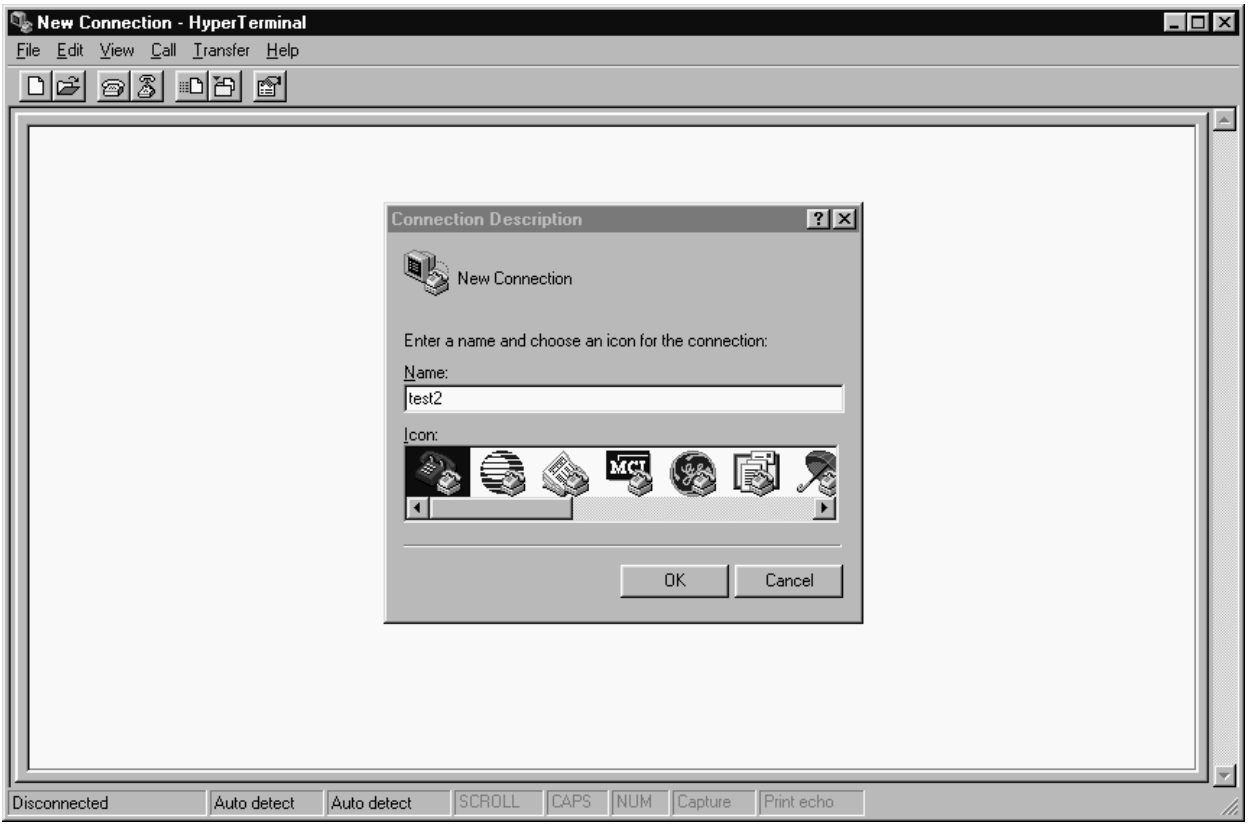

SL000117

<span id="page-38-0"></span>Figure 9. Connection Description window

b. The Connect To window is displayed, as shown in [Figure 10.](#page-39-0) In this window, change the **Connect using** field from the default to Direct to Com1 and click **OK**

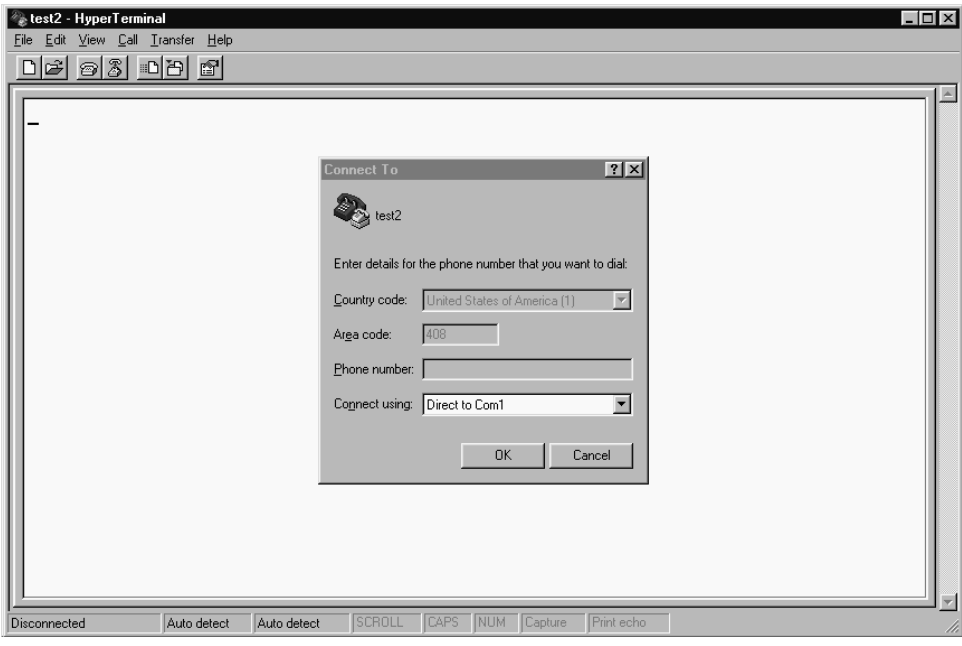

SL000118

<span id="page-39-0"></span>Figure 10. Connect To window

c. The COM1 Properties window is displayed as shown in [Figure 11](#page-40-0). Type the following parameters in the **Port Settings** tab:

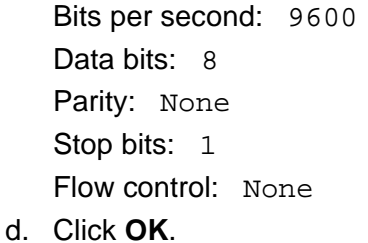

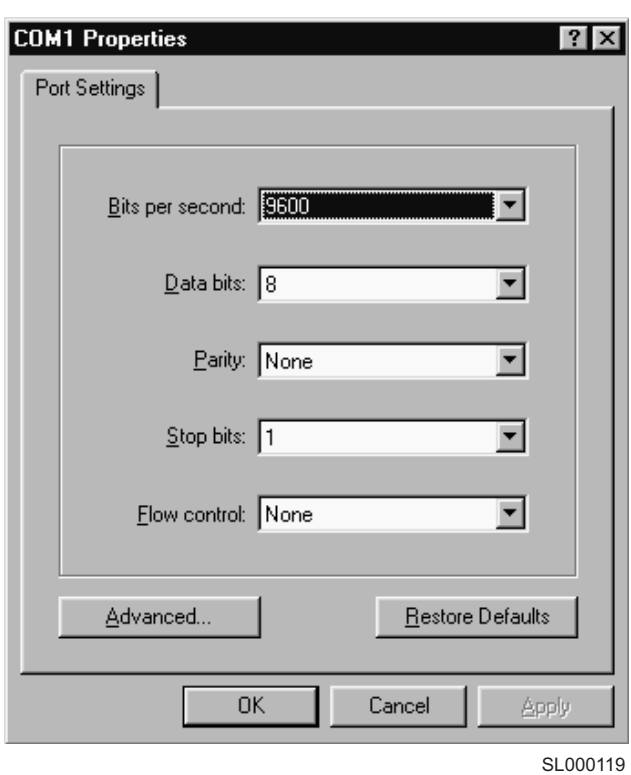

<span id="page-40-0"></span>Figure 11. COM1 Properties window: Port Settings tab

e. Click **File —> Properties**. The Properties window is displayed. Click the **Settings** tab, set the **Emulation** field to auto detect, as shown in [Figure 12](#page-41-0), then click OK.

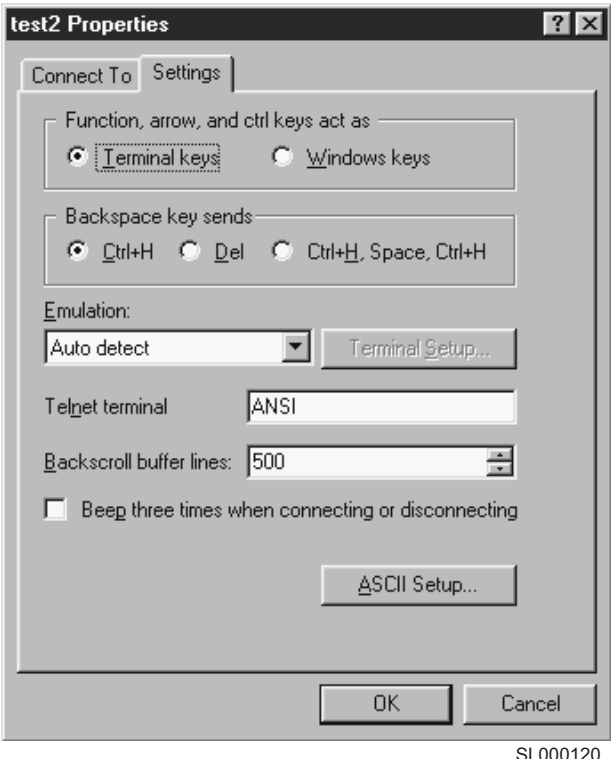

<span id="page-41-0"></span>Figure 12. Settings - Emulation window

#### **DANGER**

**An electrical outlet that is not correctly wired could place hazardous voltage on metal parts of the system or the products that attach to the system. It is the customer's responsibility to ensure that the outlet is correctly wired and grounded to prevent an electrical shock.** (72XXD201)

- 4. Start up the 3534 Managed Hub by inserting the power cord into an electrical outlet and waiting about 2 minutes for diagnostics to complete. Make sure that the power cord is fully seated into the front of the unit and that the green ready LED is on.
- 5. Press Enter on your service terminal (PC or laptop).

The 3534 Managed Hub responds:

Admin>

The HyperTerminal session is now running, as shown in [Figure 13 on](#page-42-0)  [page 21.](#page-42-0)

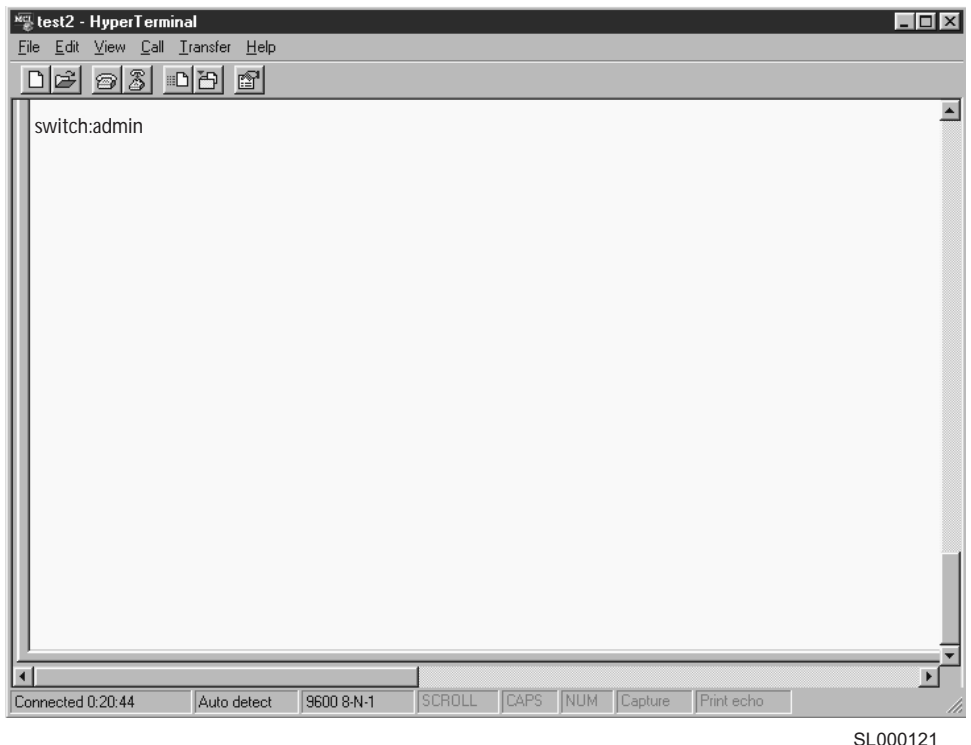

<span id="page-42-0"></span>Figure 13. HyperTerminal session

For each prompt, type in the information as shown and press Enter at the end of each response.

a. Admin> ipaddrSet

This is the command to set the IP address.

b. Ethernet IP address [Current ipaddress or None]: new IP address.

This is the new address from the system administrator.

c. Ethernet Subnetmask | Current subnet mask or None]: new Subnetmask or press Enter.

This is the new Subnetmask from the system administrator.

- d. Fibre-channel IP address [None]: press Enter.
- e. Fibre-channel Subnetmask [None]: press Enter.
- f. Gateway address [Current Gateway address or None]: new Gateway address or press Enter.

This is the new Gateway address from the system administrator.

g. Admin> logout

This ends the Serial port session.

6. You have completed the installation of the 3534 Managed Hub. Remove the cable from the serial port connector. To check the

fibre-channel ports of the 3534 Managed Hub before turning the 3534 Managed Hub over to the system administrator, see ["Verifying 3534](#page-45-0)  [Managed Hub installation" on page 24.](#page-45-0)

# **Setting the IP address using the Ethernet port**

Before attempting to set the IP address using the Ethernet port, the system administrator must provide a host on the same subnet as the 3534 Managed Hub. Set a secondary address to 10.77.77.1 (or a similar unassigned and available address other than the address of the 3534 Managed Hub) with a mask of 255.255.255.0.

If you cannot use this method, go to ["Setting the IP address using the](#page-37-1)  [serial port" on page 16](#page-37-1).

Perform the following steps to set the IP address using the Ethernet port:

1. Attach the LAN to the front panel of the 3534 Managed Hub by plugging an existing Ethernet 10BASE-T or 100BASE-T LAN cable to the RJ-45 connector on the front of the 3534 Managed Hub. See [Figure 13 on page 21](#page-42-0) for the RJ-45 Ethernet port location.

## **DANGER**

**An electrical outlet that is not correctly wired could place hazardous voltage on metal parts of the system or the products that attach to the system. It is the customer's responsibility to ensure that the outlet is correctly wired and grounded to prevent an electrical shock.** (72XXD201)

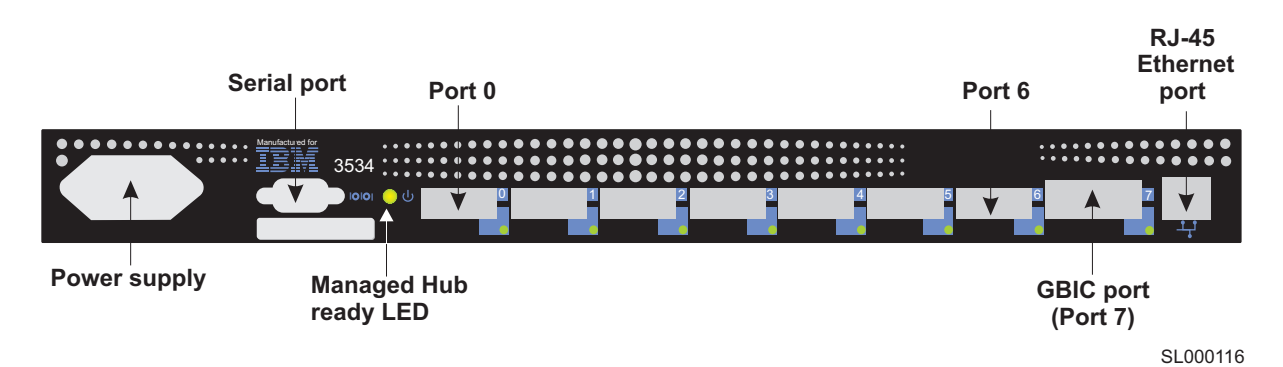

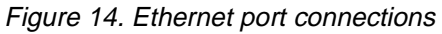

- 2. Turn on the 3534 Managed Hub by plugging it into an electrical outlet. Make sure that the power cord is fully seated into the front of the unit, and that the green ready LED is on. Wait 2 minutes for diagnostics to complete.
- 3. From a LAN-attached server, type the Telnet IP address. If this is the initial installation, use the default IP address found on the label on the top left corner of the 3534 Managed Hub. If the 3534 Managed Hub has been installed before using the IP address on the label, continue using the current address on the label. If the IP address on the label

was not used, get the current IP address from the system administrator.

The 3534 Managed Hub responds with the following prompts. For each prompt, type in the information as shown and after each entry, press Enter.

a. Login: admin

The 3534 Managed Hub is shipped with admin as the default administrator name.

b. Password: password

The 3534 Managed Hub is shipped with password as the default password. You do not need to set the password as you type.

c. Ipaddress:admin> ipAddrSet

This is the command to set the IP address.

d. Ethernet IP address [the current address will be shown]:  $new IP$ address

This is the new address provided by the system administrator.

e. Ethernet subnetmask [either the current subnetmask or the word None is displayed]: new Subnetmask or press Enter.

This is the new subnetmask from the system administrator. If no subnetmask is required, press Enter.

f. Fibre-channel IP Address [None]: press Enter.

Fibre-channel Subnetmask [None]: press Enter.

g. Gateway address [either the current gateway address or the word None is displayed]: enter a new gateway address or press Enter.

This is the gateway address that the system administrator provided. If no gateway address is required, press Enter.

h. Ipaddress: admin > logout

This ends the Telnet session.

4. You have completed the installation of the 3534 Managed Hub. To check the fibre-channel ports of the 3534 Managed Hub, see ["Verifying 3534 Managed Hub installation" on page 24](#page-45-0).

# <span id="page-45-0"></span>**Verifying 3534 Managed Hub installation**

To verify that the 3534 Managed Hub was installed correctly, perform the following steps:

1. Unplug the 3534 Managed Hub.

## **DANGER**

**An electrical outlet that is not correctly wired could place hazardous voltage on metal parts of the system or the products that attach to the system. It is the customer's responsibility to ensure that the outlet is correctly wired and grounded to prevent an electrical shock.** (72XXD201)

- 2. Plug the 3534 Managed Hub power cord into the electrical outlet.
- 3. Verify that the ready LED is on.
- 4. Wait 2 minutes while POST diagnostics run.
- 5. Verify that the ready LED is on.
- 6. Plug the appropriate wrap connector (black for short wavelength and gray for long wavelength) into each port, one at a time. Verify that each associated port LED is slowly blinking green.

Ports 0 - 6 are short wavelength. If a GBIC is installed, port 7 can be either short or long wavelength.

7. If none of the checks fail, turn the 3534 Managed Hub over to the system administrator for use.

# **Downloading firmware**

The 3534 Managed Hub is shipped with the latest level of code (firmware) available. However, when new code is released, you can easily download the new code to the 3534 Managed Hub. This task requires that you save data and executable software to your server.

The latest code can be obtained from the SAN Fibre Channel 3534 Managed Hub Web site at:

www.ibm.com/storage/fchub/

This site provides instructions for downloading the firmware and loading it on the 3534 Managed Hub. Loading new code can be done without disrupting 3534 Managed Hub activity. To make the new code functional, however, you must restart the 3534 Managed Hub.

You can download firmware to the 3534 Managed Hub from either a  $UNIX^{\otimes}$  host or a Windows host. For a UNIX host, no special software is needed. For Windows, you need the daemon to support a remote shell (RSH) with the firmware. This daemon is available from the SAN Fibre

Channel 3534 Managed Hub Web site. Firmware download is done using the **rpc** command running on top of TCP between the 3534 Managed Hub and the host.

# <span id="page-46-0"></span>**Downloading firmware from a UNIX host**

Perform the following procedure to download firmware from a UNIX host:

1. Download the firmware from the SAN Fibre Channel 3534 Managed Hub Web site. Remember the directory where you save the code.

Code can only be loaded to the 3534 Managed Hub over the Ethernet LAN port.

2. Start a Telnet session to the 3534 Managed Hub from a LANattached server that has connectivity to the 3534 Managed Hub.

The command format is:

telnet [managed hub IP address]

3. Login as "admin".

login: admin

4. Password: password

Respond to the password prompt with the current admin password. The 3534 Managed Hub is shipped with a default password of password.

5. Type the following command:

```
firmwareDownload ["host name/IP address"], ["user 
name"], ["filename"]
```

```
 For example: firmwareDownload "192.111.2.1", "time", 
"/tmp/os/v2.1.3"
```
The host name is the host name or the host IP address, the username is a valid host username, and the filename is a path to the new firmware file.

The RSH server validates the user and delivers the file to the 3534 Managed Hub, where it is stored in flash memory.

## **DANGER**

**An electrical outlet that is not correctly wired could place hazardous voltage on metal parts of the system or the products that attach to the system. It is the customer's responsibility to ensure that the outlet is correctly wired and grounded to prevent an electrical shock.** (72XXD201)

6. Unplug the 3534 Managed Hub power cord, then plug the power cord back into the electrical outlet to initiate the new firmware.

# **Downloading firmware from a Windows host**

Perform the following procedure to download firmware from a Windows host:

- 1. Download the firmware from the SAN Fibre Channel 3534 Managed Hub Web site. Remember the directory where you save the code.
- 2. Download the two utilities (rshd.exe and cat.exe) from the Web site into the same directory as the firmware.
- 3. In a DOS window, type rshd to run the RSH daemon (there is no need to run cat.exe; this is done automatically).
- 4. Follow steps 2 through 6 in ["Downloading firmware from a UNIX host"](#page-46-0)  [on page 25](#page-46-0).
	- **Note:** When downloading to a 3534 Managed Hub using the **firmwareDownload** command, use the UNIX directory addressing (forward slash /), not PC directory addressing (backward slash \) for the directory location in the command. For example, from NT the **firmwareDownload** command would be: firmwareDownload "192.111.2.1", "timm", "/tmp/os/ $v2.1.3$ ".

# **Chapter 3. IBM StorWatch Managed Hub Specialist**

- **Note:** Throughout this book, the term switch applies to both switches and hubs unless otherwise noted.
- **Note:** Throughout this book, the IBM StorWatch SAN Fibre Channel Managed Hub Specialist is referred to as the StorWatch Specialist.

The StorWatch Specialist allows you to remotely monitor and manage a storage area network (SAN) of hubs and switches using a Java<sup>®</sup> capable Web browser from a standard desktop workstation. You can dynamically interact with any switch or hub in the SAN to monitor status and performance. Using the information provided, you can manage overall topology or make administrative changes to hubs, switches, or the network.

# **Overview of the StorWatch Specialist**

The StorWatch Specialist provides the following capabilities:

**•** Central status monitoring

From the Fabric view, you can display all switches and hubs in a fabric on a single screen (access detailed information) and administer any device in the SAN.

**•** Rapid access to any switch or hub

From the Fabric view, you can click on a switch (hub) icon to access device status, port status, throughput, performance, and operating conditions such as temperature or fan and power supply status.

**•** Comprehensive asset management

From the name server tables, you can get detailed information about all SAN devices in the fabric.

**•** Extensive administration and configuration capability

You can configure and administer individual ports or devices using a wide range of functions encompassing device configuration, port management, and license key administration.

**•** Distributed zoning control

You can apply zoning functions to appropriately configured hubs. Through the fabric operating system (OS), zoning configuration changes are automatically distributed to all switches in the fabric.

**•** Telnet interface for access to specialized functions

Through the Telnet interface, perform functions available only through Telnet.

**•** Central maintenance functions

You can add new firmware from your desktop.

# **Launching the StorWatch Specialist**

Access to the StorWatch Specialist is provided through one of the following Java-enabled Web browsers.

For Windows 95, Windows 98, or Windows NT:

- **•** Internet Explorer 4.0 or above
- **•** Netscape 4.51 or above

For UNIX:

**•** Netscape 4.51 or above

In addition to the above, Java Plug-In 1.2.2 is also required.

Perform the following procedure to launch the StorWatch Specialist:

- 1. Start the Web browser, if it is not already active.
- 2. Type the hub name or IP address in the **Location/Address** field.
- 3. The Fabric View is displayed, showing all compatible switches and hubs in the fabric.
- **Note:** The client system that you are using to connect to the 3534 Managed Hub must be able to resolve the switch name to the IP address, even if you are using the IP address in your Web browser. To set the 3534 Managed Hub name, see ["Setting the](#page-36-0)  [3534 Managed Hub name" on page 15](#page-36-0).

# **StorWatch Specialist views**

You access the StorWatch Specialist through a series of window views that display various aspects of your SAN, such as physical configuration, data throughput, statistics, and status, as well as windows that provide an administrative interface and a Telnet interface to your SAN. The StorWatch Specialist windows are organized as follows:

#### **Fabric view**

The Fabric view shows the number of switches and hubs in the fabric, with world-wide name (WWN), domain ID, device name, and network IP information. The Fabric view is the first view displayed and is the launch point for Switch view, Fabric Topology view, Name Server Table view, and the Zone Administration interface.

## **Fabric Topology view**

The Fabric Topology view displays the physical configuration, including active domains, paths, and routing information.

## **Name Server Table view**

The Name Server Table view displays the name server table for the fabric. Use this view to find information about the devices that are attached to the fabric.

## **Zone Administration interface**

The Zone Administration interface provides an interface for configuring zoning: zone alias settings, zone settings, and zone configuration settings.

### **Switch view**

The Switch view displays the switch and hub information. It provides a real-time view of overall status. The Switch view is the launch point for Port Statistics view, Performance view, Administrative interface, and Telnet interface.

## **Port Statistics view**

The Port Statistics view displays statistics, general information, and status for a specific port.

## **Performance view**

The Performance view graphically portrays real-time data throughput for each port and displays total bandwidth usage.

## **Administrative interface**

The Administrative interface provides an interface for performing functions such as upgrading firmware versions or reconfiguring a device.

## **Telnet interface**

The Telnet interface provides an interface for using Telnet commands for device diagnostics, troubleshooting, and SAN management.

# **Fabric view**

The Fabric view shows all the devices included in a fabric. It is the first Web page that is displayed after you connect to a device. From this view, you can display the Switch view for an individual device by clicking the switch icon, or you can access the Fabric Topology view, Name Server Table view, or Zone Administration interface by clicking the appropriate tab at the bottom of this view. See [Figure 15 on page 30](#page-51-0) for an example of the Fabric view.

|                                                                                                    | Fabric View - Netscape |             |         |              |                                              |        |                     |                |   |          |          |   | - 10                     |  |
|----------------------------------------------------------------------------------------------------|------------------------|-------------|---------|--------------|----------------------------------------------|--------|---------------------|----------------|---|----------|----------|---|--------------------------|--|
| File                                                                                                    | Edit                   | <b>View</b> | - Go    | Communicator | Help                                         |        |                     |                |   |          |          |   |                          |  |
| and and assumed                                                                                                    |                        |             |         |              | 쓶                                            |        | Mq                  | S.             |   | e£       |          |   |                          |  |
|                                                                                                    | Back                   |             | Forward | Reload       | Home                                         | Search | Netscape            | Print          |   | Security | Shop     |   | Sto                      |  |
|                                                                                                    |                        |             |         |              | Bookmarks & Location: http://192.168.60.156/ |        |                     |                |   |          |          |   | (iii) Vhat's Related     |  |
|                                                                                                    | 及 Instant Message      |             |         | 图 WebMail    | <b>图 Contact</b>                             |        | $\mathbb{E}$ People | 图 Yellow Pages |   | 團        | Download |   | <b>Solution</b> Channels |  |
| <b>CONTRACTOR</b><br>Name: IBM_3534_FC_MGD_HUB_Name: IBM_3534_FC_MGD_HUB<br>Domain ID: 1<br>Domain ID: 2<br>Enet IP: 192.168.60.157<br>Enet IP: 192.168.60.156<br>FCnet IP: 0.0.0.0<br>FCnet IP: 0.0.0.0<br>Gateway IP: 192.168.60.1<br>Gateway IP: 192.168.60.1<br>10:00:00:60:69:30:05:0d<br>10:00:00:60:69:30:05:22<br>Name Server<br>Fabric<br>Zone |                        |             |         |              |                                              |        |                     |                |   |          |          |   |                          |  |
|                                                                                                    |                        |             |         |              | Topology                                     | Table  |                     | Administration |   |          |          |   |                          |  |
|                                                                                                    | d" -D-                 |             |         |              |                                              |        |                     |                | 蟲 | J.B.     | dP.      | 國 | Ł                        |  |
|                                                                                                    |                        |             |         |              |                                              |        |                     |                |   |          |          |   | SL000122                 |  |

<span id="page-51-0"></span>Figure 15. Fabric view

The following is a description of the Fabric view fields:

## **Switch icon**

The switch icon indicates the device type. Information about the device is shown following the icon.

**Name** The device name.

#### **Domain ID**

The number that uniquely identifies the device in a fabric.

- **Enet IP** The Ethernet IP address.
- **FCnet IP** The fibre-channel IP address.

## **Gateway IP**

- The gateway IP address.
- **WWN** The unique numeric identifier (world-wide name) for each device; assigned by the manufacturer.

## **Fabric Topology**

Click this tab to navigate to the Fabric Topology view.

## **Name Server Table**

Click this tab to navigate to the Name Server Table view.

## **Zone Administration**

Click this tab to navigate to the Zone Administration interface.

# **Fabric Topology view**

The Fabric Topology view shows the physical configuration of the fabric, including active domains and paths. The topology is shown as viewed from the host domain (the device that was initially requested from the Web browser). Click the **Fabric Topology** tab on the Fabric View window to access the Fabric Topology view. See [Figure 16 on page 32](#page-53-0) for an example of this view.

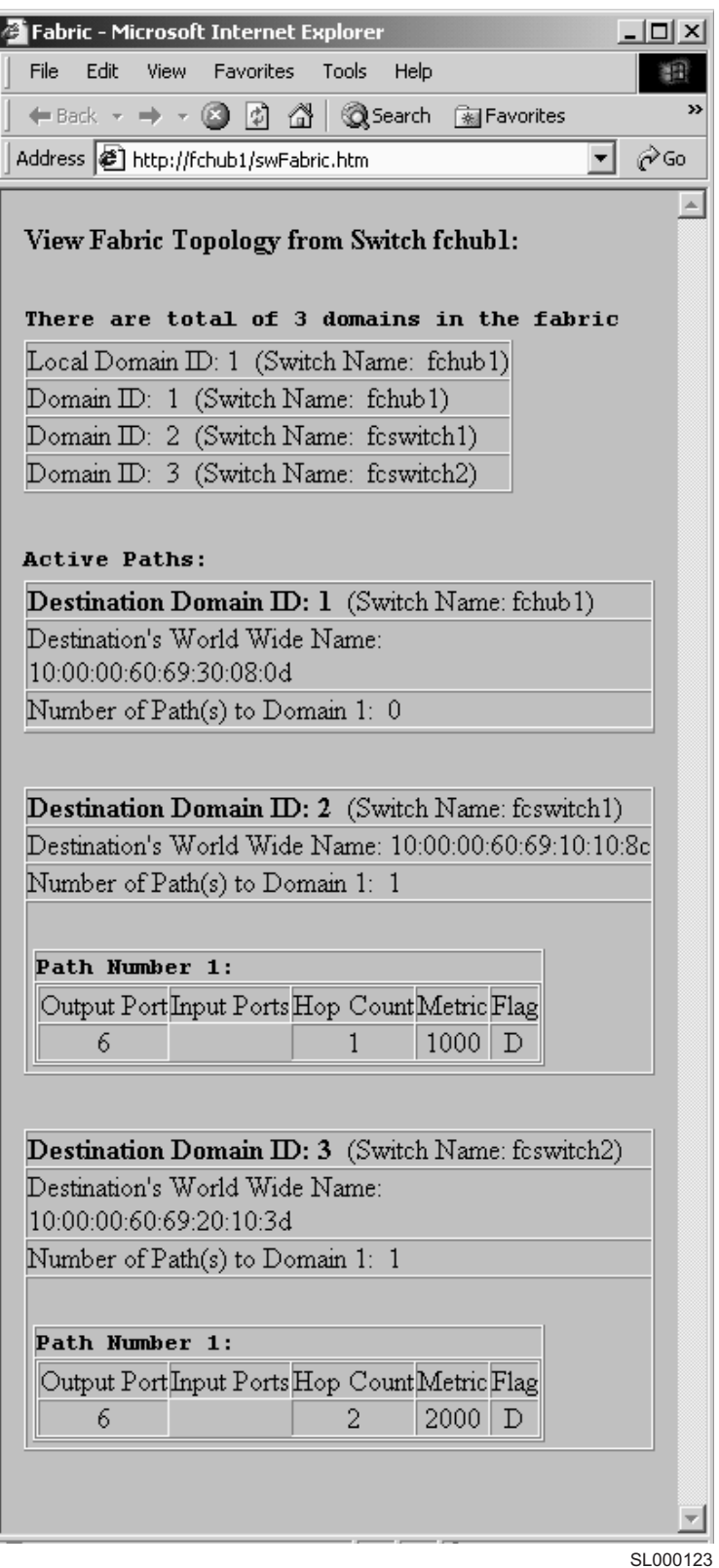

<span id="page-53-0"></span>Figure 16. Fabric Topology view

The following is a description of the Fabric Topology fields:

## **Destination Domain ID: (1, 2, or 3)**

Displays a list of active domains in the fabric with switch name and switch domain ID.

## **Active Paths**

Displays the active paths from the host domain to all remote domains within the fabric. Information is displayed by the domain ID associated with the switch name. It includes WWN and total number of paths by domain with output ports, input ports, hop count, metric, and flag for each path.

# **Name Server Table view**

The Name Server Table view displays the name server table for the fabric. The name server table contains name server entries for the fabrics that are kept in the simple name server database. This includes all name server entries, not just those local to a single device. Click the **Name Server Table** tab at the bottom of the Fabric View window to access the Name Server Table view. See [Figure 17](#page-54-0) for an example of this view.

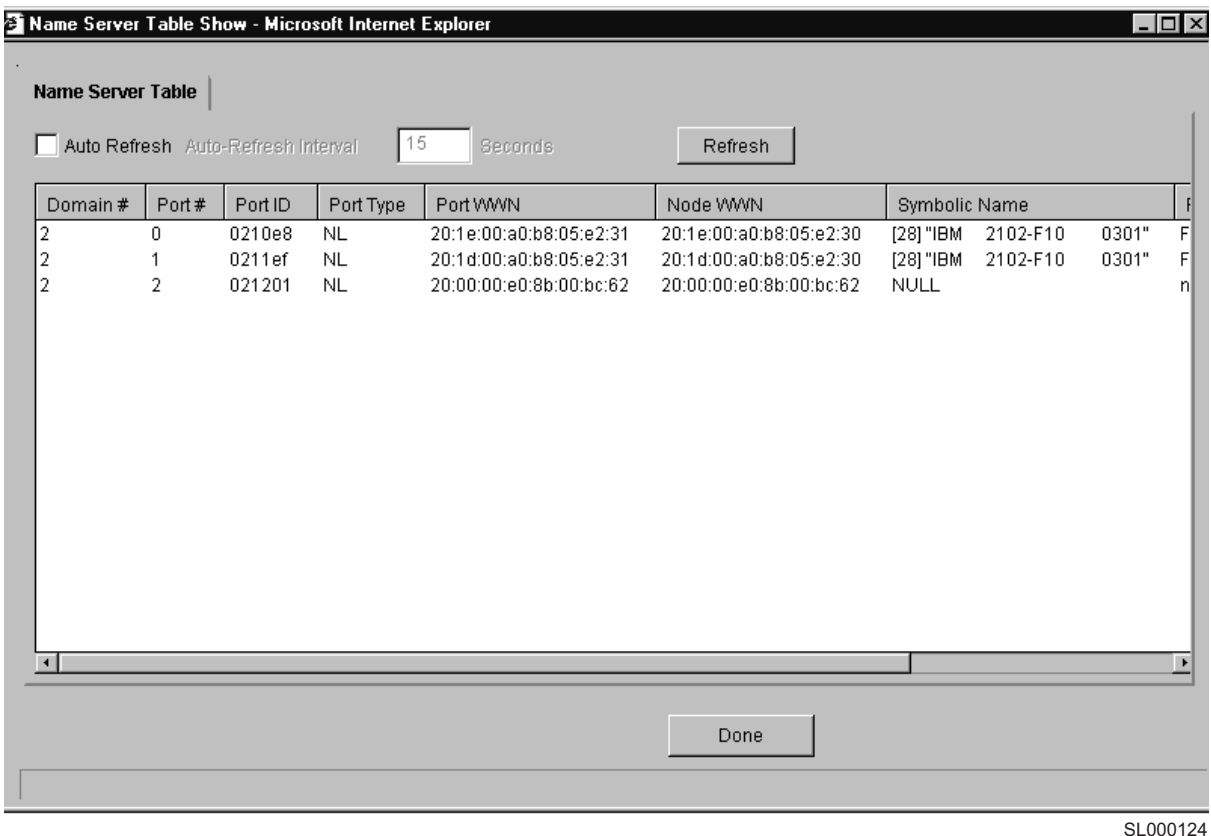

<span id="page-54-0"></span>Figure 17. Name Server Table view

The following is a description of the Name Server Table fields:

#### **Auto Refresh**

Select **Auto Refresh** (check) to enable. Clear **Auto Refresh** again (uncheck) to disable.

## **Auto Refresh Interval**

Displays the auto refresh interval in seconds.

**Refresh** Click **Refresh** to refresh data on demand.

## **Domain #**

Displays the domain ID number of each switch.

- **Port #** Displays the port number of the switch.
- **Port ID** Displays the port ID of the switch (fibre-channel 24-bit ID in hexadecimal).

## **Port Type**

Displays the port type of each attached device (N for fabric direct-attached port or NL for fabric direct-attached loop port).

## **Port WWN**

Displays the WWN for the attached device port.

## **Node WWN**

Displays the WWN for the attached device node.

## **Symbolic Name**

Displays the symbolic name of the attached device assigned through the **SCSI INQUIRY** command.

## **FC4 Types**

Displays the fibre-channel FC4 layer types supported by the device, such as IP, fibre-channel protocol (FCP), and so on.

**COS** Displays the fibre-channel classes of service supported by the device.

## **Member of Zones**

Lists the member zones for this device.

**Done** Click **Done** to close the window.

# **Zone Administration interface**

The Zone Administration interface consists of the following functions:

- **•** Zone alias settings
- **•** Zone settings
- **•** Zone configuration settings

When administering zoning, do the following:

- 1. Define zone aliases to establish groupings (assigning aliases is optional). See ["Zone Alias Settings" on page 35.](#page-56-0)
- 2. Create zone members. See ["Zone Settings" on page 37](#page-58-0).
- 3. Place zones into a zone configuration. See ["Zone Configuration](#page-60-0)  [Settings" on page 39](#page-60-0).
- 4. Enable the zone configuration.

For detailed information about zoning, see ["Zoning concepts" on page](#page-109-0)  [88](#page-109-0).

Click the **Zone Administration** tab at the bottom of the Fabric View window (see [Figure 15 on page 30](#page-51-0)) to access the Zone Administration window (see [Figure 18](#page-57-0)).

The first setting is displayed on the **Zone Alias Settings** tab. You can access the other zone administration settings by clicking the appropriate tab.

**Note:** If a device is added or removed from the network, you must save changes by clicking either **Apply** or **Done**, then relaunch zone administration to see the changes. You must have administrator privileges to access these functions.

Each setting is described as follows.

## <span id="page-56-0"></span>**Zone Alias Settings**

Use **Zone Alias Settings** (see [Figure 18](#page-57-0)) to configure and manage alias membership. Zone aliases are optional.

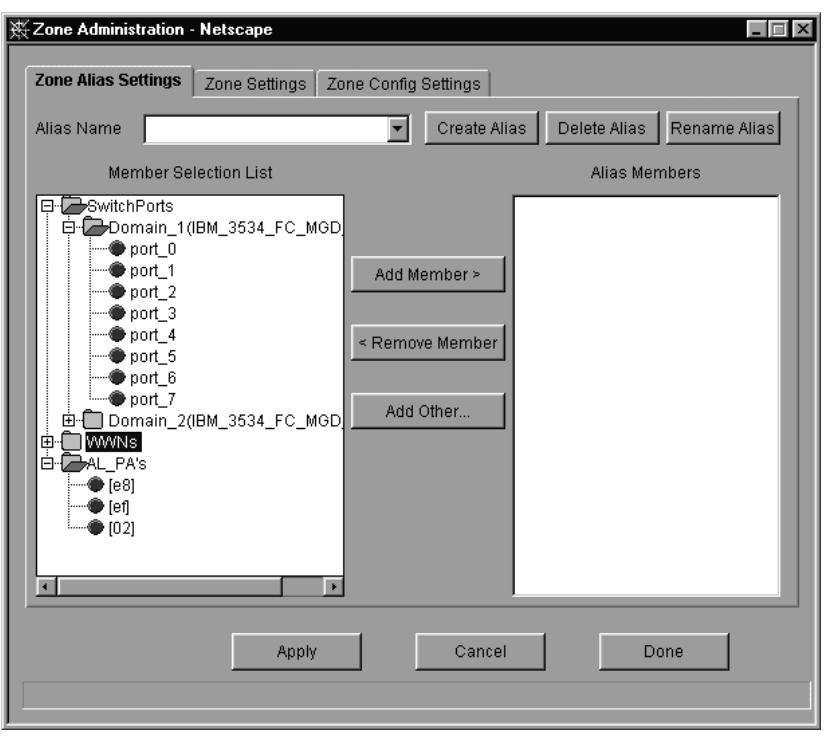

SL000125

<span id="page-57-0"></span>Figure 18. Zone Alias Settings view

The following is a description of the Zone Alias Settings fields:

#### **Alias Name**

Displays the alias that is currently selected.

## **Create Alias**

Click for the dialog box to enter the name of the new alias; all names must be unique and should contain no spaces.

## **Delete Alias**

Click for the dialog box to delete the alias that is displayed in the in **Alias Name** field.

## **Rename Alias**

Click for the dialog box to enter the new name for the currently selected alias.

## **Member Selection List**

Displays a list of available devices, ports, and WWNs.

## **Add Member**

Select a member from **Member Selection List**, then click **Add Member** to add the alias to the list of members.

#### **Remove Member**

Select a member from the list of members for the currently selected alias, then click **Remove Member** to remove a member from the member list.

## **Add Other**

Click for the dialog box to add a device domain, port, or WWN that is not in the **Member Selection List** menu.

### **Alias Members**

Displays the members of the currently selected alias.

- **Apply** Click to apply all changes made to the device during this session.
	- **Note:** Clicking **Apply** applies the changes that were made in all Zone Administration functions.
- **Cancel** Click to cancel all changes and exit the Zone Administration window. Changes cannot be cancelled once they have been applied.
- **Done** Click to apply all changes made to the device during this session and to close the window

## <span id="page-58-0"></span>**Zone Settings**

Use **Zone Settings** to create, delete, or rename zones, or to add or delete members from zones.

Also use **Zone Settings** to create a special broadcast zone. A broadcast zone is set up if the zone name *broadcast* is used. The broadcast zone name controls the delivery of broadcast packets in conjunction with IPcapable host bus adapters by restricting IP broadcast traffic to those elements (WWN or ports) included in that zone. Broadcast zones are independent of any other zones in force between the source and destination elements; for example, a broadcast is sent to all ports (WWN or domain, or port) that are defined in the broadcast zone even though a port is protected by a zone. Once created, enable the broadcast zone by placing the zone into a zone configuration, and then enable that zone configuration.

To access zone settings, click the **Zone Settings** tab, as shown in [Figure](#page-59-0)  [19](#page-59-0), from any Zone Administration function.

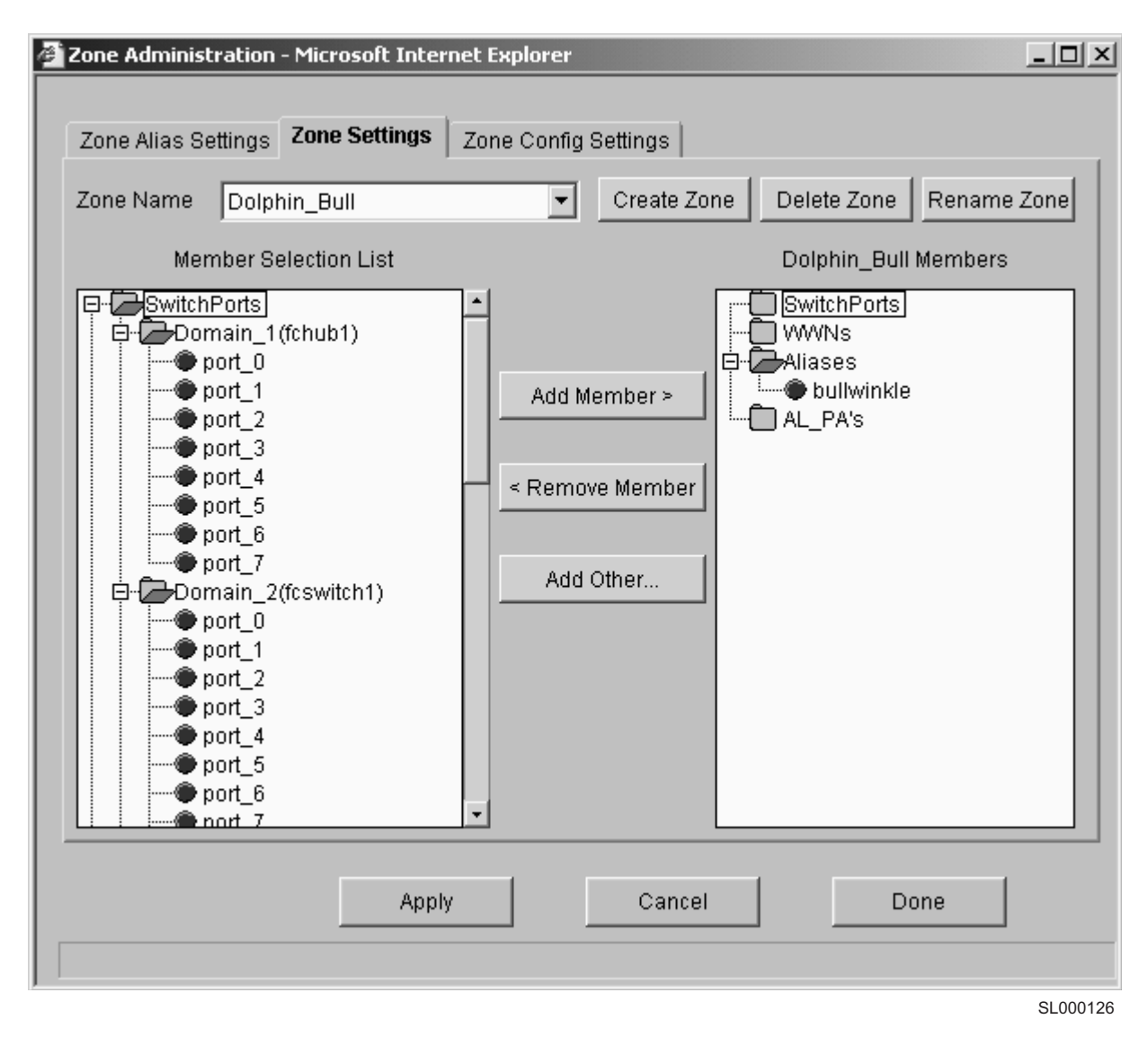

<span id="page-59-0"></span>Figure 19. Zone Settings view

The following is a description of the Zone Settings fields:

#### **Zone Name**

Displays the currently selected zone.

#### **Create Zone**

Click for the dialog box to enter the name of the new zone; all names must be unique and should contain no spaces.

## **Delete Zone**

Click for the dialog box to delete the currently selected zone.

## **Rename Zone**

Click for the dialog box to enter a new name for the currently selected zone.

## **Member Selection List**

Displays a list of available switches, ports, attached-device WWNs, and aliases.

## **Add Member**

Select a member from the **Member Selection List** and click **Add Member** to add the zone to the list of members.

If a switch is selected, the switch and all ports are added to the zone. Individual ports are added by selecting a port from within a switch.

To add an attached-device WWN, select a node WWN (from the folder icon) or port WWN (from the blue circle icon) in the WWN sub-tree.

To add an alias, select it from the Aliases sub-tree; zone aliases must have been previously created.

## **Remove Member**

Select a member from the Member Selection List for the currently selected zone and click **Remove Member** to remove a member from the member list.

## **Add Other**

Click for a dialog box to add members that are not in the member selection list. The dialog box prompts for the WWN or the domain and port.

## **Zone Members**

Displays the members of the currently selected zone.

**Apply** Click to apply all changes that were made to the device during this session.

> **Note:** Clicking **Apply** applies changes that were made in all Zone Administration functions.

- **Cancel** Click to cancel all changes and exit Zone Administration. Changes cannot be cancelled once they have been applied.
- **Done** Click to apply all changes made to the device during this session and to close the window.

# <span id="page-60-0"></span>**Zone Configuration Settings**

Use **Zone Configuration Settings**, as shown in [Figure 20 on page 40,](#page-61-0) to create zone configurations, place zones into configurations, or to rename or delete zone configurations. Click the **Zone Config Settings** tab from any zone administration function to access the zone configuration settings.

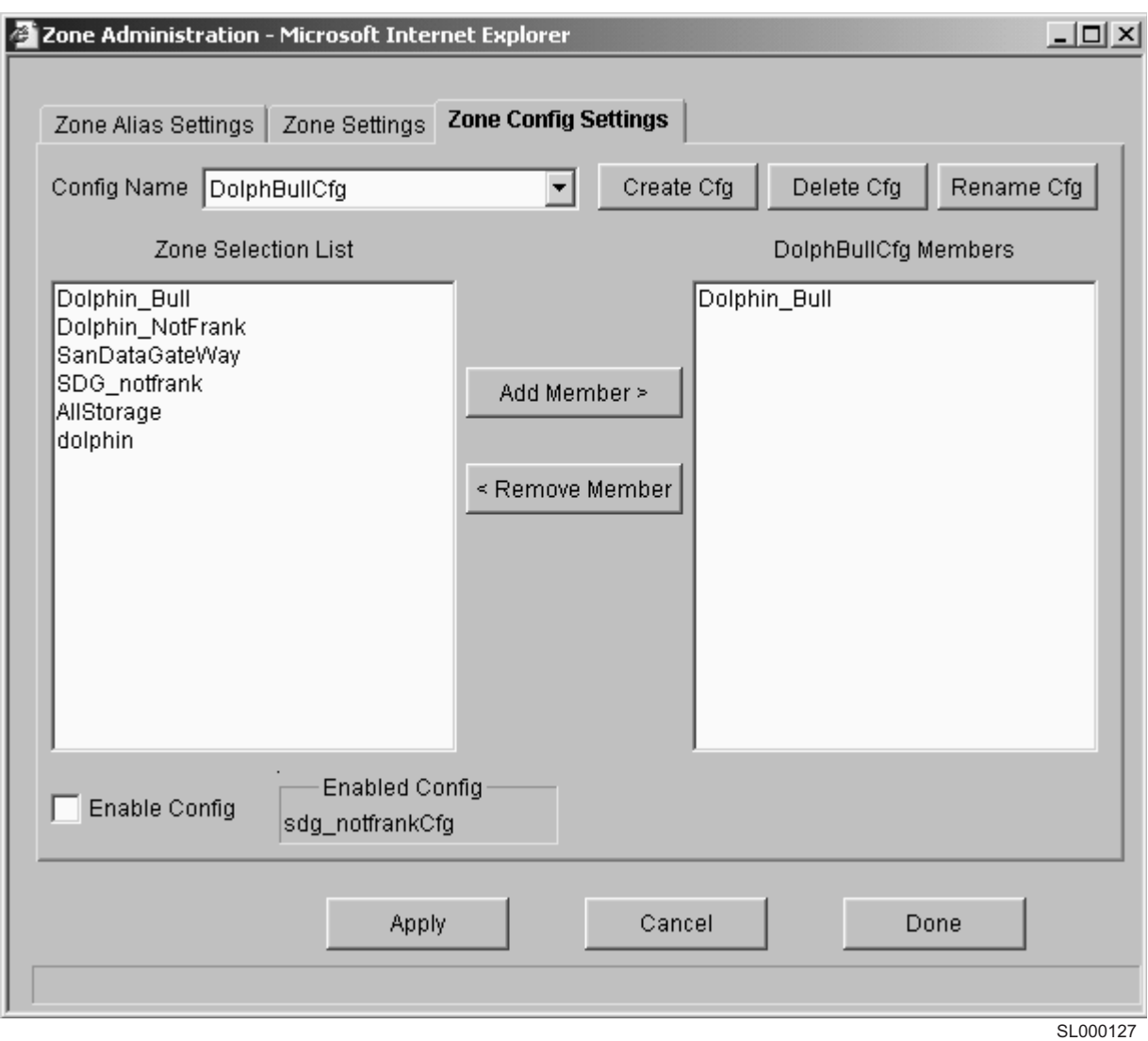

<span id="page-61-0"></span>Figure 20. Zone Config Settings view

The following is a description of the Zone Config Settings fields:

## **Config Name**

Displays the currently selected configuration name.

# **Create Config**

Click for a dialog box to enter the name of a new configuration; all names must be unique and contain no spaces.

# **Delete Config**

Click for a dialog box to delete the currently selected configuration.

# **Rename Config**

Click for a dialog box to enter a new name for the currently selected configuration.

## **Zone Selection List**

This displays a list of available zones that can be added to the selected configuration.

### **Add Member**

Click **Add Member** to add to the list of selected configuration members.

#### **Remove Member**

Select a member from the Zone Selection List, then click **Remove Member** to remove the member from the member list.

## **Config Members**

Displays a list of all members for the currently selected zone configuration.

## **Enable Config**

Select to enable the currently selected configuration; clear to disable.

Only one configuration can be enabled at a time; if no configurations are enabled, then zone configurations are not active in the fabric.

**Apply** Click to apply all changes that were made to the device during this session.

> **Note:** Clicking **Apply** applies changes that were made in all Zone Administration functions.

- **Cancel** Click to cancel all changes and exit Zone Administration. Changes cannot be cancelled after they have been applied.
- **Done** Click to apply all changes that were made during this session and to close the window.

# **StorWatch Switch view**

The Switch view shows the front panel of the 3534 Managed Hub and is displayed when you click on the 3534 Managed Hub from the Fabric view. The information that is displayed is very similar to a real time view of the 3534 Managed Hub status. See [Figure 21 on page 42](#page-63-0) for an example of the view.

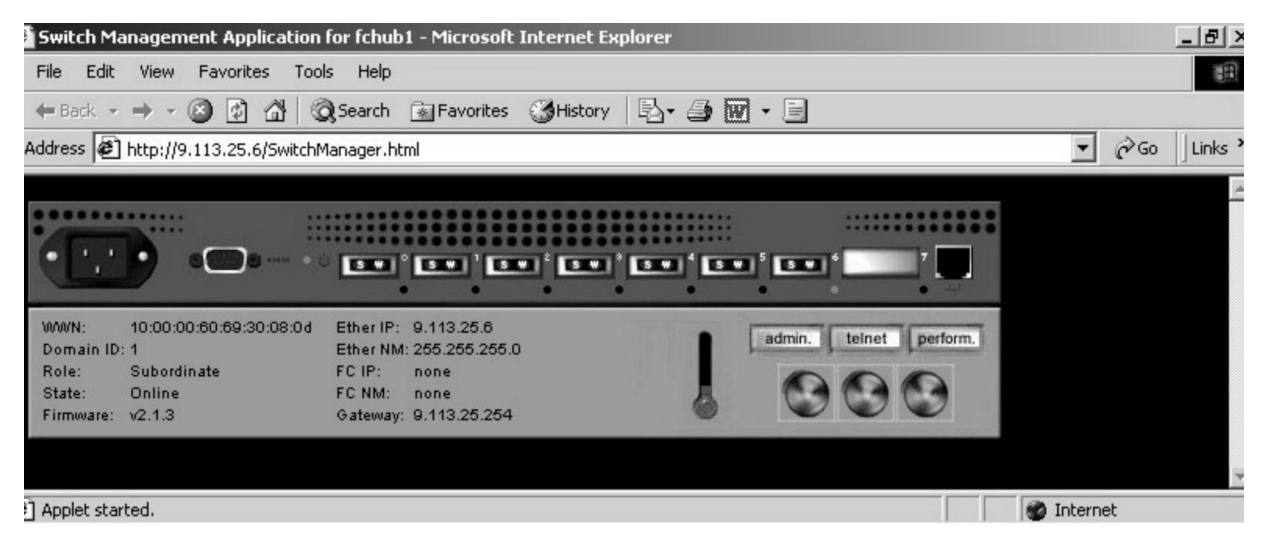

SL000128

<span id="page-63-0"></span>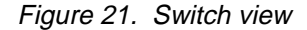

The following is a description of the Switch view fields:

#### **Port icon**

The port icon indicates the GBIC type:

- ID Serial ID GBIC
- CU Copper
- SW Short wave
- LW Long wave
- Blank No GBIC present

A yellow outline around the port icon indicates a port failure.

For detailed port information, click the **port** icon for the Port Statistics view.

**Number** The number of the port.

#### **LED status indicator**

**No light** No device attached.

#### **Steady yellow**

Receiving light, but attached device is not online; check cable connections

#### **Slow yellow**

Disabled (diagnostics or **portDisable** command).

#### **Fast yellow**

Error, fault with port.

#### **Steady green**

Online (connected with device by cable).

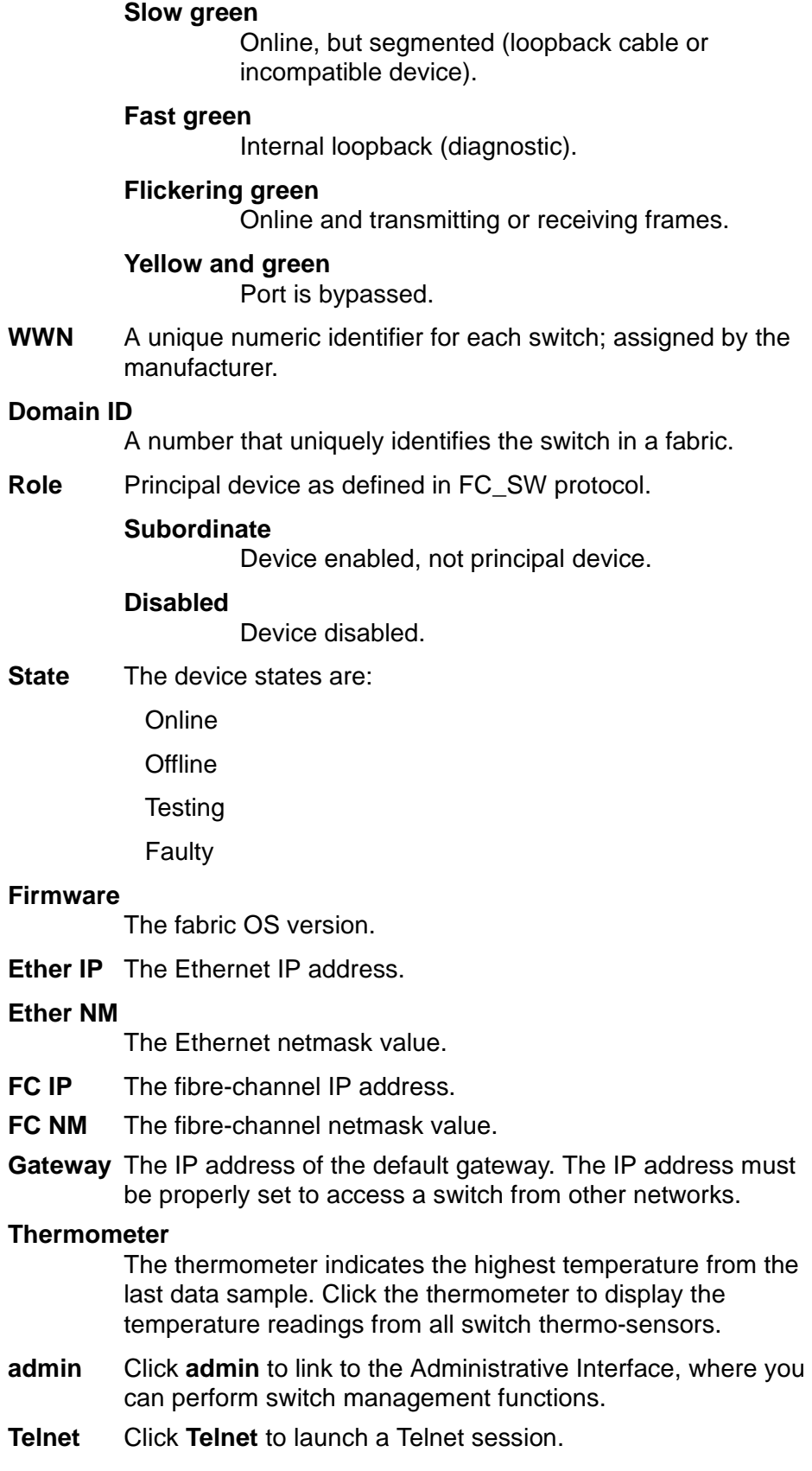

- **Perform** Click **perform** to link to the Performance view, where you can monitor switch performance.
- **Fans** Spinning disks indicate that the fans are operating; if a disk stops spinning and turns yellow, the fan is experiencing a problem.

# **Port Statistics view**

To access the Port Statistics view, click on any port in the Switch view. The Port Statistics view, as shown in [Figure 22,](#page-65-0) provides statistics by port. To display statistics for a particular port, click on the appropriate tab at the top of the window. Port information is automatically updated whenever a port is selected. This information is also refreshed periodically while the port is selected.

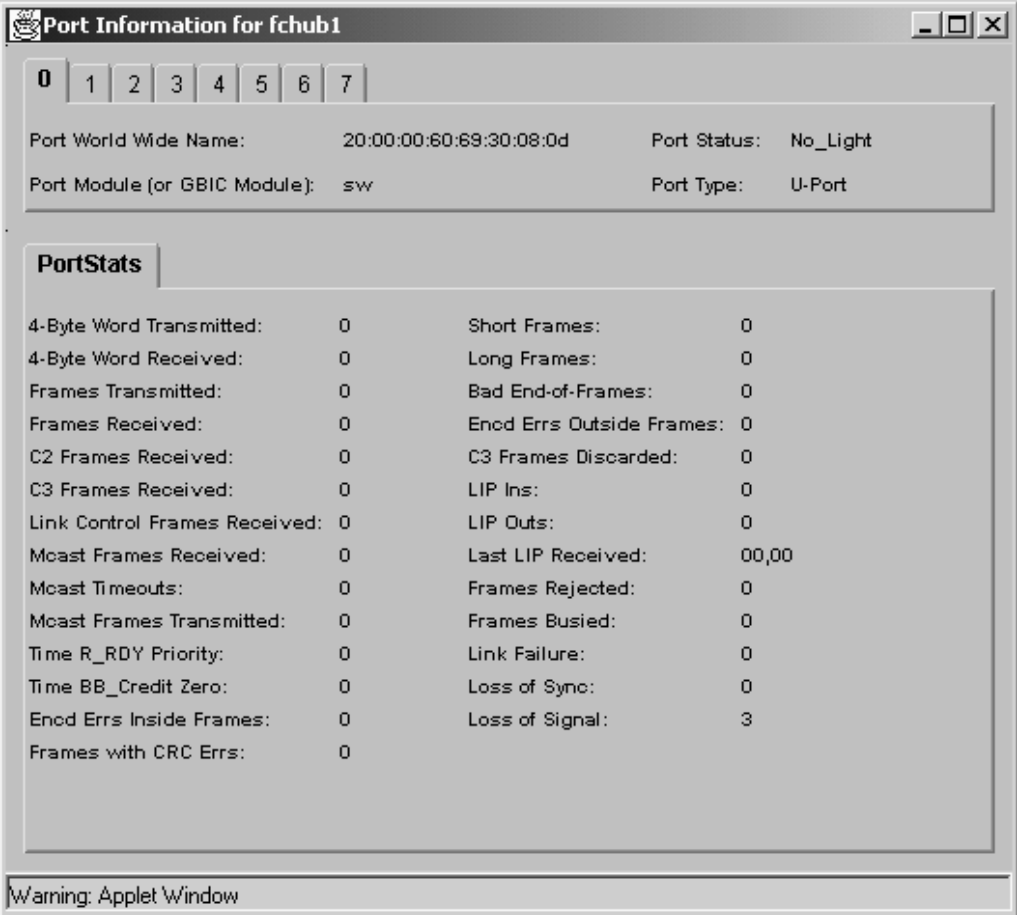

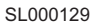

<span id="page-65-0"></span>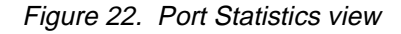

The following is a description of the Port Statistics fields:

## **Port World-Wide Name**

The world-wide name (WWN) for this port.

## **Port Module (or GBIC Module)**

GBIC or fixed port type:

- No GBIC present.
- **sw** Short wave GBIC or fixed port.
- **lw** Long wave GBIC.
- **id** Could include any of the above.

# **Port Status**

## **No\_Module**

No GBIC module in this port.

## **No\_Light**

Port is not receiving light.

## **No\_Sync**

Port is receiving light but is out of sync.

**In\_Sync** Port is receiving light and is in sync.

## **Laser\_Flt**

Port is signaling a laser fault (defective GBIC or imbedded optical).

- **Port\_Flt** Port is marked faulty (defective). GBIC or imbedded optical cable or device.
- **Diag\_Flt** Port failed diagnostics.
- **Online** Port is up and running.

# **Lock\_Ref**

Port is locking to reference signal.

# **Port Type**

- **E\_Port** Switch link port
- **G\_Port** Generic port
- **U\_Port** Universal port
- **L\_Port** Loop port
- **Note:** U\_port is when the link is not initialized.

G\_port is an intermediate state before.

- E\_port (during link initialization).
- G\_port displays briefly in Web Tools before an E\_port
- is established.

# **Port Stats**

## **4-Byte Word Transmitted**

The number of 4-byte words transmitted.

# **4-Byte Word Received**

The number of 4-byte words received.

#### **Frames Transmitted**

The number of frames transmitted.

#### **Frames Received**

The number of frames received.

#### **C2 Frames Received** The number of class 2 frames received.

# **C3 Frames Received**

The number of class 3 frames received.

**Link Control Frames Received** The number of link control frames received.

## **Mcast Frames Received**

The number of multicast frames received.

## **Mcast Timeouts**

The number of multicast timeouts.

# **Mcast Frames Transmitted**

The number of multicast frames transmitted.

## **Time R\_RDY Priority**

The number of times R\_RDY has priority over frames to be sent.

## **Time BB\_Credit Zero** The number of times BB\_Credit went to zero.

#### **Encd Errs Inside Frames**

The number of encoding errors inside frames.

#### **Frames with CRC Errs**

The number of frames with CRC errors.

#### **Short Frames**

The number of frames shorter than the minimum.

#### **Long Frames**

The number of frames longer than the maximum.

## **Bad End-of-Frames**

The number of frames with bad end-of-frames.

#### **Encd Errs Outside Frames**

The number of frames with encoding errors outside frames.

#### **C3 Frames Discarded**

The number of class 3 frames discarded.

**LIP Ins** The number of loop initialization procedures (LIPs) received.

#### **LIP Outs** The number of times loop initialized by FL\_port.

#### **Last LIP Received**

The last LIP received: AL\_PD, AL\_PS.

### **Frames Rejected**

The number of F\_RJTs sent.

## **Frames Busied**

The number of F\_BSYs sent.

## **Link Failure**

The number of times NOS received or sent.

## **Loss of Sync**

The number of times loss of sync occurred.

# **Loss of Signal**

The number of times loss of signal occurred.

# **Performance view**

The Performance view, as shown in [Figure 23](#page-68-0), displays throughput for each port and for the entire hub. Throughput is shown in megabytes per second. The hub throughput is the sum of throughput for all ports. Port throughput represents the number of bytes that are received plus the number of bytes that are transmitted.

In the Performance view, the horizontal axis represents elapsed time, and the vertical axis represents throughput. Each port graph contains up to 60 seconds of performance data. The switch graph at the bottom contains up to 4 minutes of data.

To access this view, click **perform** from the Switch view.

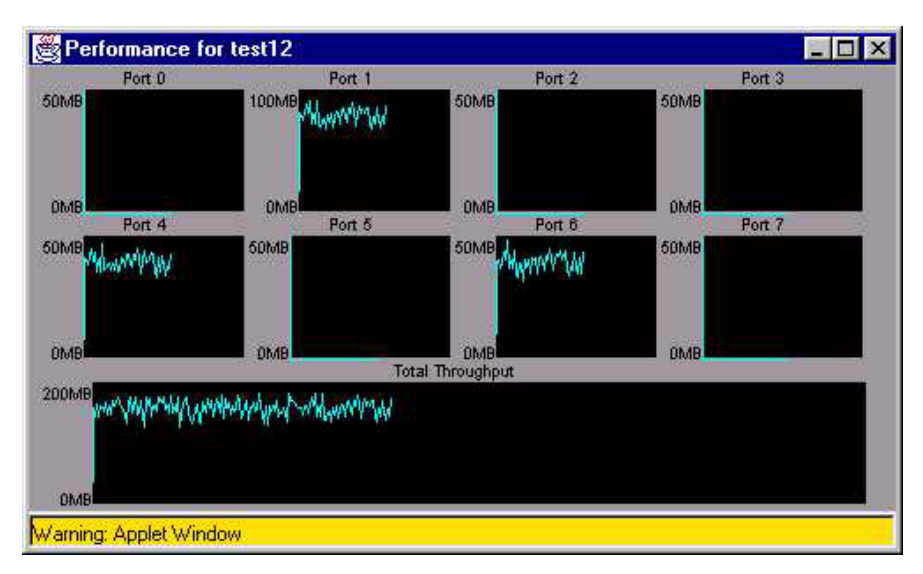

<span id="page-68-0"></span>Figure 23. Performance view

# **Administrative interface**

The Administrative interface consists of the following functions. To access these functions, click **admin** from the Switch view. The first function that is displayed is Switch Administration. You can access all other administrative interface functions by clicking the appropriate tab from any function.

**Important:** You must have administrator authority to access these functions.

- **•** Switch Administration
- **•** User Administration
- **•** Firmware Upgrade
- **•** Reboot Switch
- **•** SNMP Administration
- **•** License Administration
- **•** QuickLoop Administration

## **Switch Administration**

Use the Switch Administration function to change IP information, disable a switch or hub, change the domain, change the switch name, or to see which ports are disabled.

To access Switch Administration, click **admin** from the Switch view or click the **Switch Admin** tab, as shown in [Figure 24 on page 49,](#page-70-0) from any Administration function.

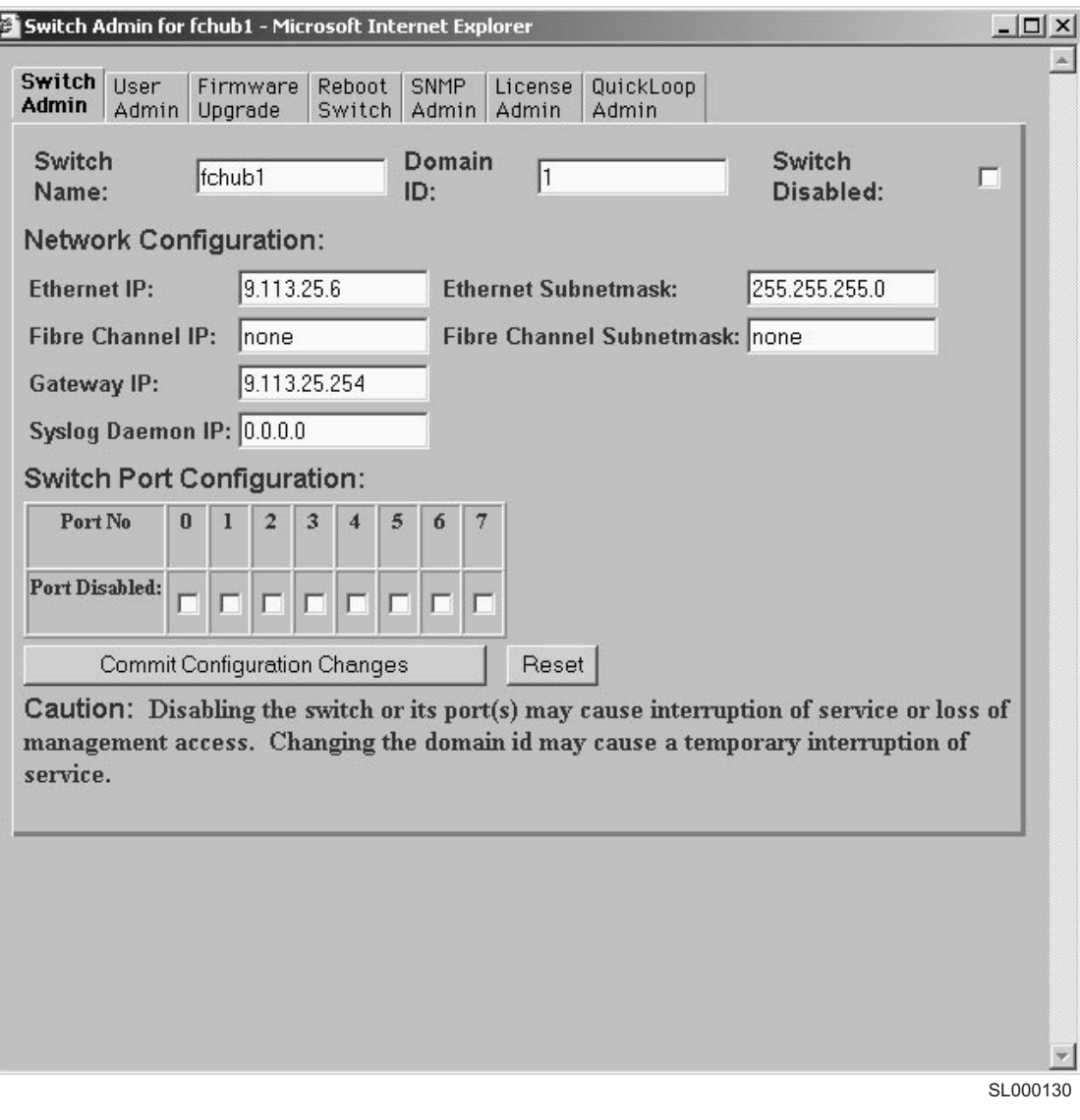

<span id="page-70-0"></span>Figure 24. Switch Admin view

The following is a description of the Switch Administration fields:

## **Switch Name**

Displays or sets the switch (hub) name. To change the name, type the new name in this field.

## **Domain ID**

Displays or sets the switch domain ID. Domain IDs must be unique within a fabric.

To change the domain ID, type the new domain ID in this field. Use a number from 1 - 239 for normal operating mode (FCSW compatible) and a number from 0 - 31 for VC encoded address format mode.

## **Switch Disabled**

Select to disable; clear to enable.

### **Ethernet IP**

Displays or sets the IP address for Ethernet connection to the switch. To change the address, type the new address in this field.

## **Ethernet Subnetmask**

Displays or sets the Ethernet subnetmask. The default value is none. Contact your network administrator for the value to enter. If the subnetmask is changed, restart the Web browser.

#### **Fibre channel IP**

Displays or sets the fibre-channel IP address. To change the address, type the new address in this field.

## **Fibre channel Subnetmask**

Displays or sets the fibre-channel subnetmask. If the subnetmask value is changed, restart the Web browser.

## **Gateway IP**

Displays or sets the gateway IP address. Contact your network administrator for the IP address. If the address is changed, restart the Web browser.

#### **Syslog Daemon IP**

Displays or sets the destination station IP address that is used for sending events using syslog protocol to the host. Contact your network administrator for the IP address.

## **Port Disabled**

If the box is checked, the port is disabled. To enable the port, clear the check box.

### **Commit Configuration Changes**

Click to apply any changes made.

**Reset** Click to reset all fields to the values that were set when Switch Administration was launched.
### **User Administration**

Use the User Administration function to rename accounts or to change passwords.

To access User Administration, click the **User Admin** tab, as shown in [Figure 25](#page-72-0), from any Administration function.

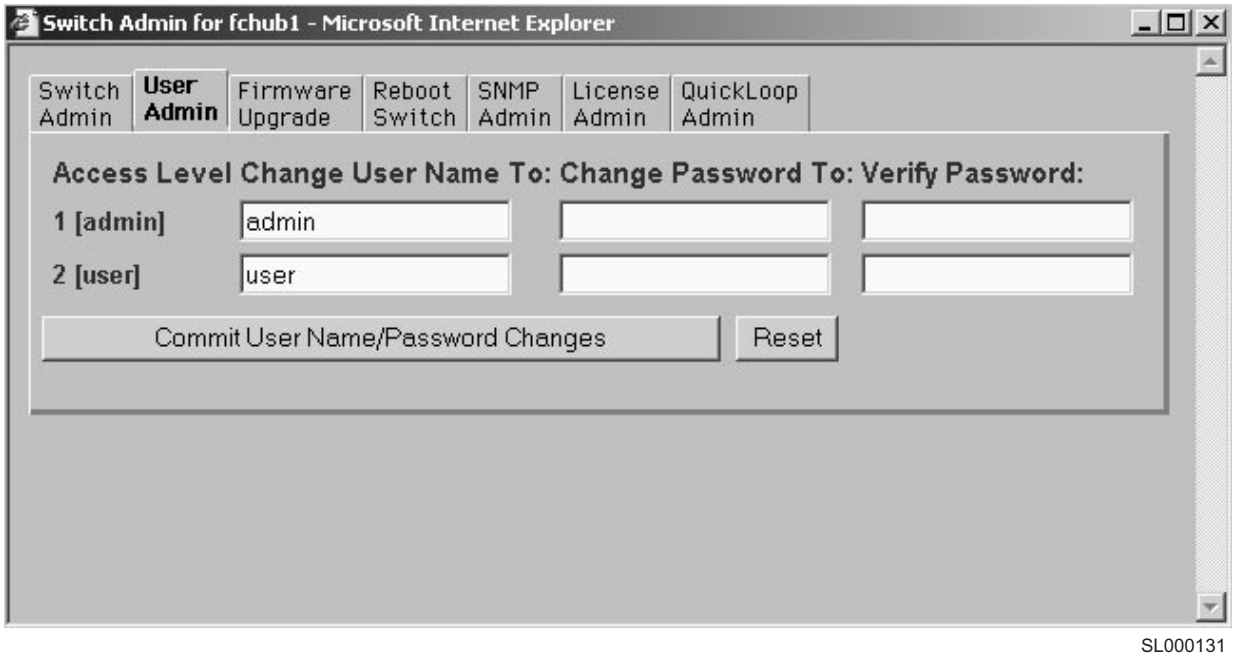

<span id="page-72-0"></span>Figure 25. User Admin view

The following is a description of the User Administration view fields:

#### **Change User Name To**

Type the new user name.

#### **Change Password To**

Type the new password.

#### **Verify Password**

Type the password again to verify.

## **Commit User Name/Password Changes**

Click to apply any changes made.

**Reset** Click to reset all fields to the values that were set when User Administration was launched.

## **Firmware Upgrade**

Use the Firmware Upgrade function to download firmware upgrades.

To access Firmware Upgrade, click the **Firmware Upgrade** tab, as shown in [Figure 26](#page-73-0), from any Administration function.

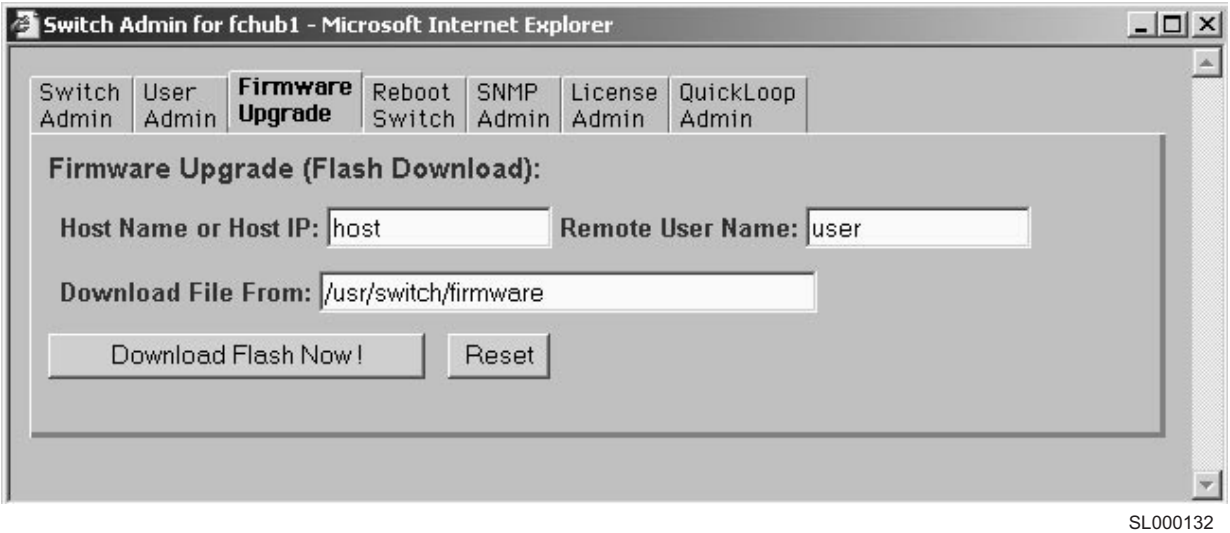

<span id="page-73-0"></span>Figure 26. Firmware Upgrade view

The following is a description of the Firmware Upgrade fields:

#### **Host Name or Host IP**

Displays or sets the host name or the host IP address. To change the name or address, type the new value in this field.

#### **Remote User Name**

Displays or sets the remote user name. To change the name, type the new name in this field.

#### **Download File From**

Displays or sets the absolute directory path from the source host where the binary fabric OS resides. To change the path, type the new path in this field. (You must use forward slashes (/) when downloading fabric OS from a Windows system.)

#### **Download Flash Now**

Click to download the firmware.

**Reset** Click to reset all fields to the values that were set when Firmware Upgrade was launched.

## **Reboot Switch**

Use the Reboot Switch function to restart the switch. POST can also be disabled for future restarts.

To access Reboot Switch, click the **Reboot Switch** tab, as shown in [Figure 27](#page-74-0), from any Administration function.

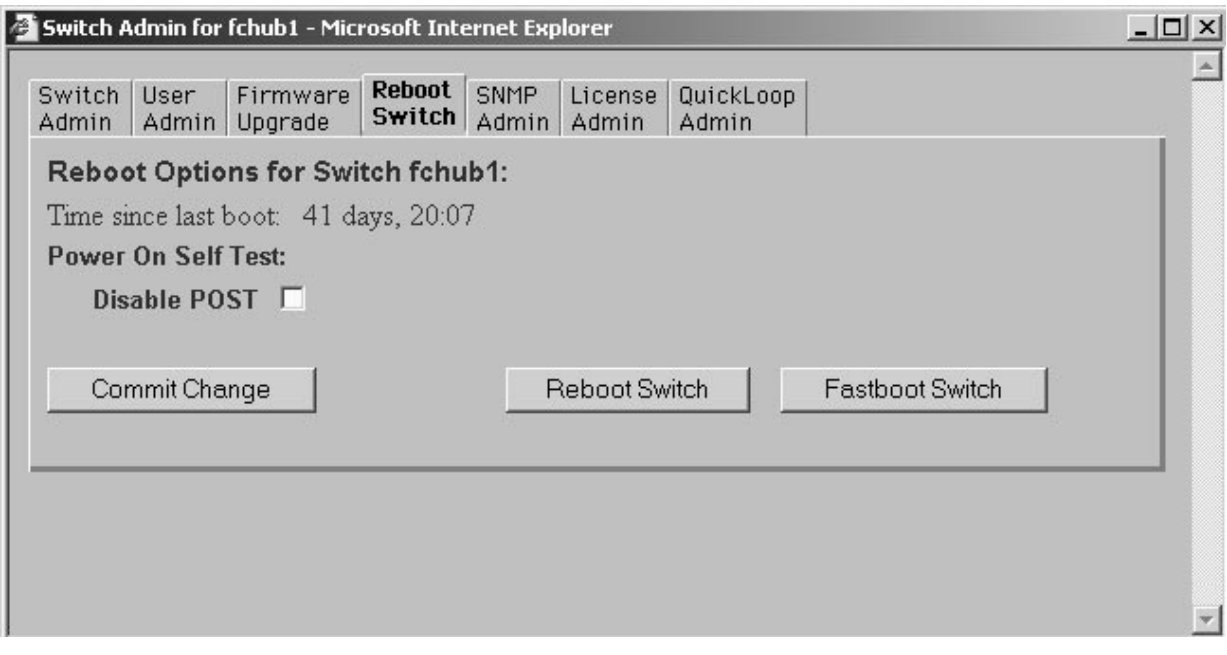

SL000133

<span id="page-74-0"></span>Figure 27. Reboot Switch view

The following is a description of the Reboot Switch fields:

#### **Disable POST**

Select this check box to disable POST for future restarts; clear the check box to enable POST.

#### **Commit Change**

Click to save settings.

#### **Reboot Switch**

Click to restart the switch.

#### **Fastboot Switch**

Click to perform a fast restart. A fast restart bypasses POST. (It is the same as a restart with POST disabled.)

## **SNMP Administration**

Use the SNMP Administration function to set the SNMP options.

To access SNMP Administration, click the **SNMP Admin** tab, as shown in [Figure 28](#page-75-0), from any Administration function.

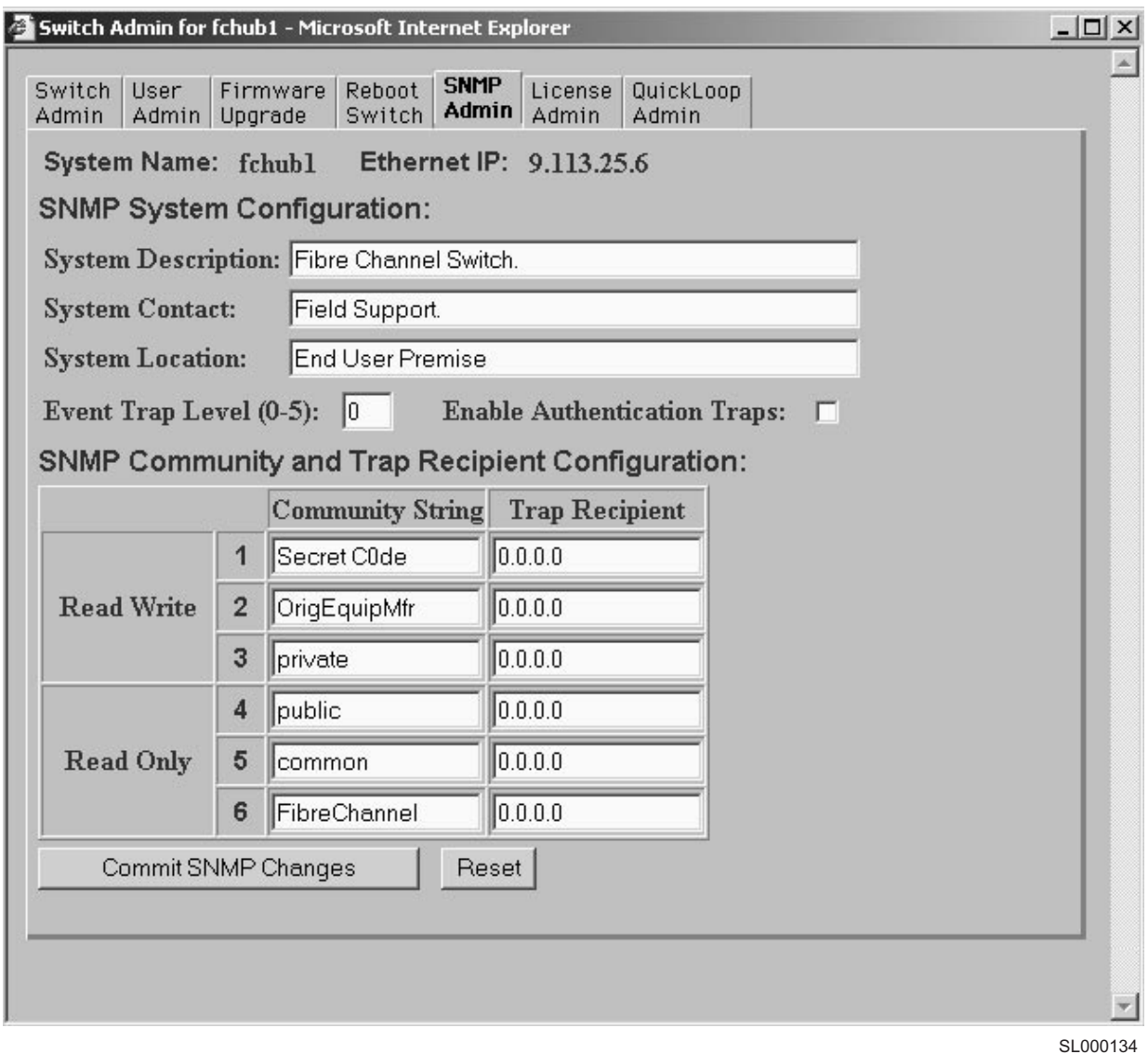

<span id="page-75-0"></span>Figure 28. SNMP Admin view

The following is a description of the SNMP Administration fields

#### **System Description**

Displays or sets the system description. The default is Fibre Channel Switch.

#### **System Contact**

Displays or sets the contact information for switch. The default is Field Support.

#### **System Location**

Displays or sets the location of the switch. The default is End User Premise.

#### **Event Trap Level**

Sets the severity level of switch events that prompt SNMP traps. The default is 0.

#### **Enable Authentication Traps**

Select to enable authentication traps; clear to disable (recommended).

#### **Read Write Community String**

Displays or sets up to three strings that work with the SNMP **set** command.

#### **Read Only Community String**

Displays or sets up to three strings that work with the SNMP **get** or **get-next** command.

#### **Trap Recipient**

Displays or sets the recipients for the traps (usually the IP address of the SNMP management station).

#### **Commit SNMP Changes**

Click to apply any changes made.

- **Reset** Click to reset all fields to the values that were set when SNMP Administration was launched.
- **Note:** To disable the community string or trap recipient fields, leave the fields empty.

## **License Administration**

Use the License Administration function to add or remove licenses. This function also displays a list of installed license keys and features.

To access License Administration, click the **License Admin** tab, as shown in [Figure 29](#page-77-0), from any Administration function.

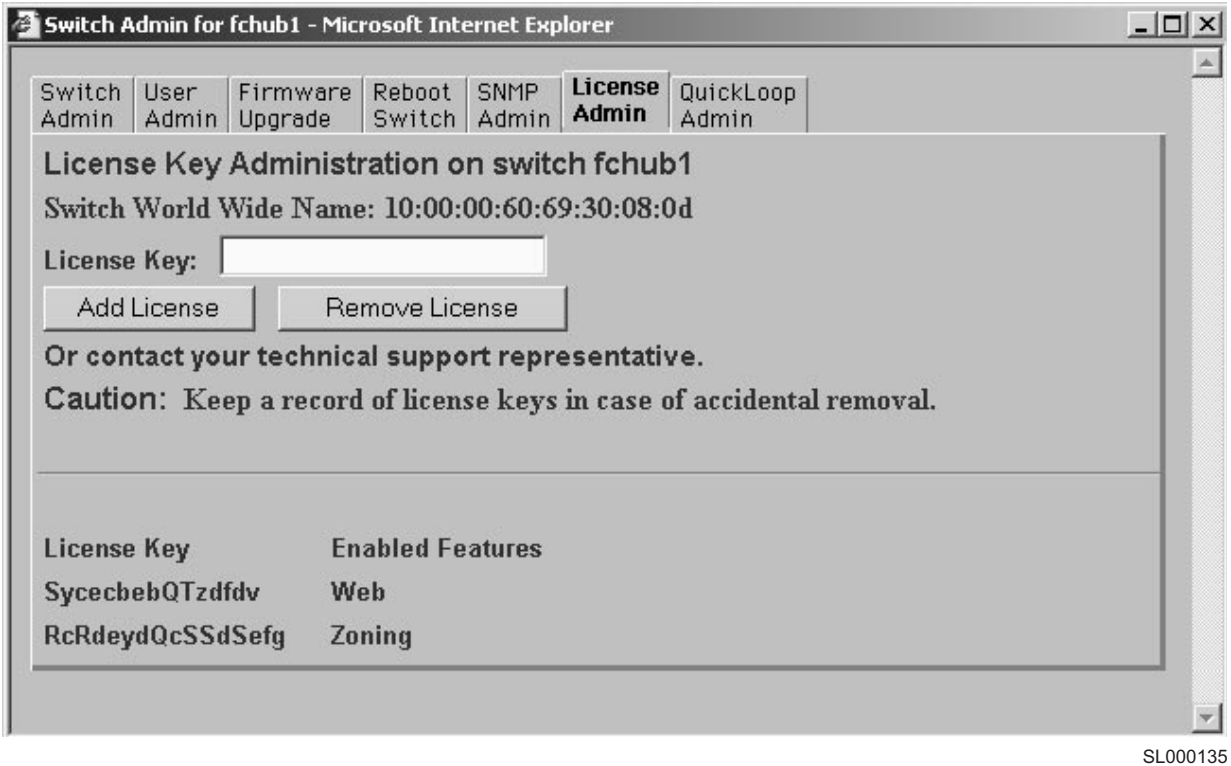

#### <span id="page-77-0"></span>Figure 29. License Admin view

The following is a description of the License Administration fields:

#### **License Key**

Type the license key to be added or removed.

#### **Add License**

Click to add the specified license.

#### **Remove License**

Click to remove the specified license.

#### **Keys and Enabled Features**

Displays the license keys and features that are enabled on the switch.

**Note:** The 3534 Managed Hub comes standard with zoning and the IBM StorWatch Managed Hub Specialist functions enabled. The License Administration function is used for optional functions.

## **QuickLoop Administration**

The StorWatch Specialist is used to view Quickloop configuration information and to set the QuickLoop partner hub or switch. To access QuickLoop Administration, click the **QuickLoop Admin** tab, as shown in [Figure 30](#page-78-0), from any Administrative function.

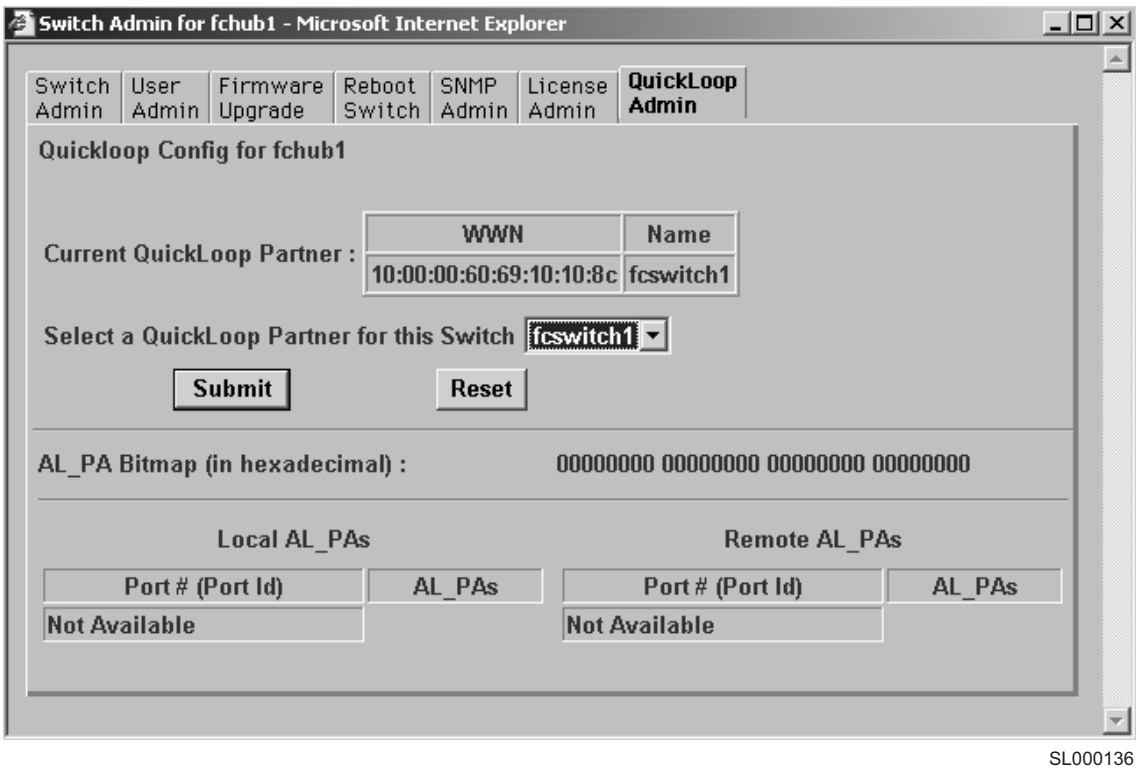

<span id="page-78-0"></span>Figure 30. QuickLoop Admin view

The following is a description of the quickloop Administration fields:

#### **Current QuickLoop Partner**

Displays the WWN address and name of the current partner.

#### **Select a QuickLoop Partner for this Switch**

Provides a drop-down list of QuickLoop partners that you can select.

- **Submit** Click to add the selected QuickLoop partner to the members list.
- **Reset** Click to remove a selected QuickLoop partner from the members list.

#### **Al\_PA Bitmap (in hexadecimal)**

Displays the AL\_PA address of the bitmap in hexadecimal.

#### **Local AL\_PAs**

Lists the available local AL\_PA ports and their addresses.

#### **Remote AL\_PAs**

Lists the available remote AL\_PA ports and their addresses.

## **Telnet interface**

To access the Telnet interface, click **Telnet** from the Switch view. This displays a Telnet session directly from your Web browser. Only one Telnet session can be active at a time. If a session is already active, a dialog box is displayed (see [Figure 31](#page-79-0)). Click **Abort Session** to end the existing Telnet session, or click **Cancel** to cancel the transaction.

**Note:** You must have administrator authority to end a Telnet session.

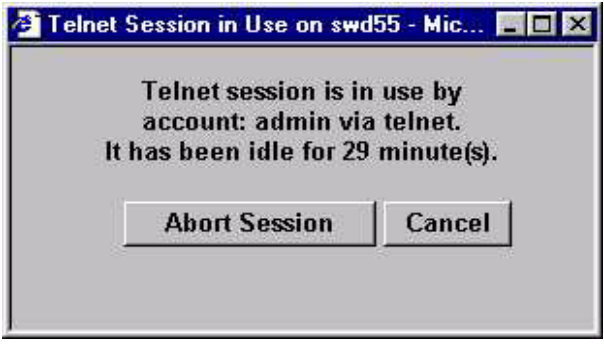

<span id="page-79-0"></span>Figure 31. Telnet Session in Use dialog box

# **Chapter 4. Feature code upgrades**

This chapter describes the following optional features:

- **•** Entry Fabric Switch upgrade
- **•** Fabric Watch upgrade

## **IBM 3534 Entry Fabric Switch feature code upgrade**

The IBM 3534 Entry Fabric Switch feature is configured as a high-speed interconnect for fibre-channel arbitrated loop (FC\_AL) environments. As an alternative to hub-based solutions, the Entry Fabric Switch feature provides a true switching environment that provides enhanced performance, increased availability through better fault isolation, and investment protection through migration to full fabric topologies. The Entry Fabric Switch feature is ideally suited for low-end SAN environments with hosts and devices that support FC\_AL. The Entry Fabric Switch feature supports the use of FL ports only.

The Entry Fabric Switch feature supports all of the functionality of the 3534 Managed Hub and provides a low-cost fabric capability. The 3534 Managed Hub delivers true SAN fabric performance in a single switch topology. It provides a set of features that are superior to those of other switches with the ability to upgrade to full fabric functionality. The Entry Fabric Switch feature supports F and FL ports and the name server  $(1E$  port).

See the IBM SAN Fibre Channel Switch 2109 Model S08 User's Guide for information about switch usability. This book introduces the IBM 2109 Model S08 switch and its features. It also provides information about using the IBM StorWatch SAN Fibre Channel Switch Specialist, setting up zoning, and methods for managing the IBM 2109 S08 Switch remotely.

The IBM SAN Fibre Channel Switch 2109 Model S08 User's Guide can be viewed at the following Web site:

www.ibm.com/storage/fcswitch/

With this upgrade applied, the 3534 Managed Hub performs as an 8-port switch with a single E\_port.

## **Fabric Watch feature code upgrade**

Fabric Watch is an optionally licensed product and requires a valid license key to function.

**Note:** To verify whether the Fabric Watch license is already installed on the hub, type licenseShow on the Telnet command line. For additional information, see ["Installing Fabric Watch through](#page-84-0)  [Telnet" on page 63](#page-84-0).

This section describes the Fabric Watch software and how to install it, plus detailed information for using thresholds to manage hub functions.

Fabric Watch allows the SAN manager to monitor key fabric and hub elements, making it easy to quickly identify and escalate potential problems. It monitors each element for out-of-boundary values or counters and provides notification when any elements exceed the defined boundaries. The SAN manager can configure which elements, such as error, status, and performance counters within a 3534 Managed Hub, are monitored.

Fabric Watch runs on 3534 mANAGED Hubs with Fabric OS, version 2.2 or later, and can be accessed through the IBM StorWatch Specialist, a Telnet interface, a Simple Management Network Protocol (SNMP)-based enterprise manager, or by modifying and uploading the Fabric Watch configuration file to the hub.

Fabric Watch monitors the following elements:

- **•** Fabric events (such as topology reconfigurations and zone changes)
- **•** Hub environment (fans, power supplies, and temperature)
- **•** Ports (state changes, errors, and performance)
- **•** GBICs (for hubs equipped with smart GBICs)

With Fabric Watch, each hub continuously monitors error and performance counters against a set of defined ranges. This and other information specific to each monitored element is made available by Fabric Watch for viewing and, in some cases, modification. This set of information about each element is called a threshold, and the upper and lower limits of the defined ranges are called boundaries.

If conditions exceed the acceptable ranges, an event is considered to have occurred. One or more alarms (reporting mechanisms) are generated if configured for the relevant threshold. There are three types of alarms:

- **•** SNMP trap
- **•** Entry in the hub event log
- **•** Locking of the port log to preserve the relevant information

The service representative can deploy Fabric Watch as shipped, or you can customize your configuration profile using the **fwConfigure** commands. See ["fwConfigure" on page 74.](#page-95-0)

## **Threshold behavior models**

There are three threshold behavior models: range, rising or falling, and change monitor.

#### **Range threshold**

A range threshold tracks whether a fabric element is within a specified range. It includes a minimum and maximum boundary for the area, with buffer zones to prevent repeated events due to oscillation of the value over a threshold boundary. If the value exceeds the low or high threshold boundary, an event is generated. It can also generate events while the value is outside the limits or when it re-enters the prescribed range.

An example of a range threshold is temperature, as shown in [Figure 32](#page-82-0).

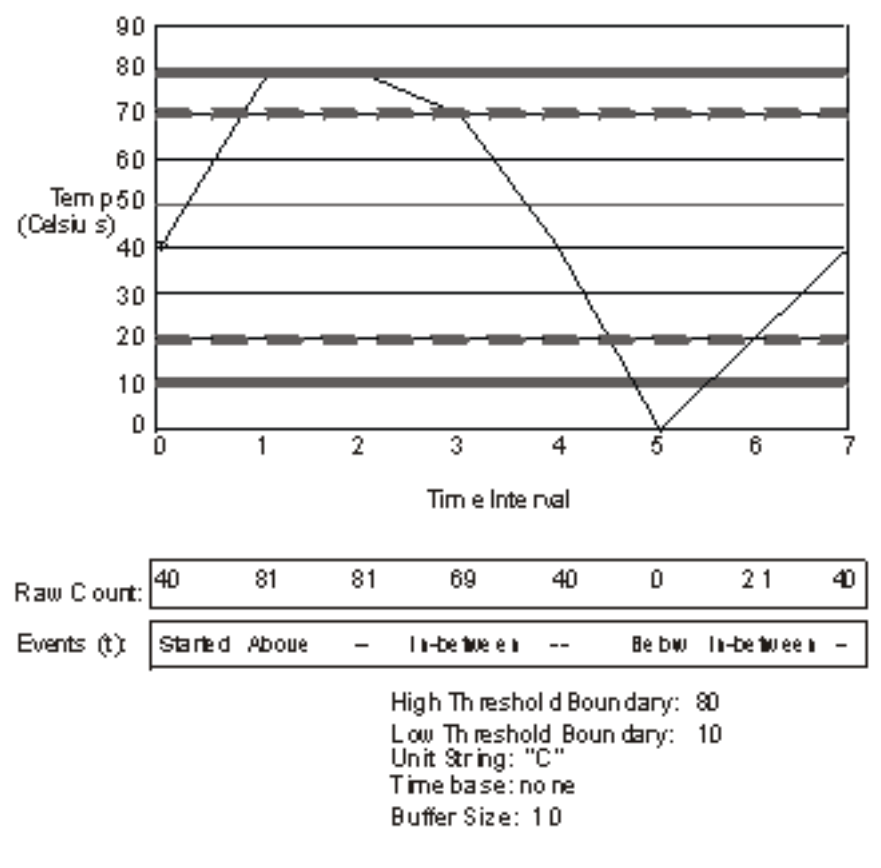

SJOOF107

<span id="page-82-0"></span>Figure 32. Example of range threshold: temperature (Celsius)

## **Rising or falling threshold**

A rising or falling threshold tracks whether an element is on the desired side of a boundary. It includes an upper and lower boundary, and the buffer zones are always 0. Events can be selected for transitions between the boundaries. Rising or falling thresholds are typically used for rate-based counters.

An example of a rising and falling threshold is error rate, as shown in [Figure 33.](#page-83-0)

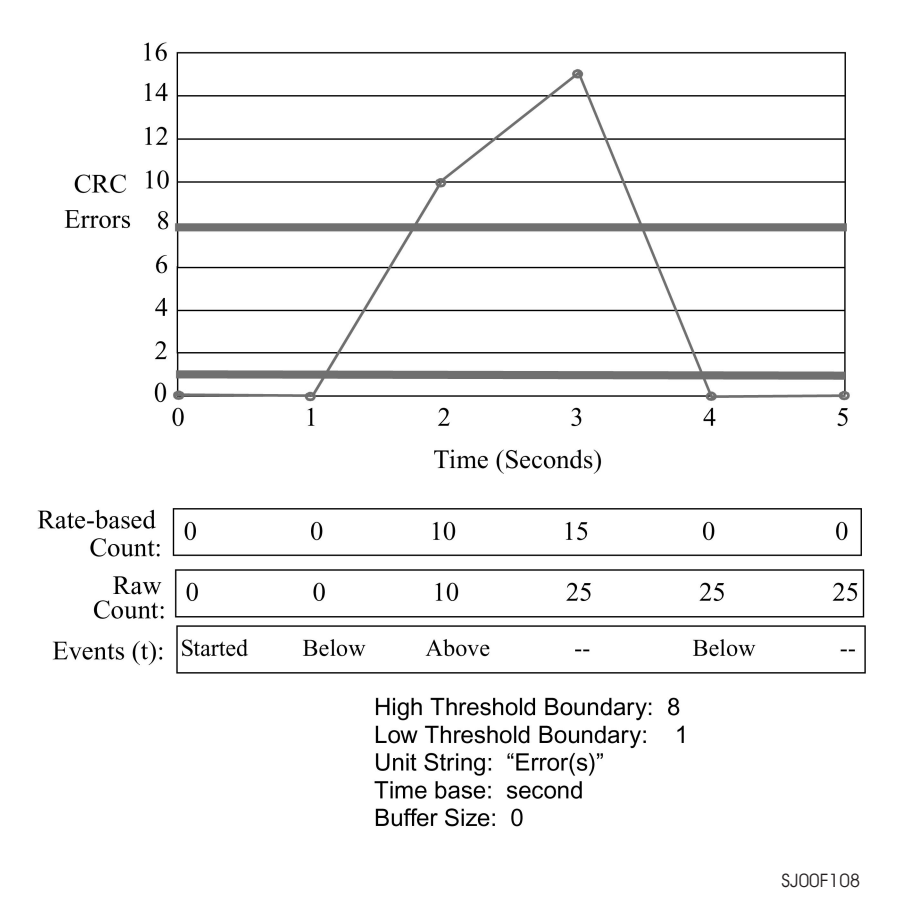

<span id="page-83-0"></span>Figure 33. Example of rising and falling threshold: error rate

## **Changing monitor threshold**

A changing monitor threshold generates events whenever a counter value changes, regardless of the type of change. This type of threshold is usually used to indicate state changes, such as zoning changes. Because change monitor thresholds include no boundaries, no illustration is provided.

## **Installing Fabric Watch**

In order to run Fabric Watch, a license must be installed on each 3534 Managed Hub where you want to enable Fabric Watch. A license might have been installed in the hub at the factory. If not, contact your IBM sales representative to obtain a license key.

Fabric Watch requires a 3534 Managed Hub with Fabric OS version 2.2 or later. A Fabric Watch license can be installed either with Telnet commands or the IBM StorWatch Specialist.

## <span id="page-84-0"></span>**Installing Fabric Watch through Telnet**

Perform the following procedure to install Fabric Watch through Telnet.

- 1. Log onto the hub by Telnet using an account that has administrative privileges.
- 2. To determine whether a Fabric Watch license is already installed on the hub, type licenseShow on the Telnet command line.

A list is of all of the licenses currently installed on the hub is displayed. For example:

```
admin> licenseShow
1A1AaAaaaAAAA1a:
Release v2.2
Web license
Zoning license
SES license
```
If the Fabric Watch license is not included in the list or is incorrect, continue with [step 3.](#page-84-1)

<span id="page-84-1"></span>3. Type the following on the command line:

licenseAdd "key"

where "key" is the license key provided to you, surrounded by double quotes. The license key is case sensitive and must be entered exactly as given.

4. Verify that the license was added by typing the following on the command line:

licenseShow

If the Fabric Watch license is not listed, repeat [step 3.](#page-84-1) If the Fabric Watch license is listed, continue with step 5.

5. Load the Fabric Watch classes and areas by typing fwClassIniton the command line, or restarting the hub.

The Fabric Watch feature is available as soon as step 5 is complete.

## **Installing Fabric Watch using the IBM StorWatch Specialist**

Perform the following procedure to install Fabric Watch using the IBM StorWatch Specialist.

1. Launch the Web browser. Type the hub name or IP address in the **Location/Address** field (for example: http://111.222.33.1), and press Enter.

The IBM StorWatch Specialist launches, displaying the Fabric View.

2. Click **Admin** on the relevant hub panel.

The Logon window is displayed.

3. Type a logon name and password with administrative privileges and press Enter.

The Administration View is displayed.

- 4. Select the **License Admin** tab, type the license key in the **License Key**: field, and click **Add License**.
- 5. Load the Fabric Watch classes and areas by typing the Telnet command fwClassInit on the command line or by restarting the hub.

The Fabric Watch feature is available as soon as step 5 is complete.

## **Using Fabric Watch**

Fabric Watch provides information about each out-of-boundary condition discovered, including:

- **•** The name of the threshold
- **•** The current value of the element counter
- **•** The unit of measurement (for example, degrees Celsius, RPM, or unit of time)
- **•** The time base for the counter, used to compute the rate of change (for example, events per minute)
- **•** Historical information about the last alarmed event that was generated

You can view and modify Fabric Watch settings using the IBM StorWatch Specialist, the Telnet interface, an SNMP-based enterprise manager, or the configuration file.

## **IBM StorWatch Specialist**

Using the IBM StorWatch Specialist, you can:

- **•** View the fabric and hub events through the fabric-wide Event View.
- **•** View and modify the threshold and alarm configurations through the Fabric Watch View.
- **•** Upload and download the configuration file from the **Config Admin**  tab in the Hub Admin window.

## **Telnet interface**

You can perform the following actions using a Telnet interface:

- **•** Query fabric and hub events using the **fwShow** command.
- **•** Query and modify threshold and alarm configurations using the **fwConfigure** command. Both the default and customized settings are provided.
- **•** Upload and download the configuration file using the **configUpload** and **configDownload** commands.

#### **SNMP-based enterprise manager**

The Fabric Watch configuration information is stored as Management Information. Base (MIB) variables, allowing you to perform the following actions:

- **•** Query the MIB variable for individual fabric and hub elements
- **•** Query and modify threshold and alarm configurations
- **•** Receive generated SNMP traps when threshold conditions are met

## **Configuration file**

You can view and modify the threshold and alarm configurations by uploading the configuration file from the hub to the host, editing the file with a text editor, then downloading the modified file back to the hub. You can then ensure a uniform configuration throughout the fabric by distributing the configuration file to all the hubs in the fabric.

The configuration file can be uploaded and downloaded through either the IBM StorWatch Specialist (the **Config Admin** tab in the Hub Admin window) or by using **configUpload** and **configDownload** commands. After downloading the configuration file back to the hub, you must either restart the hub or use the **fwConfigReload** command to reload the configuration file.

## **Classes**

Fabric and hub elements are organized into groupings of closely related elements called classes. There are seven major classes:

**Fabric** Monitors key fabric resources such as fabric reconfiguration, zoning changes, and new fabric logins.

#### **Environmental**

Monitors hub environment functions such as temperature, power supply, and fan status.

- **Port** Monitors port error and performance counters.
- **E\_port** Monitors E\_port error and performance counters.

## **F/FL\_port (optical)**

Monitors optical F/FL\_Pport error and performance counters.

**GBICs** Monitors operational values for smart GBICs.

In addition, each class is subdivided into areas, as listed in [Table 7](#page-87-0).

<span id="page-87-0"></span>Table 7. Fabric Watch classes and areas

| Class                | Area                                 | <b>Description</b>                                                                   |  |  |  |  |  |
|----------------------|--------------------------------------|--------------------------------------------------------------------------------------|--|--|--|--|--|
| <b>Fabric</b>        | Loss of E_port                       | Monitors E_port status.                                                              |  |  |  |  |  |
|                      | Fabric reconfiguration               | Monitors fabric configuration changes.                                               |  |  |  |  |  |
|                      | Segmentation changes                 | Monitors segmentation changes.                                                       |  |  |  |  |  |
|                      | Domain ID changes                    | Monitors forcible domain ID changes.                                                 |  |  |  |  |  |
|                      | Zoning changes                       | Monitors changes to currently enabled zoning configuration.                          |  |  |  |  |  |
|                      | Fabric to QuickLoop<br>changes       | Monitors ports to detect changes from fabric to QuickLoop or<br>QuickLoop to fabric. |  |  |  |  |  |
|                      | Fabric logins                        | Monitors the number of host device fabric logins.                                    |  |  |  |  |  |
|                      | GBIC change                          | Monitors insertion and removal of GBIC.                                              |  |  |  |  |  |
| <b>Environmental</b> | Temperature                          | Monitors hub temperature.                                                            |  |  |  |  |  |
|                      | Fan                                  | Monitors operation of hub fans.                                                      |  |  |  |  |  |
|                      | Power supply                         | Monitors status of each power supply.                                                |  |  |  |  |  |
| Port                 | Link failure count                   | Monitors link failure for each port.                                                 |  |  |  |  |  |
|                      | Loss of synchronization<br>count     | Monitors port sync loss.                                                             |  |  |  |  |  |
|                      | Loss of signal count                 | Monitors port signal loss.                                                           |  |  |  |  |  |
|                      | Primitive sequence<br>protocol error | Monitors port protocol errors.                                                       |  |  |  |  |  |
|                      | Invalid transmission word            | Monitors port invalid words.                                                         |  |  |  |  |  |
|                      | Invalid CRC count                    | Monitors port CRC errors.                                                            |  |  |  |  |  |
|                      | Receive performance                  | Monitors port receive performance.                                                   |  |  |  |  |  |
|                      | Transmit performance                 | Monitors port transmit performance.                                                  |  |  |  |  |  |
|                      | State changes                        | Monitors port state changes.                                                         |  |  |  |  |  |

| Class                  | Area                                 | <b>Description</b>                                 |  |  |  |  |  |
|------------------------|--------------------------------------|----------------------------------------------------|--|--|--|--|--|
| E_port                 | Link failure count                   | Monitors the error rate of each E_port.            |  |  |  |  |  |
|                        | Loss of synchronization<br>count     | Monitors the E_port sync loss.                     |  |  |  |  |  |
|                        | Loss of signal count                 | Monitors E_port signal loss.                       |  |  |  |  |  |
|                        | Primitive sequence<br>protocol error | Monitors E_port protocol errors.                   |  |  |  |  |  |
|                        | Invalid transmission word            | Monitors E_port invalid words.                     |  |  |  |  |  |
|                        | Invalid CRC count                    | Monitors E_port CRC errors.                        |  |  |  |  |  |
|                        | Receive performance                  | Monitors E_port receive performance.               |  |  |  |  |  |
|                        | Transmit performance                 | Monitors E_port transmit performance.              |  |  |  |  |  |
|                        | State changes                        | Monitors E_port state changes.                     |  |  |  |  |  |
| F/FL_port<br>(optical) | Link failure count                   | Monitors the error rate of each optical F/FL_port. |  |  |  |  |  |
|                        | Loss of synchronization              | Monitors optical F/FL_port sync loss.              |  |  |  |  |  |
|                        | Loss of signal count                 | Monitors optical F/FL_port signal loss.            |  |  |  |  |  |
|                        | Primitive sequence<br>protocol error | Monitors optical F/FL_port protocol errors.        |  |  |  |  |  |
|                        | Invalid transmission word            | Monitors optical F/FL_port invalid words.          |  |  |  |  |  |
|                        | Invalid CRC count                    | Monitors optical F/FL_port CRC errors.             |  |  |  |  |  |
|                        | Receive performance                  | Monitors optical F/FL_port receive performance.    |  |  |  |  |  |
|                        | Transmit performance                 | Monitors optical F/FL_port transmit performance.   |  |  |  |  |  |
|                        | State changes                        | Monitors optical F/FL_port state changes.          |  |  |  |  |  |

Table 7. Fabric Watch classes and areas (continued)

| <b>Class</b>                | Area                                 | <b>Description</b>                                |  |  |  |
|-----------------------------|--------------------------------------|---------------------------------------------------|--|--|--|
| F/FL_port<br>(copper)       | Link failure count                   | Monitors the error rate of each copper F/FL_port. |  |  |  |
|                             | Loss of synchronization<br>count     | Monitors copper F/FL_port sync loss.              |  |  |  |
|                             | Loss of signal count                 | Monitors copper F/FL_port signal loss.            |  |  |  |
|                             | Primitive sequence<br>protocol error | Monitors copper F/FL_port protocol errors.        |  |  |  |
|                             | Invalid transmission word            | Monitors copper F/FL_port invalid words.          |  |  |  |
|                             | Invalid CRC count                    | Monitors copper F/FL_port CRC errors.             |  |  |  |
|                             | Receive performance                  | Monitors copper F/FL_port receive performance.    |  |  |  |
|                             | Transmit performance                 | Monitors copper F/FL-port transmit performance.   |  |  |  |
|                             | State changes                        | Monitors copper F/FL_port state changes.          |  |  |  |
| <b>GBIC</b><br>(Smart GBIC) | Temperature                          | Monitors GBIC temperature.                        |  |  |  |
|                             | Receiver power                       | Monitors GBIC receiver power.                     |  |  |  |
|                             | Transmitter power                    | Monitors GBIC transmitter power.                  |  |  |  |
|                             | Current                              | Monitors GBIC current.                            |  |  |  |

Table 7. Fabric Watch classes and areas (continued)

## <span id="page-89-0"></span>**Threshold naming conventions**

All threshold names consist of the following three items, with no separators:

**•** The abbreviation for the class name (alphabetic characters, lowercase). [Table 8](#page-89-0) lists the valid class name abbreviations.

Table 8. Valid class name abbreviations

| <b>Class</b>        | <b>Abbreviation</b> |
|---------------------|---------------------|
| Fabric              | fabric              |
| Environment         | env                 |
| Port                | port                |
| E_port              | eport               |
| F/FL_port (optical) | fopport             |

Table 8. Valid class name abbreviations

| <b>Class</b>       | <b>Abbreviation</b> |
|--------------------|---------------------|
| F/FL_port (copper) | fcuport             |
| <b>GBIC</b>        | gbic                |

- **•** The abbreviation for the area name (alphabetic characters, title case). For example, "Temp" for the Temperature area.
- **•** The index number for the number of the item within the series. This index number consists of three numbers, for example: 000 for the first port, 001 for the next, and so on. Index numbers begin with 000 for the Fabric, Port, E\_port, F/FL\_port (optical), F/FL port (copper), and GBIC classes. Index numbers for the Environment class begin with 001.

#### **Example of a threshold name:**

The threshold corresponding to the first thermometer in the hub is in the Environment class, Temperature area, and is therefore named envTemp001.

## **Events**

An event is generated each time a boundary, as defined by the threshold, is crossed. Boundaries are not inclusive, so events are generated only when a boundary is exceeded, not when the monitored value has only reached them. If the event has an assigned alarm, an alarm is also generated. The alarm can be designated as an SNMP trap, an entry in the hub error log, locking of the port log, or a combination of these options.

When an item such as an E\_port, F/FL\_port (optical), F/FL\_port (copper), smart GBIC, fan, or power supply is removed, Fabric Watch might raise an event (such as a below event); then the threshold is hidden and disabled. When an item is added, the threshold is displayed and enabled, and Fabric Watch might raise an event.

Event policies control the generation of events, and can be configured for either triggered events or continuous events.

## **Triggered events**

A triggered event results in a single event when a boundary is exceeded. The event is not generated again until the threshold value has returned within the boundaries and then once again exceeded them. For example, if the hub temperature exceeds the upper boundary, a triggered event is generated at the point the boundary is crossed, but is not repeated while the temperature remains above the upper boundary.

The following events can be generated as triggered events:

- **Started** No alarm is generated.
- **Below** The counter is below the lower boundary. Must be preceded by a start, above, or in-between event.
- **Above** The counter is above the upper boundary. Must be preceded by a start, below, or in-between event.

#### **Exceeded**

The counter is below the lower boundary or above the upper boundary. Accompanies a below or above event.

**Changed** The counter value has changed.

#### **In-between**

The counter falls below the upper boundary minus buffer, or rises above the lower boundary plus buffer. Must be preceded by an above or below event. If the buffer is set to zero, this event is suppressed.

## **Continuous events**

A continuous event results in an event at each time interval from when the boundary is initially exceeded until the threshold value has returned within the boundaries. For example, if port usage is above the upper boundary, a new event is generated at each behavior interval until usage falls below the upper boundary. The following events can be generated as continuous events:

**Started** No alarm is generated.

**Below** The counter is below the lower boundary.

**Above** The counter is above the upper boundary.

#### **Exceeded**

The counter is below the lower boundary or above the upper boundary. Accompanies a below or above event.

**Changed** The counter has changed.

## **Alarms**

Each event can generate one or more alarms. Fabric Watch supports three types of alarms: SNMP trap, error log entry, and locking of the port log.

## **SNMP trap**

The following information is forwarded to an SNMP management station:

- **•** The name of the element
- **•** The class, area, and index of the threshold
- **•** The type of event generated
- **•** The element value

**•** The new state of the element

### **Error log entry**

The internal error log maintains a record of the event, up to a maximum of 64 entries. If configured to do so, error log entries are forwarded to the syslogd facility.

## **Locking of the port log**

This alarm freezes the hub port log to retain detailed information about a problem. Typically, this is used in conjunction with the error log entry.

## **Configuring thresholds and alarms**

The configuration of thresholds and alarms can be divided into two categories: threshold values and threshold area values.

## **Threshold values**

Threshold values apply to the specific threshold. They are not stored in the configuration file, and return to the default values when the hub is restarted. The following threshold values can be modified.

**Status** Can be enabled or disabled. It is enabled by default.

### **Behavior type**

Allows setting of the event policy to triggered or continuous. It is set to triggered by default.

#### **Behavior interval**

The interval between the same type of alarm. This value applies only to continuous events. The default interval is 1 second.

The threshold area values include boundaries and alarms, and apply to all the thresholds within an area. Changes are stored in the configuration file.

## **Boundaries**

The following boundary information can be modified:

#### **Unit string**

Represents unit value. Only the default unit strings are supported by Fabric Watch.

#### **Time base**

The time period within which a specified event is measured. It can be from one second to one day. Shorter time periods are more sensitive to fluctuations and therefore provide more detailed information.

#### **Low boundary**

The minimum value. An event is generated if the element value falls below this boundary.

#### **High boundary**

The maximum value. An event is generated if the element value rises above this boundary.

#### **Buffer size**

The size of the buffer set up to decrease generation of inbetween events due to oscillation of the element value over a boundary.

The following alarms can be added or deleted:

**ERRLOG** Logs errors to the hub. If configured properly, it sends a message to the syslog daemon.

#### **SNMP-TRAP**

Sends traps to the SNMP agent.

#### **PORT-LOG-LOCK**

The Fabric Watch freezes the port log to preserve the log information that is generated at the time of the event. This is done for diagnostic purposes.

## **Telnet commands overview**

This section provides information about the Telnet commands that are available for managing the Fabric Watch feature.

The Telnet commands become available through the shell admin account when the license key is installed. To use a Telnet command, log into the relevant hub with administrative privileges, enter the command along with any required operands, and press Enter.

**Note:** Fabric Watch can be accessed simultaneously from different connections, by Telnet, SNMP, IBM StorWatch Specialist, or by modifying and uploading the Fabric Watch configuration file to the hub. In this case, changes from one connection might not be updated to the other, and some might be lost. If "Committing configuration..." is displayed during a Telnet session, then the configuration might have recently been modified from another connection.

[Table 9](#page-93-0) contains a summary of the Fabric Watch Telnet commands, along with a reference to the detailed explanations of the command

| Command        | <b>Description</b>                                                                               | Page |
|----------------|--------------------------------------------------------------------------------------------------|------|
| fwClassInit    | Initializes all classes under Fabric Watch.                                                      | 73   |
| fwConfigReload | Reloads the Fabric Watch configuration.                                                          | 73   |
| fwConfigure    | Displays and allows modification of threshold<br>information and the Fabric Watch configuration. | 74   |

<span id="page-93-0"></span>Table 9. Fabric Watch Telnet commands

Table 9. Fabric Watch Telnet commands (continued)

| Command | <b>Description</b>                                             | Page |
|---------|----------------------------------------------------------------|------|
| fwShow  | Displays the thresholds that are monitored by<br>Fabric Watch. | 77   |

## <span id="page-94-0"></span>**Telnet commands**

### **fwClassInit command**

Use the **fwClassInit** command to initialize all classes under Fabric Watch.

#### **syntax**

fwClassInit

#### **Availability**

Administrator

#### **Description**

Use this command to initialize all classes under Fabric Watch. The **fwClassInit** command should only be used after installing a Fabric Watch license, to initialize the licensed Fabric Watch classes.

## **Operands**

None

#### **Example**

```
sw:admin> fwClassInit
gbicRegister: re-register 0x0 
0x10f6c260
fwClassInit: Fabric Watch initialized
```
### **See also**

fwConfigReload fwConfigure fwShow

#### <span id="page-94-1"></span>**fwConfigReload**

Use the **fwConfigReload** command to reload the Fabric Watch configuration.

#### **syntax**

fwConfigReload

#### **Availability**

Administrator

## **Description**

Use this command to reload the Fabric Watch configuration. This command should only be used after downloading a new Fabric Watch configuration file from a host.

#### **Operands**

None

#### **Example**

```
sw:admin> fwConfigReload
fwConfigReload: Fabric Watch configuration reloaded
```
#### **See also**

configUpload configDownload fwClassInit fwConfigure fwShow

#### <span id="page-95-0"></span>**fwConfigure**

Use the **fwConfigure** command to display the Fabric watch configuration or status. It is also used to modify the configuration.

#### **syntax**

fwConfigure

#### **Availability**

Administrator

#### **Description**

Use the command to allow the admin account to display and modify threshold information and the Fabric Watch configuration. Hub elements that are monitored by Fabric Watch are divided into classes, which are further divided into areas. In addition, each area can include from 0 - 16 thresholds. The Fabric Watch classes and areas are provided in the following list.

#### **Class Area**

**Fabric** Loss of E\_port Fabric reconfigure Segmentation changes Domain ID changes Zoning changes Fabric to QuickLoop changes Fabric logins GBIC change

#### **Environmental**

**Temperature** Fan Power supply

**Port** Link failure count Loss of synchronization count Loss of signal count Primitive sequence protocol error Invalid transmission word Invalid CRC count Receive performance Transmit performance State changes

**E\_port** Link failure count Loss of synchronization count Loss of signal count Primitive sequence protocol error Invalid transmission word Invalid CRC count Receive performance Transmit performance State changes

#### **F/FL\_port (optical)**

Link failure count Loss of synchronization count Loss of signal count Primitive sequence protocol error Invalid transmission word Invalid CRC count Receive performance Transmit performance State changes

## **F/FL\_port (copper)**

- Link failure count Loss of synchronization count Loss of signal count Primitive sequence protocol error Invalid transmission word Invalid CRC count Receive performance Transmit performance State changes
- **GBIC** Temperature Received power Transmitted power **Current**

#### **Operands**

None

#### **Example**

The following example shows displaying the Fabric Watch configuration and status:

```
sw:admin> fwConfigure
1 : Environment class
2 : GBIC class
3 : Port class
4 : Fabric class
5 : E-Port class
6 : F/FL Port (Copper) class
7 : F/FL Port (Optical) class
8 : quit
Select a class => : (1..8) [8] 1
1 : Temperature
2 : Fan
3 : Power Supply
4 : return to previous page
Select an area => : (1..4) [4] 1
Index ThresholdName Status CurVal
LastEvent LastEventTime LastVal
LastState
==========================================
1 envTemp001 enabled 33 C
started 10:28:59 on 02/01/2000 0 C 
Informative
2 envTemp002 enabled 34 C
started 10:28:59 on 02/01/2000 0 C 
Informative
3 envTemp003 enabled 36 C
started 10:28:59 on 02/01/2000 0 C 
Informative
4 envTemp004 enabled 35 C
started 10:28:59 on 02/01/2000 0 C 
Informative
5 envTemp005 enabled 36 C
started 10:28:59 on 02/01/2000 0 C 
Informative
1 : refresh
2 : disable a threshold
3 : enable a threshold
4 : advanced configuration
5 : return to previous page
Select choice => : (1..5) [5]
```
#### **See also**

fwClassInitfw **ConfigReload** fwShow

## <span id="page-98-0"></span>**fwShow**

Use the **fwShow** command to display the thresholds that are monitored by Fabric Watch.

#### **Syntax**

fwShow

## **Availability**

All users

## **Description**

Use this command to display the thresholds that are monitored by Fabric Watch. If no parameters are entered, a summary of all thresholds is displayed and printed. If a valid threshold name is entered as a parameter, detailed information pertaining only to that threshold is displayed and printed.

### **Operands**

None

## **Fabric Watch view (optional software)**

You can use the Fabric Watch view to monitor fabric elements for potential problem conditions. This feature requires an active Fabric Watch license.

To access the Fabric Watch view:

- 1. Launch the Web browser.
- 2. Enter the hub name or IP address in the **Location/Address** field and press Enter. For example:

http://switch name/

IBM StorWatch Specialist launches, displaying the fabric view.

3. Click on the **hub** icon.

The Hub view is displayed.

4. Click on the **watch** icon.

The Fabric Watch view is displayed, with the **Threshold** tab (described in the following section) selected by default.

Fabric Watch view contains three tabs: **Threshold**, **Boundaries Config**, and **Alarm Config**. The following items are visible regardless of which tab is selected:

## **Refresh button**

Click to update the information in the Fabric Watch view.

## **Fabric Watch tree**

The folders represent Fabric Watch classes, and the bullets represent Fabric Watch areas. You can click on a folder to view a list of the areas in the class represented by the folder. You can click on a bullet to view the information for the selected area in the tabs to the right.

## **Threshold tab**

You can use the **Threshold** tab to configure Fabric Watch thresholds. See [Figure 34 on page 78.](#page-99-0)

| File            | Edit | View            | 60    | Favorites                                       | Help             |                                                  |               |                           |                          |                   |                 |                                                                                          |                                                    | e                      |
|-----------------|------|-----------------|-------|-------------------------------------------------|------------------|--------------------------------------------------|---------------|---------------------------|--------------------------|-------------------|-----------------|------------------------------------------------------------------------------------------|----------------------------------------------------|------------------------|
| <b>Back</b>     |      | 鵐<br>Forward    |       | $\odot$<br>Stop                                 | 岡<br>Refresh     | A<br>Home                                        | 0<br>Search   | $\mathbb{R}$<br>Favorites | Ø<br>History             | Q<br>Channels     | b<br>Fullscreen | z<br>$\frac{1}{2}$<br>Mail                                                               | 톑                                                  |                        |
|                 |      |                 |       | Address 3 http://192.168.64.118/threshDisp.html |                  |                                                  |               |                           |                          |                   |                 |                                                                                          |                                                    | $\blacksquare$ Links   |
|                 |      |                 |       |                                                 |                  |                                                  |               |                           |                          | refresh           |                 |                                                                                          |                                                    |                        |
|                 |      | Fabric Watch    |       | Environment                                     | $\blacktriangle$ | Threshold(s)   Boundaries Config   Alarms Config |               |                           |                          |                   |                 |                                                                                          |                                                    |                        |
|                 |      |                 |       | <b>C</b> Temperature                            |                  | Threshold                                        | <b>Status</b> | Behavior ty               |                          | Behavior in       | Current val     |                                                                                          | Last event   Last event t Last event    Last event |                        |
|                 |      |                 | ⊕ Fan |                                                 |                  | envTemp0 Enabled                                 |               | Trigger                   |                          | 1                 |                 | 27 InBetween                                                                             | 11:41:16 o                                         | 28 Normal              |
|                 |      | E GBIC          |       | <b>+ Power Supply</b>                           |                  | envTemp0 Enabled                                 |               | Trigger                   |                          | 1                 |                 | 29 InBetween                                                                             | 11:41:16 o                                         | 29 Normal              |
|                 |      | 由 Port          |       |                                                 |                  | envTemp0 Enabled<br>envTemp0 Enabled             |               | Trigger<br>Trigger        |                          | 1<br>$\mathbf{1}$ |                 | 29 InBetween<br>27 InBetween                                                             | 11:41:16 o<br>11:41:16 o                           | 29 Normal<br>29 Normal |
|                 |      | <b>E</b> Fabric |       |                                                 |                  | envTemp0 Enabled                                 |               | Trigger                   |                          | 1 <sup>1</sup>    |                 | 29 InBetween                                                                             | 11:41:16 o                                         | 29 Normal              |
|                 |      |                 |       | 由 F/FL (Copper) Port<br>E-FIFL (Optical) Port   |                  |                                                  |               | Status                    | $\overline{\phantom{a}}$ |                   |                 | Behavior type $\blacktriangleright$ Behavior interval (in seconds) $\blacktriangleright$ |                                                    |                        |
|                 |      |                 |       |                                                 |                  |                                                  |               |                           |                          |                   |                 |                                                                                          |                                                    |                        |
| <b>∉1</b> Done. |      |                 |       |                                                 |                  |                                                  |               |                           |                          |                   |                 |                                                                                          | Internet zone                                      |                        |

<span id="page-99-0"></span>Figure 34. Threshold tab in the Fabric Watch view

The **Threshold** tab includes the following fields:

#### **Threshold Name**

Displays the names of the thresholds in the class or area selected in the Fabric Watch tree. Names are comprised of class name, area name, and threshold index number.

**Status** Displays the current status. To change the threshold status, select the threshold name, click the **Status** drop-down list, and select the new status.

#### **Behavior type**

Sets or displays the behavior type. To change the threshold behavior type, select the threshold name, click the **Behavior type** drop-down list, and select the new behavior.

## **Behavior interval**

Sets or displays the behavior interval. To change the threshold behavior interval, select the threshold name, click the **Behavior interval** drop-down list, and select the new interval.

#### **Current val column**

Displays the current value of the counter.

#### **Last event**

Displays the type of the last event that generated an alarm.

#### **Last event time**

Displays the time that the last event was generated.

#### **Last event val**

Displays the last value of the counter (that is, the value that generated the last event).

#### **Last event state**

Displays the last state of the event.

#### **Status drop-down list**

Click to select the status (enabled or disabled) of the selected threshold.

### **Behavior type drop-down list**

Click to select the type of event (triggered or continuous) for the selected threshold.

#### **Behavior interval drop-down list**

Click to select the interval between alarms for the selected threshold.

## **Boundaries Config tab**

Click the **Boundaries Config** tab to configure Fabric Watch boundaries. See [Figure 35.](#page-100-0)

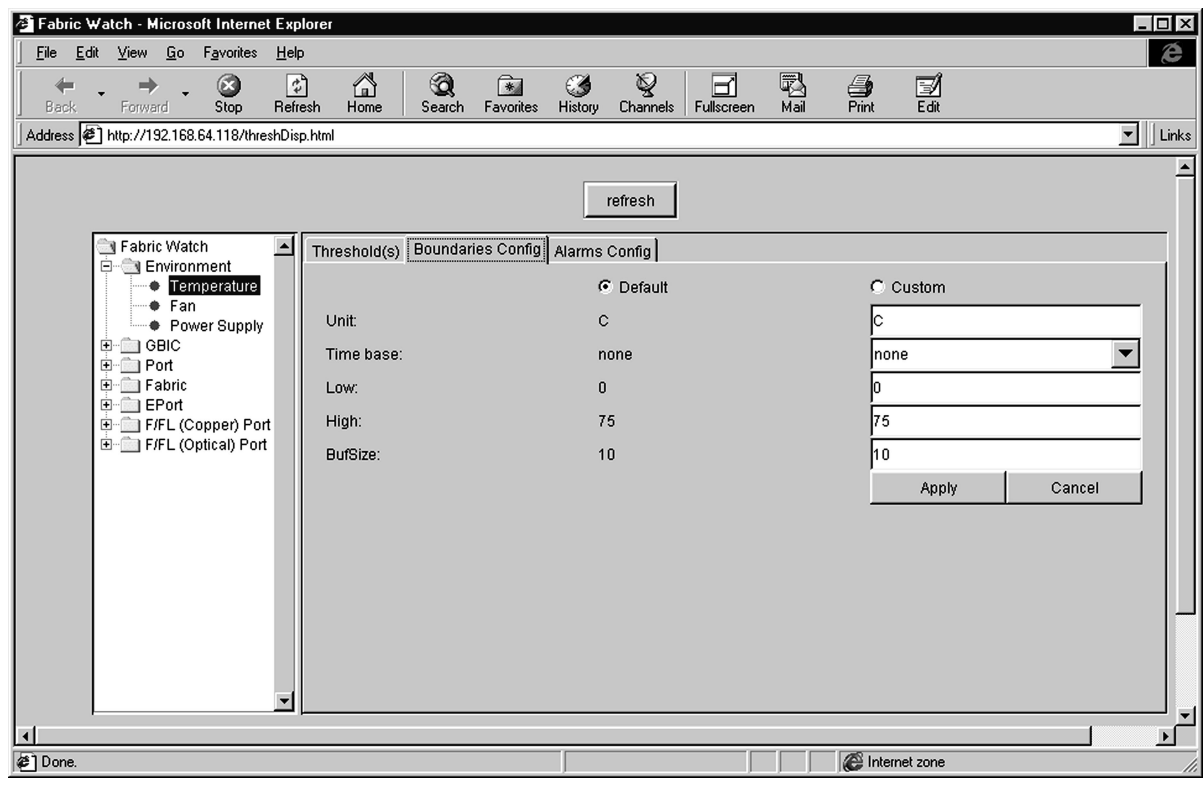

SL000162

<span id="page-100-0"></span>Figure 35. Boundaries Config tab in the Fabric Watch view

The **Boundaries Config** tab includes the following fields:

- **Default** Displays the default values for area config alarms:
	- **Changed** Exceeded Below Above **InBetween**

Select Syslog, SNMP\_Trap, or Port log lock to indicate the type of alarm you want to associate with each event.

- **Custom** Specifies the custom values for area config alarms:
	- **Changed** Exceeded Below Above InBetween

Select Syslog, SNMP\_Trap, or Port log lock to indicate the type of alarm that you want to associate with each event.

- **Apply** Click to apply specified values.
- **Cancel** Click to cancel changes made to custom values.

## **Alarm config tab**

Click the **Alarm Config** tab to configure Fabric Watch alarms. See [Figure](#page-102-0)  [36.](#page-102-0)

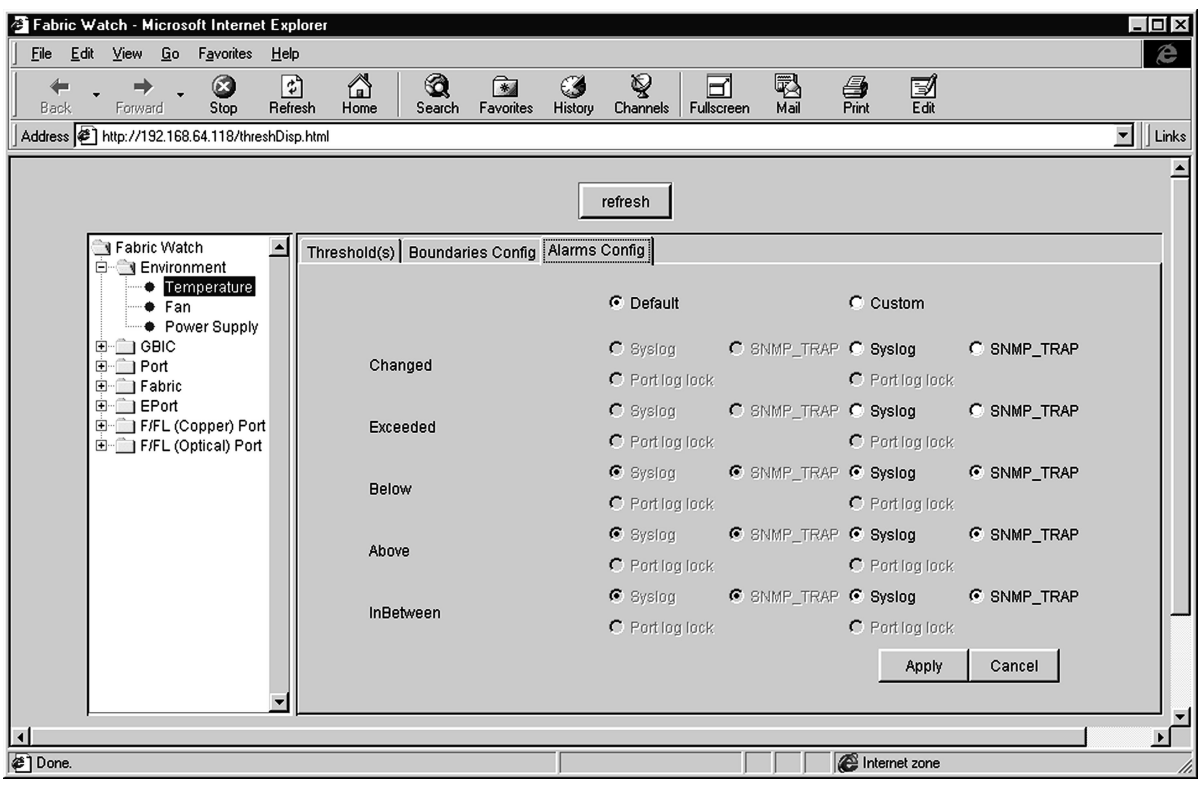

SL000161

<span id="page-102-0"></span>Figure 36. Alarm Config tab in Fabric Watch view

The Alarm Config tab includes the following fields:

**Default** Displays the default values for area config alarms:

Changed Exceeded Below Above InBetween

Select Syslog, SNMP\_Trap, or Port log lock to indicate the type of alarm that you want to associate with each event.

- **Custom** Specifies the custom values for area config alarms:
	- Changed Exceeded Below Above **InBetween**

Select Syslog, SNMP\_Trap, or Port log lock to indicate the type of alarm that you want to associate with each event.

**Apply** Click to apply specified values.

**Cancel** Click to cancel changes made to custom values.

The Fabric Watch subsystem group is available with a Fabric Watch license.

Fabric Watch sends an enterprise-specific trap for an event that is about to be monitored.

## **Hub view**

The Hub view is a representation of the front panel of the 3534 Managed Hub and is displayed when you click on a hub icon from the Fabric view. The information that is displayed is as close as possible to a real-time view of hub status. If the hub is not functioning properly, a message explains the problem that was detected.

To access the hub view:

- 1. Launch the Web browser.
- 2. Enter the hub name or IP address in the **Location/Address** field and press Enter. For example:

http://switch name/

IBM StorWatch Specialist launches and displays the Fabric view.

3. Click on the **hub** icon.

The Hub view is displayed.

Following is a description of the items and information that are available in Hub view.

#### **Watch (optional software)**

Click to access Fabric Watch, if a license is installed.

## **Getting help**

Contact your IBM sales representative for technical support. This includes hardware and software support, all repairs, and spare components. Be prepared to provide the following information to the support personnel:

- **•** The hub serial number
- **•** The hub WWN
- **•** The output from the **supportShow** Telnet command
- **•** A detailed description of the problem
- **•** The topology configuration
- **•** Any troubleshooting steps that you have already performed

## **Getting software updates**

Contact your IBM sales representative for software updates and maintenance releases or see the Web site at:

www.ibm.com/storage/fcswitch/

New hub firmware can be installed from the following host operating systems:

- **•** UNIX
- **•** Windows NT
- **•** Windows 98
- **•** Windows 95
- **•** Windows 2000 millennium

# <span id="page-106-0"></span> **Chapter 5. Zoning**

**Note:** Throughout this book, the term switch applies to both switches and hubs unless otherwise noted.

This chapter contains general information about managing and monitoring a switch using zoning. See [Chapter 7. QuickLoop Zoning on](#page-132-0)  [page 111](#page-132-0) for more information. The following topics are discussed:

- **•** Overview
- **•** Zoning components
- **•** Zone management
- **•** Zone enforcement
- **•** Multiswitch fabrics
- **•** Zoning commands

## **Overview**

Zoning is used to set up barriers between different operating environments, to deploy logical fabric subsets by creating defined user groups, or to create test or maintenance areas, or both, which are separated within the fabric.

Zoning gives you the flexibility to manage a storage area network (SAN) to meet different closed user groups objectives.

[Figure 37 on page 86](#page-107-0) shows a typical use of zoning. Zoning is a fabric management service used to create logical device subsets within a SAN, and enables resource partitioning for management and access control.

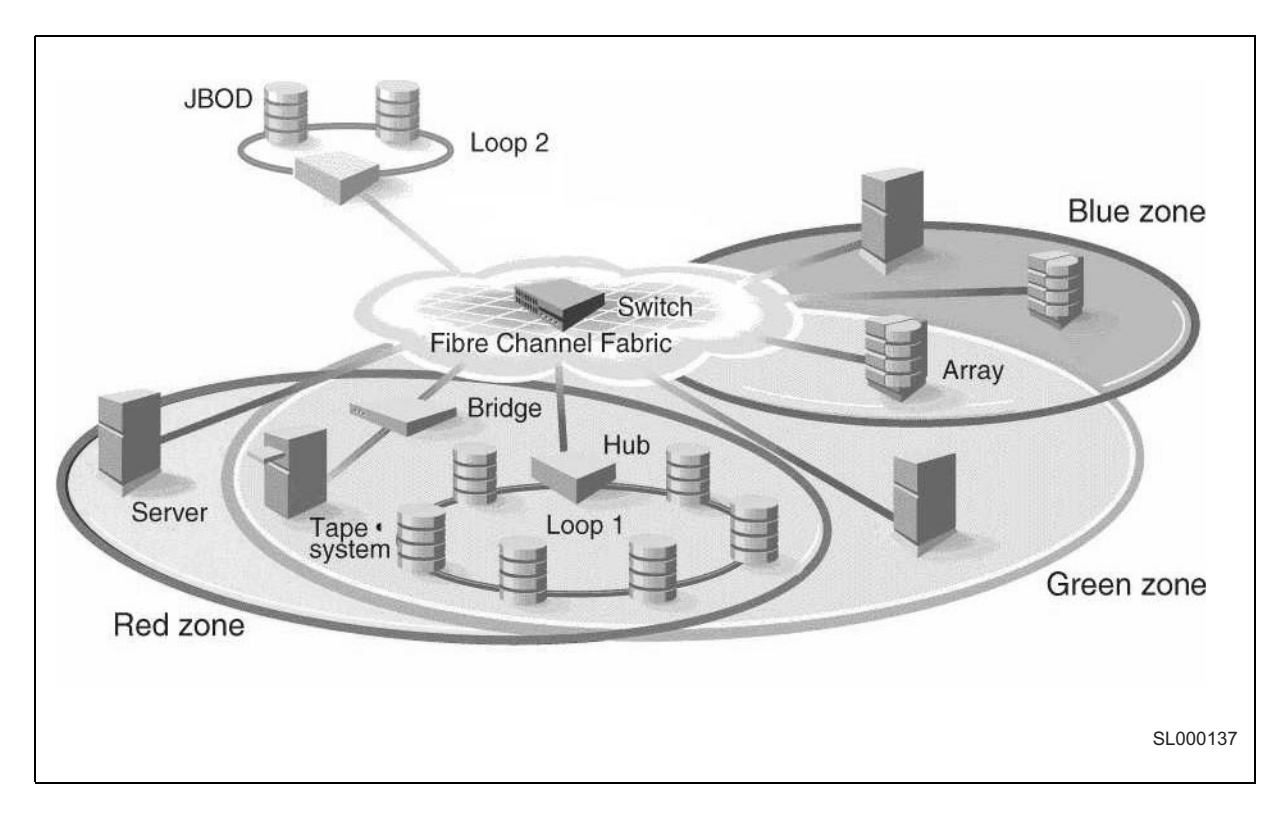

<span id="page-107-0"></span>Figure 37. A fabric with three zones

The benefits of zoning include:

- **•** Increased environmental security where and when needed.
- **•** Optimization of information technology (IT) resources in response to user demand and changing user profiles.
- **•** Versatility to customize environments as needed.

One or more switches create the fibre-channel fabric. This infrastructure is used to deploy and manage IT resources as a network. Using zoning, fabric-connected devices are arranged into logical groups over the physical fabric configuration. Zoning is one of the fabric services that provide automatic and transparent management for the SAN.

## **Increased SAN control**

Zoning allows you to create segmentation or zones within a fabric. The zones are comprised of selected storage devices, servers, and workstations. It also enforces access of information to only the devices in the defined zone.

Zones can be configured dynamically. The number of zones and zone members are effectively unlimited. Zones vary in size and shape, depending on the number of fabric-connected devices and device locations. Devices can be members of more than one zone. In addition,
temporary zones can be created, for example, for enterprise backup. Zone members detect only members in their zones and, therefore, only access each other. A device that is not included in a zone is not available to the zone devices.

# **Functions of zoning**

Zoning involves:

- **•** Zone management Telnet commands or the StorWatch Specialist are used to:
	- Create, delete, and display zones
	- Add or remove zone members
	- Configure zone sets
- **•** Zone enforcement the fabric automatically and transparently restricts access to only the devices that are defined zone members.
- **•** Zone specification you create and manipulate the zones, zone configurations, and zone aliases.

## **Uses for zoning**

Uses for zoning include:

- **•** Providing integrated support for heterogeneous environments by isolating systems that have different operating environments or uses.
- **•** Creating fabric functional areas by separating test or maintenance areas from production areas.
- **•** Designating closed user groups by including certain zone devices for exclusive use by zone members.
- **•** Simplifying resource usage by consolidating equipment logically for convenience.
- **•** Promoting time-sensitive functions by creating a temporary zone used to back up a set of devices that are members of other zones.
- **•** Securing fabric areas by providing another level of software security to control port-level access.

# **Zoning concepts**

This section discusses zones, zoning concepts, and zoning components.

# **Zone definition**

A zone is a set of devices that access one another. All devices that are connected to a fabric can be configured into one or more zones. Devices that are in the same zone can see each other, devices that are in different zones cannot.

Every zone has a name that begins with a letter and is followed by any number of letters, digits, and the underscore character (\_). Names are case sensitive, for example Zone\_1 and zone\_1 are different zones. Note that spaces are not allowed.

Every zone has a member list, consisting of one or more members (empty zones are not allowed). See ["Zone members"](#page-109-0) for more information about member list specifications.

The maximum number of zones and the maximum number of members in a zone are constrained by memory usage. Because these limits are greater than the number of devices connected to a fabric, they are effectively unlimited.

Zone definitions are persistent. That is, the definition remains in effect after restarts and power on and off cycles until the definition is deleted or changed.

A device can be a member of multiple zones.

## **Zoning components**

Zoning has several components, in addition to the zones themselves. These components are:

- **•** Zone members
- **•** Zone aliases
- **•** Zone configurations

These components are generically referred to as zone objects.

## <span id="page-109-0"></span>**Zone members**

All zone members can be specified using one of the following notations:

- **•** Physical fabric port number
- **•** Node world-wide name
- **•** Port world-wide name

 A physical fabric port number notation is specified as a pair of decimal numbers  $(s, p)$ , where:

- $s is$  the switch number (domain ID)
- p is the switch port number

For example, 2,12 specifies port 12 on switch number 2. When a zone member is specified by a physical fabric port number, any and all devices connected to that port are in the zone. If this port is an arbitrated loop, all loop devices are in the zone.

A world-wide name notation (node and port) is specified as an 8-hex number separated by colons, for example 10:00:00:60:69:00:00:8a. Zoning has no field knowledge within a world-wide name, the eight bytes are simply compared with the node and port names presented by a device in a login frame (fabric login [FLOGI] or port login [PLOGI]). When a zone member is specified by node name, all ports on that device are in the zone. When a zone member is specified by port name, only that single device port is in the zone

The type of zone members used to define a zone can be mixed and matched. For example, a zone that is defined with the following members:

2,12; 2,14; 10:00:00:60:69:00:00:8a

would contain the devices that are connected to switch 2, ports 12 and 14, and the device with either node name or port name of 10:00:00:60:69:00:00:8a, whichever port in the fabric it is connected to.

For examples of zone members, see ["Zoning setup and administration"](#page-113-0)  [on page 92.](#page-113-0)

## **Zone aliases**

Zone aliases simplify repetitive port number entries or world-wide names. A zone alias is a C-style name for one or more port numbers or world-wide names. For example, the name *host* could be used as an alias for 10:00:00:60:69:00:00:8a.

## **Zone configurations**

A zone configuration is a set of zones. At any one time, zoning can be disabled or one zone configuration can be in effect. When a zone configuration is in effect, all zones that are members of that configuration are in effect. You select which zone configuration is currently in effect.

The set of zone configurations defined in a fabric cannot be the same as:

- The configuration that is currently in effect.
- **•** The configurations that are saved in the flash memory of the switch.

The following three terms are used to differentiate between these configurations:

### **Defined configuration**

The defined configuration is the complete set of all zone objects that have been defined in the fabric. There can be multiple zone configurations defined, although only one can be in effect at a time. There might be inconsistencies in the definitions, there might be zones or aliases that are referenced but are not defined, or there might be duplicate members. The defined configuration is the current state of the administrator's input.

### **Effective configuration**

The effective configuration is a single zone configuration that is currently in effect. The devices that a server initiator detects are based on this configuration.

The effective configuration is built when a specified zone configuration is enabled. This configuration is compiled by checking for undefined zone names, zone alias names, or other inconsistencies. This is done by expanding zone aliases, removing duplicate entries, and building the effective configuration.

### **Saved configuration**

The saved configuration is a copy of the defined configuration, plus the name of the effective configuration that is saved in flash memory by the **cfgSave** command. There might be differences between the saved configuration and the defined configuration if you have modified any zone definitions and have not saved them.

The saved configuration is automatically reloaded by the switch during start up. If a configuration was in effect when it was saved, the same configuration is reinstated with an automatic **cfgEnable** command.

## **Example of zone configuration**

[Figure 38 on page 91](#page-112-0) shows a single configuration (USA\_cfg) with three zones. The zones are defined as follows:

- **•** The red and green zones share six disk drives on a loop.
- **•** The blue and green zones share one storage array.
- **•** The blue zone has a dedicated storage array.

Note that the JBOD with Loop 2 is not in any zone and cannot be accessed from any zone where the configuration is in effect.

The disks are specified by world-wide name and the hosts are specified by physical port.

The following example shows how commands are used to configure zones.

admin> aliCreate "array1", "21:00:00:20:37:0c:76:85; 21:00:00:20:37:0c:71:df" admin> aliAdd "array1", "21:00:00:20:37:0c:72:51; 21:00:00:20:37:0c:71:0a" admin> aliCreate "array2", "21:00:00:20:37:0c:66:23; 21:00:00:20:37:0c:73:7f" admin> aliAdd "array2", "21:00:00:20:37:0c:9c:6b; 21:00:00:20:37:0c:66:3a" admin> aliCreate "loop1", "21:00:00:20:37:0c:67:e3; 21:00:00:20:37:0c:76:1f" admin> aliAdd "loop1", "21:00:00:20:37:0c:6a:40; 21:00:00:20:37:0c:59:7e" admin> zoneCreate "Red\_zone", "1,0; loop1" admin> zoneCreate "Blue\_zone", "1,1; array1; 1,2; array2" admin> zoneCreate "Green\_zone", "1,0; loop1; 1,2; array2" admin> cfgCreate "USA\_cfg", "Red\_zone; Blue\_zone; Green\_zone" admin> cfgEnable "USA\_cfg" zone config "USA\_cfg" is in effect

> [Figure 38](#page-112-0) shows the configuration, with an additional disk drive loop to which none of the zones can communicate.

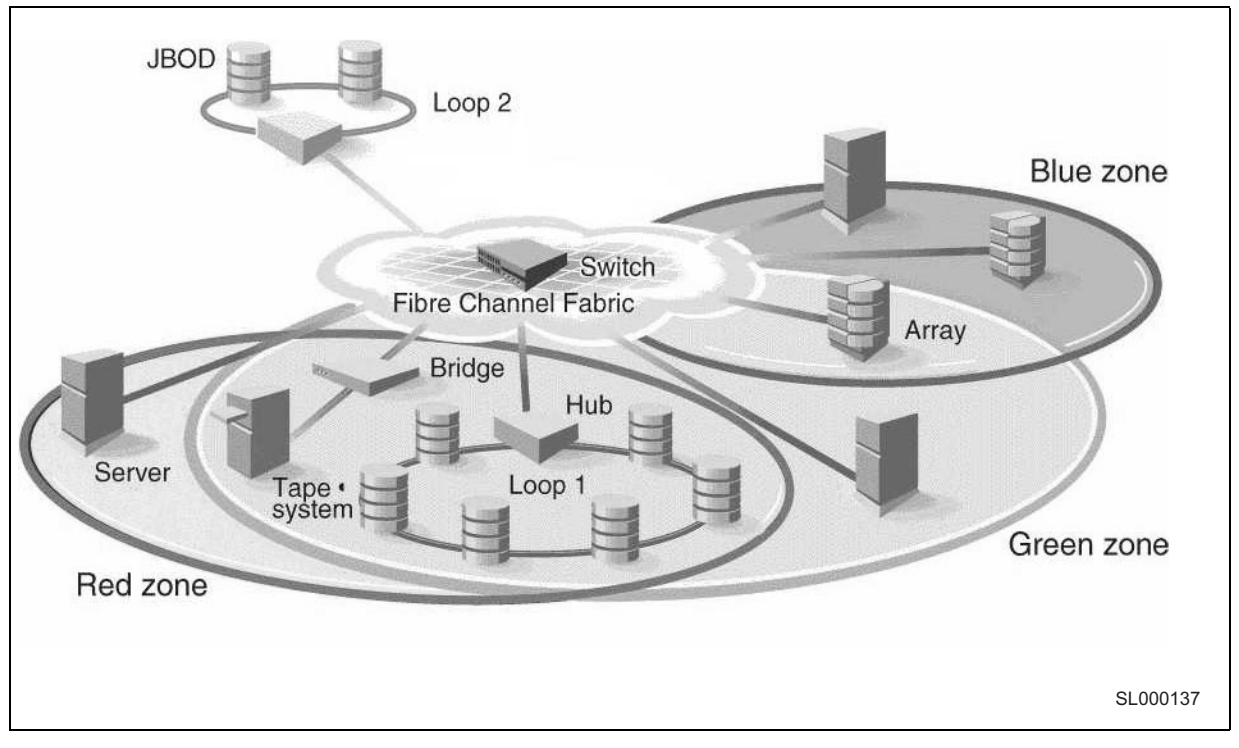

<span id="page-112-0"></span>Figure 38. Example of zone configuration

# **Using zoning**

This section contains general information and examples for managing and monitoring the switch using zoning. This section discusses:

**•** Zoning setup and administration of zoning

- **•** Zone management
- **•** Zone enforcement
- **•** Multiswitch fabrics

## <span id="page-113-0"></span>**Zoning setup and administration**

A zone is specified by a zone name. A zone member is specified by a physical fabric port number, a node world-wide name, or a port world-wide name. Aliases (symbolic names) can be used for easy administration of zones or members. A set of zones is configured during zone specification.

You select which zone configuration is currently in effect. At any one time, you might decide that zoning is disabled or one zoning configuration is in effect, such as for backup. Once zoning is in effect, devices (or ports) that are not in a zone are not accessible for use until they are added to a zone.

### **Zone management**

Zone management is performed using Telnet or StorWatch Specialist through out-of-band by logging into a switch. Any switch in the fabric can be used; a change that is made to the zoning information on one switch is replicated through all fabric switches

Zoning uses logical device subsets within a SAN network for resource partitioning for management and access control. Within a zone the device sets can access one another. All fabric-connected devices can be configured into one or more zones. Devices that are in different zones do not see each other.

### **Enforcing a zone**

Zoning is enforced by the simple name server (SNS) and hardware. Zoning does not change the SNS protocol. Host device drivers query SNS using existing commands and have no knowledge that zoning is in effect. If no zone configuration is in effect, responses to SNS queries are based on all fabric-connected devices. If a zone configuration is in effect, responses to SNS queries contain information about only those devices that are in the requestor's zone. On switches, a zone can also be enforced because hardware specifies the zone by physical fabric port number.

## **Adding multiple items**

Multiple items can be added to a zone using zone commands. The command syntax is:

zoning-command "name of zone", "member ; member ; member"

Where name of zone could be a zone name, an alias name, or a configuration name, depending on if the command is for a zone, alias, or configuration, respectively. The members are separated by semicolons, but within a single pair of double quotes.

For example:

zoneAdd "Red\_zone", "1,10;1,12"

adds domain 1, port 10 and domain 1, port 12 to zone "Red zone".

Commands that can take a multiple item parameter list are:

- **•** Configuration commands: cfgCreate, cfgAdd, and **cfgRemove**
- **•** Zone commands: zoneCreate, zoneAdd, and zoneRemove
- **•** Alias commands: aliCreate, aliAdd, and aliRemove

See ["Zone commands" on page 99](#page-120-0) for a complete description of these commands.

## **Multiswitch fabrics**

There are two types of data used by zoning:

- **•** Zone configuration data
- **•** N\_Port login data

#### **Zone configuration data**

This data is shown as the defined configuration by the **cfgShow**  command, and is stored in flash by the **cfgSave** command. This data is a replicated database, all fabric switches have a complete copy. Whenever you make a configuration change, the switch where the change is made forwards the change to all fabric switches using vendorunique interswitch protocol.

#### **N\_Port login data**

N\_Port login data is stored locally on each switch. N\_Port login data is used to translate the world-wide name into physical port numbers when world-wide names are used in zone definitions. The zone checking procedure runs entirely on the local switch when a match can be made by physical port number alone, but when the physical port number is not sufficient, the local switch must query the remote switch to get login data. This data is cached on the local switch until a state change notification renders it invalid.

#### **Adding a new switch**

A new switch is a switch that has not previously been connected to a zoned fabric and that has had no zone configuration data entered into it. If a switch has been connected to a zoned fabric, or has had zone configuration data previously entered, see ["Adding a new fabric" on](#page-115-0)  [page 94.](#page-115-0) A switch that has been configured for zoning can be returned to this new switch state by using the **cfgClear** command before connecting it to the fabric.

When a new switch is connected to a fabric, all zone configuration data is immediately copied from the fabric into the new switch. If a zone configuration is enabled in the fabric, the same configuration becomes enabled in the new switch. After this operation, the **cfgShow** command displays the same output on all switches in the fabric, including the new switch.

#### <span id="page-115-0"></span>**Adding a new fabric**

Adding a new fabric (a fabric where there is no zone configuration information) to an existing zoned fabric is similar to adding a new switch. All switches in the new fabric inherit the zone configuration data. If a zone configuration is enabled, the same configuration becomes enabled in the fabric. After this operation, **cfgShow** displays the same output on all switches in the joined fabric, including the new switches.

### <span id="page-115-1"></span>**Merging two fabrics**

If two fabrics that have zone configuration information are joined, it is more complex. The zoning software attempts to merge the two zone configurations.

The simplest case is where both fabrics have identical zone configuration data and the same configuration is enabled. In this case, the fabrics join to make one larger fabric with the same zone configuration in effect across the whole new fabric.

If the fabrics have different zone configuration data, the two sets of information are merged if possible, or the interswitch link (ISL) is segmented if a merge is not possible. Merging is not possible if:

- **•** Zoning is enabled in both fabrics and the zone configuration that is enabled is different (*cfg* mismatch)
- **•** The name of a zone object in one fabric is used for a different type of zone object in the other fabric (type mismatch)
- **•** The definition of a zone object in one fabric is different from its definition in the other fabric (content mismatch)

When this condition is detected by the switches between the ISL, each switch displays an error message on its LCD, Telnet console, and syslog.

### **Splitting a fabric**

If an ISL goes down, causing a fabric to split into two separate fabrics, each new fabric retains the same zone configuration.

If the ISL is replaced and no changes have been made to the zone configuration in either new fabric, the two fabrics are guaranteed to merge back into one single fabric. If changes have been made to either zone configuration, the rules under ["Merging two fabrics"](#page-115-1) apply.

# **Zoning commands**

Zoning is managed by logging into a switch using Telnet or StorWatch Specialist. Any IBM or compatible switch can be used. A change made to the zoning information on one switch is replicated through all switches in the fabric.

This section contains information and examples on managing zones, including:

- **•** Zone alias commands
- **•** Zone configuration commands
- **•** Zone commands
- **•** Configuration management commands

The zoning commands are added to the shell *admin* account to manage zones, zone aliases, and zone configurations.

All **Add**, **Create**, **Delete**, and **Remove** commands modify the defined configuration. This has no affect on the enabled configuration until a **cfgEnable** command is run. As these commands are run, the parameter syntax is checked, but the changes are not in force until the next **enable** command is run. [Table 10](#page-116-0) summarizes the zoning commands.

Table 10. Zoning commands

<span id="page-116-0"></span>

| Command                     | <b>Description</b>                 | See page |  |  |  |  |  |
|-----------------------------|------------------------------------|----------|--|--|--|--|--|
| Zone alias commands         |                                    |          |  |  |  |  |  |
| aliAdd                      | Adds a member to a zone alias      | 96       |  |  |  |  |  |
| aliCreate                   | Creates a zone alias               | 97       |  |  |  |  |  |
| aliDelete                   | Deletes a zone alias               | 97       |  |  |  |  |  |
| aliRemove                   | Removes a member from a zone alias | 97       |  |  |  |  |  |
| aliShow                     | Shows a zone alias definition      |          |  |  |  |  |  |
| Zone configuration commands |                                    |          |  |  |  |  |  |

| <b>Command</b>                           | <b>Description</b>                        | See page |  |  |  |  |  |
|------------------------------------------|-------------------------------------------|----------|--|--|--|--|--|
| cfgAdd                                   | Adds a zone to a configuration            | 98       |  |  |  |  |  |
| cfgCreate                                | Creates a zone configuration              | 98       |  |  |  |  |  |
| cfgDelete                                | Deletes a zone configuration              | 98       |  |  |  |  |  |
| cfgRemove                                | Removes a zone from a configuration       | 98       |  |  |  |  |  |
| cfgShow                                  | Shows a zone configuration definition     | 99       |  |  |  |  |  |
| Zone commands                            |                                           |          |  |  |  |  |  |
| zoneAdd                                  | Adds a member to a zone                   | 99       |  |  |  |  |  |
| zoneCreate                               | Creates a zone                            | 99       |  |  |  |  |  |
| zoneDelete                               | Deletes a zone                            | 100      |  |  |  |  |  |
| zoneRemove                               | Removes a member from a zone              | 100      |  |  |  |  |  |
| zoneShow                                 | Shows a zone definition                   | 100      |  |  |  |  |  |
| <b>Configuration management commands</b> |                                           |          |  |  |  |  |  |
| cfgClear                                 | Clears all zone configurations            | 101      |  |  |  |  |  |
| cfgDisable                               | Disables a zone configuration             | 101      |  |  |  |  |  |
| cfgEnable                                | Enables a zone configuration              | 101      |  |  |  |  |  |
| cfgSave                                  | Saves zone configurations in flash memory | 101      |  |  |  |  |  |
| cfgShow                                  | Shows a zone configuration definition     | 102      |  |  |  |  |  |

Table 10. Zoning commands (continued)

# <span id="page-117-0"></span>**Zone alias commands**

Zone alias commands let you manipulate the zone aliases.

### **aliAdd**

The **aliAdd** command adds one or more new alias members to an existing zone alias. The command displays a list of one or more physical fabric port numbers (for example: 1,2) or world-wide name (for example,

10:00:00:60:69:00:00:8a) separated by semicolons. White spaces are ignored. The alias\_members list cannot contain other zone aliases. The following example shows the **aliAdd** command.

<span id="page-118-1"></span><span id="page-118-0"></span>admin> aliAdd "array1", "21:00:00:20:37:0c:72:51; 21:00:00:20:37:0c:71:0a" admin> aliAdd "array2", "21:00:00:20:37:0c:9c:6b; 21:00:00:20:37:0c:66:3a" admin> aliAdd "loop1", "21:00:00:20:37:0c:6a:40; 21:00:00:20:37:0c:59:7e"

#### **aliCreate**

The **aliCreate** command creates a new zone alias. The alias\_name is a C-style name for this zone alias and cannot be used for any other zone object. The command displays a list of one or more physical fabric port numbers (for example: 1, 2) or world-wide name (for example, 10:00:00:60:69:00:00:8a) separated by semicolons. White space is ignored. The alias\_members list cannot contain other zone aliases. The following example shows the **aliCreate** command.

admin> aliCreate "array1", "21:00:00:20:37:0c:76:8c; 21:00:00:20:37:0c:71:d2" admin> aliCreate "array2", "21:00:00:20:37:0c:66:23; 21:00:00:20:37:0c:73:7f" admin> aliCreate "loop1", "21:00:00:20:37:0c:67:e3; 21:00:00:20:37:0c:76:1f"

> The **aliDelete** command deletes an existing zone alias. The following example shows the **aliDelete** command.

```
admin> aliDelete "array2"
```
#### <span id="page-118-2"></span>**aliRemove**

The **aliRemove** command removes one or more alias members from an existing zone alias. The members to be removed are found by an exact string match when removing multiple members. The order is important. If this command results in all members being removed, the zone alias is deleted. The following example shows the **aliRemove** command.

admin> aliRemove "array1", "21:00:00:20:37:0c:71:d2"

#### **aliShow**

The **aliShow** command prints the specified zone alias definition if a parameter is given; otherwise, all zone configuration information is printed. The following example shows the **aliShow** command.

```
admin> aliShow
Defined configuration:
 cfg: USA_cfg Red_zone; Blue_zone
 zone: Blue_zone
                0,1; array1; 0,2; array2
 zone: Red_zone
                0,0; loop1
 alias: array1 21:00:00:20:37:0c:76:8c; 21:00:00:20:37:0c:71:02
 alias: array2 21:00:00:20:37:0c:66:23; 21:00:00:20:37:0c:73:7f
 alias: loop1 21:00:00:20:37:0c:76:85; 21:00:00:20:37:0c:71:df
```
## <span id="page-119-0"></span>**Zone configuration commands**

Zone configuration commands let you manipulate the zone configurations.

#### **cfgAdd**

The **cfgAdd** command adds one or more new cfg members to an existing zone configuration, cfg members is a list of one or more zone names separated by semicolons. White space is ignored. The following example shows the **cfgAdd** command.

admin> cfgAdd "USA\_cfg", "Green\_zone"

#### <span id="page-119-1"></span>**cfgCreate**

The **cfgCreate** command creates a new zone configuration. The cfg name is a C-style name for this zone configuration and cannot already be used for any other zone object. cfg\_members is a list of one or more zone names separated by semicolons. White space is ignored. The following example shows the **cfgCreate** command.

admin> cfgCreate "USA\_cfg", "Red\_zone; Blue\_zone; Green\_zone"

#### <span id="page-119-2"></span>**cfgDelete**

The **cfgDelete** command deletes an existing zone configuration. The following example shows the **cfgDelete** command.

```
admin> cfgDelete "USA_cfg"
```
#### <span id="page-119-3"></span>**cfgRemove**

The **cfgRemove** command removes one or more cfg\_members from an existing zone configuration. The members to be removed are found by an exact string match when removing multiple members. The order is important. If this command results in all members being removed, the zone configuration is deleted. The following example shows the **cfgRemove** command.

```
"USA_cfg", "Green_zone"
```
### **cfgShow**

The **cfgShow** command prints the specified zone configuration definition if a parameter is given, otherwise all zone configuration information is printed. The following example shows the **cfgShow** command.

```
admin> cfgShow
Defined configuration:
 cfg: USA_cfg Red_zone; Blue_zone; Green_zone
 zone: Blue_zone
                0,1; array1; 0,2; array2
 zone: Red_zone
                0,0; loop1
 alias: array1 21:00:00:20:37:0c:76:8c; 21:00:00:20:37:0c:71:02
 alias: array2 21:00:00:20:37:0c:76:22; 21:00:00:20:37:0c:76:28
 alias: loop1 21:00:00:20:37:0c:76:85; 21:00:00:20:37:0c:71:df
Effective configuration:
 cfg: USA_cfg
 zone: Blue_zone
               0.1 21:00:00:20:37:0c:76:8c
                21:00:00:20:37:0c:71:02
               0.2 21:00:00:20:37:0c:76:22
                 21:00:00:20:37:0c:76:28
 zone: Red_zone
               0.0
```
## <span id="page-120-2"></span><span id="page-120-0"></span>**Zone commands**

Zone commands let you manipulate the zones within a fabric.

#### **zoneAdd**

The **zoneAdd** command adds one or more new zone members to an existing zone. zone\_members is a list of one or more physical fabric port numbers (for example: 1,2), world-wide name (for example, 10:00:00:60:69:00:00:8a), or zone alias names separated by semicolons. White space is ignored. The following example shows the **zoneAdd** command.

admin> zoneAdd "Blue\_zone", "array2; array3; array4; array5;"

#### <span id="page-120-3"></span>**zoneCreate**

The **zoneCreate** command creates a new zone. The zone\_name is a Cstyle name for the zone and cannot already be used for any other zone object. zone\_members is a list of one or more physical fabric port numbers (for example: 1, 2), world-wide name (for example,

10:00:00:60:69:00:00:8a), or zone alias names separated by semicolons. White space is ignored. The following example shows the **zoneCreate** command.

```
admin> zoneCreate "Red_zone", "0,0; loop1"
admin> zoneCreate "Blue_zone", "0,1; array1; 0,2; array2"
admin> zoneCreate "Green_zone", "0,0; loop1; 0,2; array2"
```
#### <span id="page-121-0"></span>**zoneDelete**

The **zoneDelete** command deletes an existing zone. The following example shows the **zoneDelete** command.

admin> zoneDelete "Blue\_zone"

#### <span id="page-121-1"></span>**zoneRemove**

The **zoneRemove** command removes one or more zone members from an existing zone. The members to be removed are found by an exact string match when removing multiple members. The order is important. If this command results in all members being removed, the zone is deleted. The following example shows the **zoneRemove** command.

admin> zoneRemove "Blue\_zone", "array2"

#### **zoneShow**

The **zoneShow** command prints the specified zone definition if a parameter is given; otherwise, all zone configuration information is printed. The following example shows the **zoneShow** command.

```
admin> zoneShow
Defined configuration:
 cfg: USA_cfg Red_zone; Blue_zone; Green_zone
 zone: Blue_zone
                0,1; array1; 0,2; array2
 zone: Red_zone
                0,0; loop1
 alias: array1 21:00:00:20:37:0c:76:8c; 21:00:00:20:37:0c:71:02
 alias: array2 21:00:00:20:37:0c:76:22; 21:00:00:20:37:0c:76:28
 alias: loop1 21:00:00:20:37:0c:76:85; 21:00:00:20:37:0c:71:df
Effective configuration:
 cfg: USA_cfg
 zone: Blue_zone
                0,1
                 21:00:00:20:37:0c:76:8c
                 21:00:00:20:37:0c:71:02
               0, 2 21:00:00:20:37:0c:76:22
                21:00:00:20:37:0c:76:28
 zone: Red_zone
                 0,0
                 21:00:00:20:37:0c:76:85
                 21:00:00:20:37:0c:71:df
```
## <span id="page-122-0"></span>**Configuration management commands**

Configuration management commands let you configure the zones.

### **cfgClear**

The **cfgClear** command removes all zone information from the fabric.

If a zone configuration is enabled, it is first disabled. All defined zone objects are deleted. However, the saved configuration remains in flash memory. The following example shows the **cfgClear** command.

admin> cfgClear

To clear the configuration from memory, type **cfgSave** after **cfgClear**.

## <span id="page-122-1"></span>**cfgDisable**

The **cfgDisable** command disables the current zone configuration. The fabric returns to nonzoning mode where all devices see each other.The following example shows the **cfgDisable** command

```
admin> cfgDisable "USA_cfg"
```
## <span id="page-122-2"></span>**cfgEnable**

The **cfgEnable** command enables the zone configuration. The specified zone configuration is compiled by checking for undefined zone names, zone alias names, or other inconsistencies. This is done by expanding zone aliases, removing duplicate entries, and building the effective configuration. If the compilation fails, the previous state is unchanged (zoning is disabled if it was previously disabled or the previous effective configuration remains in effect). If the compilation succeeds, the previous effective configuration is disabled and this new configuration is enabled. The following example shows the **cfgEnable** command.

```
admin> cfgEnable "USA_cfg"
zone config "USA_cfg" is in effect
```
## <span id="page-122-3"></span>**cfgSave**

The **cfgSave** command writes a copy of the defined configuration plus the name of the effective configuration to flash memory in all fabric switches. The saved configuration is automatically reloaded by the switch during start up and, if a configuration was in effect when it was saved, the same configuration is reinstated with an automatic **cfgEnable** command. The following example shows the **cfgSave** command.

```
admin> cfgSave
Updating flash ...
```
### <span id="page-123-0"></span>**cfgShow**

The **cfgShow** command prints the output of the specified zone configuration definition if a parameter is given; otherwise, all zone configuration information is printed. The following example shows the **cfgShow** command.

```
admin> cfgShow
Defined configuration:
 cfg: USA1 Blue_zone
 cfg: USA_cfg Red_zone; Blue_zone
 zone: Blue_zone
                0,1; array1; 0,2; array2
 zone: Red_zone
         0,0; loop1
 alias: array1 21:00:00:20:37:0c:76:8c; 21:00:00:20:37:0c:71:02
 alias: array2 21:00:00:20:37:0c:76:22; 21:00:00:20:37:0c:76:28
 alias: loop1 21:00:00:20:37:0c:76:85; 21:00:00:20:37:0c:71:df
Effective configuration:
 cfg: USA_cfg
 zone: Blue_zone
                0,1
                21:00:00:20:37:0c:76:8c
                21:00:00:20:37:0c:71:02
               0, 2 21:00:00:20:37:0c:76:22
                21:00:00:20:37:0c:76:28
 zone: Red_zone
                0,0
```
# **Chapter 6. QuickLoop**

**Note:** Throughout this book, the term switch applies to both switches and hubs unless otherwise noted.

The QuickLoop feature supports legacy devices. The legacy devices refer to devices that are in a private loop direct attach (PLDA) environment. The QuickLoop feature allows these devices to be attached to a storage area network (SAN) and to operate no differently than in a PLDA environment.

For a list of supported devices, see the Web site at:

www.ibm.com/storage/fchub/

# **Features**

The QuickLoop has the following features:

- **•** A maximum of 126 devices can be supported within a loop created by the QuickLoop function.
- **•** The QuickLoop conforms to fibre-channel standards.
- **•** Ports (looplets) of up to two switches in a fabric can be included in a loop.
- **•** Each looplet supports transfer rates of 100 MBps and multiple devices can communicate simultaneously in different looplets.
- **•** A fabric can have several loops, but any one switch can only be in one loop.
- **•** Public hosts that support an arbitrated loop being attached to a loop port are treated as private devices. For example, their FLOGI is rejected.
- **•** Hosts attached to ports with the QuickLoop can communicate to all devices attached to ports provided by the QuickLoop.
- **•** Other public hosts can also communicate with devices attached to the QuickLoop ports.
- **•** Individual looplets can be taken out of service manually or automatically, if a looplet error is detected. The looplet is reinstated when the error condition is cleared.
- **•** QuickLoop port management is achieved using the Telnet interface or the StorWatch fibre-channel switch expert.

# **User interfaces**

There are three methods to manage the QuickLoop: Telnet commands, the front panel, or the StorWatch Specialist.

# **Telnet Commands**

The Telnet shell has three commands:

- **qlPartner** command: Specifies the world-wide name (WWN) of the partner switch of a dual-switch loop.
- **qlShow** command: Lists QuickLoop information.
- **qlHelp** command: Lists QuickLoop help information.
- **Note:** The QuickLoop is enabled through Telnet or the StorWatch Specialist and is maintained after a power on and off cycle or is disabled using Telnet.

# **QuickLoop configurations**

Two basic configurations are supported:

- **•** Single-switch: All looplets of a QuickLoop reside in one switch.
- **•** Dual-switch: Looplets of a QuickLoop span across two cascaded hubs.

Both configurations allow up to 126 NL\_port devices in one QuickLoop.

In a mixed loop and SAN configuration, fabric devices (public) can access loop devices (private), but not vice versa. There can be multiple loops within a SAN and each can be either single-switch or dual-switch. However, devices in two different loops cannot communicate with each other.

## **Sample configurations**

**Note:** The switch shown in [Figure 39 on page 105](#page-126-0) and the switches shown in [Figure 40 on page 106](#page-127-0) are examples of switches operating in QuickLoop mode and might not be representative of your product. These figures show possible loop configurations. In each example, the connected lines represent the logical loop or the ports that form the loop.

[Figure 39 on page 105](#page-126-0) shows a high-performance multitarget connectivity to a single logical PLDA where the entire switch operates in QuickLoop mode. The switch serves as a concentrator, similar to a hub. However, a switch offers throughput performance on each looplet of 100 MB<sub>ps</sub>.

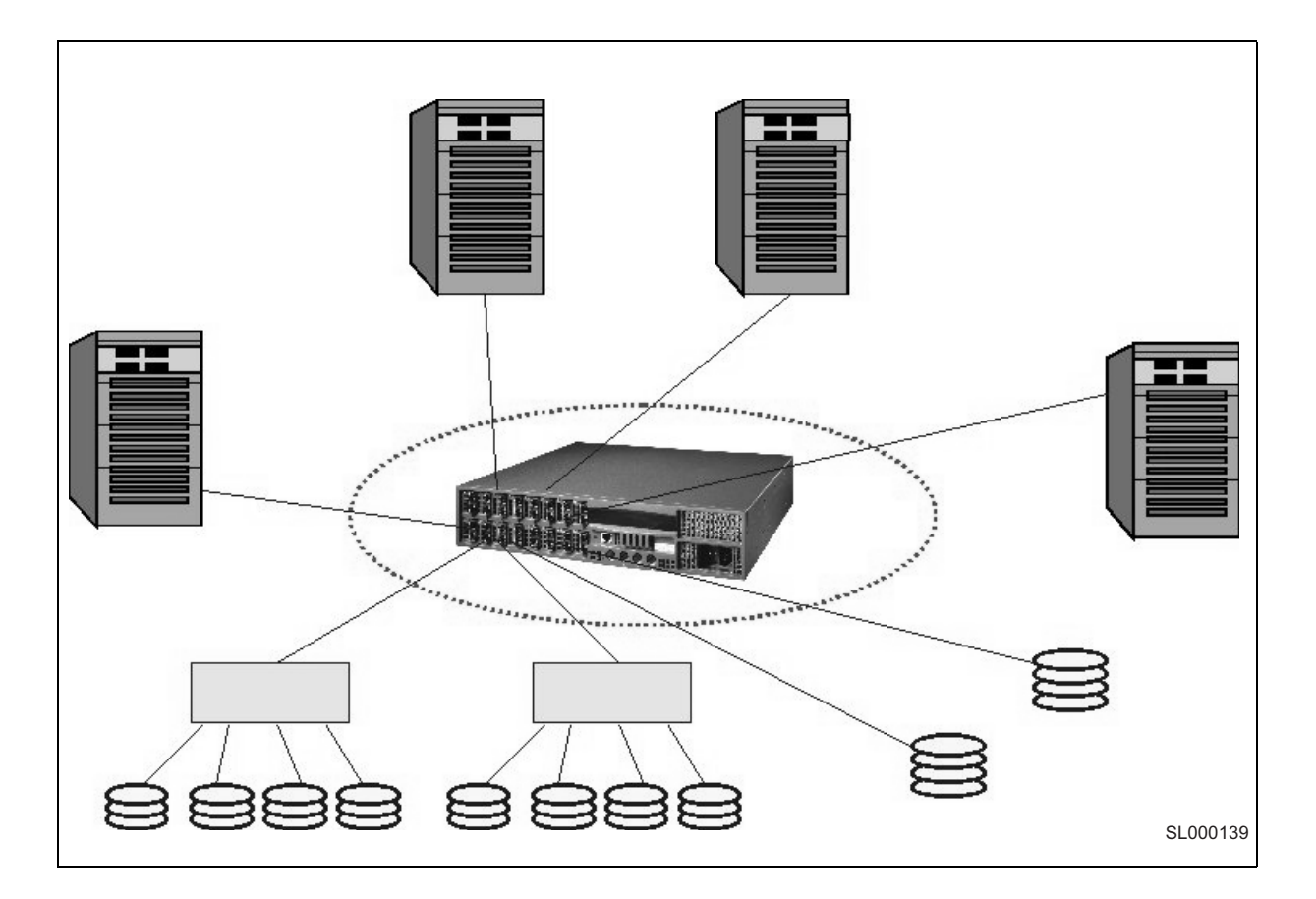

<span id="page-126-0"></span>Figure 39. QuickLoop configuration showing a single switch

[Figure 40](#page-127-0) shows a longwave laser connected by cascading two switches in a single logical PLDA where two switches operate in QuickLoop mode. The switches are used to interconnect devices of up to 10 km (6.2 mi).

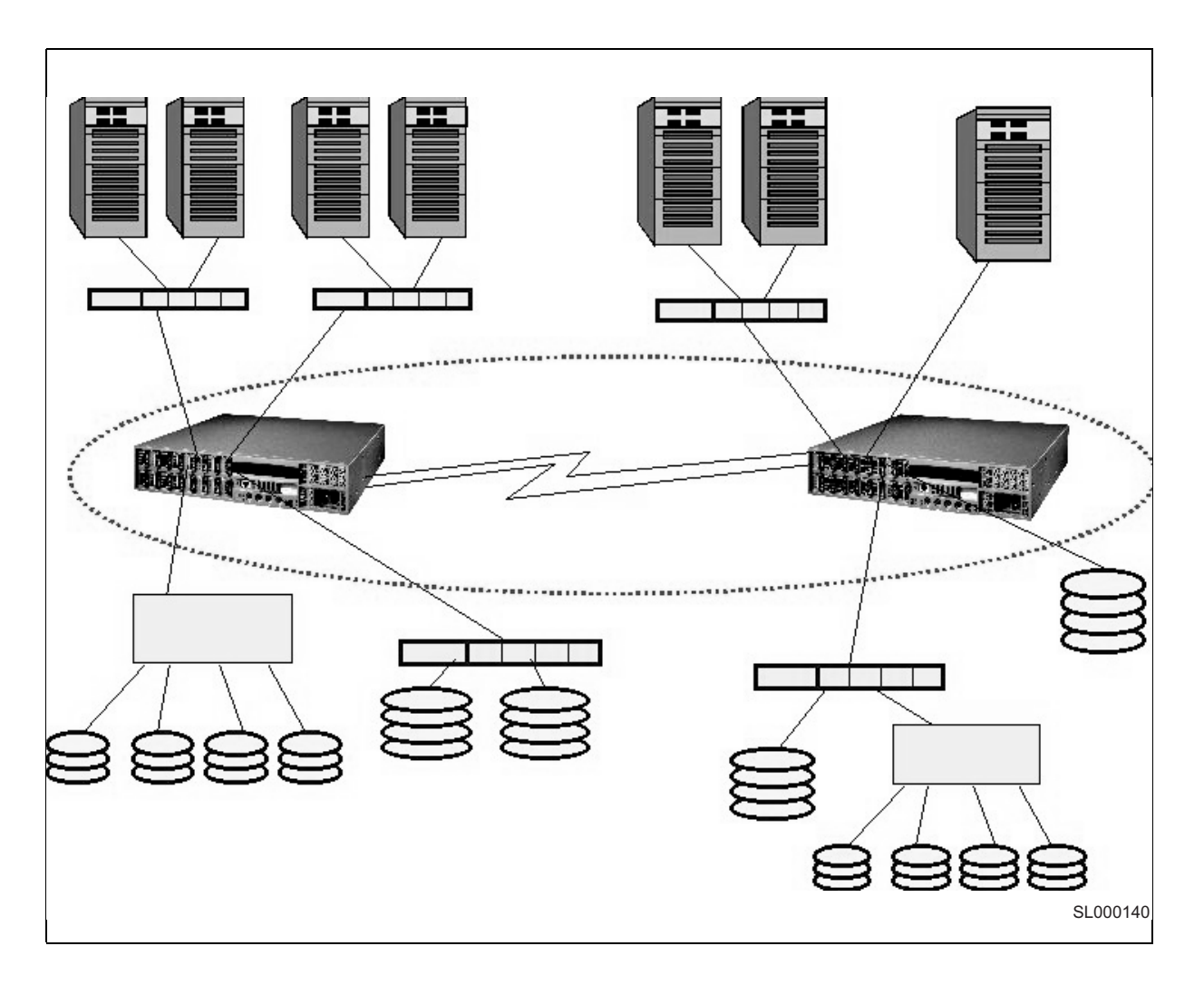

<span id="page-127-0"></span>Figure 40. QuickLoop configuration showing two switches

# **QuickLoop commands**

Following is a description of the QuickLoop commands that are run using Telnet.

# **qlPartner**

The **qlPartner** command prints and sets the QuickLoop partner. For a dual-switch QuickLoop, you must issue the command on both switches, by including the world-wide name (WWN) of the remote switch. To set QuickLoop in single-switch mode, include a zero with the command.

The following example shows the **qlPartner** command.

```
admin> qlPartner 0
Setting QuickLoop to single-switch mode,
Committing configuration...done.
admin> qlPartner
QuickLoop is in single-switch mode, partner is not specified.
admin> qlPartner "10:00:00:60:69:10:02:0d"
Setting QuickLoop to dual-switch mode,
Committing configuration..done.
admin> qlPartner
QuickLoop is in dual-switch mode, partner is 10:00:00:60:69:10:02:0d.
```
## **qlShow**

The **qlshow** command shows the current QuickLoop configuration. In the following example, QuickLoop is in the dual-switch QuickLoop mode.

```
admin> qlshow
Self: 10:00:00:60:69:30:05:0d domain 1
Peer: 10:00:00:60:69:30:05:22 domain 2
State: Master
Scope: dual
AL_PA bitmap: 10000000 00000000 00000000 00000003
Remote AL_PAs
       [021000]: e8
        [021100]: ef
       [021200]: 02
Local AL_PAs
       [011300]: 01
Local looplet states
       Member: 0 1 2 3 4 6 7
      Online: - - - 3 - - - Looplet 0: offline
       Looplet 1: offline
       Looplet 2: bypassed
       Looplet 3: online
        Looplet 4: offline
        Looplet 6: offline
        Looplet 7: offline
```
The following describes the **qlShow** command fields:

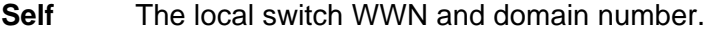

**Peer** The remote switch with its WWN and domain number, if QuickLoop is in dual-switch mode.

**State** Indicates whether the local switch is the master or nonmaster.

**Scope** Indicates the QuickLoop mode as dual or single switch.

#### **AL\_PA bitmap**

All AL\_PAs in the entire QuickLoop.

#### **Remote AL\_PAs**

The looplets and devices that are in QuickLoop mode on the remote switch.

#### **Local AL\_PAs**

The looplets and devices that are in QuickLoop mode on the local switch.

#### **Local looplet states**

The looplets, member (switch ports), online (QuickLoop ports), looplet status (port).

# **Using the StorWatch Specialist**

The StorWatch Specialist is used to view QuickLoop configuration information and set the QuickLoop partner hub or switch. See [Figure 41.](#page-129-0)

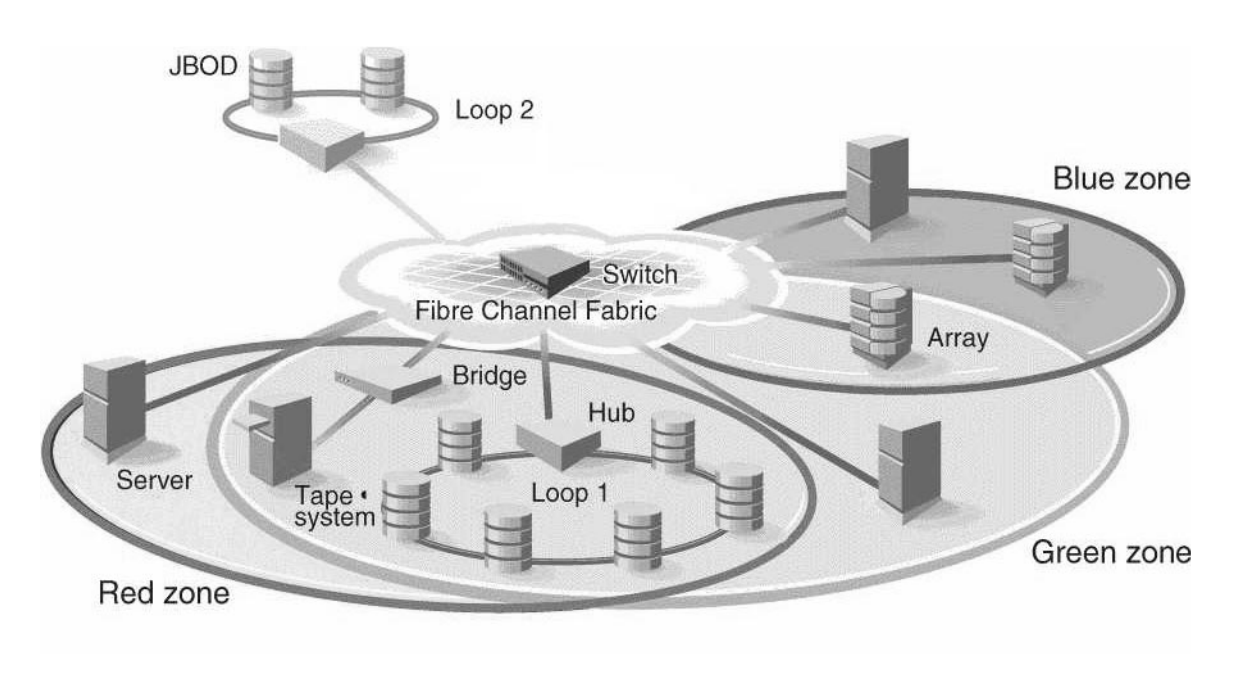

SL000137

<span id="page-129-0"></span>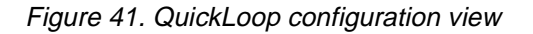

**Note:** QuickLoop commands are available only in the 2109 Switch or an IBM 3534 SAN Fibre Channel Managed Hub with LoopSwitch and QuickLoop Fibre Channel installed.

# **Fault isolation**

Fault isolation is very important in a loop, considering that the loop can consist of multiple looplets across multiple hubs (up to two). The goal is to minimize the impact of a faulty looplet or switch on the normal loop functions.

## **Hub level**

In a dual-hub loop, the following conditions indicate that the partner switch is not functioning properly:

- **•** No hub with the configured partner switch WWN is found in the fabric.
- **•** No response is received from the partner hub during the initial handshake.
- **•** An inconsistent response is received from the partner hub.
- **•** A response not received in time during loop initialization.

Once it is determined that a switch is not functioning properly, it is skipped from loop initialization.

# **Port level**

A 3534 Managed Hub U\_port (universal port) is a port in an uninitialized state. Once initialized, the 3534 Managed Hub U port becomes either an L\_port (loop port) or E\_port (expansion port).

**Note:** There is only one E\_port per 3534 Managed Hub.

The following conditions are considered faulty in regards to the related looplet:

- **•** A U\_Port fails to become the loop initialization master (of the local looplet) within a time limit after LIPs are received from or sent to the port.
- **•** A loop initialization sequence is not received back by a U\_Port within a time limit after the same sequence is sent.
- **•** The frequency of LIPs received from a U\_port exceeds a threshold.
- **•** Physical level errors, for example, loss of sync, laser fault, and so on.

Once a looplet is determined faulty, it is not included in loop initialization.

# **Chapter 7. QuickLoop Zoning**

**Note:** Throughout this book, the term switch applies to both switches and hubs unless otherwise noted.

Switch code level 2.1.3. now supports zoning with QuickLoop. QuickLoops can be zoned for switches.

QuickLoop zoning allows you to do the following:

- **•** Segment a QuickLoop into independent QuickLoops. You can use QuickLoop zoning to build multiple QuickLoops within a single switch or QuickLoop switch pair.
- **•** Limit the scope of the QuickLoop initialization procedure (LIP) propagation to only those looplets in the same zone. A looplet refers to the devices attached to a single switch port. QuickLoop zoning ensures that LIPs do not affect operation on unrelated looplets.
- **•** Zone QuickLoops by port or by an arbitrated QuickLoop physical address (AL\_PA). Loop zone members cannot be specified by device world-wide names (WWNs).

QuickLoop zoning limitations include the following:

- **•** AL\_PA zoning can only be used on a single QuickLoop on the fabric. Only one QuickLoop can be configured on a fabric.
- **•** QuickLoop zoning allows you to create separate, independent, QuickLoops within a QuickLoop, however, there is a single AL\_PA address space within a single QuickLoop. Devices with hard AL PAs must have unique AL PAs within a QuickLoop.
- **•** All QuickLoop zone members must be attached to a QuickLoop port. For example, QuickLoop 2.1.3 does not support public devices on fabric ports within a QuickLoop zone. Zones that do not contain AL\_PAs whose members are defined by ports and WWNs can include public devices and private targets on a QuickLoop.
- **•** If you enable QuickLoop zoning by defining an AL\_PA list, all switches must be v2.1.3 or the fabric will segment.
- **•** If WWNs are used for zoning, the QuickLoop devices do not have to be explicitly zoned. You can use WWN to zone the public devices without creating a zone for the QuickLoop (that is, the QuickLoop continues to operate).
- **•** If hard zoning (domain, port) is used to zone the public devices, the QuickLoop devices must also be zoned using hard zoning.

See [Table 11](#page-133-0) for zoning rules.

Table 11. Zoning rules

<span id="page-133-0"></span>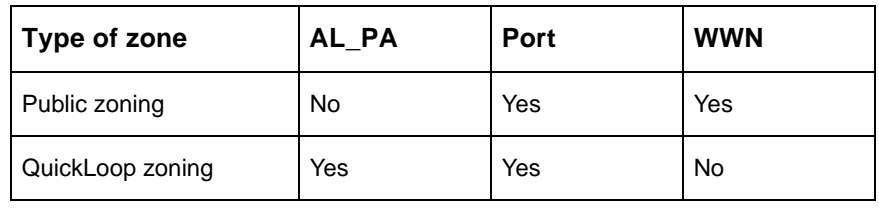

# **Using QuickLoop zones**

In addition to zoning fabrics, zoning also allows you to zone QuickLoops. By partitioning selected devices within a QuickLoop into a QuickLoop zone you can enhance management of a Fibre Channel Arbitrated Loop (FC-AL) in a legacy environment.

In QuickLoop zoning, devices within a QuickLoop can be partitioned within that QuickLoop to form QuickLoop zones. In other words, a QuickLoop zone is a subset of a QuickLoop and can include only QuickLoop devices.

### **QuickLoop zoning advantages**

In addition to all the advantages of fabric zoning (security, customization of environments, and optimization of IT resources) QuickLoop zoning can protect devices from disruption by unrelated devices during a critical process, for example, during a tape backup session.

In a QuickLoop with zoning enabled, transmission of the loop initialization primitive (LIP) signal and loop initialization are controlled by the switch. The LIP is transmitted only to looplets within the affected zone; other looplets on the QuickLoop are not affected. In this way, unwanted disruption to devices can be controlled.

### **QuickLoop zones**

QuickLoop zones are hardware enforced; switch hardware prevents unauthorized data transfer between ports within the zone, allowing devices to be partitioned into zones to restrict system access to selected devices. Once devices are included in a zone, they are visible only to other devices within that zone.

QuickLoop zone members are designated by looplet (port number), or by arbitrated loop physical address (AL\_PA). There are 126 unique AL\_PAs per QuickLoop; therefore, a QuickLoop zone can contain no more than 126 devices.

# **Configuring QuickLoop zones**

To configure QuickLoop zoning, perform the following steps:

1. Create a QuickLoop.

A QuickLoop is comprised of FL\_ports on one or two switches within the fabric. To create a QuickLoop, specify a QuickLoop name (referred to as a qloop name for zoning), followed by a list of AL\_PAs to be included. QuickLoop names define the switch (or pair of switches) that make up the QuickLoop.

A QuickLoop name must be a unique alphanumeric string beginning with an alpha character. The underscore character () is allowed and names are case sensitive. For example, Qloop1 is not the same name as qloop1.

2. Define the QuickLoop zone.

A QuickLoop zone is a group of FL\_ports or AL\_PAs that can communicate with each other. These ports and AL\_PAs must reside within the same QuickLoop. In a QuickLoop zone, every member must be either a looplet (FL port) or an AL PA within a single QuickLoop. QuickLoop zones can overlap looplets, but they must be confined to a single QuickLoop. QuickLoop zones are hardware enforced, but zones within a single looplet are not enforceable; therefore it is recommended that you do not partition devices within a looplet into different zones.

To define a QuickLoop zone, specify the list of members to be included and assign a unique zone name. A QuickLoop zone name must be a unique alphanumeric string beginning with an alpha character. The underscore character  $($   $)$  is allowed and zone names are case sensitive. For example, Zone1 is not the same name as zone1. To create a QuickLoop zone, specify QuickLoop zone members by looplet, by AL\_PA, or by combination of the two.

To specify by looplet, specify the QuickLoop zone name in quotation marks, and then the physical ports to be included in quotation marks. For example:

"QLZoneName", "0,0; 0,1; 2,6; 2.7; 2,8"

To specify zone members by AL\_PA, specify the QuickLoop zone name in quotation marks, and then the QuickLoop name and desired AL PAs in quotation marks. All AL PAs must be associated with a QuickLoop name. For example:

"QLZoneName", "qloop1[01,02,04,e0,e1,e2]"

A combination of looplet and AL\_PA can be specified. For example:

"QLZoneName", "0,2; 0,3; qloop1[ca,cb,e1,e2]

3. Define the QuickLoop zone configuration.

A QuickLoop zone configuration is a group of QuickLoop zones that are enforced whenever that zone configuration is enabled.

To define a QuickLoop zone configuration, assign a zone configuration name and specify the QuickLoop zone names to be included. The QuickLoop names of the QuickLoop zones must also be included in the zone configuration. A QuickLoop zone configuration name must be a unique alphanumeric string beginning with an alpha character. The underscore character () is allowed and zone configuration names are case sensitive. For example, QLConfig\_1 is not the same name as qlconfig\_1.

4. Enable the QuickLoop zone configuration.

To enable a QuickLoop zone configuration, select the configuration to be enabled.

# **QuickLoop zones using ports**

A QuickLoop zone limits the scope of LIP propagation and QuickLoop initialization. This limitation is determined for each LIP occurrence, and the source of the LIP. An LIP is sent to the smallest number of looplets possible.

[Figure 42 on page 115](#page-136-0) defines three QuickLoop zones. The notation used is:

<switch #, port #>

- **•** qlZone1 includes ports 0,0 and 0,1.
- **•** qlZone2 includes ports 0,2, 0,3, and 0,4.
- **•** qlZone3 includes ports 0,4, and 0,5.

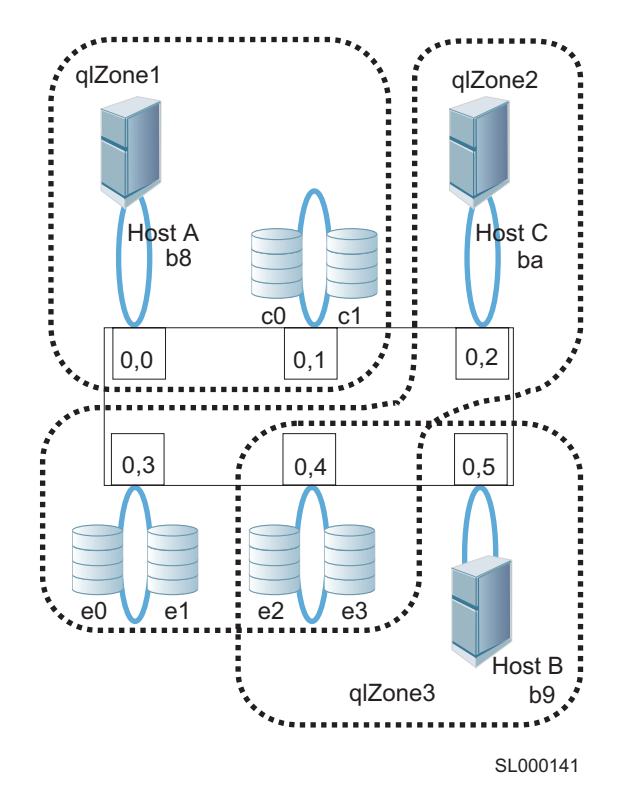

<span id="page-136-0"></span>Figure 42. Port-based zoning

In this example, qlZone2 and qlZone3 have overlapping zone members (0,4). qlZone1 is an exclusive zone, and its ports are exclusively in a single zone.

- **•** Host A receives the map of devices that are associated with ports 0,0 and 0,1; that is, AL\_PA [b8, c0, c1]. The map is used to indicate those devices that are part of the QuickLoop.
- **•** Host C receives the map of devices that are associated with ports 0,2, 0,3, and 0,4; that is, AL\_PA [ba, e0, e1, e2, e3].
- **•** Host B receives the map of devices that are associated with ports 0,4 and 0,5; that is, AL\_PA [b9, e2, e3].
- **•** LIPs initiated within qlZone1 are only propagated to ports 0,0 and 0,1.
- **•** LIPs initiated within qlZone2 or qlZone3 are propagated to ports 0,2, 0,3, 0,4, and 0,5, which is the union of all ports in common zones.

Whenever a zone is changed or reconfigured, an LIP is generated to all affected looplets to indicate the configuration change.

Configuring a QuickLoop zone uses the same interfaces (Telnet or StorWatch Specialist) as are used for standard zones. However,

**•** Only switch ports can be used. QuickLoop zones cannot be configured with WWNs.

- **•** The selected ports must all be in the corresponding switches (single switch or QuickLoop switch pair) comprising the QuickLoop.
- **•** Only QuickLoop ports can be configured. If fabric ports are included, it is not a QuickLoop zone.

# **Arbitrated loop physical address (AL\_PA) zoning**

AL\_PA zoning allows zone members to be designated by their arbitrated loop physical addresses and is typically used for devices with hard AL PAs. AL PA zoning is convenient in that zoning is still effective if the connection to the switch is changed from one port to another port. However, it can be more complex to manage.

Specifying an AL\_PA indirectly causes an LIP to be received on all devices contained within the corresponding looplet. For example, if you configure qlZone4 to include AL\_PAs [b9, e3] as shown in [Figure 42 on](#page-136-0)  [page 115,](#page-136-0) the device with AL\_PA e2 also receives the LIP because it is on the same looplet as device e3. However, the map returned to host C is [b9, e3], and the host is unable to send frames to device e2.

## **Creating zones**

Use Telnet commands or the StorWatch Specialist to create a QuickLoop zone with AL\_PA components.

Some examples of creating a QuickLoop zone using the **zoneCreate** command follow.

**•** Create a zone to include multiple AL\_PAs as a list in square brackets:

zoneCreate "qlzone3", "[b9,e2]"

**•** Zones can include both ports and AL\_PA components. Separate the components by a semicolon:

zoneCreate "qlzone3", "0,1; [80]"

**•** An AL\_PA list can be specified, in which case all AL\_PAs in the list will be included:

zoneCreate "qlzone3", "0,1;[80,81,82,84,88]"

**•** AL\_PAs can also be included in alias definitions.

aliCreate "host qroup1", "[80,81,82,84,88]"

The following example contains a listing of valid AL\_PAs.

| $0x00$ , $0x01$ , $0x02$ , $0x04$ , $0x08$ , $0x0f$ ,                                     |  |  |  |  |
|-------------------------------------------------------------------------------------------|--|--|--|--|
| $0x10$ , $0x17$ , $0x18$ , $0x1b$ , $0x1d$ , $0x1e$ , $0x1f$ ,                            |  |  |  |  |
| $0x23$ , $0x25$ , $0x26$ , $0x27$ , $0x29$ , $0x2a$ , $0x2b$ , $0x2c$ , $0x2d$ , $0x2e$ , |  |  |  |  |
| $0x31$ , $0x32$ , $0x33$ , $0x34$ , $0x35$ , $0x36$ , $0x39$ , $0x3a$ , $0x3c$ ,          |  |  |  |  |
| $0x43$ , $0x45$ , $0x46$ , $0x47$ , $0x49$ , $0x4a$ , $0x4b$ , $0x4c$ , $0x4d$ , $0x4e$ , |  |  |  |  |
| $0x51$ , $0x52$ , $0x53$ , $0x54$ , $0x55$ , $0x56$ , $0x59$ , $0x5a$ , $0x5c$ ,          |  |  |  |  |
| $0x63$ , $0x65$ , $0x66$ , $0x67$ , $0x69$ , $0x6a$ , $0x6b$ , $0x6c$ , $0x6d$ , $0x6e$ , |  |  |  |  |
| $0x71$ , $0x72$ , $0x73$ , $0x74$ , $0x75$ , $0x76$ , $0x79$ , $0x7a$ , $0x7c$ ,          |  |  |  |  |
| $0x80$ , $0x81$ , $0x82$ , $0x84$ , $0x88$ , $0x8f$ ,                                     |  |  |  |  |
| $0x90$ , $0x97$ , $0x98$ , $0x9b$ , $0x9d$ , $0x9e$ , $0x9f$ ,                            |  |  |  |  |
| 0xa3, 0xa5, 0xa6, 0xa7, 0xa9, 0xaa, 0xab, 0xac, 0xad, 0xae,                               |  |  |  |  |
| $0$ xb1, $0$ xb2, $0$ xb3, $0$ xb4, $0$ xb5, $0$ xb6, $0$ xb9, $0$ xba, $0$ xbc,          |  |  |  |  |
| $0xc3$ , $0xc5$ , $0xc6$ , $0xc7$ , $0xc9$ , $0xca$ , $0xcb$ , $0xcc$ , $0xcd$ , $0xce$ , |  |  |  |  |
| $0xd1$ , $0xd2$ , $0xd3$ , $0xd4$ , $0xd5$ , $0xd6$ , $0xd9$ , $0xda$ , $0xdc$ ,          |  |  |  |  |
| $0xe0$ , $0xe1$ , $0xe2$ , $0xe4$ , $0xe8$ , $0xe5$                                       |  |  |  |  |

To create a QuickLoop zone using StorWatch Specialist, do the following:

**•** AL\_PA selection: StorWatch Specialist 2.1.3 includes AL\_PAs in the **Member Selection List** in the Zone Administration panel as shown in [Figure 43 on page 118.](#page-139-0) You can select the required AL\_PAs in the zone from the appropriate list.

**•** You can also use the **Add Other** button to manually enter the AL\_PAs necessary for zone configuration. The syntax is identical to that of Telnet; that is a list of AL\_PAs, enclosed in square brackets and separated by commas.

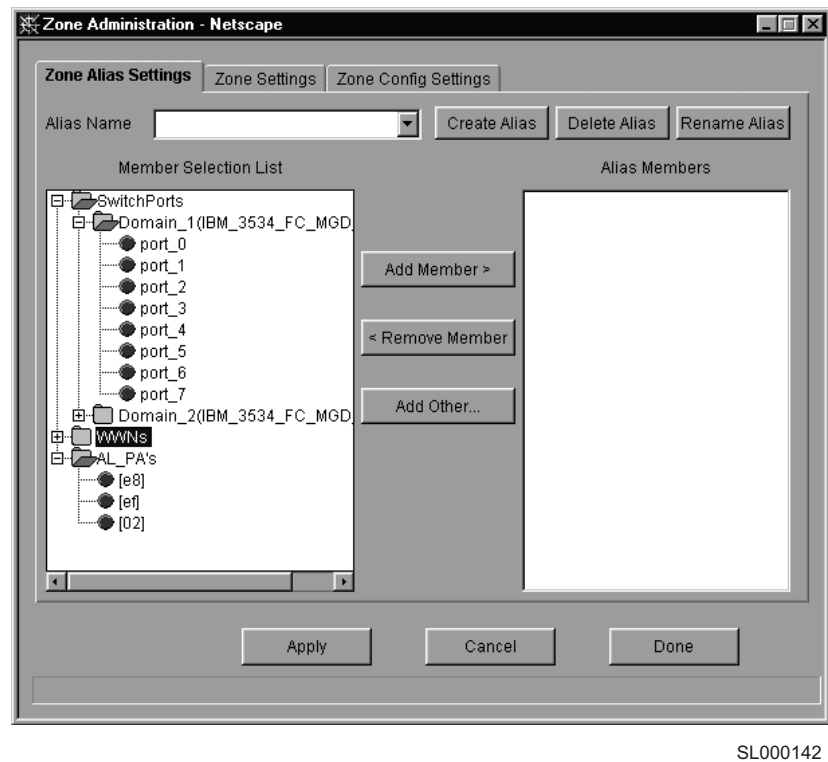

<span id="page-139-0"></span>Figure 43. Zone Administration view

# <span id="page-140-0"></span>**Chapter 8. Managing the 3534 Managed Hub with SNMP**

**Note:** Throughout this book, the term switch applies to both switches and hubs unless otherwise noted.

The resident SNMP agent allows remote management of the 3534 Managed Hub using IP over Ethernet and fibre-channel interfaces.

This section provides an overview of key concepts about switch and hub management based on simple network management protocol (SNMP).

Within the SNMP model, a manageable network consists of one or more manager systems (or network management stations), and a collection of agent systems (or network elements):

- **•** A manager system runs a management application that monitors and controls the network elements.
- **•** An agent system is a network device such as a fibre-channel switch, a hub, or a bridge, that has an agent responsible for carrying out operations requested by the manager. Therefore, an agent is the interface to a managed device.

The manager communicates with an agent using the SNMP. The switch agent supports both SNMP version 1 (SNMPv1) and community-based SNMP version 2 (SNMPv2C). SNMP allows the following management activities:

- **•** A manager can retrieve management information, such as its identification, from an agent. There are three operations for this activity:
	- SNMP-GET
	- SNMP-NEXT
	- SNMP-BULKGET (SNMPv2C)
- **•** A manager can change management information on the agent. The operation for this activity is SNMP-SET.
- **•** An agent can send information to the manager without being explicitly polled for. This operation is termed a trap in SNMPv1 or a notification in SNMPv2C. Traps or notifications alert the manager to events that occur on the agent system, such as a restart. For the rest of this chapter, the term *trap* is used.

The information about an agent is known as the management information base (MIB). It is an abstraction of configuration and status information. A specific type or class of management information is known as an MIB object or variable. For example, the MIB variable  $sys$ Descr defines the description of an agent system. The existence of a particular value for an MIB object in the agent system is known as an MIB object instance, or simply an instance. Some MIB objects have only a single instance for a given agent system. For example, the system description and the instance is denoted as sysDescr.0. Other MIB objects have multiple

instances. For example, the operational status of each fibre-channel port on a switch and a particular instance can be denoted as: swFCPortOperStatus.5"

MIB objects are conceptually organized in a hierarchical tree structure. Each branch in the tree has a unique name and numeric identifier. Intermediate branches of the tree serve as a way to group related MIB objects together. The leaves of the tree represent the actual MIB objects. [Figure 44](#page-141-0) shows the tree structure, with special attention to the Internet MIB tree and the fibre-channel MIB tree.

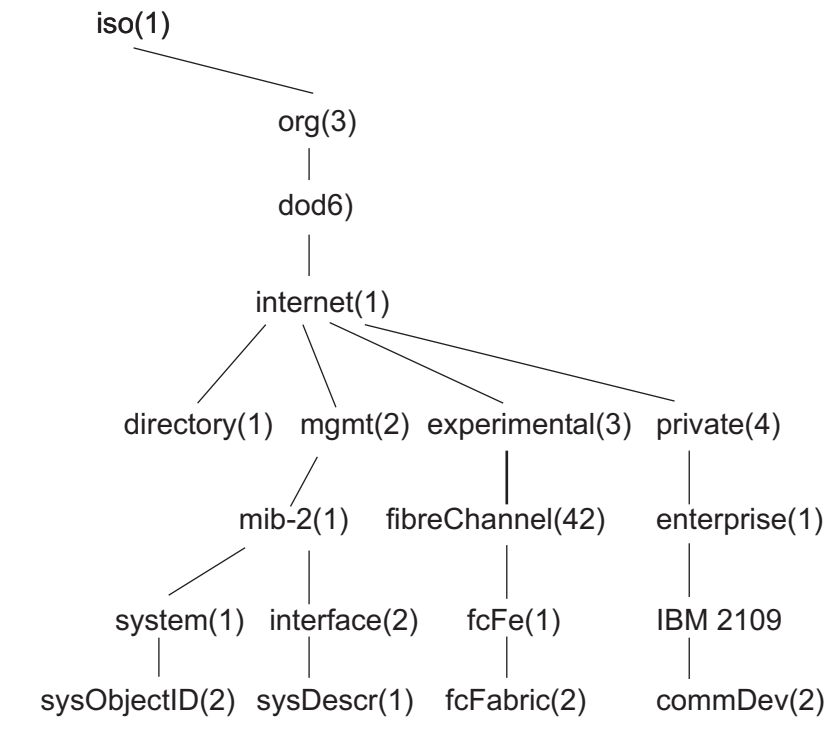

SFGU0074

<span id="page-141-0"></span>Figure 44. MIB tree

An MIB object is therefore uniquely identified or named by its position in the tree. A full object identifier consists of the identifier of each branch along the path through the tree. For example, the object sysObjectID has the full identifier of 1.3.6.1.2.1.1.2. For readability, notation can be used, for example  $\{system 1\}$ .

The agent of the switch supports the following:

- **•** SNMPv1 and SNMPv2c
- **•** Command-line utilities to provide access to configure the agent
- **•** MIB-II system group, interface group, and SNMP group
- **•** Fabric element MIB
- **•** Vendor specific MIBs
- **•** Standard generic traps
- **•** Enterprise specific traps

# **SNMP transports**

The SNMP agent that resides on the embedded processor supports UDP/IP over the Ethernet interface (see [Figure 44 on page 120](#page-141-0)). This transport provides an immediate plug-and-play support for the switch, once the IP address has been assigned.

## **MIB-II support**

There are 11 groups of objects specified in MIB-II. The SNMP agent of the switch supports three of these groups. The eight additional groups do not apply.

The three groups supported include:

- **•** System group (object ID is {iso, org, dod, internet, mgmt, mib-2, 1})
- **•** Interfaces group (object ID is {iso, org, dod, internet, mgmt, mib-2, 2})
- **•** SNMP group (object ID is {iso, org, dod, internet, mgmt, mib-2, 11})

The following variables are modifiable using the SNMP **set** command, given an appropriate community with read-write access:

#### **sysDescr**

This variable notifies the system that this is a managed hub.

IBM\_3534\_FC\_mgdhub

#### **sysObjectID**

System object identifier vendor's authoritative identification (1.3.6.1.4.1.1588.2.1.1.1).

#### **sysUpTime**

The time since the agent was last initialized

#### **sysContact**

The identification and contact information for this switch. The default setting is Field Support.

#### **sysLocation**

The physical location of the switch. The default setting is End User Premise.

The interface group supports three interface drivers: software loopback, Ethernet, and fibre-channel IP.

## **Fabric element MIB support**

There are five object groups defined:

- **Configuration group**
- **•** Operation group
- **•** Error group
- **•** Accounting group
- **•** Capability group

The agent supports all groups, except the Accounting group, which is better supported in the fibre-channel port group of the vendor-unique MIB.

## **Vendor-unique MIB**

Five groups of MIBs are defined and supported:

- **•** Switch system group
- **•** Fabric group
- **•** SNMP agent configuration group
- **•** Fibre-channel port group
- **•** Name server group

## **Generic traps**

Setting up the SNMP connection of the switch to an existing managed network allows the network system administrator to receive the following generic traps:

#### **coldStart**

This trap indicates that the agent has reinitialized itself such that the configuration of the agent might be altered. This also indicates that the switch has restarted.

#### **linkDown**

This trap indicates that an IP interface (Ethernet, loopback, or embedded N\_port) has gone down and is not available.

**linkUp** This trap indicates that an IP interface (Ethernet, loopback, or embedded N\_port) has become available.

> **Note:** linkUp and linkDown traps are not associated with removing or adding an Ethernet cable. This is strictly a driver indication that the interface is configured, operational, and available and does not necessarily mean that the physical network cable is affected.

#### **authenticationFailure**

This trap indicates that the agent has received a protocol message that is not properly authenticated. By default, this trap is disabled but can be enabled using the **agtcfgSet**, **MIB-II support**, or **snmpEnableAnotherTrap** commands. The latter two commands are StorWatch commands and are not listed in this book.
### **Enterprise specific traps**

The following enterprise-specific traps are supported:

**swFault** This trap indicates that the diagnostics detect a fault with the switch.

#### **swSensorScn**

This trap indicates that an environment sensor changed its operational state. For example, a fan stops working. The VarBind in the Trap Data Unit contains the corresponding instance of the sensor status.

#### **swFCPortScn**

This trap is a notification that a fibre-channel port has changed its operational state. For instance, the fibre-channel port goes from online to offline. The VarBind in the Trap Data Unit contains the corresponding instance of the operational status of the port.

**Note:** SNMP swFCPortScn traps are generated on GBIC insertion and removal even though the state remains offline.

#### **swEventTrap**

This trap is a notification that an event has occurred and its event severity level is at or below the value set in the variable, swEventTrapLevel (see ["Agent configuration"](#page-144-0) ). The VarBind in the Trap Data Unit contains the corresponding instance of the event index, time information, event severity level, the repeat count, and description.

The parameters can be configured using the SNMPv1 **set** command with an appropriate community. These parameters can also be configured using a Telnet connection, using the **agtcfgSet** command.

### <span id="page-144-0"></span>**Agent configuration**

The parameters that can be configured include:

- **•** SNMPv1 communities (up to six)
- **•** trap recipients (one per community)
- **•** sysName
- **•** sysContact
- **•** sysLocation

#### **authenticationFailure**

This trap Indicates that the agent has received a protocol message that is not properly authenticated. This trap, by default, is disabled.

#### **swEventTrap Level**

This trap Indicates the swEventTrap severity level in conjunction with an event's severity level. When an event occurs and if its severity level is at or below the set value, the SNMP trap (swEventTrap) is sent to configured recipients. By default, this value is set at 0, implying that no swEventTrap is sent. Possible values are as follows:

- $0 \text{none}$
- 1 critical
- 2 error
- 3 warning
- 4 informational
- 5 debug

See "errShow" on page 130 for more information about detected errors. See ["Port error messages" on page 129](#page-150-0) for more information about error messages.

These parameters can be changed using the **agtcfgSet** Telnet command, StorWatch Specialist, or SNMP.

### **Available MIB and trap files**

You can download the MIB definitions and enterprise trap definitions.

1. From a Web browser, connect to the Web site at:

www.ibm.com/storage/fchub/

- 2. Click on **firmware**. The following MIB files are displayed:
	- Fabric Element MIB definition file
	- Enterprises MIB definition file
	- Enterprise Specific Trap definitions
- **Note:** The term port number is used to number the fibre-channel ports on a hub. The value is 0 - 7. In the various MIB definition files, there is the notion of port index, which by convention forbids the use of 0 as its value. For the hub, the port index for fibre-channel ports range from 1 - 8.

### **syslog daemon**

A UNIX-style syslog daemon (syslogd) process is supported. Syslogd reads system events and forwards system messages to users or writes the events to log files, according to your system configuration.

System events are categorized by facility and severity. Refer to your UNIX documentation for a list of facilities and severity levels. The log process is used to log errors and system events on the local machine and are sent to a user or system administrator. The daemon is constantly running and is ready to receive messages from system processes. The events are logged according to the statements in the configuration file. In addition, syslogd is enabled to receive messages from a remote machine. Syslogd monitors UDP port 514 system events. A remote machine does not have to be running UNIX to forward messages to syslogd, but it must follow the basic syslog message format standard.

The first two items in the log are the date and time of the event (as known by the machine where syslogd is running) and the machine name that issued the error. This is the local machine, if the message is generated by a task running on the same machine as syslogd, or a remote machine, if the message was received on UDP port 514. The first two items are always present, all other entries are message specific.

**Note:** The log file can be located on a different machine and be remotely mounted. Therefore, a local error is an error that occurred where syslogd is running, not on the machine where the error log physically resides.

syslogd applications for Windows NT and Windows 95 are available at no charge on several FTP servers on the Internet.

### **syslogd support**

Switch firmware maintains an internal log of all error messages. The log is implemented as a circular buffer, with a storage capability of 64 errors. After 64 errors have been logged, the next error message overwrites the messages at the beginning of the buffer.

If configured, the switch sends internal error messages to syslogd by sending a UDP packet to port 514 on the syslogd machine. This allows the storage of switch errors on a syslogd-capable machine and avoids the limitations of the circular buffer.

syslogd provides system error support using a single log file and can notify a system administrator in real time of error events. Additionally, the daemon provides dial-home capability.

### **Error message format**

Each error message that is logged sends the following information:

- **•** Error number (1 for the first error after start up, the number increments by one with each new error).
- **•** The error message, exactly as it is stored in the error log (and printed using the **errShow** command).

The error message includes the switch that reported the error with the following event information:

- **•** The ID of the task that generated the error.
- The name of the task that generated the error.
- **•** The date and time when the error occurred, as seen by the switch. This can be different from the first item in the log file, which is the time as seen by the syslogd machine. These two time values are different if the clocks in the switch and in the syslogd machine are not in sync.
- **•** The error identifier consisting of a module name, a dash, and an error name.
- **•** The error severity.
- **•** The optional informational.
- **•** The optional stack trace.

Example:

syslogd running on switch sw9 is sending log events to the UNIX machine called *example*. The following is an example of a No memory error message that is generated by the shell. This is a severity 1 (LOG CRITICAL) error. syslogd is configured to store the errors in the / var/adm/silkworm file.

```
example% egrep sw9 /var/adm/silkworm
Jul 11 16:48:25 sw9 1 0x103d8620 (tShell): Jul 11 16:48:19
Jul 11 16:48:25 sw9 Error SYS-NOMEM, 1, No memory
Jul 11 16:48:25 sw9 Traceback:
Jul 11 16:48:25 sw9 _tl+0x40 (0x103a2030)
Jul 11 16:48:25 sw9 _yystart+0x95c (0x1017128c)
Jul 11 16:48:25 sw9 _yyparse+0x694 (0x10172dc4)
Jul 11 16:48:25 sw9 _execute+0xdc (0x1014c06c)
Jul 11 16:48:25 sw9 _shellTask+0x964 (0x1003aea4)
Jul 11 16:48:25 sw9 _shellTask+0x198 (0x1003a6d8)
Jul 11 16:48:25 sw9 _vxTaskEntry+0x10 (0x10114d14)
Jul 11 16:48:25 sw9
```
### **Message classification**

syslogd messages are classified according to facility and priority (severity code), thus allowing a system administrator to take different actions depending on the error. The action taken, based on the facility and priority of the message, is defined in the syslog configuration file. Example configurations are provided in ["Switch configuration" on](#page-148-0)  [page 127](#page-148-0) and ["syslogd configuration" on page 128](#page-149-0).

The switch uses the facility local7 for all error messages that are sent to the syslogd.

UNIX provides eight priorities, whereas the switch provides five severity codes (code LOG\_PANIC [0] causes a restart and is not sent to the syslogd). The mapping between the severity codes of the switch and UNIX syslogd priorities is shown in [Table 12](#page-148-1) (in order of decreasing priorities).

<span id="page-148-1"></span>

| <b>Switch</b>    | <b>UNIX</b> |
|------------------|-------------|
| LOG_CRITICAL (1) | alert       |
| LOG_ERROR (2)    | err         |
| LOG_WARNING (3)  | warning     |
| LOG_INFO(4)      | info        |
| LOG_DEBUG (5)    | debug       |

Table 12. syslog message classification

### <span id="page-148-0"></span>**Switch configuration**

To start the syslogd, type the following command:

syslogdIp <IP address of the syslogd machine>

The command with no parameter prints the IP address of the current target syslogd machine. An IP address of  $0.0.0.0$  disables the forwarding of error messages to syslogd. In this case, error messages are still logged internally to the switch, but they are not forwarded to the syslogd.

Examples:

Enable and verify syslogd support:

```
=> syslogdIp "10.0.0.1" 
=> syslogdIp
syslog daemon's address: 10.0.0.1
```
Disable syslogd support:

```
=> syslogdIp "0.0.0.0"
=> syslogdIp
syslog daemon's address: 0.0.0.0
```
### <span id="page-149-0"></span>**syslogd configuration**

The syslog configuration provides the syslogd with instructions for handling different messages. The following are example entries in a syslog configuration file (/etc/syslog.conf) for storing switch error messages that are stored in different files. See your UNIX documentation for a full description of the syslog configuration file.

The following entry in /etc/syslog.conf causes all messages from the silkworm of UNIX priority warning or higher (switch severity LOG\_WARNING or higher) to be stored in the file /var/adm/silkworm.

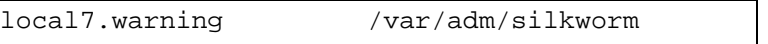

The following entries in /etc/syslog.conf causes the messages from the silkworm of UNIX priority alert (switch severity LOG\_CRITICAL) to be stored in the file /var/adm/alert, and all other messages from the switch to be stored in the file /var/adm/silkworm.

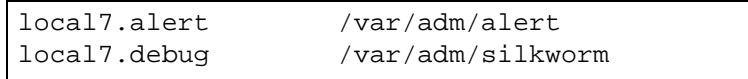

The local7 prefix identifies the message from a switch. Note that usually a file must exist and have the proper permission in order for the syslogd to write to it.

# <span id="page-150-1"></span>**Appendix A. Error messages**

This appendix explains the error message format and possible errors. This section includes:

- **•** Fan error message
- **•** Port error messages
- **•** Thermometer error message

The error messages are shown in bold font. Following the error message is the suggested action or actions to be taken.

### **Fan error message**

#### **Fan has stopped spinning**

Check the fans inside the hub box.

### <span id="page-150-0"></span>**Port error messages**

## **The GBIC was removed from this port (solid black LED)**

Check the hub front panel for GBIC.

#### **Port is receiving no light (solid black LED)**

There is no G\_port board or no GBIC module for this port. Check the hub front panel.

#### **Port is receiving light, but not yet online (solid amber LED)**

A cable is partially inserted in the port, or the device at the other end of the cable is not functioning properly. Check the hub front panel or check the device on the other end of the cable.

#### **Port is disabled (slow flashing amber LED)**

The port was manually disabled by an administrator using the front panel or using one of the management tools.

#### **Port has a fault (fast flashing amber LED)**

One or more faulty conditions have occurred:

#### **Laser\_Flt**

The LED is signaling a laser fault (defective GBIC or embedded optic)

### **Port\_Flt**

The port has been marked faulty (defective GBIC, embedded optic, cable, or device)

#### **Diag\_Flt**

The port failed diagnostics (defective G\_port card or system board)

#### **Port is OK (solid green LED)**

The port is online and connected to a device over the cable.

#### **Port is segmented (slow flashing green LED)**

Port is online but segmented. Check for loopback cable or incompatible hub.

### **Port has an internal loopback (fast flashing green LED)**

The port is configured as a loopback port by diagnostics to verify the proper functioning of the internal fibre-channel port logic and paths between the interface and the central memory. portEnable will put the port back online again.

#### **Port is sending data (flickering green LED)**

The port is online and transmitting and receiving frames.

### **Thermometer error message**

#### **Temperature out of range**

One or more temperature sensors have exceeded the minimum or maximum allowed temperature reading (Minimum temperature is 0°C [32°F], maximum is 75°C [167°F]). Check the temperature sensors inside the hub box.

# **Appendix B. Commands**

Appendix B provides command descriptions and examples to help you manage and monitor the 3534 Managed Hub. Use these commands and settings to configure and operate the 3534 Managed Hub through the Telnet interface. The commands are listed in alphabetical order for easier reference.

### **agtcfgDefault**

The **agtcfgDefault** command resets the configuration of the SNMP agent to the default values.

### **Syntax**

agtcfgDefault

### **Availability**

Administrator

### **Description**

Use the **agtcfgDefault** command and the following variables to reset the configuration of the SNMP agent to default values:

### **sysDescr**

The default value is Fibre Channel Switch.

#### **sysLocation**

The default value is End User Premise.

#### **sysContact**

The default value is Field Support.

#### **swEventTrapLevel**

The default value is 0 (off).

#### **authTraps**

The default value is 0 (off).

#### **IP addresses**

The trap recipient for each community defaults to 0.0.0.0 or no trap recipient.

- **•** Community 1, Secret C0de: the default value is no trap recipient.
- **•** Community 2, OrigEquipMfr: the default value is no trap recipient.
- **•** Community 3, private: the default value is no trap recipient.
- **•** Community 4, public: the default value is no trap recipient.
- **•** Community 5, common: the default value is no trap recipient.
- **•** Community 6, Fibre Channel: the default value is no trap recipient.

**Note:** For more information about these SNMP configuration parameters refer to the **agtcfgSet** command.

# **Operands**

None

## **Example**

In the following example, the **agtcfgDefault** command is run to set the SNMP agent configuration parameters to the default values. Then the **agtcfgShow** command is run again to verify that the default values are set.

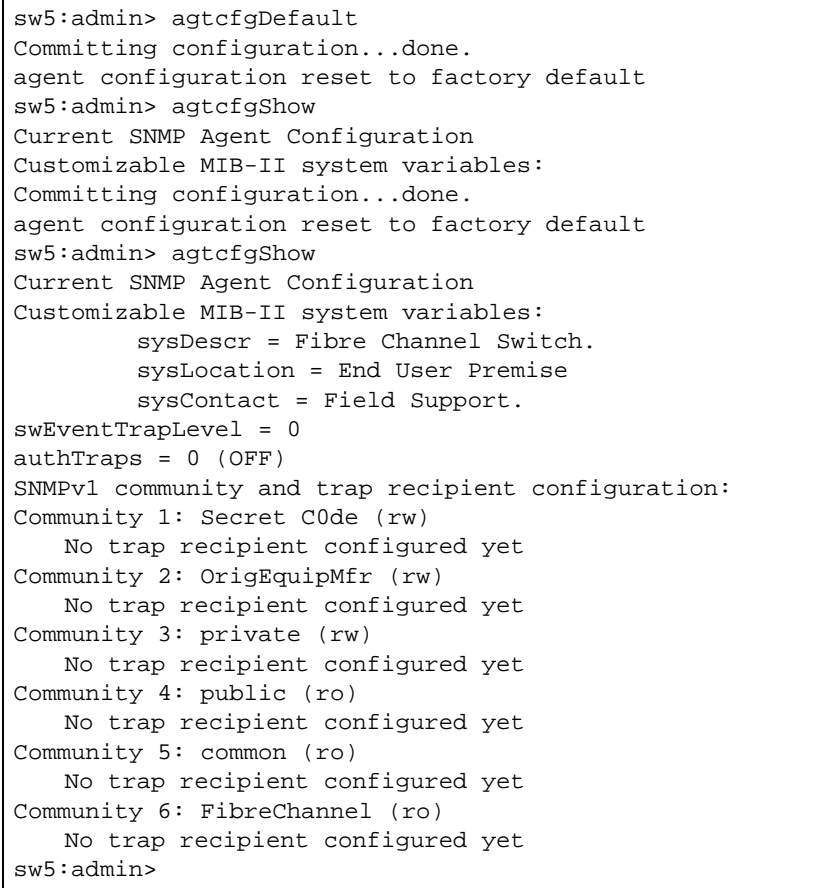

# **See also**

agtcfgSet agtcfgShow

### **agtcfgSet**

The **agtcfgSet** command modifies the configuration of the SNMP agent.

# **Syntax**

agtcfgSet

## **Availability**

Administrator

### **Description**

Use this command to modify the configuration of the SNMP agent in the switch. Set the values for the following items:

#### **sysDescr**

Specify the switch description (in MIB-II definition). The default value is Fibre Channel Switch.

#### **sysLocation**

Specify the location of the switch (in MIB-II). The default value is End User Premise.

### **sysContact**

Specify the contact information for this switch. The default value is Field Support.

### **swEventTrapLevel**

Specify the event trap level in conjunction with an event severity level. When an event occurs, and if its severity level is at or below the set value (that is, more critical), the SNMP trap, swEventTrap, is sent to configured trap recipients. The default value is 0, which means that no swEventTrap is sent. The event trap levels are:

- **0** none
- **1** critical
- **2** error
- **3** warning
- **4** informational
- **5** debug

See the **errShow** command for more information.

### **authTrapsEnabled**

Specify whether authorization traps are passed to the trap recipient. The default value is false (off), meaning no messages are sent. A value of true (on) means that authorization trap messages are sent to the community IP addresses. For SNMPv1 and SNMPv2c, this indicates that a request containing a community string is not known to the agent.

#### **IP addresses**

There are six communities, each with a respective trap recipient, supported by the agent. The first three communities are for read-write (rw) access and the last three are for readonly (ro) access. The trap recipient for each community defaults to 0.0.0.0 or no trap recipient.

Specify the IP address for each management station:

- **•** Community 1, Secret C0de: the default value is 0.0.0.0.
- **•** Community 2, OrigEquipMfr: the default value is 0.0.0.0.
- **•** Community 3, private: the default value is 0.0.0.0.
- **•** Community 4, public: the default value is 0.0.0.0.
- **•** Community 5, common: the default value is 0.0.0.0.
- **•** Community 6, FibreChannel: the default value is 0.0.0.0.

### **Example**

```
sw5:admin> agtcfgSet
Customizing MIB-II system variables ...
At each prompt, do one of the following:
   o <Return> to accept current value,
   o enter the appropriate new value,
   o <Ctrl+D> to skip the rest of configuration, or
   o <Ctrl+C> to cancel any change.
To correct any input mistake:
    \prec> erases the previous character,
   <Ctrl+U> erases the whole line,
   sysDescr: [FC Switch]
   sysLocation: [End User Premise]
   sysContact: [Field Support]
   swEventTrapLevel: (0..5) [3] 4
   authTrapsEnabled (true, t, false, f): [true]
SNMP community and trap recipient configuration:
Community (rw): [Secret C0de]
   Trap Recipient's IP address in dot notation: [192.168.1.51]
Community (rw): [OrigEquipMfr]
   Trap Recipient's IP address in dot notation: [192.168.1.26]
Community (rw): [private]
   Trap Recipient's IP address in dot notation: [0.0.0.0]
192.168.64.88
Community (ro): [public]
   Trap Recipient's IP address in dot notation: [0.0.0.0]
Community (ro): [common]
   Trap Recipient's IP address in dot notation: [0.0.0.0]
Community (ro): [FibreChannel]
   Trap Recipient's IP address in dot notation: [0.0.0.0]
value = 1 = 0x1sw5:admin>
```
### **See also**

agtcfgDefault agtcfgShow errShow

### **agtcfgShow**

The **agtcfgShow** command displays the SNMP agent configuration.

### **Syntax**

agtcfgShow

### **Availability**

All users

### **Description**

Use this command to display the configuration of the SNMP agent in the switch. The following information is displayed:

#### **sysDescr**

Displays the switch description.

#### **sysLocation**

Displays the location of the switch.

#### **sysContact**

Displays the contact information for this switch.

#### **swEventTrapLevel**

Displays the event trap level. Possible values are:

- **0** none
- **1** critical
- **2** error
- **3** warning
- **4** informational
- **5** debug

For more information about the event trap level, see the **errShow** command.

#### **authTraps**

Displays whether authorization traps are passed to the trap recipient. The default value is 0 (off), meaning no messages are sent. A value of 1 (on) means that authorization trap messages are sent to the community IP addresses that have been configured. For SNMPv1 and SNMPv2c, this indicates that a request containing a community string is not known to the agent.

#### **trap recipient**

There are six communities, each with a respective trap recipient, supported by the agent. The first three communities are for read-write (rw) access and the last three are for readonly (ro) access.

Before an SNMP management station can receive a trap that is generated by the agent, the administrator must configure a trap recipient IP address of the management station.

#### **Community 1: Secret C0de**

Displays the IP address for this trap recipient.

#### **Community 2: OrigEquipMfr**

Displays the IP address for this trap recipient.

#### **Community 3: private**

Displays the IP address for this trap recipient.

#### **Community 4: public**

Displays the IP address for this trap recipient.

#### **Community 5: common**

Displays the IP address for this trap recipient.

#### **Community 6: FibreChannel**

Displays the IP address for this trap recipient.

For more information about these SNMP configuration parameters, see the **agtcfgset** command.

### **Operands**

None

### **Example**

```
sw5:admin> agtcfgShow
Current SNMP Agent Configuration
Customizable MIB-II system variables:
   sysDescr = FC Switch
   sysLocation = End User Premise
   sysContact = Field Support.
   swEventTrapLevel = 3
   authorraps = 1 (ON)
SNMPv1 community and trap recipient configuration:
Community 1: Secret COde (rw)
   Trap recipient: 192.168.1.51
Community 2: OrigEquipMfr (rw)
   Trap recipient: 192.168.1.26
Community 3: private (rw)
   No trap recipient configured yet
Community 4: public (ro)
   No trap recipient configured yet
Community 5: common (ro)
   No trap recipient configured yet
Community 6: FibreChannel (ro)
   No trap recipient configured yet
```
### **See also**

agtcfgDefault agtcfgSet

### **aliasShow**

The **aliasShow** command displays the alias server information.

### **Syntax**

aliasShow

### **Availability**

All users

### **Description**

Use this command to display local alias server information. If there is no local alias group, a message is displayed. If there are multiple entries in the local alias group, they are displayed.

The following fields are displayed:

#### **Alias ID**

The multicast address presented in format FFFBxx, where xx is the name of the multicast group.

#### **Creator**

The fibre-channel address ID of the Nx\_port that created alias group.

#### **Creator token**

The alias token that is provided to map to the alias group; it consists of the following entries:

- **rb** Routing bits.
- **type** The upper level application type.
- **grptype** Alias group type; must be 10 for multicast.
- **qlfr** The alias group qualifier.

#### **Member list**

A list of member address IDs.

### **Operands**

None

# **Example**

switch:admin> aliasShow The Local Alias Server has 1 entry Alias ID Creator Token [rb, type, grptype, qlfr] Member List fffb01 fffffd [40, 05, 10, 60000010 12000069] {021200 0208e2}

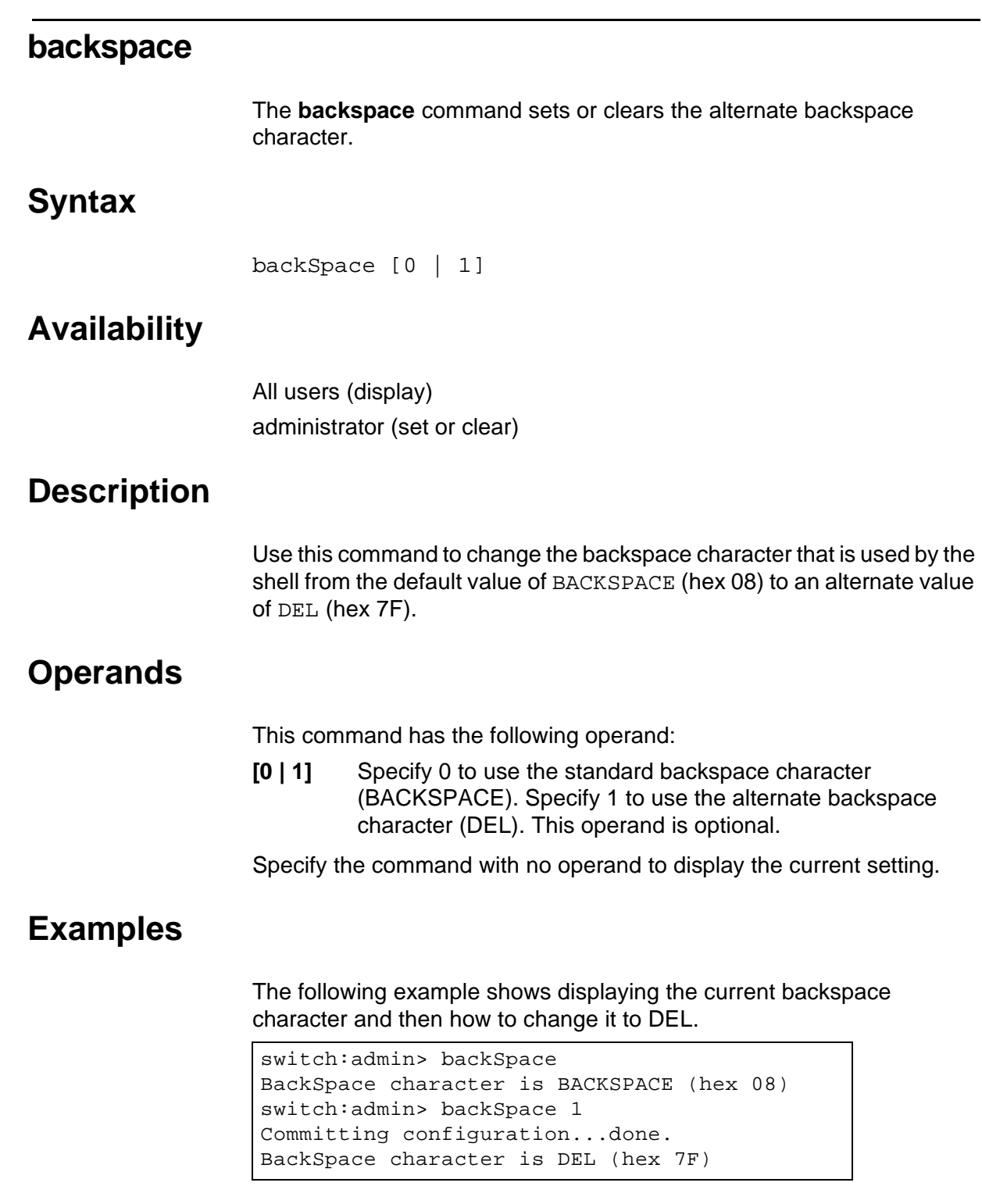

### **bcastShow**

The **bcastShow** command displays broadcast routing information.

### **Syntax**

bcastShow

## **Availability**

All users

### **Description**

Use this command to display the broadcast routing information for all ports in the switch that are known to the FSPF path selection/routing task. The broadcast routing information indicates all ports that are members of the broadcast distribution tree (that is, ports that are able to send and receive broadcast frames).

Normally, all F\_ports and FL\_ports are members of the broadcast distribution tree. The broadcast path selection protocol selects the E\_ports that are part of the broadcast distribution tree. The E\_ports are chosen in such a way as to prevent broadcast routing loops.

The broadcast routing information displays as a set of bit maps. Each bit in a bit map represents a port, with the least significant bit representing port 0. If a bit is set to 1, that port is part of the broadcast distribution tree. The following describes the fields.

### **Group**

Displays the multicast group ID of the broadcast group.

### **Member ports**

Displays a map of all ports in the broadcast tree.

#### **Member ISL ports**

Displays a map of all E\_ports in the broadcast tree.

#### **Static ISL ports**

Reserved.

### **Operands**

None

# **Examples**

```
switch:admin> bcastShow
Group Member Ports Member ISL Ports Static ISL Ports
-----------------------------------------------------------
-----
256 0x00012083 0x00002080 0x00000000
```
# **See also**

mcastShow portRouteShow

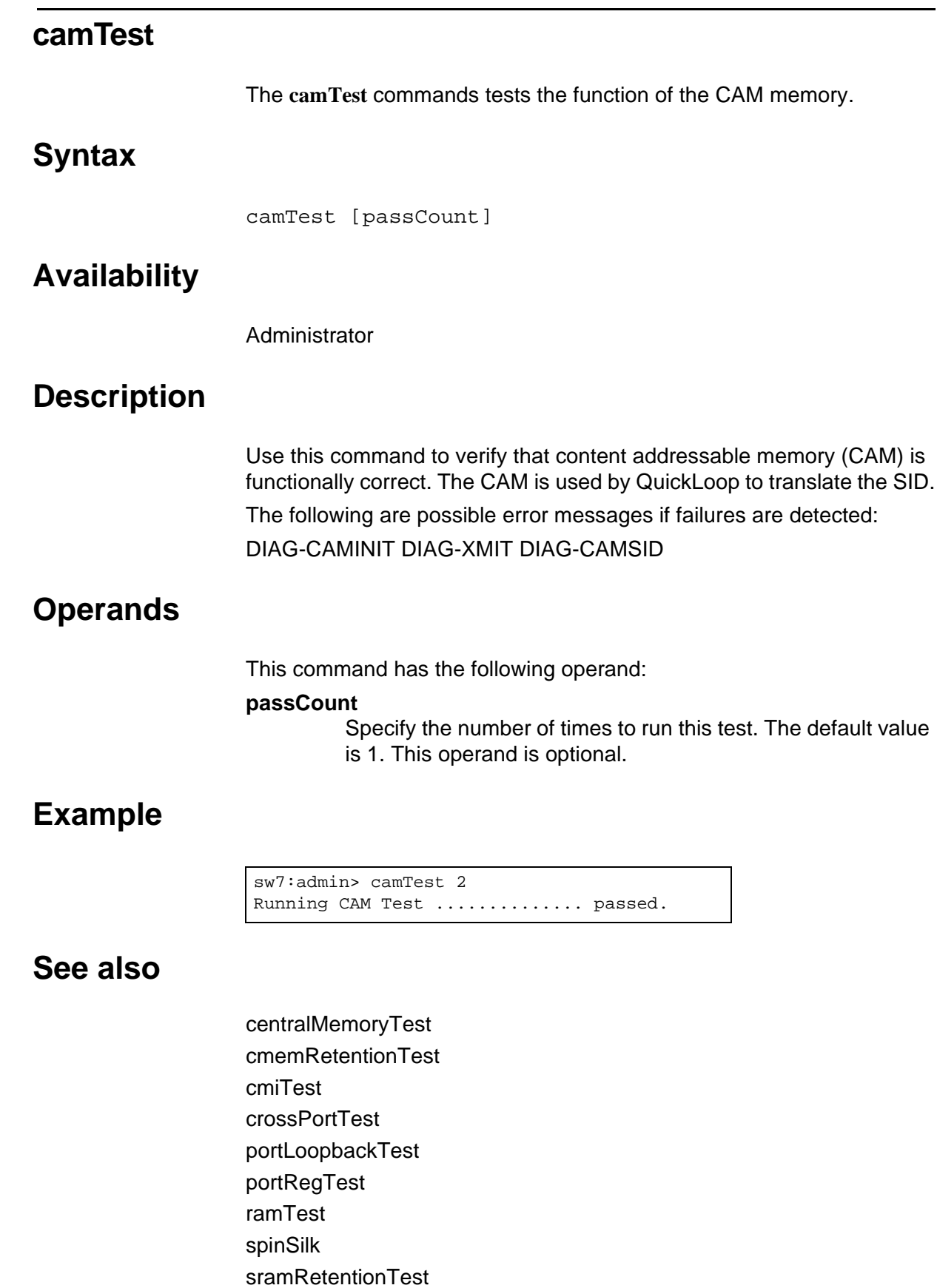

# **centralMemoryTest**

The **centralMemoryTest** command tests the bit write/read test of the ASIC central memory.

### **Syntax**

centralMemoryTest [passCount, dataType, dataSeed]

### **Availability**

Administrator

### **Description**

Use this command to verify the address and data bus of the ASIC SRAMs that serve as the central memory.

The following are possible error messages if failures are detected:

DIAG-TIMEOUT DIAG-BADINT DIAG-CMERRTYPE DIAG-**CMERRPTN** 

### **Operands**

This command has the following operands. If all are omitted, the default values used are 1 for passCount, QUAD\_RAMP for dataType, and a random value for dataSeed.

### **passCount**

The number of times to run this test

#### **dataType**

The data type to use when writing the central memory. The **dataTypeShow** command lists data types allowed.

#### **dataSeed**

The initial seed value used in generating the data pattern. For example, a QUAD\_RAMP pattern with a seed value of 0xdead is as follows: 0xdead, 0xdeae, 0xdeaf, 0xdeb0, ...

### **Example**

sw7:admin> centralMemoryTest Running Central Memory Test ... passed.

# **See also**

camTest cmemRetentionTest cmiTest crossPortTest portLoopbackTest portRegTest ramTest spinSilk sramRetentionTest

### **cmemRetentionTest**

The **cmemRetentionTest** command tests the data retention of the central memory SRAMs. **Syntax** cmemRetentionTest [passCount] **Availability** Administrator **Description** Use this command to verify for data retention in the central memory SRAMs in the ASIC. The following are possible error messages if failures are detected: DIAG-LCMRS DIAG-LCMTO DIAG-LCMEM **Operands** This command has the following operand: **passCount** 

Specify the number of times to run this test. The default value is 1. This operand is optional.

### **Example**

sw7 :admin> cmemRetentionTest Running CMEM Retention Test ... passed.

# **See also**

camTest centralMemoryTest cmiTest crossPortTest portLoopbackTest ramTest spinSilk

### **cmiTest**

The **cmiTest** command tests the connection of ASIC to ASIC for the CMI bus.

# **Syntax**

cmiTest [passCount]

# **Availability**

Administrator

# **Description**

Use this command to verify that the multiplexed 4-bit control message interface (CMI) point-to-point connection between two ASICs is functioning properly. Also use it to verify that a message with a bad checksum sets the error and interrupt status bits of the destination ASIC and that a message with a good checksum does not set an error or interrupt bit in any ASIC.

The test method is displayed below. Complete the following for each source ASIC X and each destination ASIC Y in the switch. Do not complete this test if  $ASIC X = ASIC Y$ .

- 1. Generate the CMI data D.
- 2. Send data from source X to destination Y.
- 3. Check destination Y for the following:
	- The capture flag is set.
	- The data is received as expected (D).
	- If the checksum test is good, the CMI error bit and the EMI error interrupt status bit are not set.
	- If the checksum test is bad, the CMI error bit and the CMI error interrupt status bit are set.
- 4. Check that all ASICs (other than Y) do not have:
	- The capture flag set.
	- The CMI error bit set.
	- The CMI error interrupt status bit set.

The following are possible error messages if failures are detected: DIAG-CMISA1 DIAG-CMINOCAP DIAG-CMICKSUM

DIAG-CMIINVCAP

DIAG-CMIDATA DIAG-INTNIL DIAG-BADINT

# **Operands**

This command has the following operand:

#### **passCount**

Specify the number of times to run this test. The default value is 1. This operand is optional.

# **Example**

sw7:admin> cmiTest Running CMI Test ............... passed.

# **See also**

camTest centralMemoryTest cmemRetentionTest crossPortTest portLoopbackTest portRegTest ramTest spinSilk sramRetentionTest

### **configDefault**

The **configDefault** command restores the system configuration to the default settings.

# **Syntax**

configDefault

## **Availability**

Administrator

# **Description**

Use this command to reset the system configuration to default values. All configuration parameters, with the following exceptions, are reset to default values:

- **•** Ethernet MAC address, IP address, and subnetmask
- **•** IP gateway address
- **•** License keys
- **•** OEM customization
- **•** SNMP configuration
- **•** System name
- **•** World-wide name
- **•** Zoning configuration

**Note:** See the **configure** command for more information about the default values for configuration parameters.

**Attention:** Do not run this command on an enabled system; first disable the system using the **switchDisable** command.

Some configuration parameters are cached by the system. To avoid unexpected switch behavior, restart the system after running this command.

# **Operands**

None

# **Example**

switch:admin> configDefault Committing configuration...done.

# **See also**

agtcfgDefault configure switchDisable switchEnable

### **configDownload**

The **configDownload** command downloads the switch configuration from a host file.

# **Syntax**

configDownload ["host", "user", "file"[, passwd]]

## **Availability**

Administrator

### **Description**

Use this command to download the switch configuration file from a host system. The configuration file is an ASCII text file. The file might have been generated using the **configUpload** command, or it might have been created by the user to download specific configuration changes.

The download process uses either FTP or the RSHD protocol (TCP service 514). On Windows NT, the FTP server might have to be installed from the distribution media and enabled. On Windows NT or Windows 9x, there are several good freeware and shareware FTP servers available. To use RSHD on Windows NT or Windows 9 x, two utilities are supplied, RSHD.EXE and CAT.EXE, together with instructions on how to install and run them. The FTP server or RSHD must be running before a download can be initiated.

If the **configDownload** command is invoked without any operands, you are prompted for input, including whether you want to use FTP or RSHD. If you use three operands, RSHD is used. Otherwise, if you enter a password operand, FTP is used.

Note that the identity of the switch cannot be changed by the **configDownload** command. Parameters, such as the name and IP address of the switch, are ignored. These are the lines in the configuration file that begin with "boot".

Also note that the download process is additive; that is, the lines that are read from the file are added to the current switch configuration. This enables you to change a single configuration variable by downloading a file with a single line. All other variables remain unchanged.

This is particularly important when downloading a zoning configuration. Because the new zoning information is added to the current configuration, there might not be any conflicts. Typically, this command is used to either add a consistent change to the current zoning

configuration or to replace the current zoning configuration. In these cases, the **cfgClear** command must be invoked before the **configDownload** command.

### **Operands**

This command has the following operands:

**"host"** 

Specify a host name or IP address in quotation marks; for example, "citadel" or "192.168.1.48". The configuration file is downloaded from this host system. This operand is optional.

#### **"user"**

Specify a user name in quotation marks; for example, " jdoe". This user name is used to gain access to the host. This operand is optional.

#### **"file"**

Specify a file name in quotation marks; for example, "config.txt". Absolute path names can be specified using the forward slash (/). Relative path names create the file in your home directory on UNIX hosts, and in the directory where the FTP server is running on Windows hosts. This operand is optional.

#### **passwd**

Specify a password. If present, the command uses FTP to transfer the file. This operand is optional.

### **Example**

switch:admin> configDownload "citadel","jdoe","config.txt" Committing configuration...done. download complete

### **Errors**

The following are possible reasons for a failure of this command:

- **•** The host name is not known to the switch.
- **•** The host IP address cannot be contacted.
- **•** The user does not have permission on the host.
- **•** The user runs a script that prints something at login.
- **•** The file does not exist on the host.
- **•** The file is not a switch configuration file.
- **•** The RSHD or FTP server is not running on the host.
- **•** The configuration data contains errors.

# **See also**

 $\overline{\phantom{a}}$ 

configDefault configUpload configShow configure

### **configShow**

The **configShow** command displays the system configuration settings.

# **Syntax**

configShow ["filter"]

# **Availability**

All users

### **Description**

Use this command to view system configuration settings that have been set by the **configure** command, as well as to view the following:

- **•** Ethernet MAC address
- **•** NVRAM start up settings

## **Operands**

This command has the following operand:

### **"filter"**

Specify a text string, in quotation marks, that limits the output of the command to only those entries that contain the text string. The filter does not apply to the Ethernet MAC address and NVRAM data display settings.
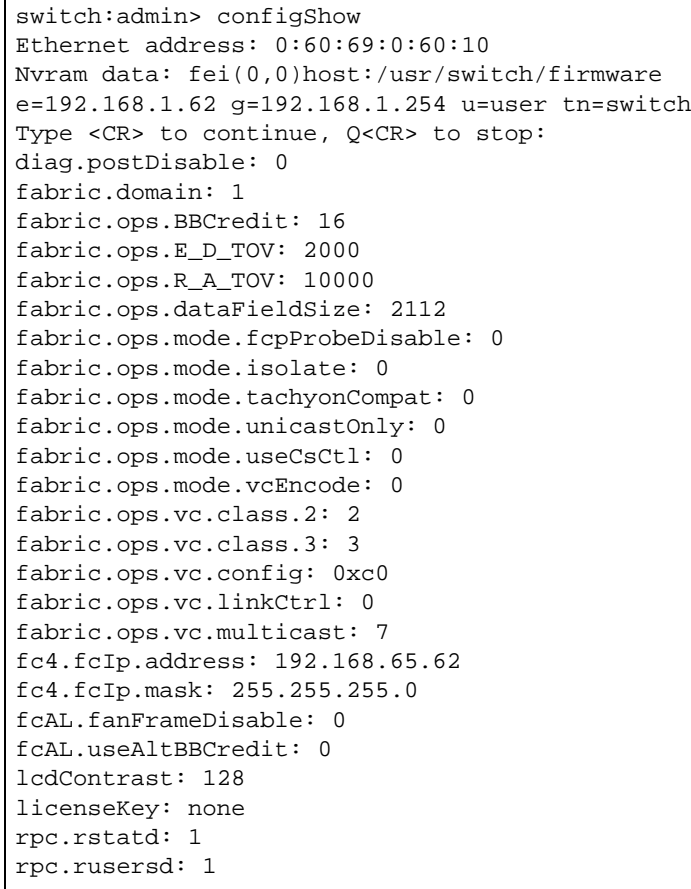

# **See also**

agtcfgShow configure diagDisablePost diagEnablePost ipAddrShow licenseShow

### **configUpload**

The **configUpload** command uploads the switch configuration to a host file.

### **Syntax**

configUpload ["host", "user", "file"[,passwd]]

### **Availability**

Administrator

### **Description**

Use this command to upload the switch configuration to a host file. The upload process uses either FTP or the RSHD protocol (TPC service 514). Both of these services are widely available on UNIX hosts, but less so on Windows hosts. On Windows NT, the FTP server might have to be installed from the distribution media and enabled. On Windows NT or Windows 9x, there are several freeware and shareware FTP servers available.

The two utilities supplied (for RSHD.EXE and CAT.EXE) currently do not support uploads, only downloads. Therefore, in a Windows environment, FTP must be used, and the FTP server must be running before an upload can occur.

If you enter the **configUpload** command, you are prompted for input, including whether you want to use FTP or RSHD. If you use three operands, RSHD is used. Otherwise, if you enter a password operand, FTP is used.

## **Operands**

This command has the following operands:

#### **"host"**

Specify a host name or IP address in quotation marks; for example, "citadel" or "192.168.1.48". The configuration file is downloaded from this host system. This operand is optional.

#### **"user"**

Specify a user name in quotation marks; for example, " jdoe". This user name is used to gain access to the host. This operand is optional

**"file"** 

Specify a file name in quotation marks; for example, "config.txt". Absolute path names can be specified using the forward slash (/). Relative path names create the file in the your home directory on UNIX hosts, and in the directory where the FTP server is running on Windows hosts. This operand is optional.

#### **passwd**

Specify a password. If present, the command uses FTP to transfer the file. This operand is optional.

### **Example**

The following example shows uploading the configuration file "config.txt" using FTP from the host "citadel" and account "jdoe":

swd5:admin> configUpload "citadel","jdoe","config.txt","passwd" upload complete

If you upload the configuration file from the switch to a host, you are prompted to enter the correct responses to the parameters, as shown in the following example:

```
swd154:admin> configUpload
Server Name or IP Address [citadel]: 192.168.15.42
User Name [none]: user21
File Name [config.txt]: config-swd154.txt
Protocol (RSHD or FTP) [FTP]: ftp
Password:
upload complete
swd154:admin>
```
### **Errors**

The upload can fail for several reasons:

- **•** The host name is not known to the switch.
- **•** The host IP address cannot be contacted.
- **•** The user does not have permission on the host.
- **•** The user runs a script that prints something at login.
- **•** The RSHD or FTP server is not running on the host.

# **See also**

configDefault configDownload configShow configure

### **configure**

The **configure** command changes the system configuration settings.

## **Syntax**

configure

## **Availability**

Administrator

## **Description**

Use this command to change the following system configuration settings:

- **•** Arbitrated loop settings
- **•** Switch fabric settings
- **•** System services settings
- **•** Virtual channel settings

**Attention:** Do not run the **configure** command on an enabled system; first disable the system using the **switchDisable** command.

You use the **configure** command to navigate a series of menus. Top level menus and associated submenus consist of a text prompt, a list of acceptable values, and a default value (in brackets).

Use the following options to control input:

#### **Return**

When entered at a prompt with no preceding input, accepts the default value (if applicable) and moves to the next prompt.

### **Interrupt (Ctrl+C)**

Ends the command immediately and ignores all changes made.

### **End-of-file (Ctrl+D)**

When entered at a prompt with no preceding input, ends the command and saves changes made.

**Note:** You can use (Ctrl+D) on most computers; however, your settings could be different.

### **Arbitrated loop settings**

[Table 13](#page-185-0) describes the arbitrated loop settings that can be changed.

Table 13. Arbitrated loop settings

<span id="page-185-0"></span>

| <b>Field</b>      | Type           | <b>Default</b> | Range  |
|-------------------|----------------|----------------|--------|
| Send FAN frames?  | <b>Boolean</b> |                | 0 or 1 |
| Always send RSCN? | <b>Boolean</b> |                | 0 or 1 |

#### **Send FAN frames?**

Specifies that the fabric address notification (FAN) frames be sent to public loop devices to notify them of their node ID and address. When set to 1, frames are sent. When set to 0, frames are not sent.

### **Always send RSCN?**

Following the completion of loop initialization, a remote state change notification (RSCN) is issued when the FL ports detect the presence of new devices or the absence of preexisting devices. When set, an RSCN is issued upon completion of loop initialization, regardless of the presence or absence of new or preexisting devices.

### **Switch fabric settings**

There are a number of settings that control the overall behavior and operation of the fabric. Some of these values, such as the domain, are assigned automatically by the fabric and can differ from one switch to another in the fabric. Other parameters, such as the buffer-to-buffer credit or the timeout values, can be changed for specific applications or operating environments, but must be in agreement among all switches to allow formation of the fabric.

<span id="page-185-1"></span>[Table 14](#page-185-1) defines the settings that can be changed.

| <b>Type</b> | <b>Default</b> | Range                |  |
|-------------|----------------|----------------------|--|
| Number      |                |                      |  |
| Number      |                |                      |  |
| Number      | 10000          | E D TOV *2 to 120000 |  |
| Number      |                |                      |  |
| Number      |                |                      |  |
| Boolean     |                |                      |  |
| Boolean     |                |                      |  |
|             |                |                      |  |
| Boolean     |                |                      |  |
| Boolean     |                |                      |  |
| Boolean     |                |                      |  |
|             |                |                      |  |

Table 14. Switch fabric settings

The following is a description of the switch fabric settings:

**Domain** The domain number uniquely identifies the switch in a fabric. This value is automatically assigned by the fabric. The range of allowed values varies depending on the switch model and other system settings. See VC encoded address mode.

#### **BB credit**

This specifies the largest possible value, in bytes, and advertises this value to other switches in the fabric during construction of the fabric, as well as to other devices when they connect to the fabric. Setting this to a value smaller than 2112 can result in decreased performance.

#### **R\_A\_TOV**

The resource-allocation timeout value (R\_A\_TOV) is displayed in milliseconds. This variable works with the variable E\_D\_TOV to determine switch actions when presented with an error condition.

Allocated circuit resources with detected errors are not released until the time value has expired. If the condition is resolved prior to the timeout, the internal timeout clock resets and waits for the next error condition.

#### **E\_D\_TOV**

The error detect timeout value (E\_D\_TOV) is displayed in milliseconds. This timer is used to flag a potential error condition when an expected response is not received (for example, an acknowledgment or reply in response to packet receipt) within the set time limit. If the time for an expected response exceeds the set value, an error condition occurs.

#### **Data field size**

This specifies the largest possible value, in bytes, and advertises this value to other switches in the fabric during construction of the fabric, as well as to other devices when they connect to the fabric. Setting this to a value smaller than 2112 can result in decreased performance.

#### **Non-SCSI Tachyon mode**

When set, multiple sequences from different sources are interleaved to Tachyon-based controllers at sequence boundaries rather than at frame boundaries, resulting in better performance from Tachyon-based controllers. Set this mode when there are no Tachyon-based SCSI host adapters connected to the fabric.

#### **Disable device probing**

When this is set, devices that do not register with the name server are not present in the name server database. Set this mode only if the switch N\_port discovery process (PLOGI, PRLI, INQUIRY) causes an attached device to fail.

#### **VC encoded address mode**

When this mode is set, frame source and destination address utilize an address format compatible with some firstgeneration switches. Set this mode only if the fabric includes this type of switch.

#### **Disable translative mode**

The setting applies only if VC encoded address mode is also set. This value, when set, disables translative addressing to achieve explicit address compatibility with some firstgeneration switches. Set this value only if hardware or software systems are attached to the fabric that explicitly rely on a specific frame address format.

#### **Per-frame route priority**

In addition to the eight virtual channels used in frame routing priority, support is also available for per-frame based prioritization when this value is set. When set, the virtual channel ID is used in conjunction with a frame header to form the final virtual channel ID.

#### **System service settings**

[Table 15](#page-187-0) describes the system services settings that can be changed.

<span id="page-187-0"></span>

| <b>Field</b> | Type    | <b>Default</b> | Range  |
|--------------|---------|----------------|--------|
| rstatd       | Boolean | Off            | On/Off |
| rusersd      | Boolean | Off            | On/Off |

Table 15. System service settings

The following is a description of the system service settings:

**rstatd** Dynamically enables or disables a server that returns information about system operation through remote procedure calls (RPC). The protocol provides for a wide range of system statistics; however, only Ethernet interface statistics (see **ifShow**) and system up time (see **uptime**) are supported.

> Retrieving this information is supported by a number of operating systems which support RPC. On most UNIX-based systems (for example, HP-UX, Irix, Linux, Solaris, and others), the commands to retrieve the information are **rup** and **rsysinfo**. See your local system documentation for the appropriate usage of these or equivalent commands.

**rusersd** Dynamically enables or disables a server that returns information about the user logged into the system through remote procedure calls (RPC). The information returned includes user login name, the system name, login protocol or type, login time, idle time, and remote login location (if applicable).

Retrieving this information is supported by a number of operating systems which support RPC. On most UNIX-based systems (for example, HP-UX, Irix, Linux, Solaris, and others) the command to retrieve the information is **rusers**. See your local system documentation for the appropriate usage of this or equivalent commands.

### **Virtual channel settings**

The switch provides you with the ability to tune a specific application by configuring the parameters for its eight virtual channels. Note that the first two virtual channels are reserved for switch internal functions and are not user-configurable.

The default virtual channel settings have already been optimized for switch performance. Changing the default values can improve switch performance, but it can also degrade performance. Do not change these settings without fully understanding the effects of the changes.

[Table 16](#page-188-0) shows the type, default, and range of the virtual channel settings fields.

<span id="page-188-0"></span>

| <b>Field</b>    | <b>Type</b>   | <b>Default</b> | Range   |
|-----------------|---------------|----------------|---------|
| VC link control | Number        | $\Omega$       | $0 - 1$ |
| VC class 2      | Number        | $\overline{2}$ | $2 - 5$ |
| VC class 3      | <b>Number</b> | 3              | $2 - 5$ |
| VC multicast    | Number        | $\overline{7}$ | $6 - 7$ |
| VC priority 2   | <b>Number</b> | $\overline{2}$ | $2 - 3$ |
| VC priority 3   | <b>Number</b> | $\overline{2}$ | $2 - 3$ |
| VC priority 4   | Number        | $\overline{2}$ | $2 - 3$ |
| VC priority 5   | <b>Number</b> | $\overline{2}$ | $2 - 3$ |
| VC priority 6   | <b>Number</b> | 3              | $2 - 3$ |
| VC priority 7   | Number        | 3              | $2 - 3$ |

Table 16. Virtual channel settings

The following is a description of the virtual channel settings.

#### **VC link control**

Specifies the virtual channel used for N\_port-generated, class 2 link control frames (ACKS, P\_BSYs, P\_RJTs). This setting forces N\_port-generated link control frames to be sent using a class 2 data virtual channel when set to 0. When set to 1, the control frames are sent using a virtual channel that is normally reserved for fabric-internal traffic.

This setting is configurable only when the VC encoded address mode is set.

#### **VC class 2**

Specifies the virtual channel used for class 2 frame traffic.

#### **VC class 3**

Specifies the virtual channel used for class 3 frame traffic. This setting is configurable only when the VC encoded address mode is set.

### **VC multicast**

Specifies the virtual channel used for multicast frame traffic. This setting is configurable only when the VC encoded address mode is set.

#### **VC priority**

Specifies the class of frame traffic given priority for a virtual channel.

# **Operands**

None

```
switch:admin> configure
Configure...
Fabric parameters (yes, y, no, n): [no] yes
Domain: (1..239) [1]
BB credit: (1..16) [16]
R_A_TOV: (4000..120000) [10000]
E_D_TOV: (1000..5000) [2000] 5000
Data field size: (256..2112) [2112]
Non-SCSI Tachyon Mode: (0..1) [0] 1
Disable Device Probing: (0..1) [0]
VC Encoded Address Mode: (0..1) [0] 1
Disable Translative Mode: (0..1) [0]
Per-frame Route Priority: (0..1) [0]
Virtual Channel parameters (yes, y, no, n): [no] yes
VC Link Control: (0..1) [0]
VC Class 2: (2..5) [2]
VC Class 3: (2..5) [3]
VC Multicast: (6..7) [7]
VC Priority 2: (2..3) [2]
VC Priority 3: (2..3) [2]
VC Priority 4: (2..3) [2]
VC Priority 5: (2..3) [2]
VC Priority 6: (2..3) [3]
VC Priority 7: (2..3) [3]
Arbitrated Loop parameters (yes, y, no, n): [no] yes
Send FAN frames?: (0..1) [1]
Always send RSCN?: (0..1) [0]
System services (yes, y, no, n): [no] yes
rstatd (on, off): [off] on
rusersd (on, off): [off] on
Committing configuration...done.
```
## **See also**

agtcfgDefault agtcfgSet agtcfgShow configDefault configShow ifShow ipAddrSet switchDisable switchEnable uptime

### **crossPortTest**

The **crossPortTest** command tests the function of the port M-N path.

## **Syntax**

crossPortTest [passCount, singlePortAlso]

## **Availability**

Administrator

### **Description**

Use this command to verify the functional operation of the switch. This command verifies operation by sending frames from port M's transmitter and looping the frames back through an external fiber cable into another port N receiver. This exercises all the switch components from the main board to the GBIC, from the GBIC to the fiber cable, from the fiber cable to the GBIC, and from the GBIC back to the main board.

The cables can be connected to any port combination as long as the cables and GBICs connected are of the same technology. A short wavelength GBIC port is connected to another short wavelength GBIC port using a short wavelength cable, a long wavelength port is connected to a long wavelength port, and a copper port is connected to a copper port.

For complete testing, ports connected should be from different ASICs. Ports 0 - 3 are assigned to ASIC 0, ports 4 - 7 are assigned to ASIC 1, and so on. A connection from port 0 to port 15 exercises the transmit path between ASICs. A connection from port 0 to port 3 tests only the internal transmit path in ASIC 0.

Only one frame is transmitted and received at a given time, and the port LEDs flicker green while the test is running.

### **Test method:**

- 1. Determine the port connections.
- 2. Enable the ports for cabled loopback mode.
- 3. Create a frame F with a maximum data size (2112 bytes).
- 4. Transmit frame F through port M.
- 5. Pick up the frame from its cross connected port N. Complain if port other than N actually received the frame.

6. Pick up the frame from its cross connected port N. Complain if port other than N actually received the frame.

ENC\_in, CRC\_err, TruncFrm, FrmTooLong, BadEOF, Enc\_out, BadOrdSet, DiscC3

- 7. Check the transmit, receive or class 3 receiver counters to see if they are stuck at some value.
- 8. Check that the number of frames received is equal to the number of frames transmitted.
- 9. Repeat steps 3 through 8 for all ports present until the number of frames (or passCount) requested is reached or all ports are marked bad.

At each pass, the frame is created from a different data type. If seven passes are requested, seven different data types are used in the test. If eight passes are requested, the first seven frames use unique data types, and the eighth is the same as the first. The seven data types are:

- 1. CUSPID: axel axel axel axel ...
- 2. Bottlefuls: axel axel axel axel ...
- 3. Chaffiest: axial axial axial axial ...
- 4. Quotient: axel axon axel axon ...
- 5. Catchers: axel axel axel axel ...
- 6. CREPT: oxbow oxbow axel axel ...
- 7. RANDOM: axel axon axel axial ...

#### **Modes**

One of three following modes can be activated. The test produces different results for each mode:

- **•** switchEnable/switchDisable mode
- **•** singlePortAlso mode
- **•** GBIC mode

#### **switchEnable/switchDisable mode**

This mode can be run in one of two states, online or offline.

In the online state, the switch is enabled prior to executing the test. In this state, only ports that are cable loopbacked to ports from the same switch are tested. Ports connected outside of the switch are ignored.

To run, at least one port (if the singlePortAlso is active) or two ports (if singlePortAlso is not active) must be cable loopbacked to each other. If this criteria is not met, the following messages are sent to the Telnet shell:

```
Need at least one port(s) connected to run this test 
(singlePortAlso active)
```

```
Need at least two port(s) cross-connected to run this test 
(singlePortAlso not active)
```
The following message appears in the front panel display:

```
Need at least one port(s) connected first (singlePortAlso 
active)
```
or

```
Need at least two port(s) cross-connected first. 
(singlePortAlso not active)
```
In the offline state, the switch is disabled prior to executing the test. In this state, it is assumed that all ports (see GBIC mode) are cable loopbacked to similar ports in the same switch. If one or more ports are not connected, the test aborts.

The test determines which port is connected to which port transmitting frames. If any ports are not properly connected (improperly seated GBICs or cables, bad GBICs or cables, or improper connection of SWL to LWL), the following message is sent to the Telnet shell:

```
One or more ports is not active, please double check fibres 
on all ports.
```
The following message displays on the front panel:

```
One or more ports not cabled.
```
#### **singlePortAlso mode**

Specify **singlePortAlso** mode by executing the **crossPortTest**  command with a value of 1 for the second argument:

sw:admin> crossPortTest 0, 1

In this mode, a port can be cable loopbacked to itself (port M is connected to port M) in addition to being cross connected (port M is connected to port N). This mode can be used to isolate improperly functioning ports.

### **GBIC mode**

Activate GBIC mode by running the **sw:admin> setGbicMode 1** command before running the **crossPortTest** command.

When activated, only ports with GBICs present are tested by the **crossPortTest** command. For example, if only port 0 and port 3 contain GBICs, the **crossPortTest** test limits testing to port 0 and port 3.

The state of GBIC mode is saved in flash memory and it remains active (even after restarts or power cycles) until it is disabled as follows:

sw:admin> setGbicMode 0

For example, disable the switch, set the GBIC mode to 1, and run the

**crossPortTest** command with **singlePortAlso** activated and the crossPortTest to limit testing to only ports containing GBICs that \_all\_ GBIC ports that are cable loopbacked ports connected to themselves (single port connections) Because this test includes the GBIC and the fiber cable in the test path, use the results from this test, in conjunction with the results from the **portLoopbackTest** and the spinSilk test to determine those switch components that are not functioning properly.

The following are possible error messages, if failures are detected:

DIAG-INIT DIAG-PORTDIED DIAG-XMIT DIAG-TIMEOUT DIAG-ERRSTAT DIAG-STATS DIAG-PORTWRONG DIAG-DATA

### **Operands**

This command has the following operands:

#### **passCount**

Specify the number of times (or number of frames per port) to run this test. If omitted, the default value is  $0xfffffffe$ .

#### **singlePortAlso**

Specify 1 to connect port N to itself (port N->N).

```
sw7:admin> crossPortTest 100
Running Cross Port Test .......
One moment please ...
switchName: sw7
switchType: 2.2
switchState: Testing
switchRole: Disabled
switchDomain: 1 (unconfirmed)
switchId: fffc01
switchWwn: 10:00:00:60:69:00:73:71
port 0: cu Testing Loopback->15
port 1: sw Testing Loopback->11
port 2: sw Testing Loopback->6
port 3: lw Testing Loopback->4
port 4: lw Testing Loopback->3
port 5: sw Testing Loopback->8
port 6: sw Testing Loopback->2
port 7: sw Testing Loopback->12
port 8: sw Testing Loopback->5
port 9: sw Testing Loopback->14
port 10: sw Testing Loopback->13
port 11: sw Testing Loopback->1
port 12: sw Testing Loopback->7
port 13: sw Testing Loopback->10
port 14: sw Testing Loopback->9
port 15: cu Testing Loopback->0
passed.
```
# **See also**

camTest centralMemoryTest cmemRetentionTest cmiTest portLoopbackTest portRegTest ramTest spinSilk sramRetentionTest

### **date**

The **date** command displays or sets the system date and time.

## **Syntax**

date ["newDate"]

## **Availability**

All users (display) Administrator (set)

## **Description**

Use this command with no operands to display the date and time. Use the **newdate** operand to set the date and time. Date and time are specified as a quoted string in the format:

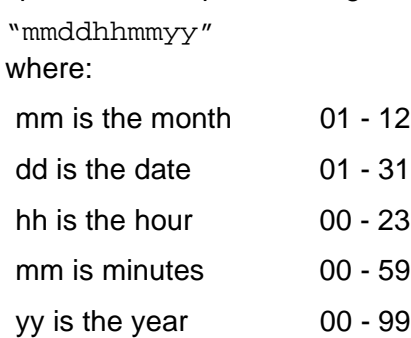

The firmware is year 2000 compliant. Year values greater than 69 are interpreted as 1970 - 1999, year values less than 70 are interpreted as 2000 - 2069.

The date function does not support daylight savings time or time zones.

All switches maintain the current date and time in nonvolatile memory. Date and time are used for logging events. Switch operation does not depend on the date and time; a switch with an incorrect date value still functions properly.

## **Operands**

The **date** command has the following operand:

### **New Date**

Specify the new date and time in quotation marks. This operand is optional.

The following example shows displaying the current date and time, then changing the date and time to Feb 27 15:31:00 2001:

```
sw5:admin> date
Fri Jan 29 17:01:48 1999
sw5:admin> date "0227153101"
Thu Feb 27 15:31:00 2001
```
## **See also**

portLogShow uptime

### **diagClearError**

The **diagClearError** command clears the diag software flag to allow for retest.

# **Syntax**

diagClearError [port]

# **Availability**

Administrator

# **Description**

Use this command to clear the diag software flag that indicates whether a port is BAD or OK. The current flag settings are displayed by using the **doggish** command. This command resets the flag to allow the bad port to be retested; otherwise, the test skips the port.

When the command is used with no operand, the current level is displayed.

This command does not clear the error log entry. Instead, it generates the DIAG-Clear ERR message for each port software flag cleared. For example:

```
0x10f9d560 (tShell): Apr 9 08:35:50
Error DIAG-CLEAR_ERR, 3, Pt13 (Lm3) Diagnostics Error
Cleared Err# 0001 0x10f9d560 (tShell): Apr 9 08:35:50
Error DIAG-CLEAR_ERR, 3, Pt13 (Lm3) Diagnostics Error
Cleared Err# 0001
```
# **Operands**

This command has the following operand:

**port** Specify the port where you want to reset the diag software flag. The default (if no operand is specified) is to clear all bad port flags. This operand is optional.

```
sw7:admin> diagClearError
0x10f9d5e0 (tShell): Apr 6 13:25:36
 Error DIAG-CLEAR_ERR, 3,
Pt7 (Lm1) Diagnostics Error Cleared
Err# 0001
```
# **See also**

diagShow

### **diagDisablePost**

The **diagDisablePost** command disables the execution at restart.

# **Syntax**

diagDisablePost

## **Availability**

Administrator

## **Description**

Use this command to disable the power-on self-test (POST) execution at switch restart. This mode is saved in flash memory and POST remains disabled until it is enabled using the **diagEnablePost** command.

A switch restarted without POST enabled issues a diag-postskipped error message:

```
0x10fc0c10 (tSwitch): Apr 6 13:24:42
Error DIAG-POST_SKIPPED, 3,
Skipped POST tests: assuming all ports are healthy,
Err# 0004
```
POST includes the following tests:

- **•** ramTest Bit write / read test of SDRAMS in the switch.
- **•** portRegTest Bit write / read test of the ASIC SRAMs and registers.
- **•** centralMemoryTest Bit write / read test of the ASIC central memory.
- **•** cmiTest ASIC to ASIC connection test of the CMI bus.
- **•** camTest Functional test of the CAM memory.
- **•** portLoopbackTest Functional test of switch by sending and receiving frames from the same port.

For more information about these tests, refer to the individual command descriptions.

**Note:** The cold restart (power reset) runs the long ramTest while the warm restart (software reset) runs the short ramTest.

## **Operands**

None

sw7:admin> diagDisablePost Committing configuration...done. On next restart, POST will be skipped.

# **See also**

diagEnablePost

### **diagEnablePost**

The **diagEnablePost** command enables POST execution at the next restart.

# **Syntax**

diagEnablePost

## **Availability**

Administrator

## **Description**

Use this command to enable the power-on self-test (POST) execution at the next switch restart. This mode is saved in flash memory and POST remains enabled until it is disabled using the **diagDisablePost** command.

POST includes the following tests:

- **•** ramTest Bit write / read test of SDRAMS in the switch.
- **•** portRegTest Bit write / read test of the ASIC SRAMs and registers.
- **•** centralMemoryTest Bit write / read test of the ASIC central memory.
- **•** cmiTest ASIC to ASIC connection test of the CMI bus.
- **•** camTest Functional test of the CAM memory.
- **•** portLoopbackTest Functional test of switch by sending and receiving frames from the same port.

For more information about these tests, refer to the individual command descriptions.

**Note:** The cold startup (power reset) runs the long ramTest while the warm startup (software reset) runs the short ramTest.

## **Operands**

None

sw7:admin> diagEnablePost Committing configuration...done. On next restart, POST will be executed.

## **See also**

camTest centralMemoryTest cmiTest diagDisablePost portLoopbackTest portRegTest ramTest

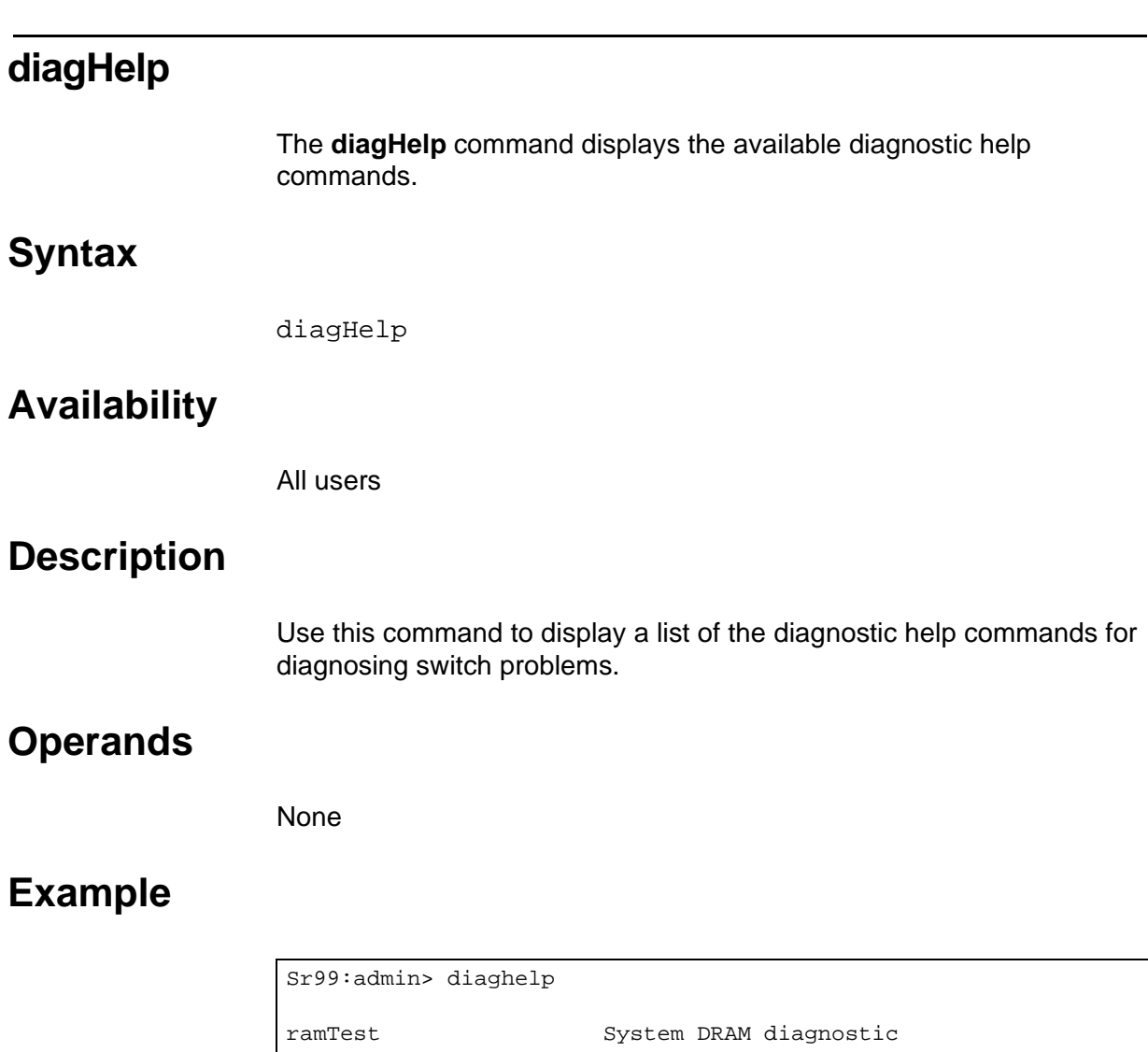

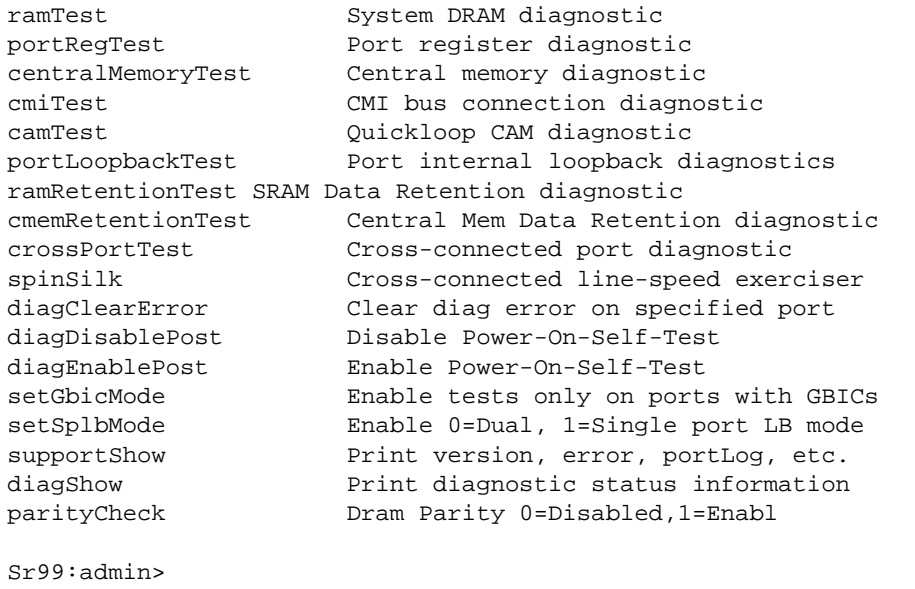

### **diagShow**

The **diagShow** command prints the diagnostic results that were generated since the last restart.

## **Syntax**

diagShow [nSeconds]

## **Availability**

All users

## **Description**

Use this command to print the following information generated since the last switch restart:

- **•** State of all ports in the switch resulting from diagnostics run since the last restart. Ports that passed diagnostic testing are marked OK. Ports that failed one or more diagnostic tests are marked BAD.
- **•** Current state of ports. Active ports are UP and inactive ports are DN.
- **•** Frame counts for active ports the number of frames transmitted is frTx and the number of frames received is frRx.

The "LLI\_errs" is the total of the port's 8 statistic error counters: ENC\_in, CRC\_err, TruncFrm, FrmTooLong, BadEOF, Enc\_out, BadOrdSet, DiscC3.

- **•** State of central memory based on the results of diagnostics run since the last restart. OK if previous centralMemoryTest executions passed; FAULTY if the switch failed the centralMemoryTest.
- **•** Total diagnostic frames transmitted and received since the last restart. The totals represent the cumulative number of frames transmitted and received by the diagnostic functional tests (portLoopbackTest, crossPortTest,or spinSilk for the transmitted count only) for all ports since the last restart. (If the switch is restarted with POST disabled, diagShow indicates the total as 0.) The transmitted and received values may not always be the same; for example, they may not be the same if an error occurred in one of the ports during one of the tests above.

The **diagShow** command may also be run by using the s (Stats) option of the QCSL diag prompt which is generated when a diagnostic test is keyboard interrupted.

It can also be looped by specifying the nseconds operand. This operand enables you to specify a repeat interval for this command. If a repeat interval is specified the command continues to run until interrupted. For example, **diagShow 4** runs **diagShow** every four seconds unless stopped by a keyboard interrupt.

Also use this command to isolate a bad GBIC. A changing "LLI errs" value prefixed by "\*\*" indicates a port is continuing to detect errors.

### **Operands**

The following operand can be used with this command:

#### **nSeconds**

Specify the repeat interval (in seconds) between executions of the **diagShow** command. If a repeat interval is specified the command continues to run until interrupted. If this operand is not used the default is to print the information once. Valid values are from 1 - 2\*\*32. This operand is optional.

### **Example**

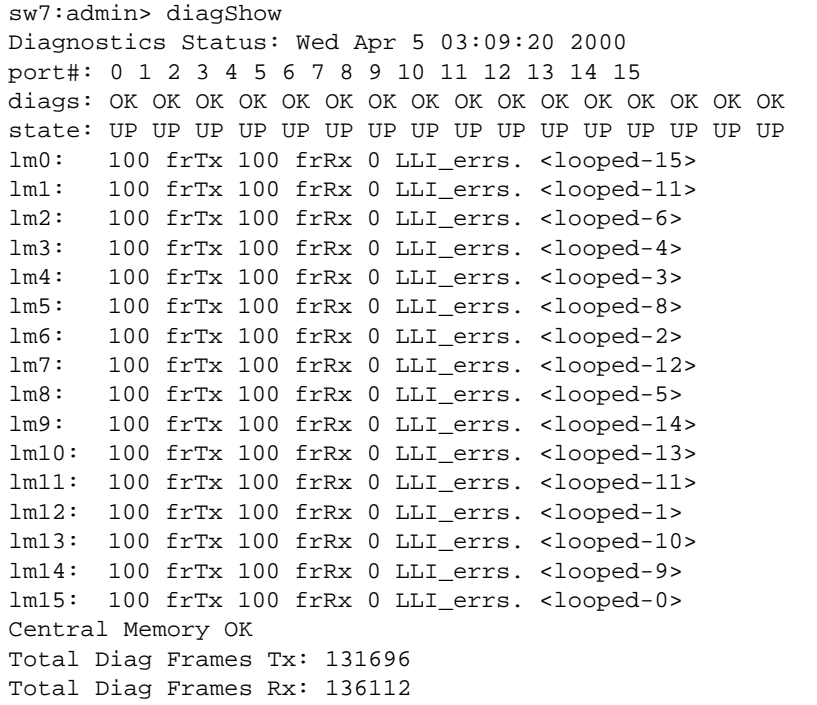

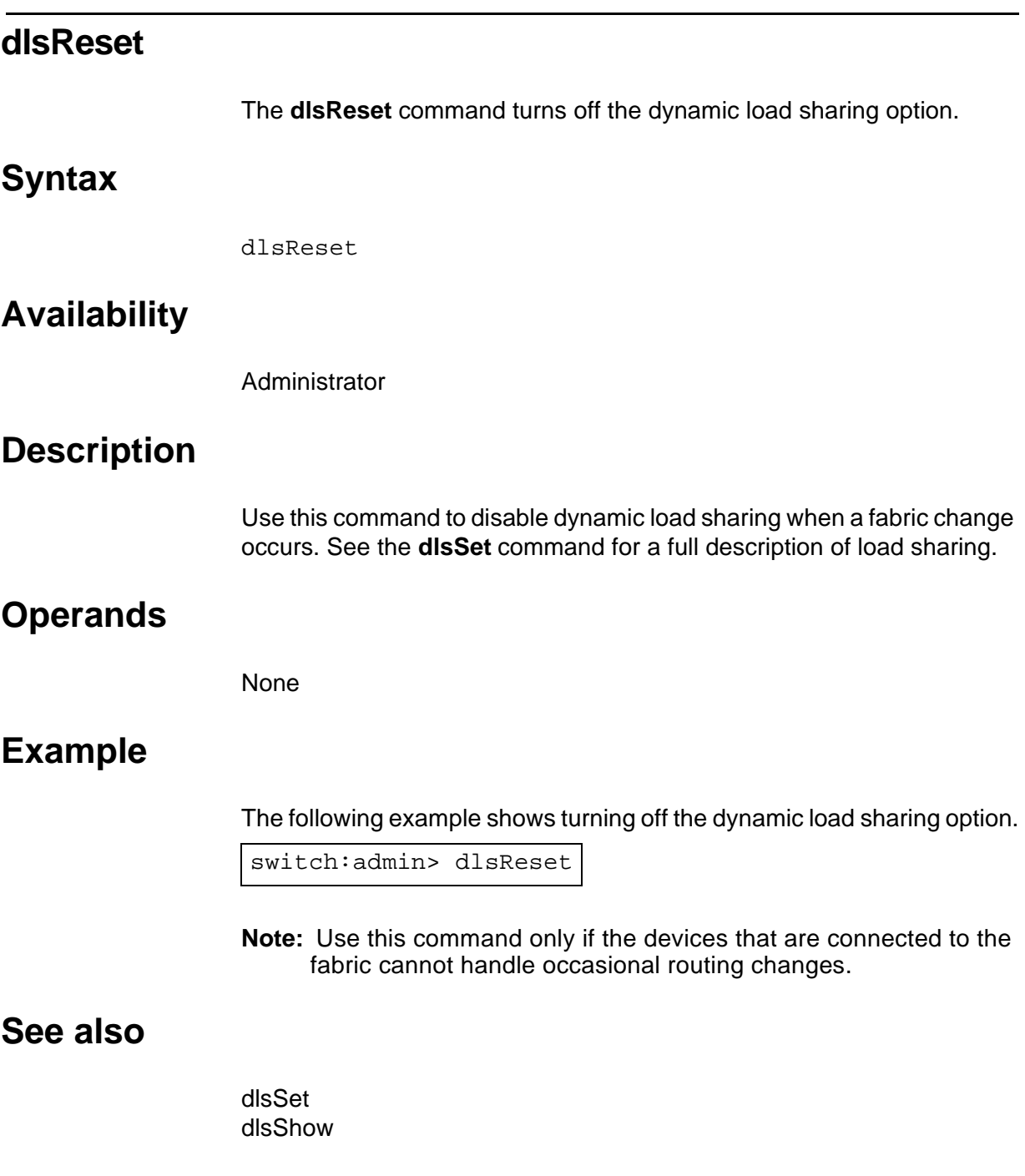

### **dlsSet**

The **dlsSet** command turns on the dynamic load sharing option.

## **Syntax**

dlsSet

## **Availability**

Administrator

### **Description**

Use this command to enable dynamic load sharing when a fabric change occurs.

Routing is done on a per source-port basis. This means that all the traffic coming in from a port (either E\_port or Fx\_port) that is directed to the same remote domain is routed through the same output E port.

To optimize fabric usage, when there are multiple equivalent paths to a remote switch, traffic is shared among all the paths. Load sharing takes place when a switch restarts. In addition, if dynamic load sharing is enabled, the optimal load sharing is recomputed every time a change in the fabric occurs. A change in the fabric is defined as an E\_port going up or down, or an Nx\_port going up or down.

If dynamic load sharing is turned off, load sharing is performed only at startup time or when an Nx\_port comes up. Optimal load sharing is rarely achieved with this setting.

Dynamic load sharing is enabled by default.

**Note:** When dynamic load sharing is set, routing changes can affect working ports. For example, if an Fx\_port goes down, another Fx\_port can be rerouted from one E\_port to a different E\_port. The switch minimizes the number of routing changes, but some are necessary in order to achieve optimal load sharing. These changes can affect the application, especially if the in-order delivery option is set. With the in-order delivery option (see **iodSet**), routes are not available for a few seconds after a fabric change. In addition, some frame loss can occur. No frame loss occurs if in-order delivery option is off, but there is still a short period of time when traffic is not forwarded. This period of time is significantly shorter than when in-order delivery is on, and is usually less than 1 second.

## **Operands**

None

The following example shows turning on the dynamic load sharing option.

switch:admin> dlsSet

## **See also**

dlsReset dlsShow iodReset iodSet topologyShow uRouteShow

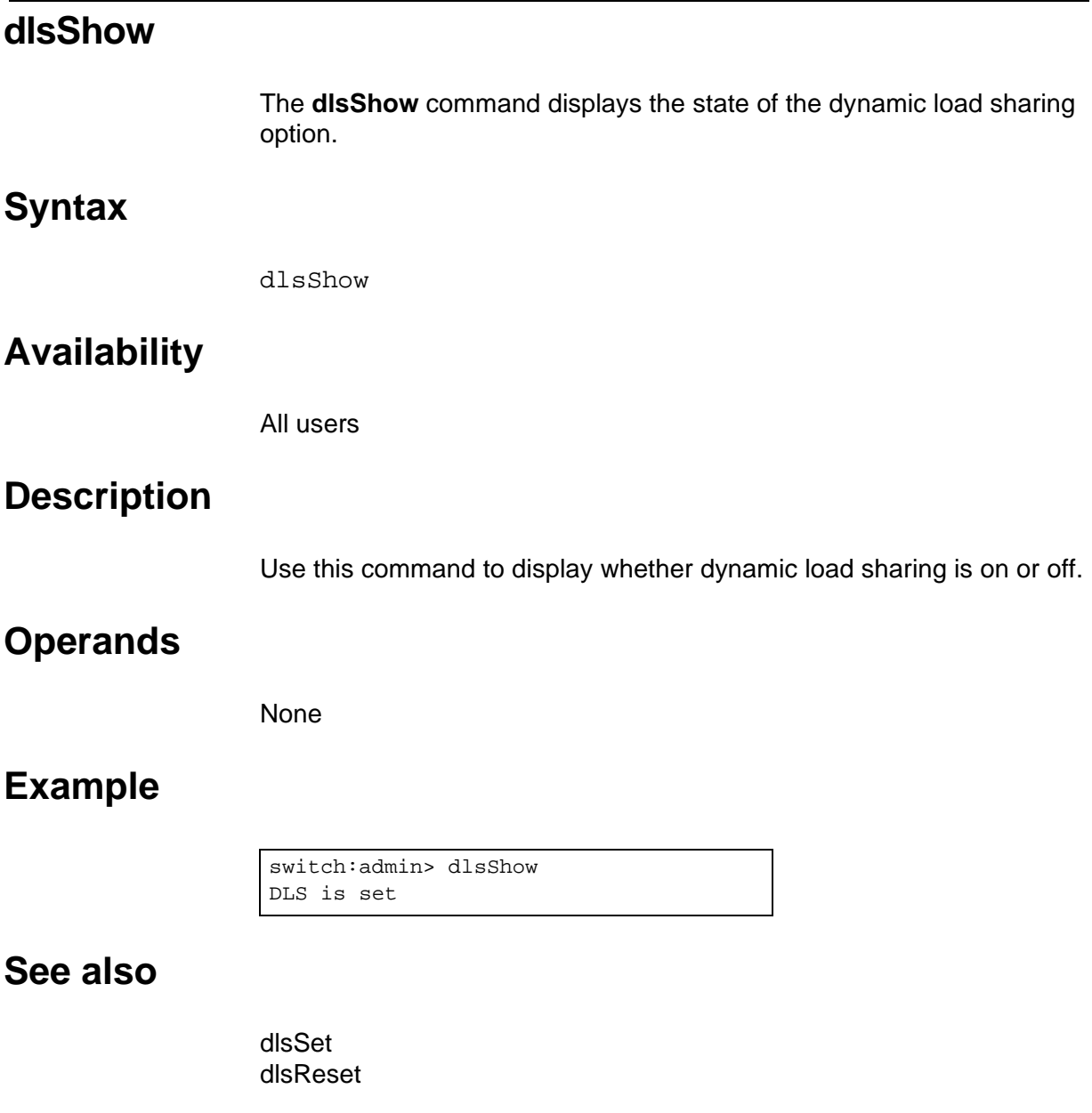

### **errDump**

The **errDump** commands displays the error log without page breaks.

### **Syntax**

errDump

### **Availability**

All users

### **Description**

Use this command to display the error log without page breaks. This command displays the same information as the **errShow** command, but **errShow** enables you to scroll through the entries using the Enter key. See the **errShow** command for a description of the error log.

### **Operands**

None

### **Example**

The following example shows a log with two entries. The first entry is the most recent; it is a diagnostic failure. The second entry is the oldest; it displays the switch restart reason. See the **uptime** command for a description of restart reasons.

```
sw5:admin> errDump 
Error 02
--------
0x103e9500 (tSwitch): Feb 5 16:59:09
    Error DIAG-TIMEOUT, 1, portLoopbackTest: pass 1,
    Port 1 receive timeout.
Error 01
--------
0x103e9500 (tSwitch): Feb 5 16:58:39
    Error SYS-BOOT, 3, Restart reason: Reboot
```
### **See also**

errShow uptime

### **errShow**

The **errShow** command scrolls through the error log.

### **Syntax**

errShow

## **Availability**

All users

### **Description**

Use this command to display the error log. This command enables you to scroll through the entries using the Enter key. Use the **errDump** command to display the same information without line breaks.

Each entry in the log follows this format:

```
Error Number
------------
taskId (taskName): Time Stamp (count)
Error Type, Error Level, Error Message
Diag Err#
```
The following is a description of the error log fields:

#### **Error number**

Beginning at one. If the number of errors exceeds the size of the log, the most recent errors are shown.

#### **Task ID (task name)**

The ID and name of the task recording the error.

#### **Time stamp**

The date and time of the first occurrence of the error.

#### **Error count**

Error count. For errors that occur multiple times, the repeat count is shown in parenthesis. The maximum count is 999.

#### **Error type**

An uppercase string showing the firmware module and error type. The switch documentation contains a detailed explanation of error types.

#### **Error level**

Error Level

 $0 =$  panic (the switch restarts)

- $1$  = critical
- $2 = error$
- $3 =$  warning
- $4 =$  information

 $5 =$  debug

#### **Error message**

Additional information about the error.

#### **Diag error number**

A hexadecimal 4-digit code representing the error type that is generated by a diagnostic test. The error numbers are shown in [Table 17 on page 192.](#page-213-0)

Table 17. Diagnostic error numbers

<span id="page-213-0"></span>

| <b>Error number</b> | <b>Test</b>       | <b>Error type</b>    |
|---------------------|-------------------|----------------------|
| 0001                |                   | DIAG-CLEAR_ERR       |
| 0002                |                   | DIAG-BURNIN_START    |
| 0003                |                   | DIAG-BURNIN_STOP     |
| 0004                |                   | DIAG-POST_SKIPPED    |
|                     |                   |                      |
| 0110                | ramTest           | <b>DIAG-MEMORY</b>   |
| 0111                | ramTest           | DIAG-MEMSZ           |
| 0112                | ramTest           | <b>DIAG-MEMNULL</b>  |
|                     |                   |                      |
| 040F                | portRegTest       | DIAG-BUS_TIMEOUT     |
| 0415                | portRegTest       | <b>DIAG-REGERR</b>   |
| 0416                | portRegTest       | DIAG-REGERR_UNRST    |
|                     |                   |                      |
| 0B0F                | sramRetentionTest | DIAG-BUS_TIMEOUT     |
| 0B0F                | sramRetentionTest | <b>DIAG-REGERR</b>   |
| 0B16                | sramRetentionTest | DIAG-REGERR_UNRST    |
|                     |                   |                      |
| 1020                | centralMemoryTest | <b>DIAG-CMBISRTO</b> |
| 1021                | centralMemoryTest | <b>DIAG-CMBISRF</b>  |
| 1025                | centralMemoryTest | <b>DIAG-LCMRS</b>    |
| 1026                | centralMemoryTest | <b>DIAG-LCMTO</b>    |
| 1027                | centralMemoryTest | <b>DIAG-LCMEM</b>    |
| 1028                | centralMemoryTest | <b>DIAG-LCMEMT</b>   |
| 1029                | centralMemoryTest | DIAG-CMNOBUF         |

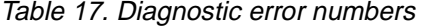

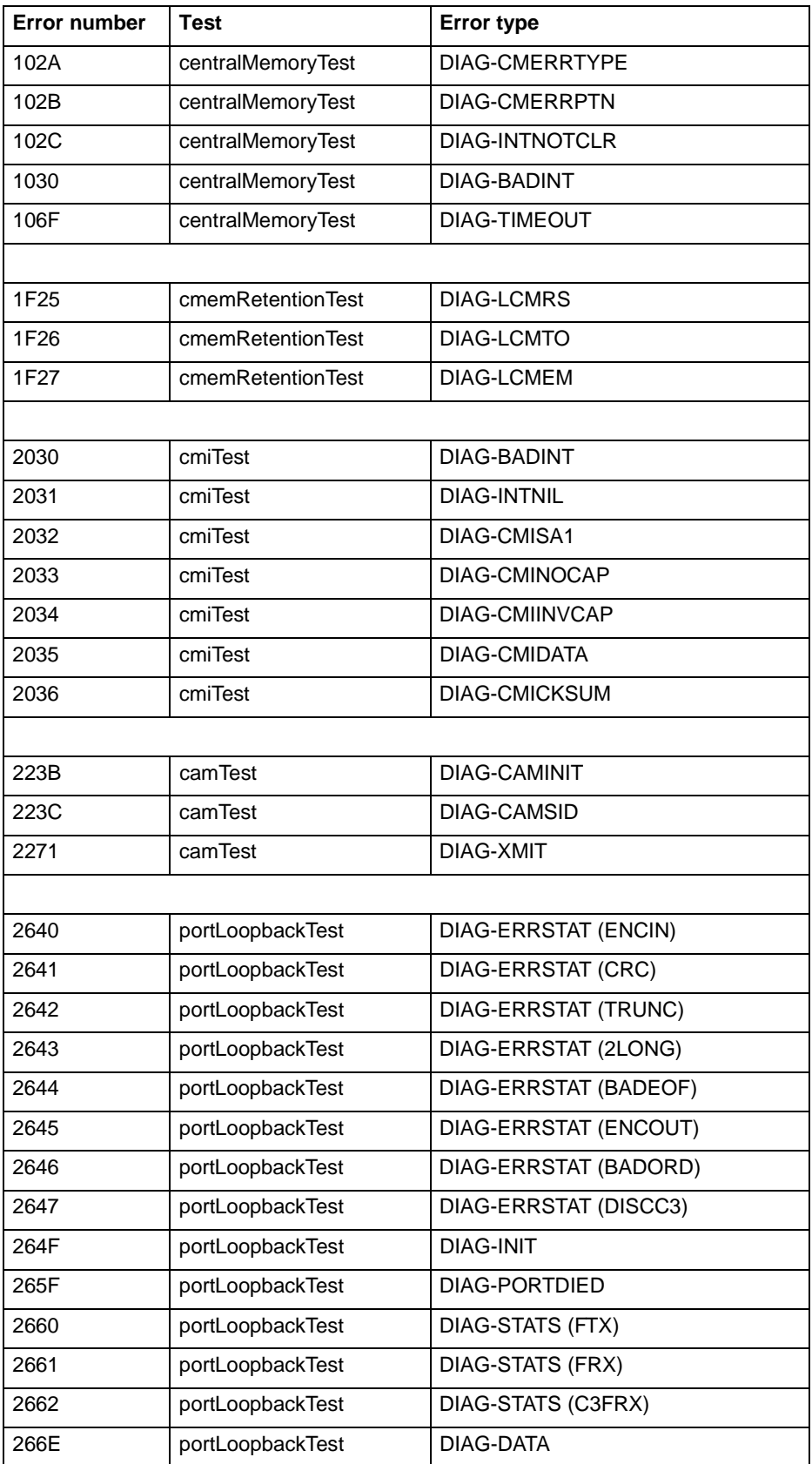

| <b>Error number</b> | <b>Test</b>      | <b>Error type</b>            |
|---------------------|------------------|------------------------------|
| 266F                | portLoopbackTest | <b>DIAG-TIMEOUT</b>          |
| 2670                | portLoopbackTest | DIAG-PORTABSENT              |
| 2671                | portLoopbackTest | DIAG-XMIT                    |
|                     |                  |                              |
| 3040                | crossPortTest    | DIAG-ERRSTAT (ENCIN)         |
| 3041                | crossPortTest    | <b>DIAG-ERRSTAT (CRC)</b>    |
| 3042                | crossPortTest    | <b>DIAG-ERRSTAT (TRUNC)</b>  |
| 3043                | crossPortTest    | DIAG-ERRSTAT (2LONG)         |
| 3044                | crossPortTest    | DIAG-ERRSTAT (BADEOF)        |
| 3045                | crossPortTest    | DIAG-ERRSTAT (ENCOUT)        |
| 3046                | crossPortTest    | DIAG-ERRSTAT (BADORD)        |
| 3047                | crossPortTest    | <b>DIAG-ERRSTAT (DISCC3</b>  |
| 304F                | crossPortTest    | <b>DIAG-INIT</b>             |
| 305F                | crossPortTest    | DIAG-PORTDIED                |
| 3060                | crossPortTest    | DIAG-STATS (FTX)             |
| 3061                | crossPortTest    | DIAG-STATS (FRX)             |
| 3062                | crossPortTest    | DIAG-STATS (C3FRX)           |
| 306E                | crossPortTest    | <b>DIAG-DATA</b>             |
| 306F                | crossPortTest    | DIAG-TIMEOUT                 |
| 3070                | crossPortTest    | DIAG-PORTABSENT              |
| 3071                | crossPortTest    | DIAG-XMIT                    |
| 3078                | crossPortTest    | DIAG-PORTWRONG               |
|                     |                  |                              |
| 3840                | spinSilk         | <b>DIAG-ERRSTAT (ENCIN)</b>  |
| 3841                | spinSilk         | <b>DIAG-ERRSTAT (CRC</b>     |
| 3842                | spinSilk         | <b>DIAG-ERRSTAT (TRUNC)</b>  |
| 3843                | spinSilk         | DIAG-ERRSTAT (2LONG)         |
| 3844                | spinSilk         | <b>DIAG-ERRSTAT (ENCOUT)</b> |
| 3845                | spinSilk         | DIAG-ERRSTAT (BADORD)        |
| 3846                | spinSilk         | DIAG-ERRSTAT (DISCC3)        |
| 3847                | spinSilk         | <b>DIAG-INIT</b>             |
| 384F                | spinSilk         | DIAG-PORTDIED                |
| 385F                | spinSilk         | DIAG-PORTABSENT              |
| 3870                | spinSilk         | DIAG-XMIT                    |
| 3871                | spinSilk         | DIAG-XMIT                    |
| 3874                | spinSilk         | DIAG-PORTSTOPPED             |

Table 17. Diagnostic error numbers
## **Operands**

None

## **Example**

The following example shows a log with two entries. The first entry is the most recent; it is a diagnostic failure. The second entry is the oldest; it displays the switch restart reason. See the **uptime** command for a description of restart reasons.

```
sw5:admin> errShow
Error 02
--------
0x103e9500 (tSwitch): Feb 5 16:59:09
   Error DIAG-TIMEOUT, 1, portLoopbackTest: pass 1,
   Port 1 receive timeout.
Type <CR> to continue, Q<CR> to stop:
Error 01
--------
0x103e9500 (tSwitch): Feb 5 16:58:39
   Error SYS-BOOT, 3, Restart reason: Restart
```
## **See also**

errDump firmwareDownload reboot uptime

### **fabricShow**

The **fabricShow** command displays the fabric membership information.

## **Syntax**

fabricShow

## **Availability**

All users

### **Description**

Use this command to display information about switches and multicast alias groups in the fabric. Multicast alias groups are created on demand by request from N\_ports that are attached to the alias server; typically no groups are listed.

If the switch is initializing or disabled, the message no fabric is displayed. If the fabric is reconfiguring, some or all switches might not be shown. Otherwise, the following fields are shown:

### **Switch ID**

The switch Domain ID and embedded port D ID.

#### **World-wide name**

The switch world-wide name.

### **Enet IP Addr**

The switch Ethernet IP address.

### **FC IP Addr**

The switch FC IP address.

#### **Name**

The switch symbolic name (">" indicates the principal switch).

If multicast alias groups exist, the following fields are shown:

### **Group ID**

The alias group number and D ID.

#### **Token**

The alias group token (assigned by the N\_port).

## **Operands**

None

The following example shows a fabric of four switches. "sw180" is the principal switch. Three of the switches are configured to run IP over fibre channel. There is one multicast alias group.

```
sw5:admin> fabricShow
Switch ID Worldwide Name Enet IP Addr FC IP Addr Name
-------------------------------------------------------------------------
0: fffc40 10:00:00:60:69:00:06:56 192.168.64.59 192.168.65.59 " sw5"
1: fffc41 10:00:00:60:69:00:02:0b 192.168.64.180 192.168.65.180 "sw180"
2: fffc42 10:00:00:60:69:00:05:91 192.168.64.60 192.168.65.60 "sw60"
3: fffc43 10:00:00:60:69:10:60:1f 192.168.64.187 0.0.0.0 "sw187"
The Fabric has 4 switches
Group ID Token
-----------------
0: fffb01 40:05:00:00:10:00:00:60:69:00:00:15
```
## **See also**

switchShow

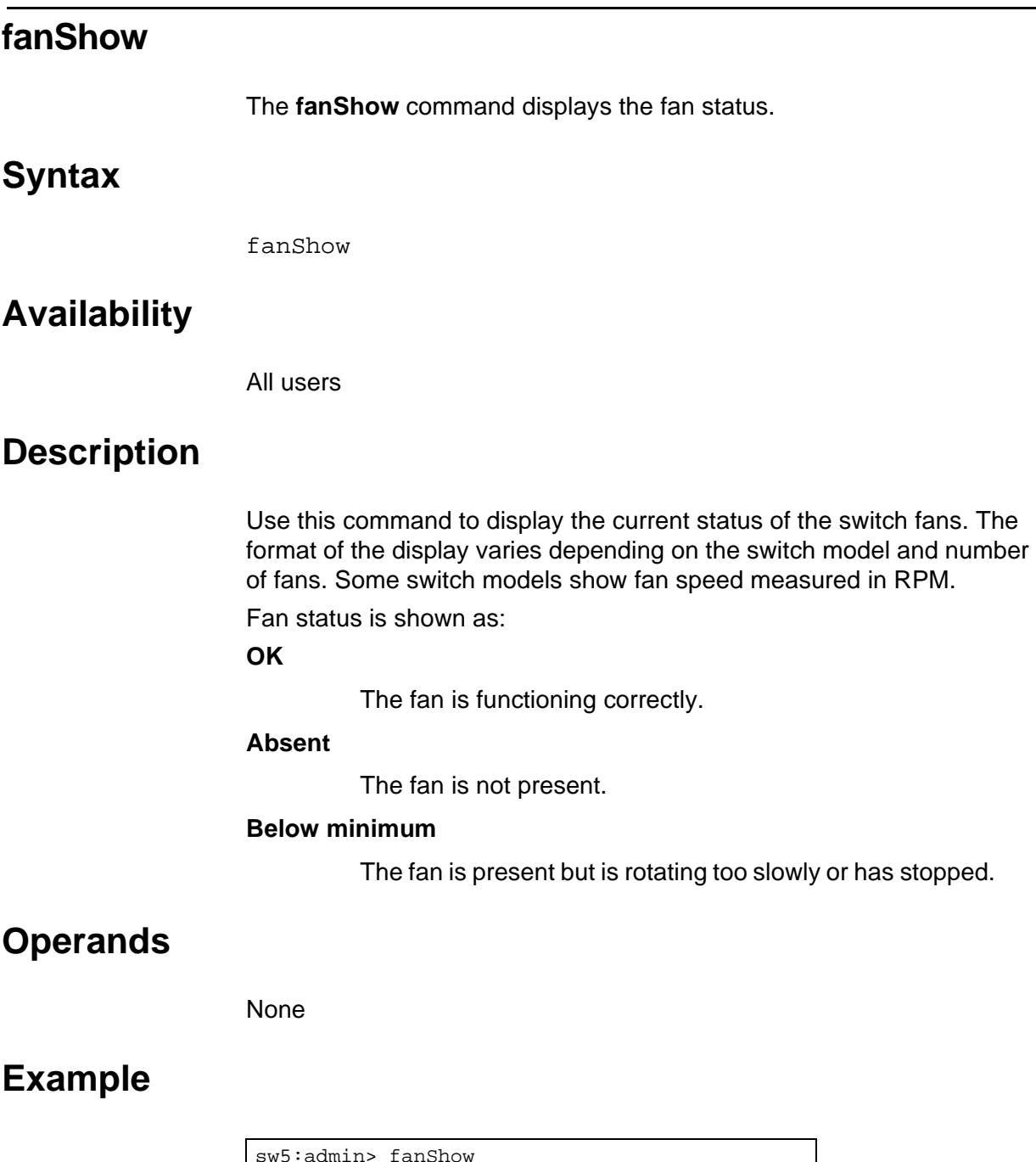

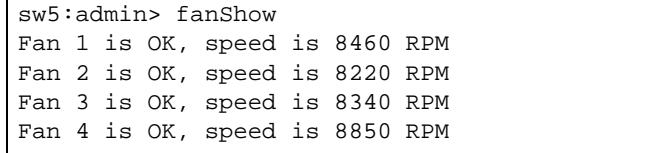

## **See also**

psShow tempShow

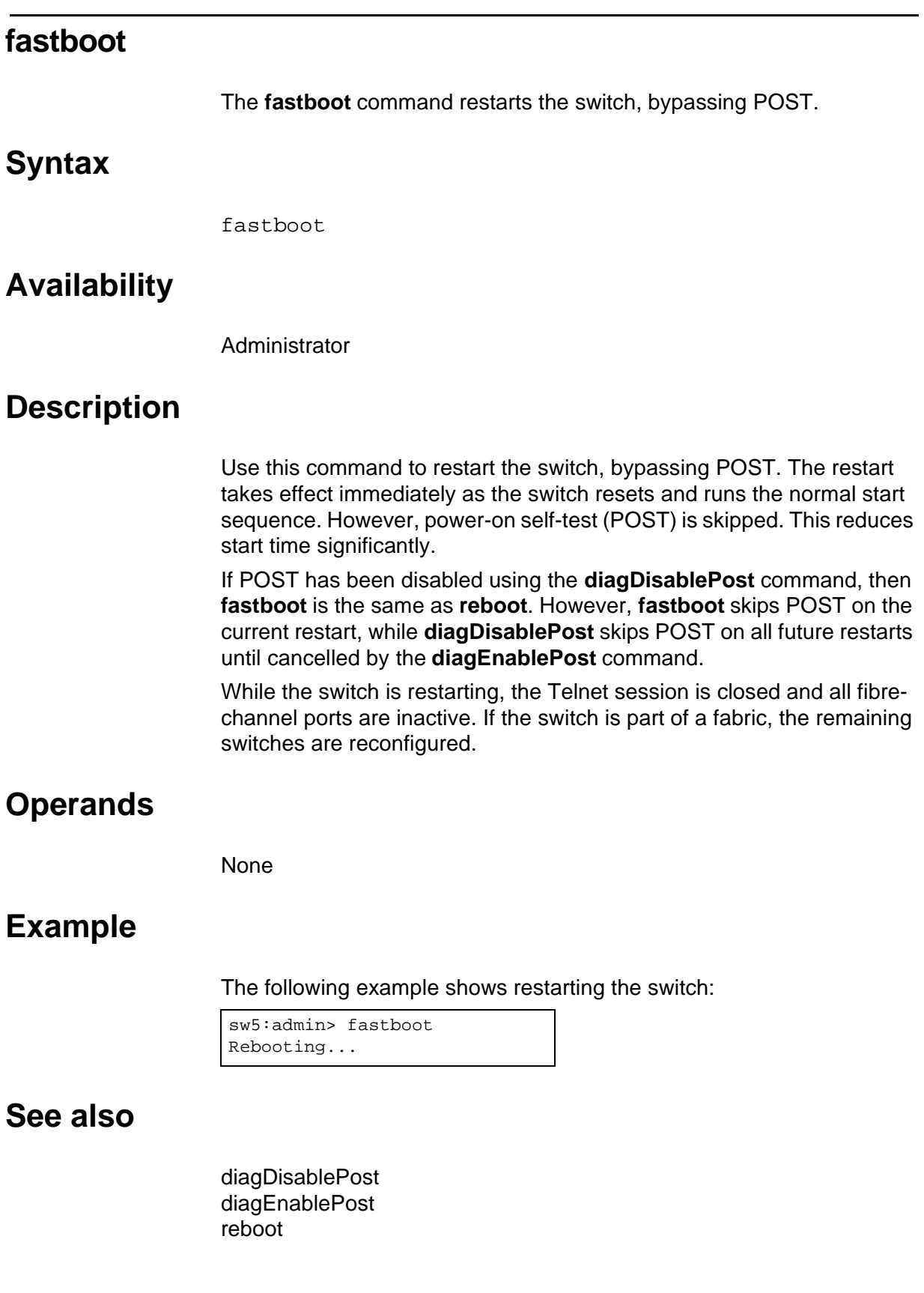

### **firmwareDownload**

The **firmwareDownload** command downloads a switch firmware file from a host.

## **Syntax**

firmwareDownload ["host","user","file" [,passwd]]

## **Availability**

Administrator

### **Description**

Use this command to download a switch firmware file from a host into the switch flash memory.

The download process uses either FTP (file transfer protocol) or the RSHD protocol (TCP service 514). Both of these services are widely available on UNIX hosts, but less so on Windows hosts.

On Windows NT, the FTP server might have to be installed from the distribution media and enabled. On Windows NT or Windows 9x, there are several good freeware and shareware FTP servers available. To use RSHD on Windows NT or 9x, two utilities are supplied with the firmware file, RSHD.EXE and CAT.EXE, together with instructions on how to install and run them. The FTP server or RSHD must be running before a firmware download can occur.

If the **firmwaredownload** command is invoked without operands, you are prompted for input, including the choice of FTP or RSHD. If it is invoked with three operands, RSHD is used; the addition of the fourth operand (password) selects FTP.

After the download begins, numbers are displayed (size of .text, .data, and .bss sections, and the file checksum) followed by status lines indicating the progress of the download. This display varies depending on switch model, but all displays print a period "." per page of firmware read or written.

The following can cause the download to fail:

- **•** The host name is not known to the switch.
- **•** The host IP address cannot be contacted.
- **•** The user does not have permission on the host.
- **•** The user runs a script that prints something at login.
- **•** The file does not exist on the host.
- **•** The file is not a switch firmware file.
- **•** The file is corrupted.
- **•** The RSHD or FTP server is not running on the host.
- **•** No host connection (Ethernet)

After a download successfully completes, the switch must be restarted to activate the new firmware.

You can also download firmware through the switch world-wide Web interface.

## **Operands**

This command has the following operands:

- **"host"** Specify a host name or IP address in quotation marks; for example, "citadel" or "192.168.1.48". The configuration file is downloaded from this host system. This operand is optional.
- **"user"** Specify a user name in quotation marks; for example, " jdoe". This user name is used to gain access to the host. This operand is optional.
- **"file"** Specify a file name in quotation marks; for example, "firmware.txt". Absolute path names can be specified using the forward slash (/). Relative path names create the file in your home directory on UNIX hosts, and in the directory where the FTP server is running on Windows hosts. This operand is optional.
- **passwd** Specify a password. If present, the command uses FTP to transfer the file. This operand is optional.

## **Example**

```
An example download of a firmware file:
sw5:admin> firmwareDownload "citadel","jdoe","/home/jdoe/firmware"
55696+6984+133172, csum 7eca
writing flash 0 ..................
writing flash 1 .................
download complete
```
## **See also**

reboot version

### **fspfShow**

The **fspfShow** command displays FSPF protocol information.

## **Syntax**

fspfShow

## **Availability**

All users

### **Description**

Use this command to display the fibre-channel shortest path first (FSPF) protocol information, and internal data structures. FSPF is implemented by a single task, called tFspf.

The display shows the following fields:

### **version**

The version of FSPF protocol.

### **domainID**

The domain number of the local switch.

### **isl\_ports**

The bit map of all E\_ports.

### **minLSArrival**

FSPF constant.

### **minLSInterval**

FSPF constant.

### **LSoriginCount**

The internal variable.

### **startTime**

The start time of the tFspf task (milliseconds from startup).

**fspfQ** FSPF input message queue.

**fabP** The pointer-to-fabric data structure.

**agingTID** Ager timer ID.

**agingTID** Ager timeout value, in milliseconds.

### **lsrDlyTID**

The link state record delay timer ID.

### **lsrDelayTo**

The link state record delay timeout value, in milliseconds.

### **lsrDelayCount**

The counter of delayed link state records.

### **ddb\_sem**

FSPF semaphore ID.

### **event\_sch**

FSPF scheduled events bit map.

### **lsrRefreshCnt**

The internal variable.

## **Operands**

None

## **Example**

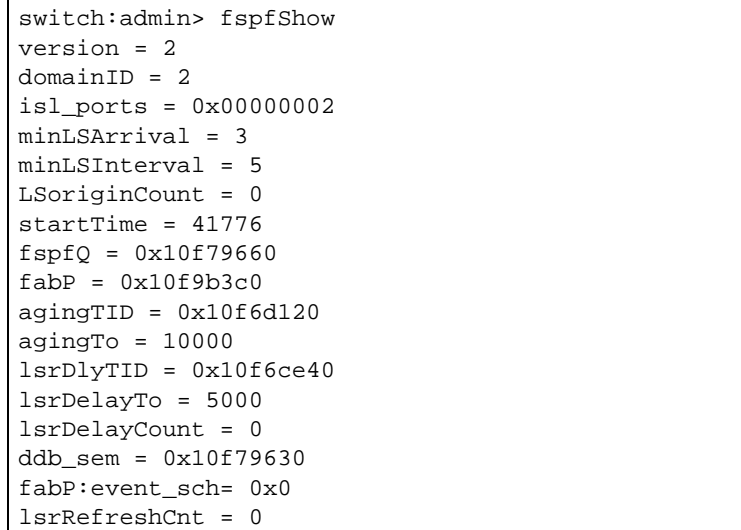

## **See also**

bcastShow mcastShow topologyShow

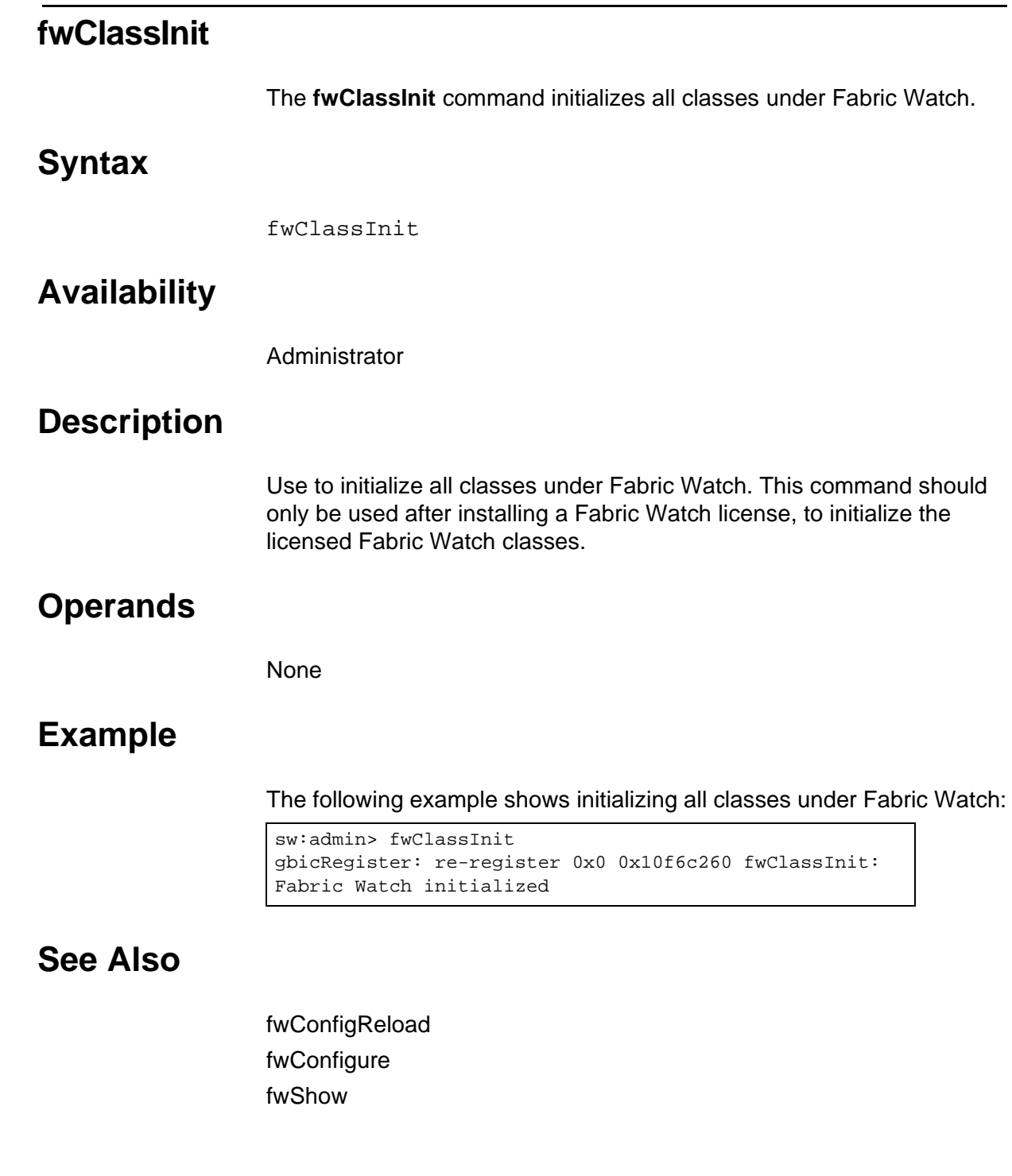

## **fwConfigReload**

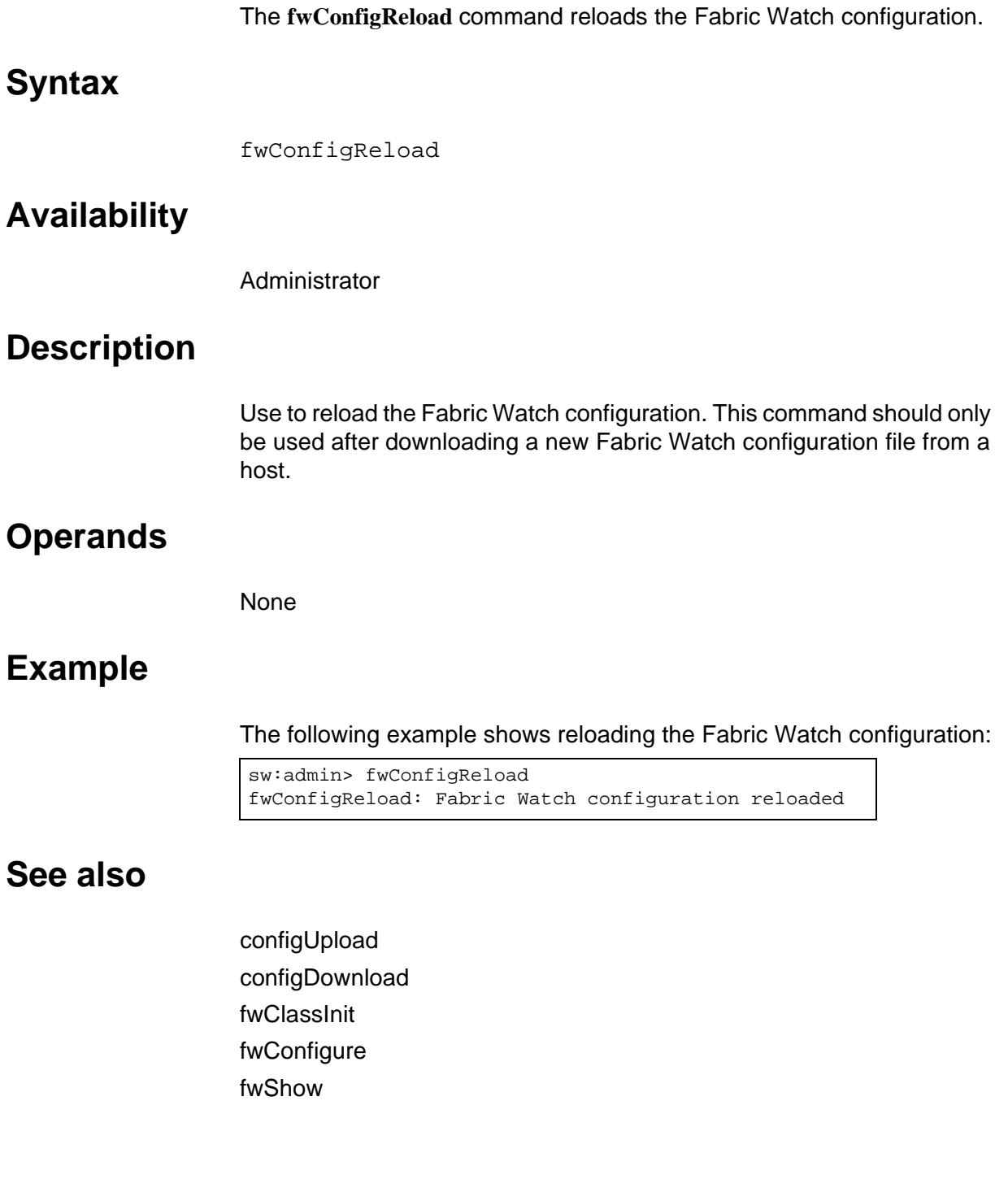

### **fwConfigure**

The **fwConfigure** command displays and allows modification of the Fabric Watch configuration and status.

### **Syntax**

fwConfigure

### **Availability**

Administrator

### **Description**

Use to allow the admin account to display and modify threshold information and the Fabric Watch configuration. Switch elements monitored by Fabric Watch are divided into classes, which are further divided into areas. In addition, each area can include from 0 to 16 thresholds. The Fabric Watch classes and areas are provided in the following list.

### **Fabric**

Loss of E\_port Fabric reconfigure Segmentation changes Domain ID changes Zoning changes Fabric to QuickLoop changes Fabric logins GBIC state change

**Environmental**

**Temperature** Fan Power supply

### **Port**

Link failure count

Loss of synchronization count

Loss of signal count

Primitive sequence protocol error

Invalid transmission word

Invalid CRC count

Receive performance

Transmit performance State changes

### **E\_port**

Link failure count

Loss of synchronization count

Loss of signal count

Primitive sequence protocol error Invalid transmission word

Invalid CRC count

Receive performance

Transmit performance

State changes

### **F/FL\_port (optical)**

Link failure count

Loss of synchronization count

Loss of signal count

Primitive sequence protocol error

Invalid transmission word

Invalid CRC count

Receive performance

Transmit performance

State changes

### **F/FL\_port (copper)**

Link failure count

Loss of synchronization count

Loss of signal count

Primitive sequence protocol error

Invalid transmission word

Invalid CRC count

Receive performance

Transmit performance

State changes

### **GBIC**

**Temperature** Received power Transmitted power **Current** 

## **Operands**

None

The following example shows displaying the Fabric Watch configuration and status:

```
sw:admin> fwConfigure
1 : Environment class
2 : GBIC class
3 : Port class
4 : Fabric class
5 : E-Port class
6 : F/FL Port (Copper) class
7 : F/FL Port (Optical) class
8 : quit
Select a class => : (1..8) [8] 1
1 : Temperature
2 : Fan
3 : Power Supply
4 : return to previous page
Select an area => : (1..4) [4] 1Index ThresholdName Status CurVal
LastEvent LastEventTime LastVal
LastState
================================================================
1 envTemp001 enabled 33 C
started 10:28:59 on 02/01/2000 0 C Informative
2 envTemp002 enabled 34 C
started 10:28:59 on 02/01/2000 0 C Informative
3 envTemp003 enabled 36 C
started 10:28:59 on 02/01/2000 0 C Informative
4 envTemp004 enabled 35 C
started 10:28:59 on 02/01/2000 0 C Informative
5 envTemp005 enabled 36 C
started 10:28:59 on 02/01/2000 0 C Informative
1 : refresh
2 : disable a threshold
3 : enable a threshold
4 : advanced configuration
5 : return to previous page
Select choice => : (1..5) [5]
```
## **See also**

fwClassInit fwConfigReload fwShow

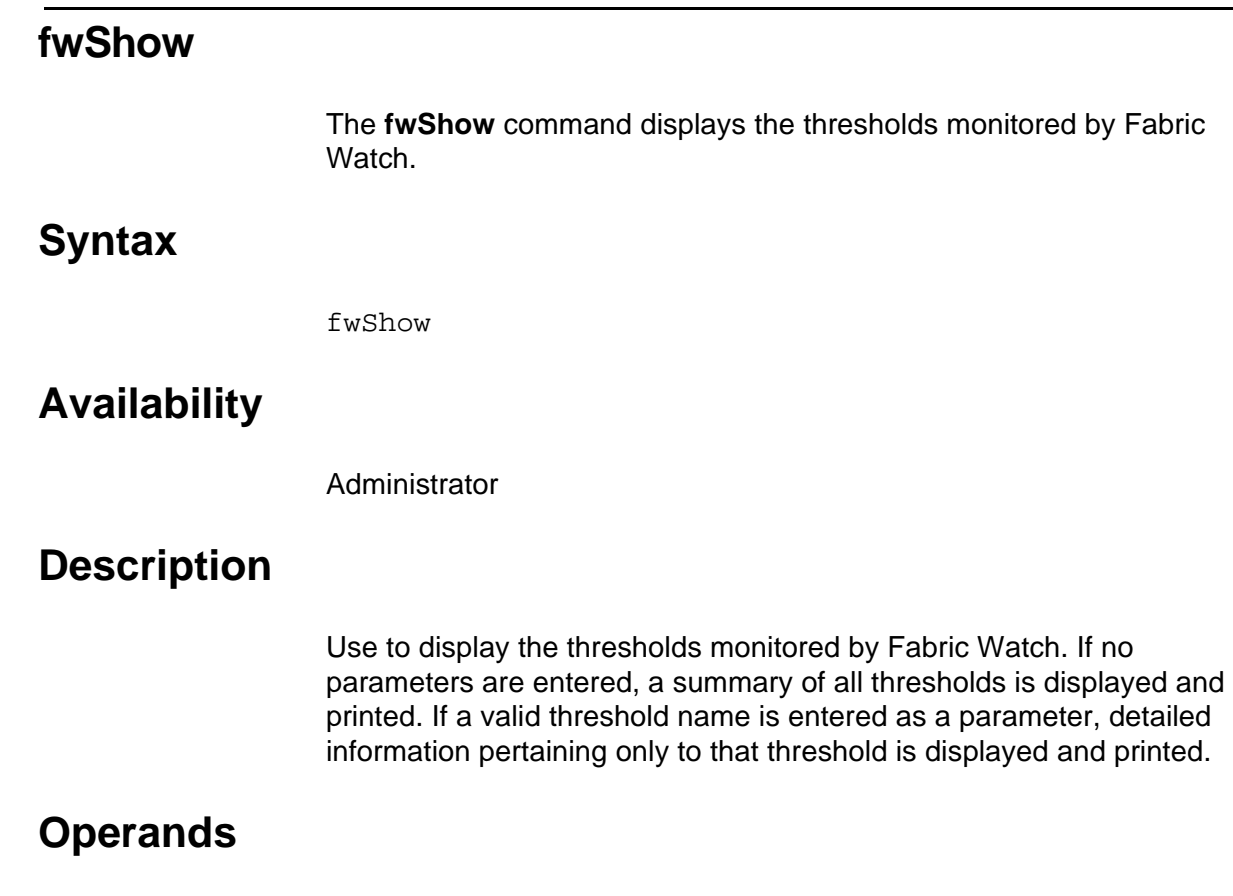

None

 $\overline{\phantom{a}}$ 

 $\begin{array}{c} \hline \end{array}$ 

 $\begin{array}{c} \hline \end{array}$ 

The following example shows displaying the thresholds monitored by Fabric Watch:

```
sw:root> fwShow
===========================================================
Name Label Last Value
---------------- ------------------------ ---------------
envTemp001 Env Temperature 1 33 C
envTemp002 Env Temperature 2 33 C
envTemp003 Env Temperature 3 36 C
envTemp004 Env Temperature 4 35 C
envTemp005 Env Temperature 5 36 C
envFan001 Env Fan 1 5070 RPM
envFan002 Env Fan 2 3090 RPM
envFan003 Env Fan 3 3150 RPM
envFan004 Env Fan 4 5130 RPM
envPS002 Env Power Supply 2 0 (1 OK/0 FAULT
sw:admin> fwShow "envTemp001"
Env Temperature 1:
Monitored for: 1283 (21 mins)
Last checked: 10:50:21 on 02/01/2000
Lower bound: 0 C
Upper bound: 75 C
Buffer Size: 10
Value history: 33 C
Disabled? No
Locked? No
```
### **See also**

fwClassInit fwConfigReload fwConfigure

## **gbicShow**

The **gbicShow** command displays the serial ID GBIC information.

## **Syntax**

gbicShow [port\_number]

## **Availability**

All users

## **Description**

Use this command to display information about serial identification GBICs (also known as module definition "4" GBICs). These GBICs provide extended information that describes the capabilities, interfaces, manufacturer, and other information about the GBICs.

Use this command with no operand to display a summary of all GBICs in the switch. The summary shows the GBIC type (see switchShow for an explanation of the two letter codes) and, for Serial ID GBIC, the vendor name and GBIC serial number.

Use this command with a port number operand to display detailed information about the Serial ID GBIC in that port.

For Finisar "smart" GBICs, four additional fields are displayed: module temperature, received optical power, transmitted optical power (long wavelength only), and laser diode drive current.

## **Operands**

This command has the following operand:

### **port\_number**

Specify the port number to be displayed: 0 - 7 or 0 - 15. This operand is optional.

The following example shows summary information for an eight-port switch, followed by detailed information for a Finisar "smart" GBIC:

```
sw5:admin> gbicShowport 0: id Vendor: FINISAR CORP. Serial No: 103980
port 1: id Vendor: HEWLETT-PACKARD Serial No:9809100953460702
port 2: id Vendor: FINISAR CORP. Serial No: 103960
port 3: sw
port 4: sw
port 5: cu
port 6: sw
port 7: sw
sw5:admin> gbicShow 2
Identifier: 1 GBIC
Connector: 1 SC
Transceiver: 010d102202000000 100_MB/s SM M5 M6 Longwave Inter_dist
Encoding: 1 8B10B
Baud Rate: 12 (units 100 megabaud)
Length 9u: 100 (units 100 meters)
Length 50u: 55 (units 10 meters)
Length 625u: 55 (units 10 meters)
Length Cu: 0 (units 1 meter)
Vendor Name: FINISAR CORP.
Vendor OUI: 00:5a:41
Vendor PN: FTR 1319
Vendor Rev: S
Options: 001a Loss_of_Sig Tx_Fault Tx_Disable
BR Max: 0
BR Min: 0
Serial No: 103960
Date Code: 990119
Temperature: 39 Centigrade
RX Power: 0 uWatts
TX Power: 289 uWatts
Current: 15 mAmps
```
## **See also**

switchShow

### **h**

The **h** command displays the shell history.

## **Syntax**

h

## **Availability**

All users

## **Description**

The shell history mechanism is similar to the UNIX Korn shell history facility. It has a built-in line-editor similar to UNIX vi that allows previously typed commands to be edited. The **h** command displays the 20 commands most recently typed into the shell; old commands fall off the top as new ones are entered.

To edit a command, press Esc to access edit mode, then use vi commands. The Esc key switches the shell to edit mode. The Enter key gives the line to the shell from either editing or input mode.

Basic vi commands:

- **k** Get the previous shell command
- **j** Get the next command
- **h** Move the cursor left
- **l** Move the cursor right
- **a** Append
- **i** Insert
- **x** Delete
- **u** Undo

## **Operands**

None

The following example displays the previous shell commands:

sw5:admin> h

1 version

- 2 switchShow
- 3 portDisable 2
- 4 portEnable 2
- 5 switchShow

### **help**

The **help** command displays help information for commands. **Syntax** help [command] **Availability** All users **Description** Use this command without an operand to display an alphabetical list of all commands that provide help information. At the end of the list are additional commands that display groups of commands; for example, the **diagHelp** command displays a list of diagnostic commands. The lists only show commands that are available to the current user; this can vary according to: **•** Login user level **•** License key **•** Switch model To access help information for a specific command, enter the command name as an operand. **Operands** This command has the following operand: **command** Specify the command name, with or without quotation marks. **Example** In the following example, the first line provides help information for the **login** command. The second line provides help information for the **configure** command. sw5:admin> help login ... sw5:admin> help "configure" ...

### **i**

The **i** command displays the task summary.

## **Syntax**

i [taskId]

## **Availability**

All users

## **Description**

Use this command to display a Synopsis of all tasks in the switch or for a specific task if a task ID is supplied. One line is displayed for each task; it contains the following fields:

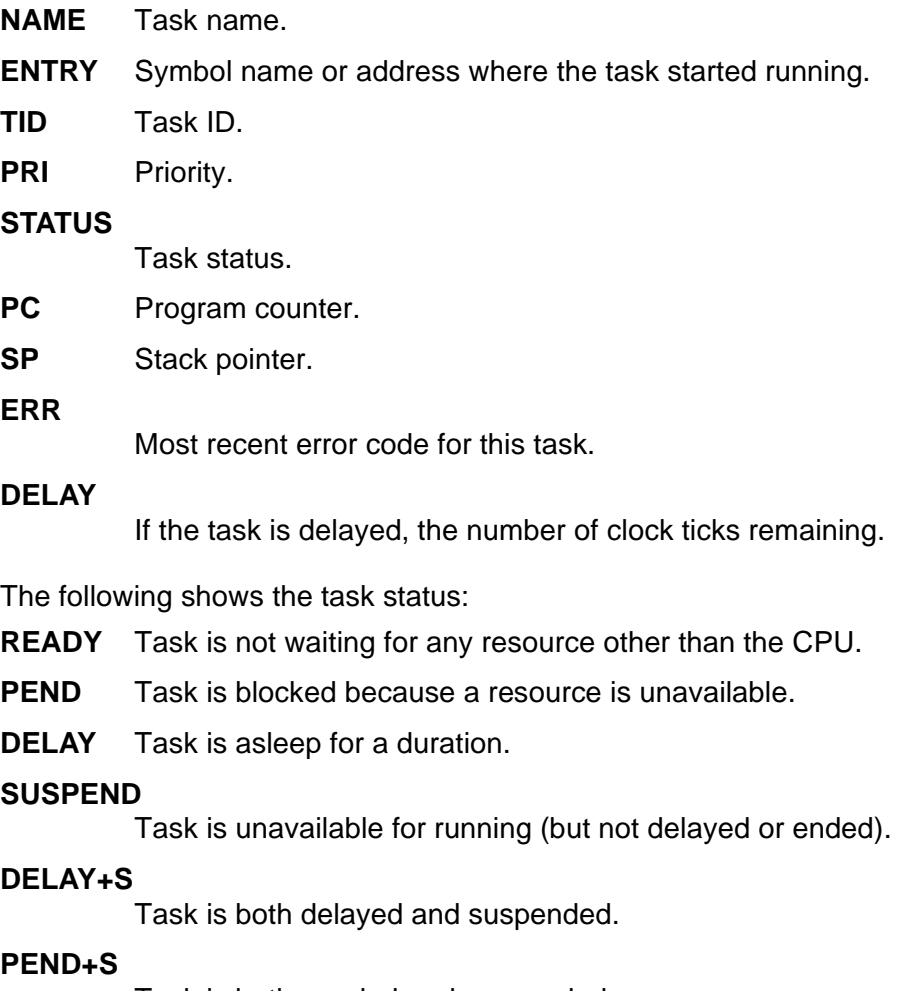

Task is both pended and suspended.

### **PEND+T**

Task is pended with a timeout.

### **PEND+S+T**

Task is pended with a time out and also suspended.

**DEAD** 

Task no longer exists.

## **Operands**

This command has the following operand:

**taskId** Specify the task name or task ID for the task to be displayed.

## **Example**

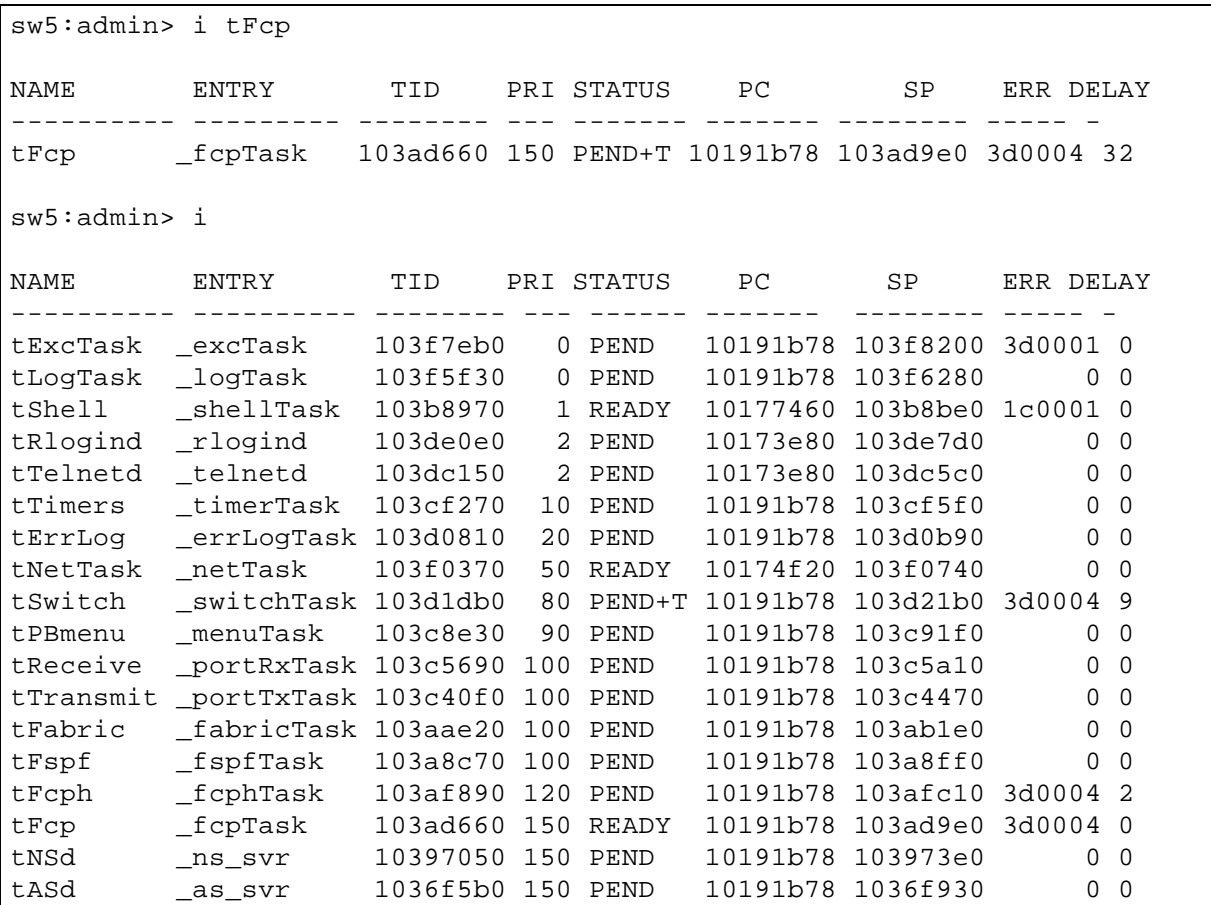

## **See also**

ifModeSet ifShow

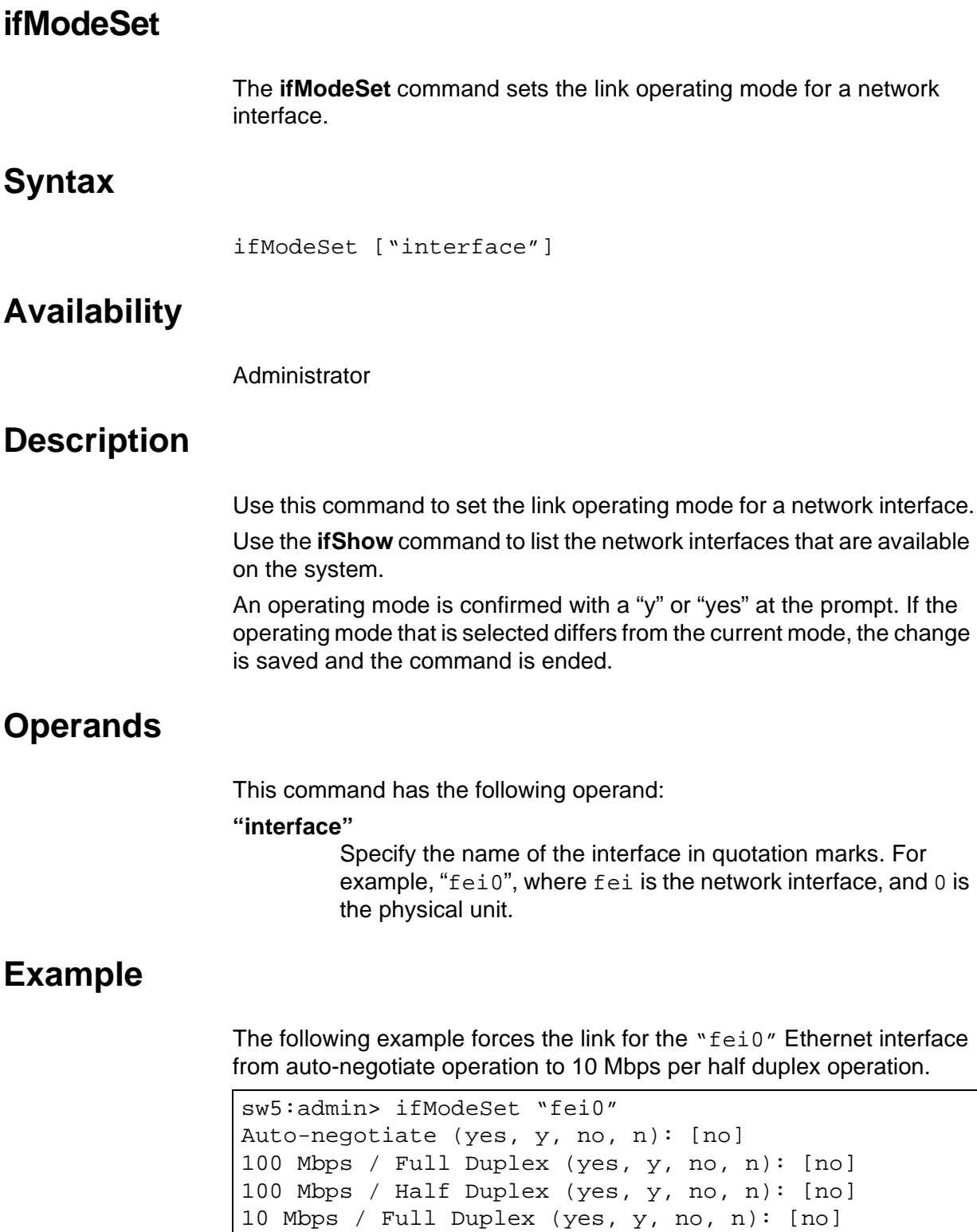

10 Mbps / Half Duplex (yes, y, no, n): [no] yes

Committing configuration...done.

## **See also**

ifModeShow ifShow

## **Notes**

The system must be restarted for changes to take effect.

Changing the link mode is not supported for all network interfaces or for all Ethernet network interfaces. Currently, this command is only functional for "fei" interfaces.

Exercise care when using this command. Forcing the link to an operating mode that is not supported by the network equipment to which it is attached can result in an inability to communicate with the system through its Ethernet interface.

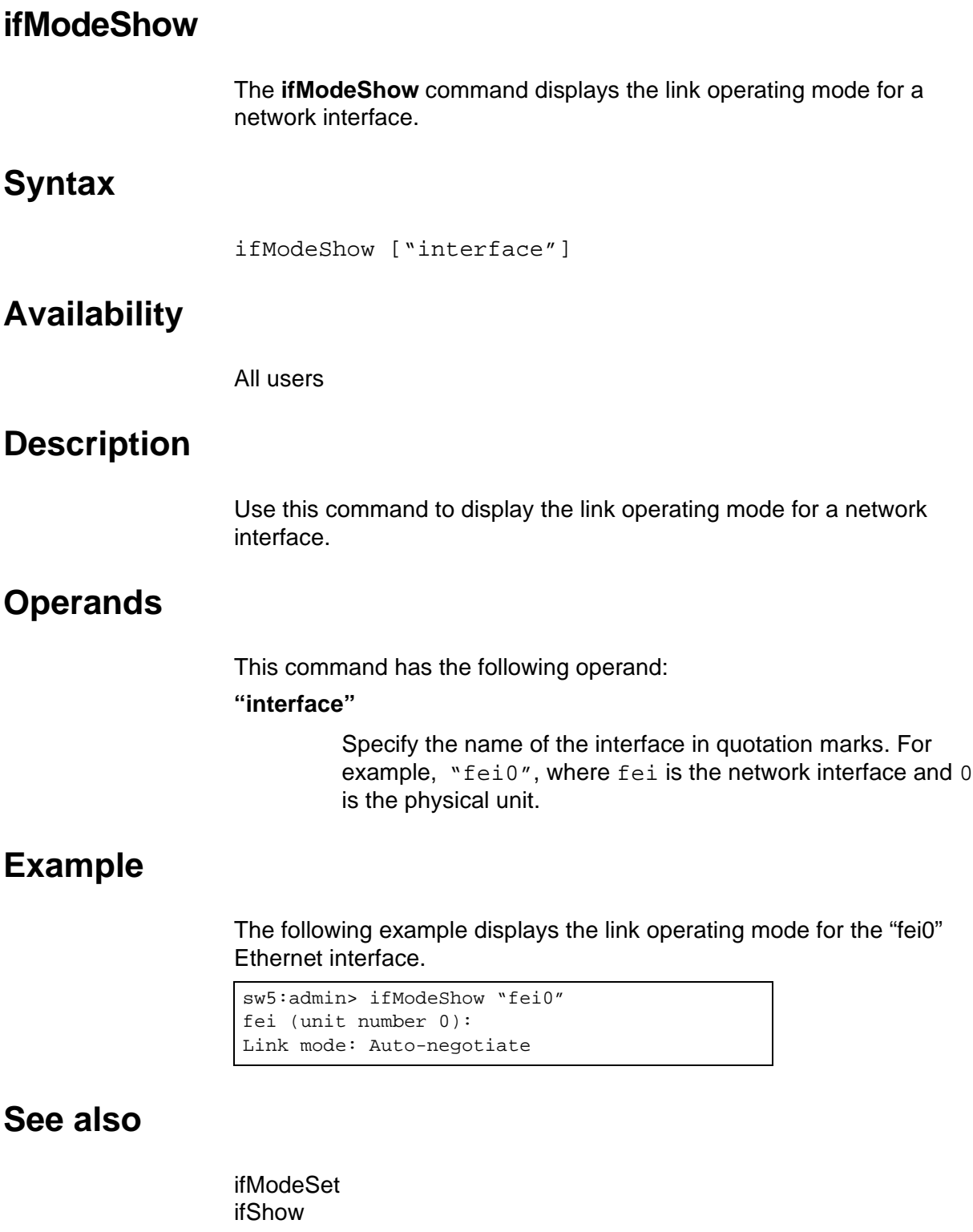

## **ifShow**

The **ifShow** command displays the network interface information.

## **Syntax**

ifShow ["ifName"]

## **Availability**

All users

## **Description**

Use this command to display network interface status. If the *ifName* operand is provided, only that interface is displayed. If  $i$  f  $N$ ame is omitted, all interfaces are displayed.

Each switch has three interfaces:

- **•** "ei" or "fei" is the 10BASE-T or 100BASE-T Ethernet interface
- **•** "lo" is the loopback interface
- **•** "fc" is the fibre-channel interface

The "fc" interface is displayed for switches running IP over fibre channel that have been assigned an FC-IP address.

For each interface that is selected, the following information is displayed:

- **•** Flags (for example, loopback, broadcast, arp, running, debug)
- **•** Internet address
- **•** Broadcast address
- **•** Netmask and subnetmask
- **•** Ethernet address
- **•** Route metric
- **•** Maximum transfer unit
- **•** Number of packets received and sent
- **•** Number of input errors, output errors, and collisions

## **Operands**

This command has the following operand:

### "**ifName"**

Specify the name of an interface, in quotation marks. This operand is optional.

The following example shows Ethernet interface information for a switch with a 10BASE-T connection:

```
sw5:admin> ifShow "ei"
ei (unit number 0):
Flags: (0x63) UP BROADCAST ARP RUNNING
Internet address: 192.168.1.65
Broadcast address: 192.168.1.255
Netmask 0xffffff00 Subnetmask 0xffffff00
Ethernet address is 00:60:69:00:00:8a
Metric is 0
Maximum Transfer Unit size is 1500
42962 packets received; 127 packets sent
0 input errors; 0 output errors
7 collisions
```
## **See also**

ipAddrSet ipAddrShow

### **interfaceShow**

The **interfaceShow** command displays the FSPF interface information.

## **Syntax**

interfaceShow [port\_number]

## **Availability**

All users

## **Description**

Use this command to display data structures that are associated with FSPF interfaces (E ports) on the switch.

There are two data structures: the permanently allocated interface descriptor block (IDB) and the neighbor data structure that is allocated when a switch port becomes an E\_port. The neighbor data structure contains all the information relating to the switch that is connected to a local interface, also known as the adjacent switch. The **interfaceShow**  command displays the content of both data structures, if they have been allocated.

Used without specifying the port number, this command displays the interface information for all ports on the switch (including non-E\_ports).

The following fields are displayed:

- **idbP** Pointer to IDB.
- **nghbP** Pointer to neighbor data structure.

**ifNo** Interface number.

- **cost** Cost of sending a frame over the ISL connected to this interface. The value 1000 indicates a 1 Gbps link.
- **delay** Conventional delay incurred by a frame that is transmitted on this ISL. A fixed value that is required by the FSPF protocol.
- **lastScn** Type of the last state change notification received on this interface.

### **lastScnTime**

Time the last state change notification was received on this interface.

**upCount** Number of times this interface came up, with respect to FSPF.

### **lastUpTime**

Last time this interface came up.

#### **downCount**

Number of times this interface failed.

### **lastDownTime**

Last time this interface failed.

#### **downReason**

Type of last state change notification that caused this interface to fail.

- **iState** Current state of this interface. The state can be UP or DOWN. An interface in DOWN state does not have an allocated neighbor data structure and cannot be used to route traffic to other switches.
- **state** Current state of this interface. This E port is used to route traffic to other switches only if the state is 'NB\_ST\_FULL'.

#### **nghbCap**

Neighbor capabilities. Should be 0.

#### **nghbId**

Domain ID of the neighbor (adjacent) switch.

### **idbNo**

IDB number. Should be equal to port\_number.

- **remPort** Port number on the remote switch connected to this port.
- **nflags** Internal FSPF flags.

#### **initCount**

Number of times this neighbor was initialized, without the interface going down.

### **dbRetransList**

Pointer to the database retransmission list.

#### **lsrRetransList**

Pointer to the link state records (LSR) retransmission list.

#### **lsrAckList**

Pointer to the link state acknowledgements (LSA) retransmission list.

### **inactTID**

Inactivity timer ID.

### **helloTID**

Hello timer ID.

### **dbRtxTID**

Database retransmission timer ID.

### **lsrRtxTID**

LSR retransmission timer ID.

### **inactTo**

Inactivity timeout value, in milliseconds. When this timeout expires, the adjacency with the neighbor switch is broken and new paths are computed to all possible destination switches in the fabric.

#### **helloTo**

Hello timeout value, in milliseconds. When this timeout expires, a Hello frame is sent to the neighbor switch through this port.

#### **rXmitTo**

Retransmission timeout value, in milliseconds. It is used to transmit topology information to the neighbor switch. If no acknowledgement is received within rXmitTo, the frame is retransmitted.

### **nCmdAcc**

Total number of commands accepted from the neighbor switch. Number includes hellos, link state updates (LSU), and link state acknowledgements.

#### **nInvCmd**

Number of invalid commands received from the neighbor switch. Usually commands with an FSPF version number higher than the one running on the local switch.

### **nHloIn**

Number of hello frames received from the neighbor switch.

#### **nInvHlo**

Number of invalid hello frames (hello frames with invalid parameters) received from the neighbor switch.

#### **nLsuIn**

Number of LSUs received from the neighbor switch.

#### **nLsaIn**

Number of LSAs received from the neighbor switch.

#### **attHloOut**

Number of attempted transmissions of hello frames to the neighbor switch.

### **nHloOut**

Number of hello frames transmitted to the neighbor switch.

### **attLsuOut**

Number of attempted transmissions of LSUs to the neighbor switch.

#### **nLsuOut**

Number of LSUs transmitted to the neighbor switch.

#### **attLsaOut**

Number of attempted transmissions of LSAs to the neighbor switch.

### **nLsaOut**

Number of LSAs transmitted to the neighbor switch.

## **Operands**

This command has the following operand:

### **port\_number**

Specify the port number you want to display the interface data structures for.

```
switch:admin> interfaceShow 4
idbp = 0x10f61f40Interface 4 data structure:
nqhbP = 0x10f61d90ifNo = 4
cost = 1000delav = 1lastSen = 5lastScnTime = Mar 29 12:57:52.833upCount = 2<br>lastUpTime = M_2= Mar 29 12:57:52.833
downCount = 1lastDownTime = Mar 29 12:57:47.566
downReaso = 2iState = UP
Type <CR> to continue, Q<CR> to stop:
Neighbor 4 data structure:
state = NB_ST_FULL
nghbCap = 0x0nghbId = 2idbNo = 4<br>remPort = 1
remPort
nflags = 0x3initCount = 1
dbRetransList = 0x10f61db0
lsrRetransList = 0x10f61dc0
lsr \texttt{AckList} = 0 \texttt{x10f61dd0}inactTID = 0x10f61d40helloTID = 0x10f61cf0dbRtxTID = 0x10f61ca0lsrRtxTID = 0x10f61c50inactTo = 80000
helloTo = 20000
rXmitTo = 5000
nCmdAcc = 11464
nInvCmd = 0<br>nHloIn = 11209
nHloIn = 11<br>nInvHlo = 0
nInvHlo = 0
nLsuIn = 128
nLsaIn = 127
atthloOut = 11209
nHloOut = 11209<br>
atLattLsuOut = 128
attLsuOut = 128<br>nlsuOut = 128nLsuOut = 128
attIsaOut = 128nLsaOut = 128
```
## **See also**

portShow switchShow

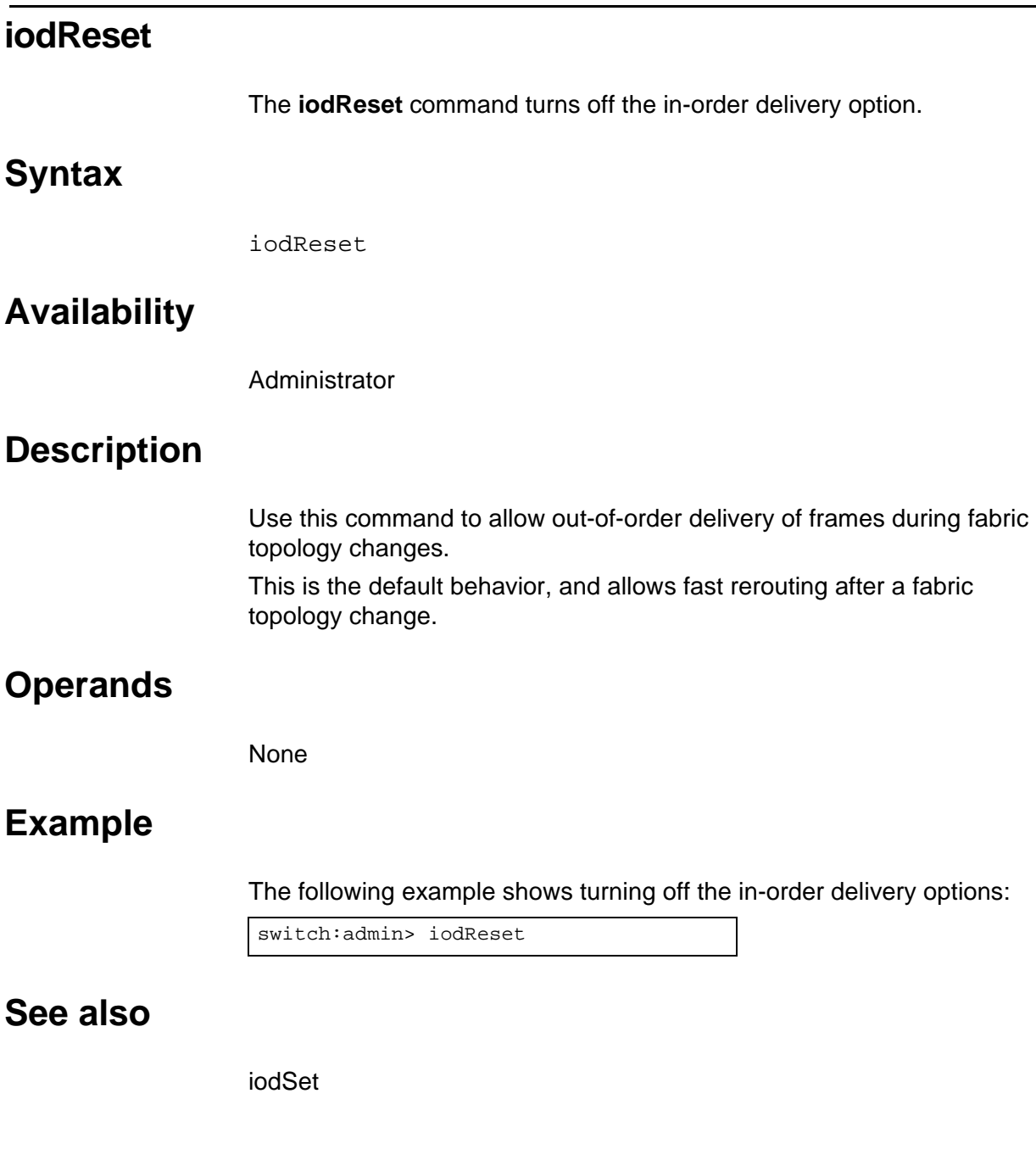

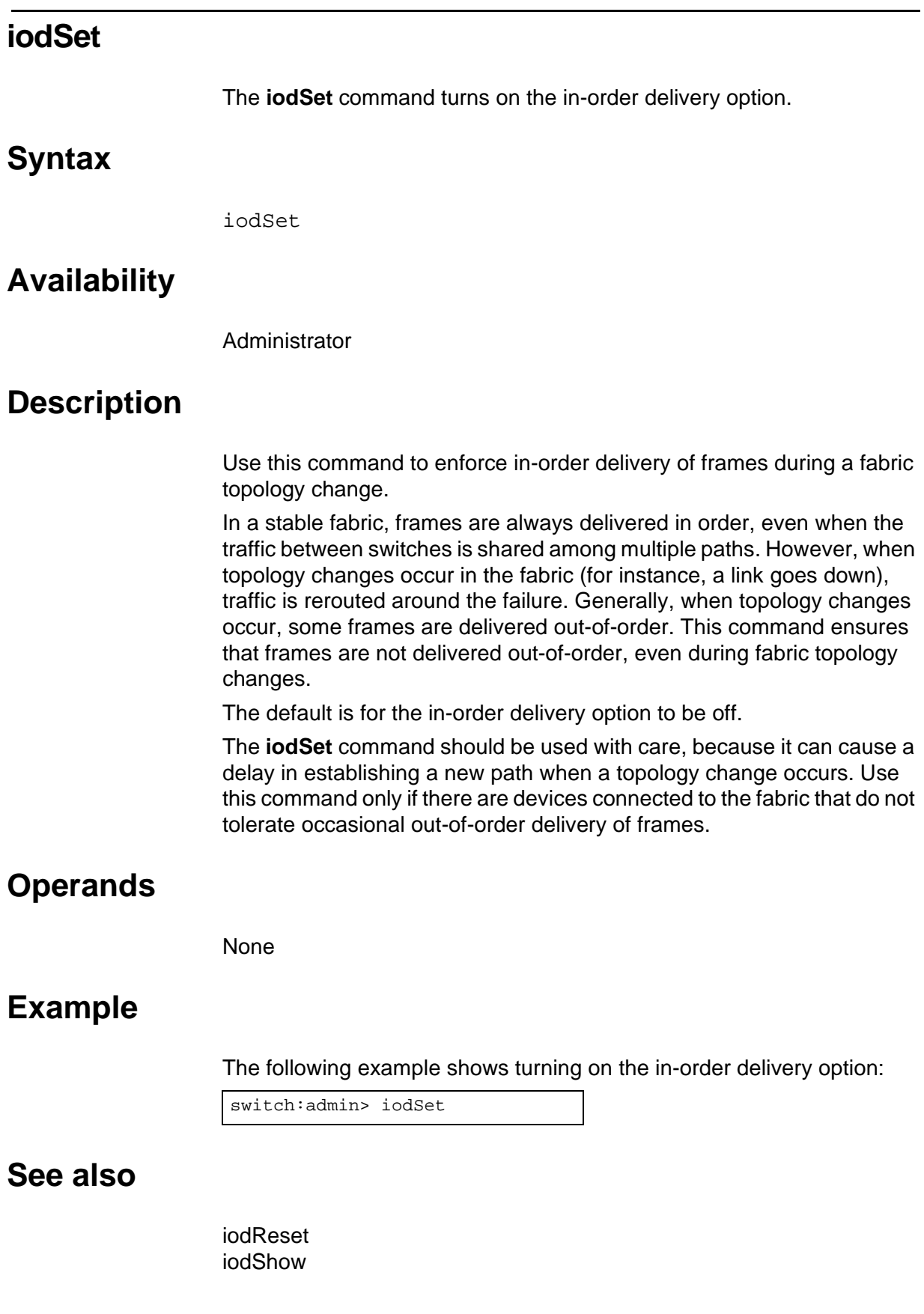

# **iodShow**  The **iodShow** command displays the state of the in-order delivery option. **Syntax** iodShow **Availability** All users **Description** Use this command to display whether the in-order delivery option is on or off. **Operands** None **Example See also** iodSet iodReset switch:admin> iodShow IOD is not set
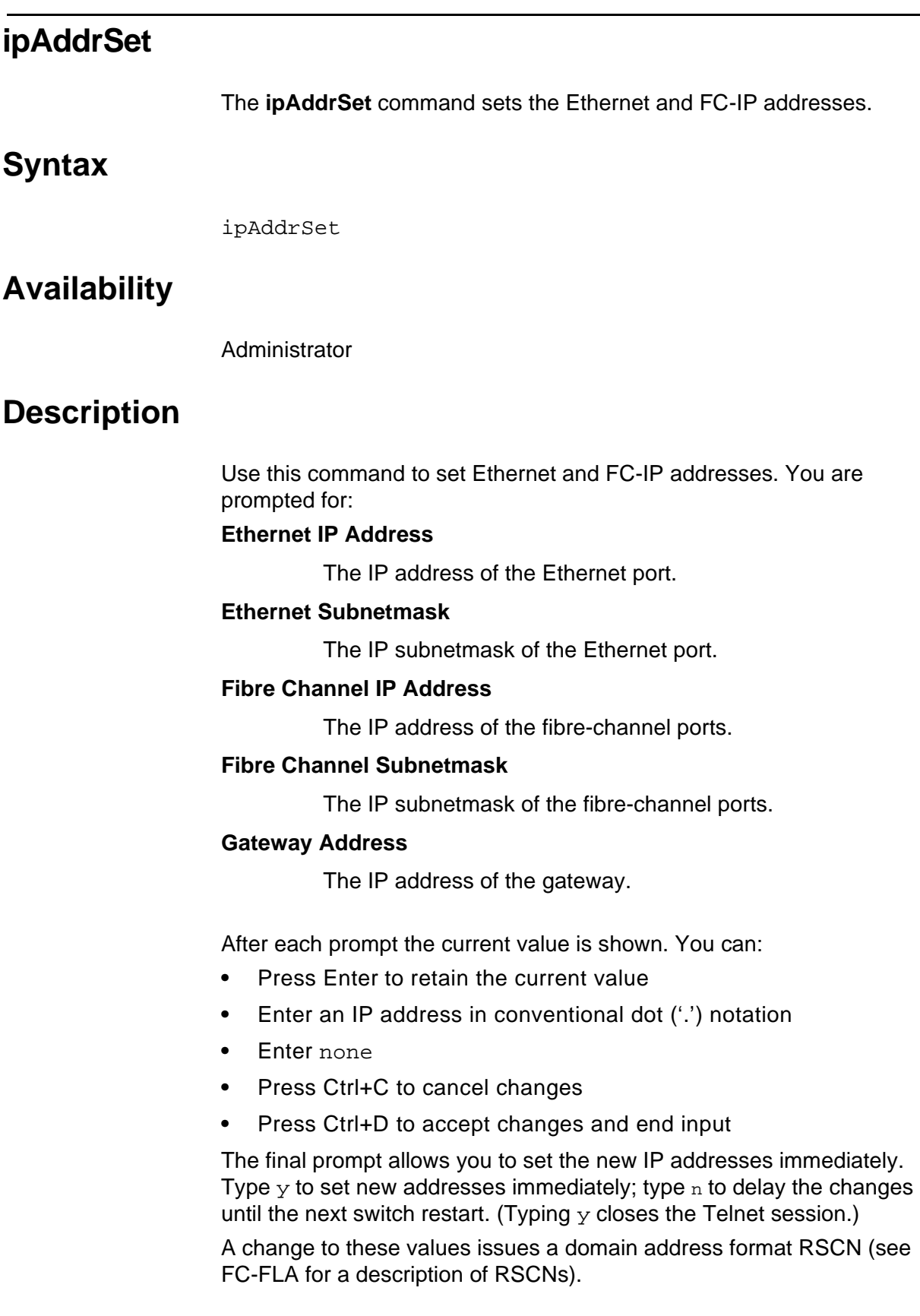

## **Operands**

None

## **Example**

The following example shows enabling IP over fibre channel:

```
sw5:admin> ipAddrSet
Ethernet IP Address [192.168.1.65]:
Ethernet Subnetmask [none]:
Fibre Channel IP Address [none]: 192.168.65.65
Fibre Channel Subnetmask [none]:
Gateway Address [192.168.1.1]:
Committing configuration...done.
Set IP addresses now?
[y = set now, n = next reboot]: y
```
## **See also**

ifShow ipAddrShow

## **ipAddrShow**

The **ipAddrShow** command displays the Ethernet and FC IP addresses.

## **Syntax**

ipAddrShow

## **Availability**

All users

## **Description**

Use this command to display the Ethernet and fibre-channel IP addresses. The following are shown:

#### **Ethernet IP address**

The IP address of the Ethernet port.

#### **Ethernet subnetmask**

The IP subnetmask of the Ethernet port.

#### **Fibre-channel IP address**

The IP address of the fibre-channel ports.

#### **Fibre-channel subnetmask**

The IP subnetmask of the fibre-channel ports.

#### **Gateway address**

The IP address of the gateway.

EIP addresses are displayed in conventional dot (".") notation. All fibrechannel ports on a switch have the same IP address and subnetmask. The fibre-channel IP address displays none if the switch is not configured to run IP over fibre-channel.

### **Operands**

None

The following example shows displaying the switch IP addresses:

sw5:admin> ipAddrShow Ethernet IP Address: 192.168.1.65 Ethernet Subnetmask: none Fibre Channel IP Address: 192.168.65.65 Fibre Channel Subnetmask: none Gateway Address: 192.168.1.1

## **See also**

ifShow ipAddrSet

# **licenseAdd**

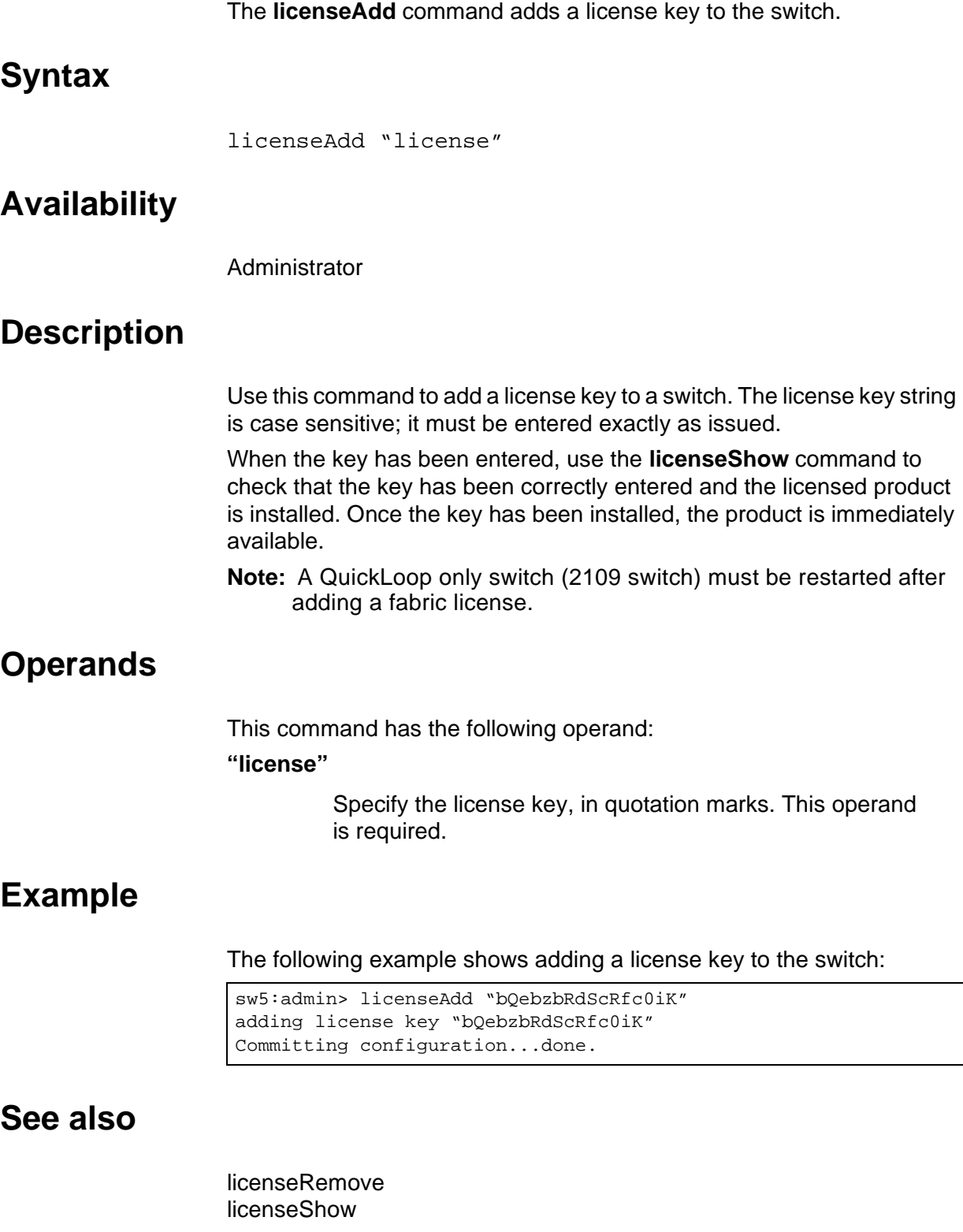

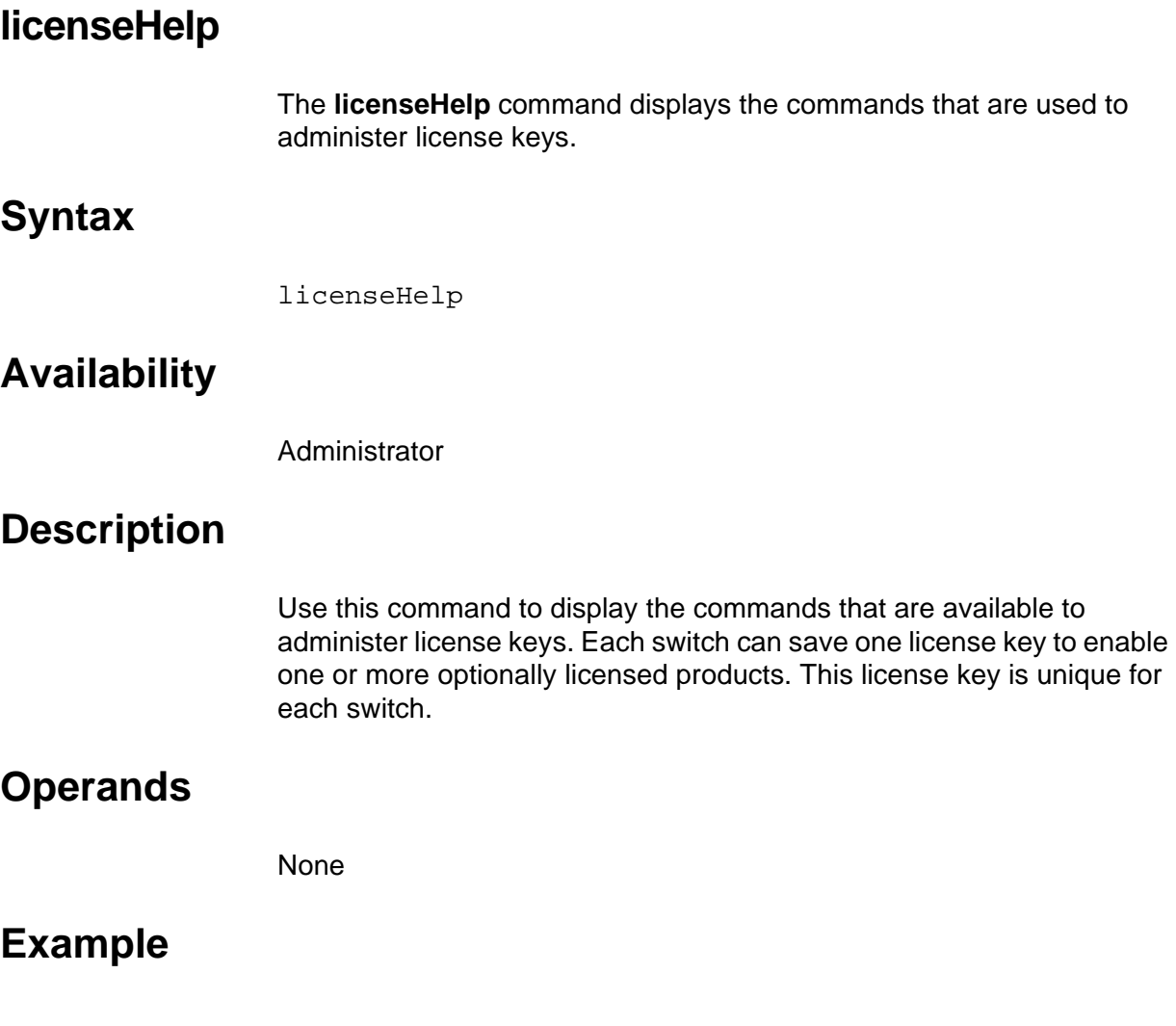

switch:admin> licenseHelp licenseAdd Add a license key to this switch licenseRemove Remove a license key from this switch licenseShow Show current license key

# **licenseRemove**

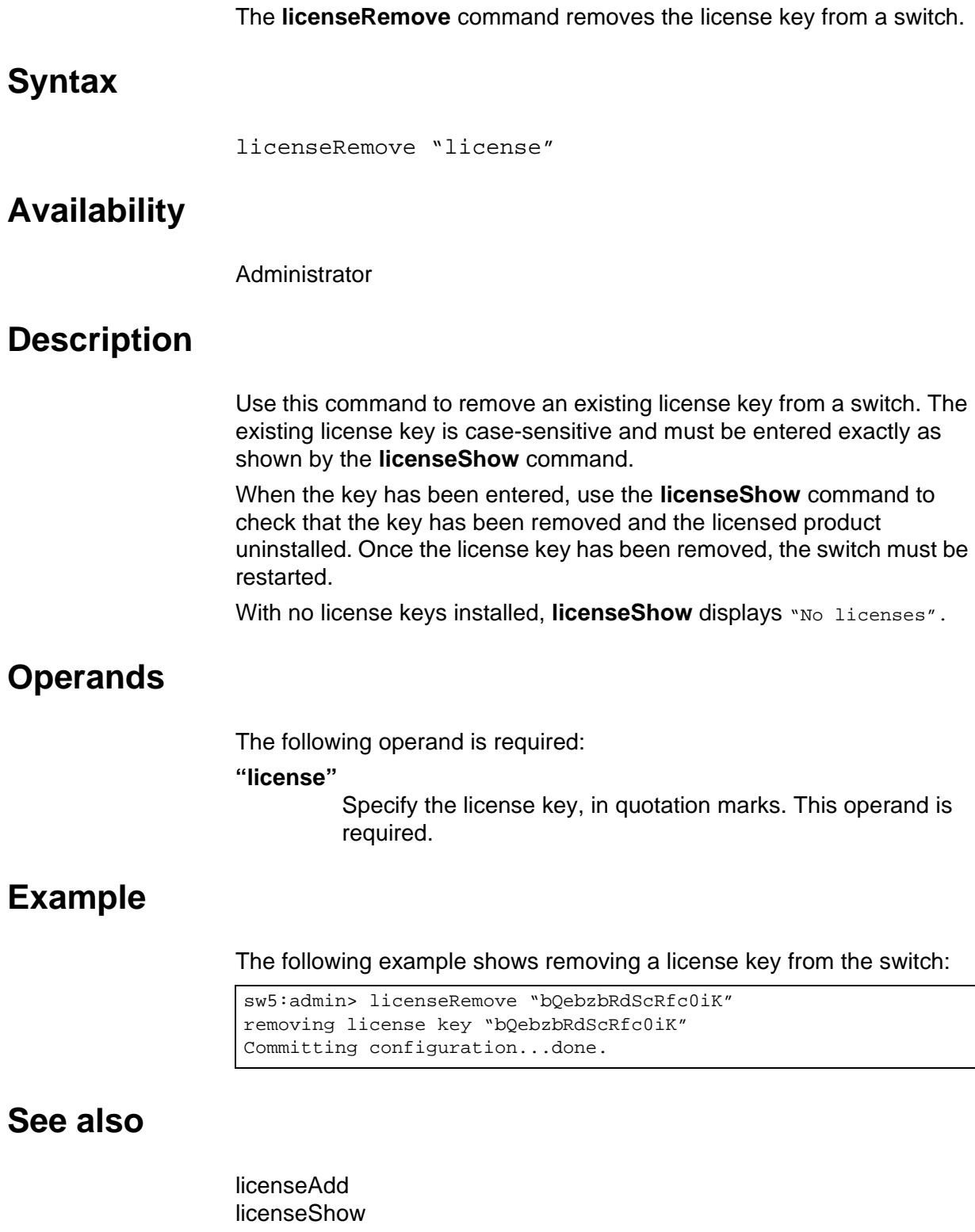

### **licenseShow**

The **licenseShow** command displays the current license keys.

### **Syntax**

licenseShow

# **Availability**

All users

### **Description**

Use this command to display the current license keys along with a list of the licensed products that are enabled by these keys; none is displayed if no license keys are installed.

### **Operands**

None

### **Example**

In the following example, the switch has two keys, the first key enables two licensed products and the second key enables a third:

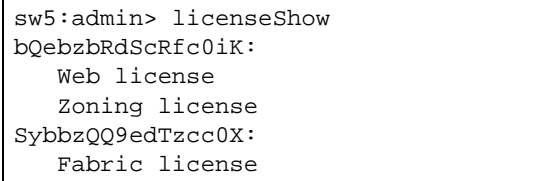

## **See also**

licenseAdd licenseRemove

# **linkCost**

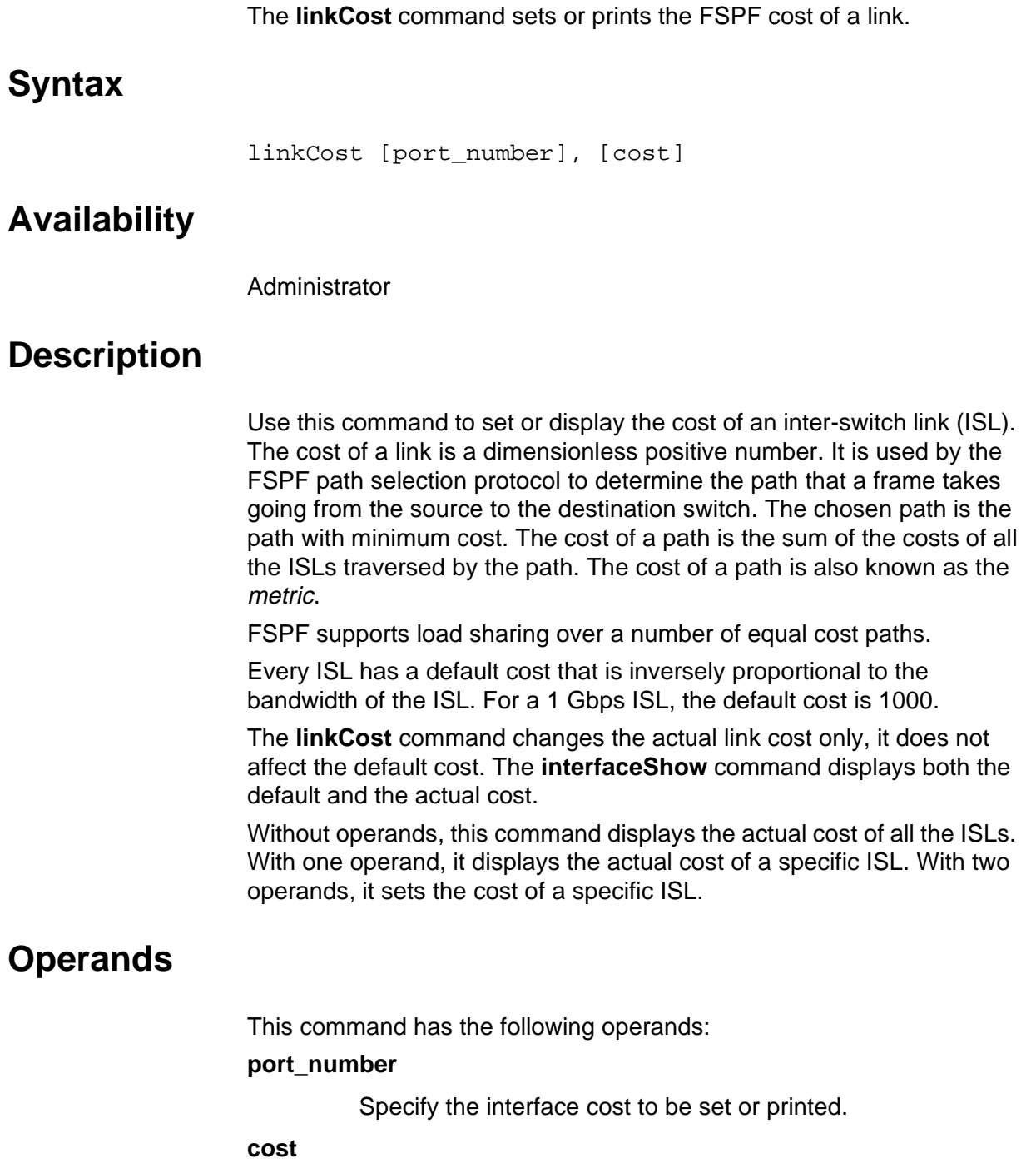

Specify the new cost of the link connected to the interface port\_number.

switch: admin> linkCost 1 Interface: 1 cost 1000 switch: admin> linkCost 1,2000 Committing configuration...done. switch:admin> linkCost 1 Interface: 1cost 2000

## **See also**

interfaceShow **LSDbShow** topologyShow uRouteShow

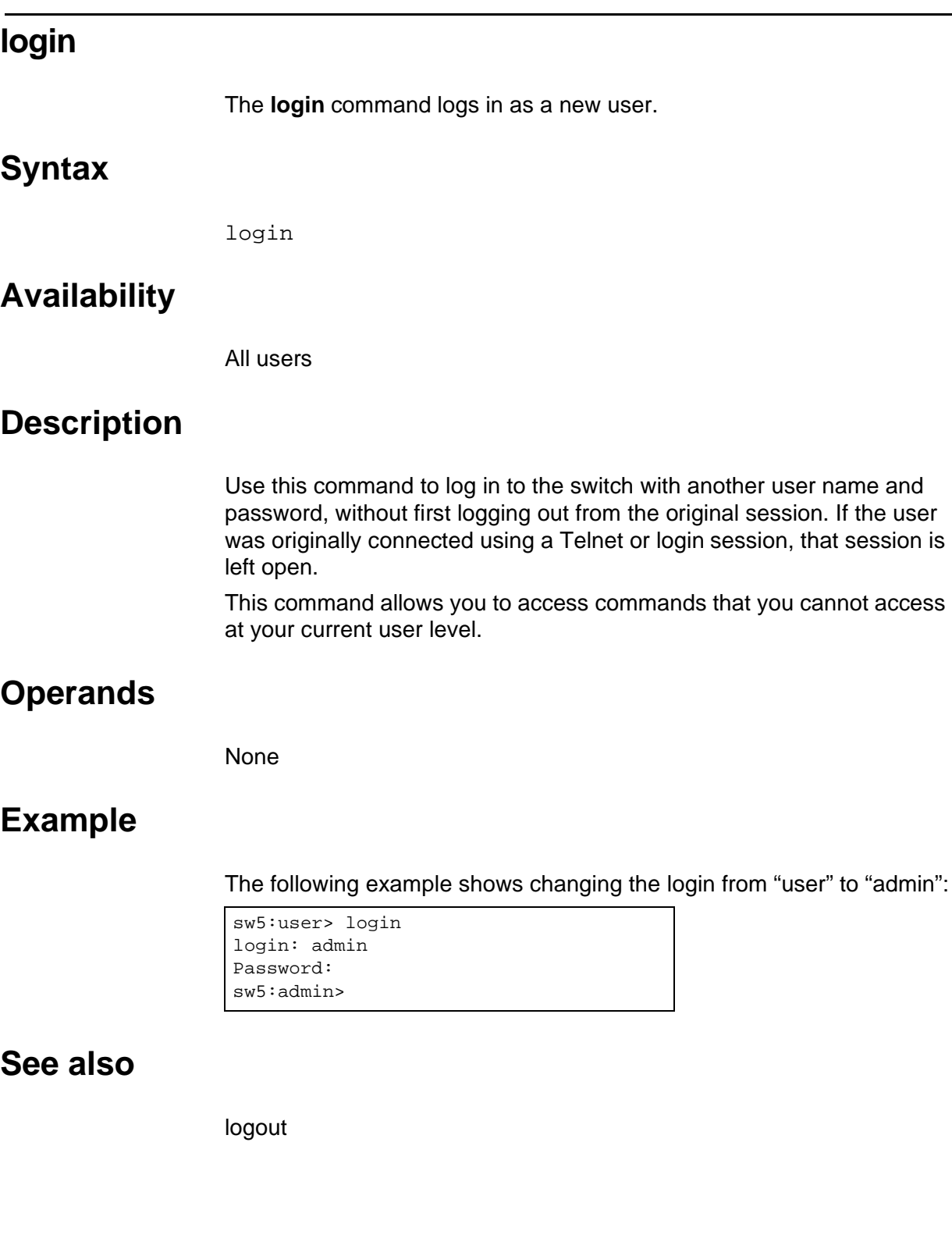

### **logout**

The **logout** command lets you log out from a Telnet, login, or serial port session.

### **Syntax**

logout

### **Availability**

All users

### **Description**

Use this command to logout from a Telnet, login, or serial port session. Telnet and login connections are closed, the serial port returns to the "login:" prompt.

The **exit** and **quit** commands are accepted as synonyms for **logout**, as is Ctrl+D entered at the beginning of a line.

### **Operands**

None

### **Example**

The following example shows logging out from a login session:

sw5:admin> logout Connection closed.

### **See also**

login

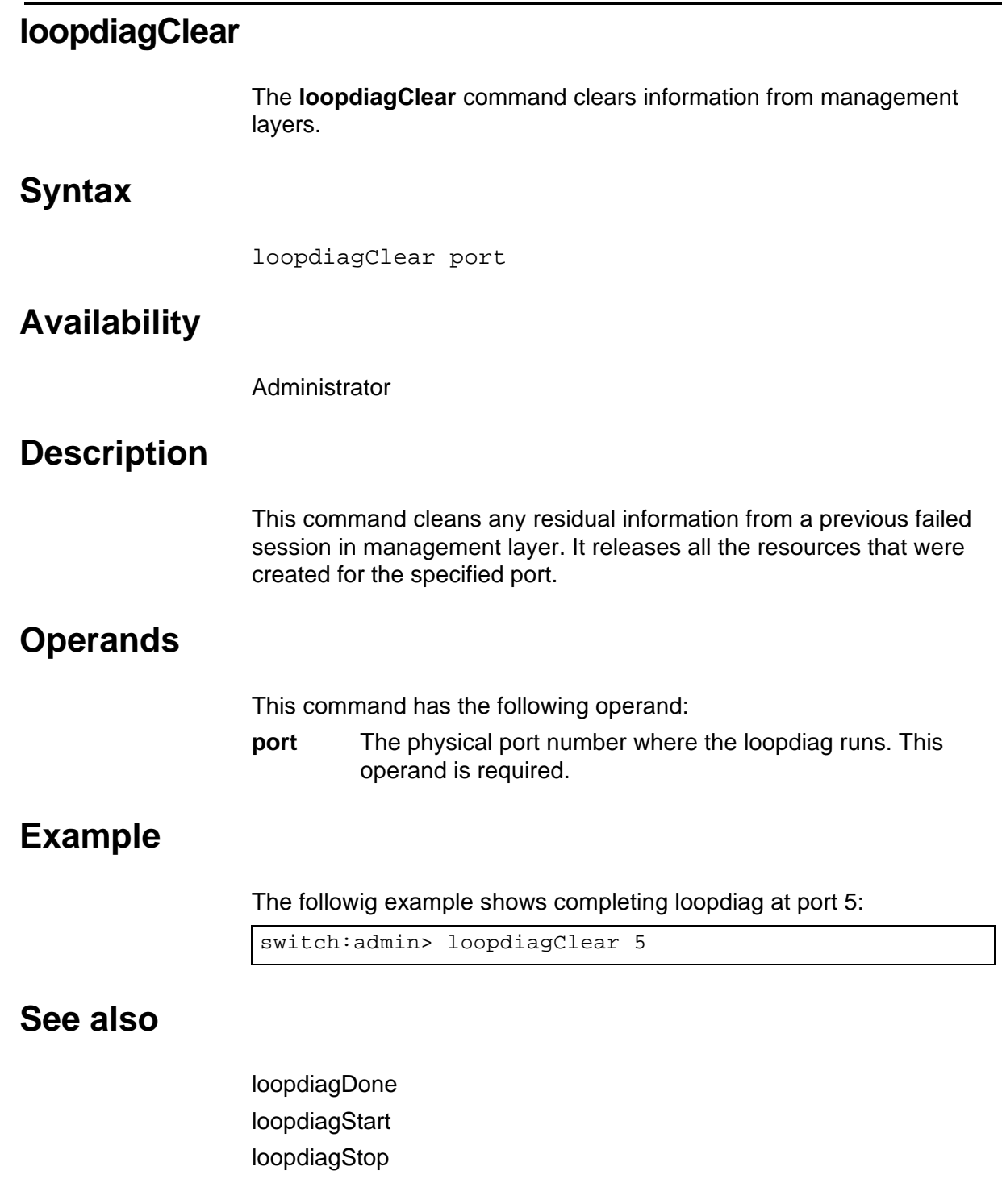

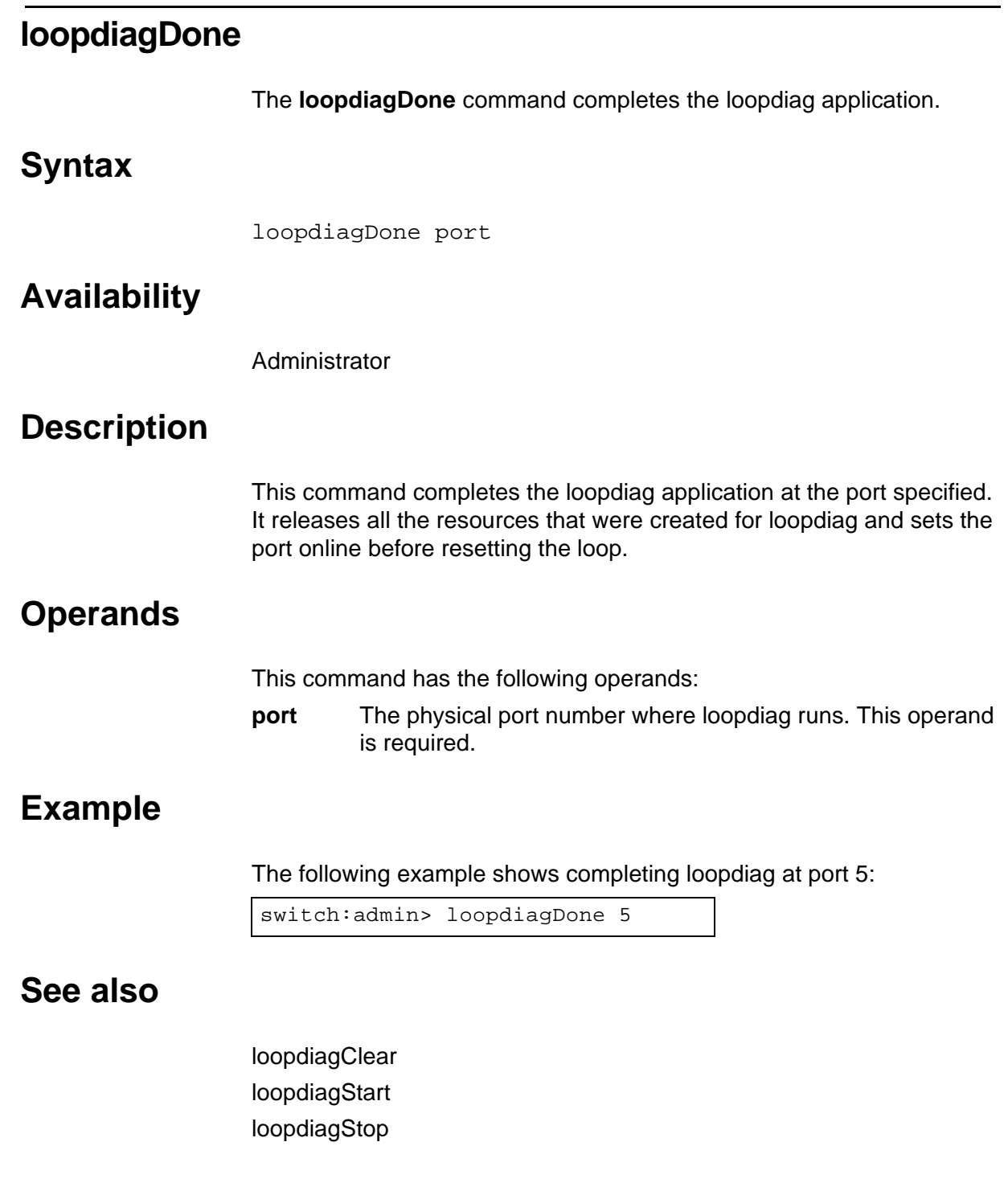

### **LSDbShow**

The **LSDbShow** command displays the FSPF link state database (LSD).

## **Syntax**

LSDbShow [domain\_number]

## **Availability**

All users

## **Description**

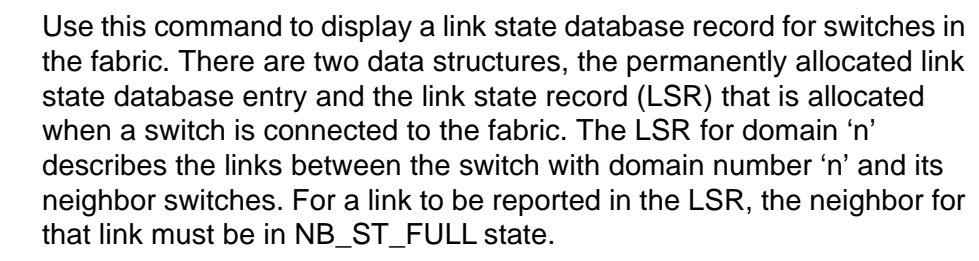

This command displays the content of both data structures, if the LSR is present.

Without operands, this command displays the whole link state database.

The display shows the following fields:

**Domain** The domain number described by this LSR. A (self) keyword after the domain number indicates LSR describes the local switch.

**lsrP** The pointer to LSR.

#### **earlyAccLSRs**

The number of LSRs accepted even though they were not sufficiently spaced apart.

#### **ignoredLSRs**

The number of LSRs not accepted because they were not sufficiently spaced apart.

#### **lastIgnored**

The last time an LSR was ignored.

#### **installTime**

The time this LSR was installed in the database, in seconds, since a restart.

- **lseFlags** Internal variable.
- **uOutIfs** Internal variable.

#### **uPathCost**

Internal variable.

#### **uHopsFromRoot**

Internal variable.

**mOutIfs** Internal variable.

**parent** Internal variable.

#### **mPathCost**

Internal variable.

#### **mHopsFromRoot**

Internal variable.

- **lsAge** The age, in seconds, of this LSR. An LSR is removed from the database when its age exceeds 3600 seconds.
- **reserved** Reserved for future use.

**type** The type of the LSR. Always 1.

**options** Always 0.

**lsId** The ID of this LSR. It is identical to the domain number.

#### **advertiser**

The ID (domain number) of the switch that originated this LSR.

- **incarn** The incarnation number of this LSR.
- **length** The total length (in bytes) of this LSR. Includes header and link state information for all links.
- **chksum** The checksum of total LSR, with exception of lsAge field.
- **linkCnt** The number of links in this LSR. Each link represents a neighbor in NB\_ST\_FULL state.
- **flags** Always 0.
- **LinkId** The ID of this link. It is the domain number of the switch on the other side of the link.
- **out port** The port number on the local switch.
- **rem port** The port number of the port on the other side of the link.
- **cost** The cost of this link. The default cost for a 1 Gbps link is 1000.
- **costCnt** Always 0.

**type** Always 1.

### **Operands**

This command has the following operand:

#### **domain\_number**

Specify the domain number of the LSR to be displayed.

The following example shows displaying the link state record for the local switch, as indicated by (self) keyword. The local switch has four links in NB\_ST\_FULL state; three of them connected to switch 5, and one connected to switch 4.

```
switch:admin> LSDbShow
Domain = 7 (self), Link State Database Entry pointer = 0x103946a0
lsrP = 0x1035bb30earlyAccLSRs = 1
ignoredLSRs = 0
lastIgnored = Never
installTime = 0x4f20a (324106)lserlags = 0xauOutIfs = 0x0uPathCost = 0uHopsFromRoot = 0
mOutIf s = 0x20parent = 0x4mPathCost = 2000
mHopsFromRoot = 2
Link State Record:
Link State Record pointer = 0x1035bb30
lsAge = 138
reserved = 0
type = 1
options = 0x0
lsId = 7advertiser = 7
incarn = 0x80000217
length = 92
chksum = 0x2fdd
linkCut = 4, flags = 0x0LinkId = 4, out port = 3, rem port = 2, cost = 1000, costCnt = 0, type = 1
LinkId = 5, out port = 5, rem port = 5, cost = 1000, costCnt = 0, type = 1
LinkId = 5, out port = 6, rem port = 3, cost = 1000, costCnt = 0, type = 1
LinkId = 5, out port = 7, rem port = 4, cost = 1000, costCnt = 0, type = 1
```
### **See also**

interfaceShow nbrStateShow

### **mcastShow**

The **mcastShow** command displays multicast routing information.

### **Syntax**

mcastShow [group\_ID]

### **Availability**

All users

### **Description**

Use this command to display the multicast routing information, as it is known by the FSPF path selection/routing task, for all ports in the switch. For each multicast group, the multicast routing information indicates all the ports that are members of that group (that is, ports that are able to send and receive multicast frames on that group).

The multicast routing information is shown for all the multicast groups, or for a specific group if a group ID is supplied.

Normally, an F\_port or FL\_port is a member of the multicast group only if it has joined the group using the alias server protocol. On the other hand, E\_ports that are part of the multicast group are selected by the multicast path selection protocol. They are chosen in a way that prevents multicast routing loops.

The multicast paths are active for all the multicast groups at all times, regardless of whether a multicast group contains any members.

The multicast routing information is shown as a set of bit maps. Each bit in the bit map represents a port, with the least significant bit representing port 0. A bit set to 1 indicates that a port is part of the multicast distribution tree.

The following fields are displayed:

**Group** The multicast group ID.

#### **Member ports**

The bit map of all ports in the multicast tree for that multicast group.

#### **Member ISL ports**

The bit map of all E\_ports in the multicast tree for that multicast group.

#### **Static ISL ports**

Reserved. It should be all zeroes.

# **Operands**

This command has the following operand:

#### **group\_ID**

Specify the multicast group to be displayed.

# **Example**

```
switch:admin> mcastShow 9
Group Member Ports Member ISL Ports Static ISL Ports
---------------------------------------------------------
9 0x00002083 0x00002080 0x00000000
```
## **See also**

bcastShow portRouteShow

### **msConfigure**

The **msConfigure** command configures the management server.

## **Syntax**

msConfigure

## **Availability**

Administrator

### **Description**

Use this command to configure parameters that are used to access the management server. The management server allows a storage area network (SAN) management application to retrieve and administer fabric and interconnect elements such as switches. It is located at the fibrechannel address FFFFFAh.

If the management server access control list (ACL) is empty (default), the management server is accessible to all systems that are connected in-band to the fabric. To restrict access, specify the world-wide name (WWN) for one or more management applications; access is then restricted to those WWNs.

The ACL is implemented on a per-switch basis and should be configured on the switch to which the management application station is directly connected.

This command is interactive and provides the following choices:

- **0** Done (with the administration)
- **1** Display the access list (ACL)
- **2** Add member based on its port or node WWN
- **3** Delete member based on its port or node WWN

If a change is made, you are prompted to save the changed ACL to the flash memory. The saved ACL is restored on future restart.

## **Operands**

None

```
sw5:admin> msConfigure
0 Done
1 Display the access list
2 Add member based on its Port/Node WWN
3 Delete member based on its Port/Node WWN
select : (0..3) [1]
MS Access List consists of (5): {
20:01:00:60:69:00:60:10
20:02:00:60:69:00:60:10
20:03:00:60:69:00:60:10
20:02:00:60:69:00:60:03
20:02:00:60:69:00:60:15
}
0 Done
1 Display the access list
2 Add member based on its Port/Node WWN
3 Delete member based on its Port/Node WWN
select : (0..3) [1] 0
done ...
sw5>
```
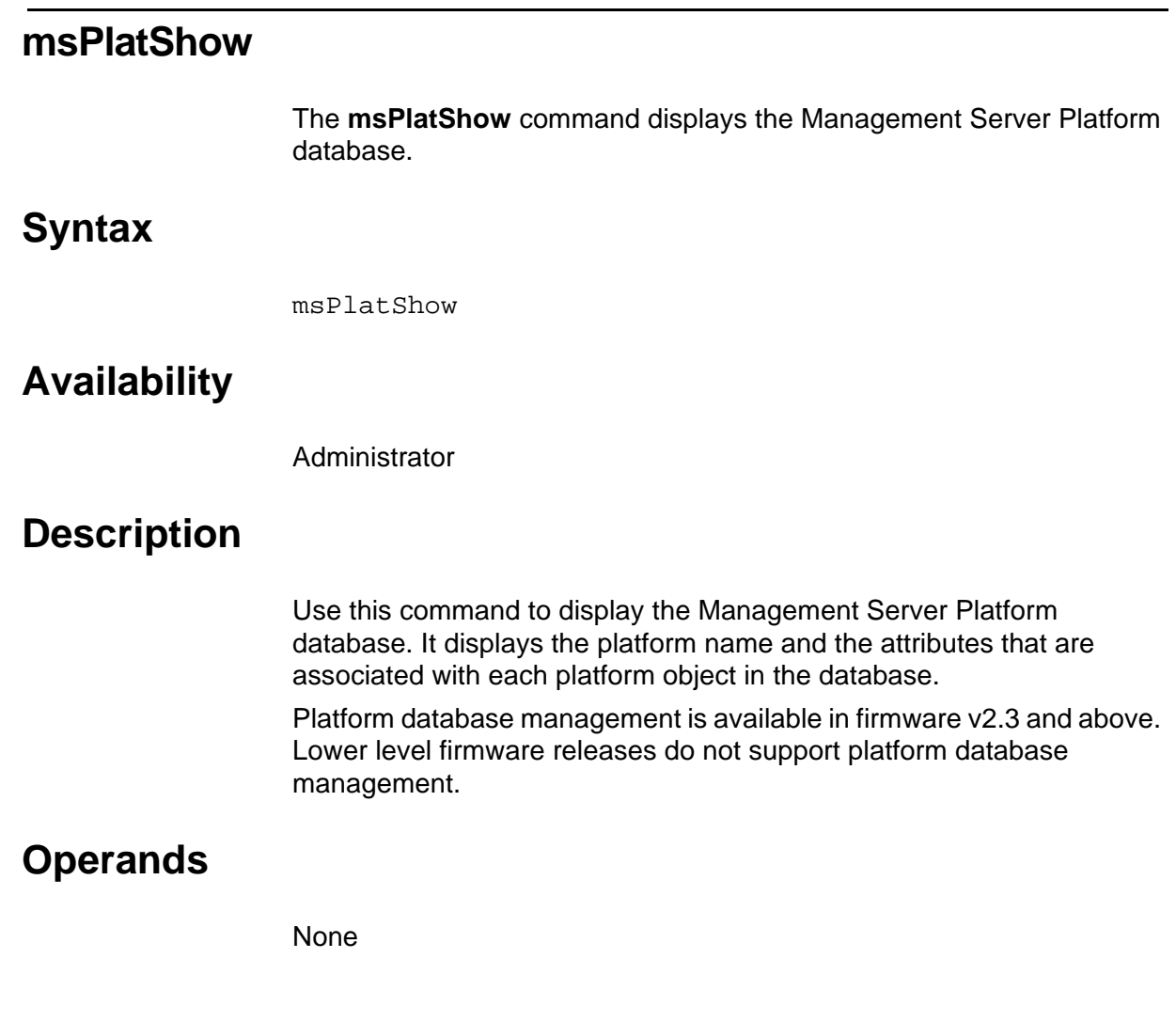

The following example displays the Management Server Platform database for a fabric:

switch:admin> msPlatShow ------------------------------------------------------- Platform Name: [9] "first obj" Platform Type: 5 : GATEWAY Number of Associated M.A.: 1 Associated Management Addresses: [35] "http://java.sun.com/products/plugin" Number of Associated Node Names: 1 Associated Node Names: 10:00:00:60:69:20:15:71 ------------------------------------------------------- Platform Name: [10] "second obj" Platform Type: 7 : HOST\_BUS\_ADAPTER Number of Associated M.A.: 1 Associated Management Addresses: [30] "http://java.sun.com/products/1" Number of Associated Node Names: 2 Associated Node Names: 10:00:00:60:69:20:15:79 10:00:00:60:69:20:15:75

## **See also**

msPlCapabilityShow msPlMgmtActivate msPlMgmtDeactivate msPlClearDB

# **msPlCapabilityShow**  The **msPlCapabilityShow** command displays the platform database management capability. **Syntax** msPlCapabilityShow **Availability** Administrator **Description** Use this command to query a fabric for the platform database management capability. Based on the result of this command, you can decide if you can activate platform database management on all switches in the fabric. When this command is issued, information is gathered from every switch of the fabric and the ability of each switch to handle the platform database management is displayed. Platform database management is available in firmware v2.3 and above. Lower level firmware releases do not support platform database management.

# **Operands**

None

The following example shows displaying the platform database management capability on a fabric:

```
switch:admin> msPlCapabilityShow
Platform
Switch WWN Service Capable Capability Name
======================== =============== ========== 
=======
10:00:00:60:69:20:15:71 Yes 0X0000000B "swd156"
10:00:00:60:69:00:30:05 Yes 0X0000000B "swd158"
Capability Bit Definitions:
Bit 0: Basic Configuration Service Supported.
Bit 1: Platform Management Service Supported.
Bit 2: Topology Discovery Service Supported.
Bit 3: Unzoned Name Server Service Supported.
Bit 4: M.S. Fabric Zone Service Supported.
Bit 5: Fabric Lock Service Supported.
Others: Reserved.
Done.
```
## **See also**

msPlMgmtActivate msPlMgmtDeactivate msPlatShow msPlClearDB

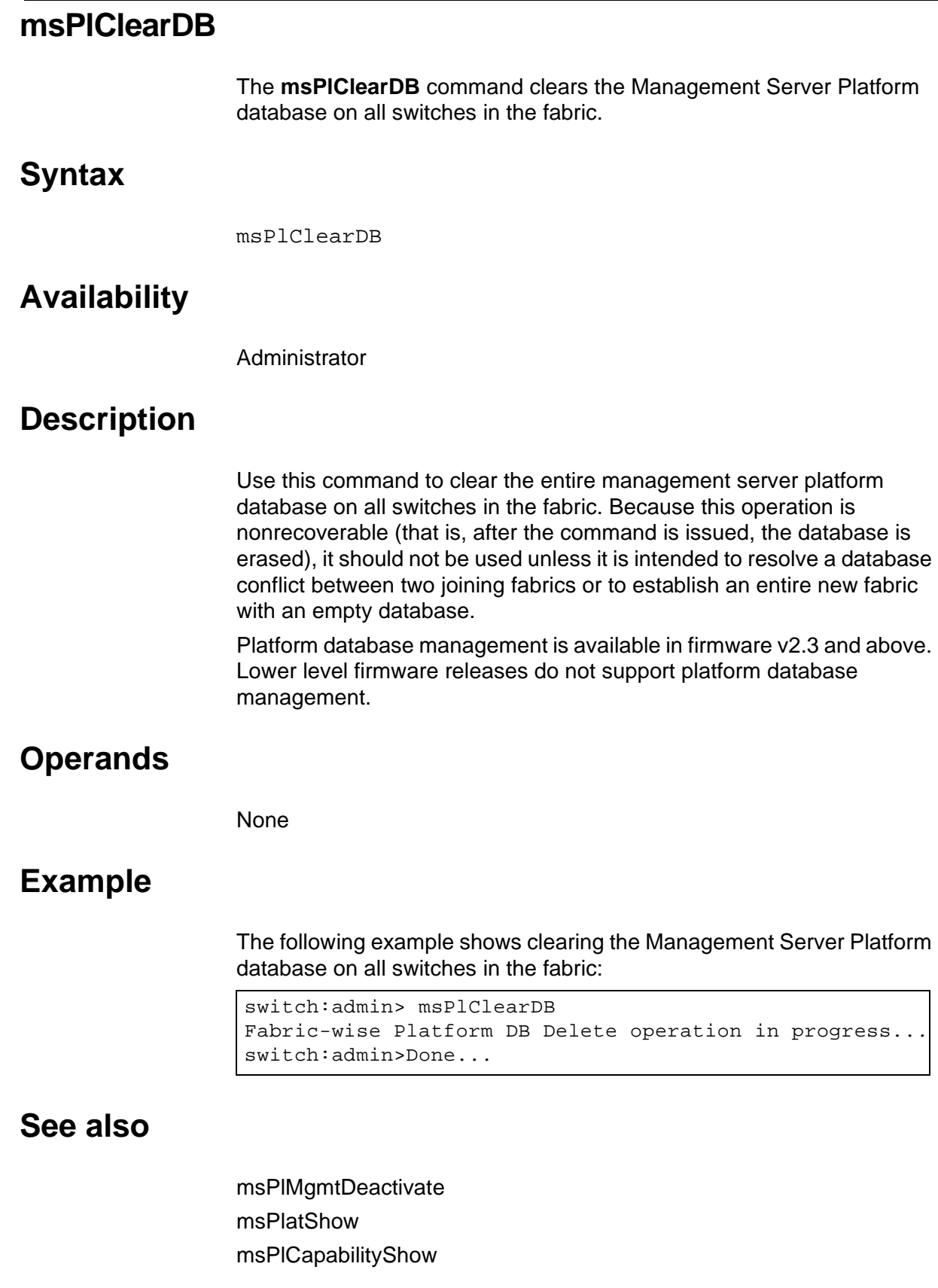

# **msPIMgmtActivate** The **msPIMgmtActivate** command displays the network interface information and activates platform database management on all switches in the fabric. **Syntax** msPlMgmtActivate **Availability** Administrator **Description** Use this command to activate Management Server platform database management on all switches in the fabric. IBM recommends that the you run the **msPlCapabilityShow** command before issuing this command. If any switch within the fabric is not capable of handling platform database management, this command is rejected. When the **msPlMgmtActivate** command is issued, all the switches in the fabric have platform database management enabled. The activation is saved to the nonvolatile storage of each switch, so that even after a reboot, a switch will boot up with Platform Management service enabled. By default, the Platform Management service is disabled. Platform database management is available in firmware v2.3 and above. Lower level firmware releases do not support platform database management. **Operands** None **Example** The following example shows activating platform database management on all switches in the fabric: switch:admin> msPlMgmtActivate Request Fabric to activate Platform Management services.... Done. switch:admin>

# **See also**

msPlMgmtDeactivate msPlatShow msPlCapabilityShow msPlClearDB

# **msPIMgmtDeactivate**  The **msPIMgmtDeactivate** command deactivates platform database management on all switches in the fabric. **Syntax** msPlMgmtDeactivate **Availability** Administration **Description** Use this command to deactivate the platform database management. This command deactivates platform database management from each switch in the fabric and commits the changes to the nonvolatile storage of each switch. After platform database management is deactivated, even in the event of a restart, the switch will initialize with the service disabled. By default, platform database management is disabled. Platform database management is available in firmware v2.3 and above. Lower level firmware releases do not support platform database management. **Operands** None **Example** The following example shows deactivating the platform database management on all switches in the fabric: switch:admin> msPlMgmtDeactivate Request Fabric to Deactivate Platform Management services.... Done. switch:admin>

# **See also**

msPlatShow msPlCapabilityShow msPlMgmtActivate msPlClearDB

## **nbrStatsClear**

The **nbrStatsClear** command resets the FSPF interface counters.

## **Syntax**

nbrStateShow [port\_number]

## **Availability**

All users

## **Description**

Use this command to reset the counters of FSPF frames that are transmitted and received on an interface.

Use this command with no operand to reset the counters on all interfaces.

## **Operands**

This command has the following operand:

#### **port\_number**

Specify the port number for the counters to be reset.

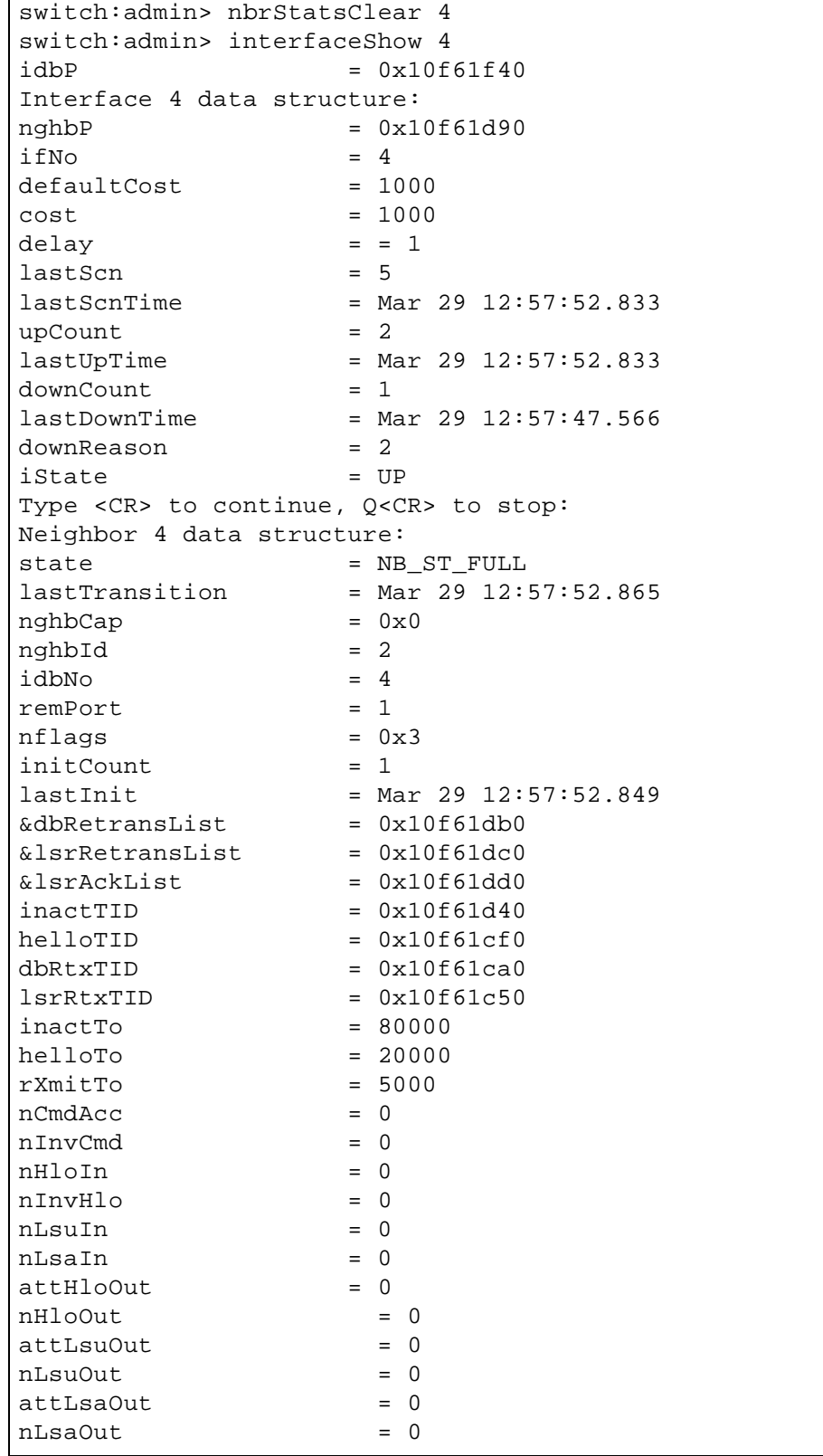

## **See also**

interfaceShow portShow switchShow

### **nbrStateShow**

The **nbrStateShow** command displays the state of the FSPF neighbor.

## **Syntax**

nbrStateShow [port\_number]

## **Availability**

All users

### **Description**

Use this command to display information about neighbors to the local switch, or information about a specific neighbor if a port number is supplied. A neighbor is a switch that is directly attached to the local switch.

The display shows the following fields:

#### **Local port**

The domain number of the remote switch.

#### **Local domain ID**

E\_port (interface) on the local switch.

**Domain** The domain number of the local switch.

#### **Remote port**

The state of the neighbor. The E\_port is used to route frames only if the neighbor is in NB\_ST\_FULL state.

### **Operands**

This command has the following operand.

#### **port\_number**

Specify the port on the local switch that connects to the neighbor being displayed.

The following example shows how to display information about switches directly connected to the local switch:

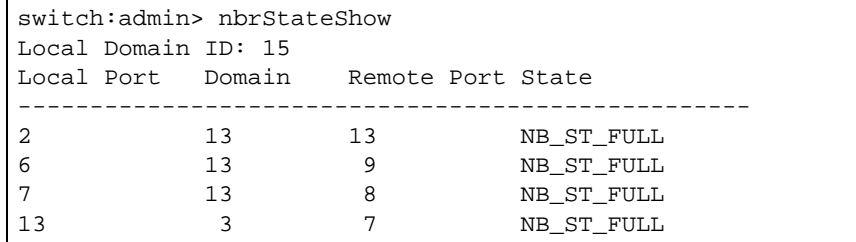

# **See also**

interfaceShow

### **nsAllShow**

The **nsAllShow** command displays global name server information.

### **Syntax**

nsAllShow [type]

### **Availability**

All users

### **Description**

Use this command to display the 24-bit fibre-channel addresses of all devices in all switches in the fabric. If the operand type is supplied, only devices of the specified FC-PH type are displayed. If type is omitted, all devices are displayed.

### **Operands**

This command has the following operand:

#### **type**

Specify the FC-PH type code.

### **Example**

The following example shows displaying all devices in the fabric, followed by all type 8 (SCSI-FCP) devices.

```
sw5:admin> nsAllShow
    12 Nx_Ports in the Fabric {
    011000 011200 0118e2 0118e4 0118e8 0118ef 021200 021300
    0214e2 0214e4 0214e8 0214ef
              }
sw5:admin> nsAllShow 8
    8 FCP Ports {
    0118e2 0118e4 0118e8 0118ef 0214e2 0214e4 0214e8 0214ef
     }
sw5:admin> nsAllShow 5
     2 FC-IP Ports in the Fabric {
     011200 021200}
```
# **See also**

nsShow switchShow

#### **nsShow**

The **nsShow** command displays the local name server information.

## **Syntax**

nsShow

## **Availability**

All users

### **Description**

Use this command to display the local name serve information, including information about devices that are connected to this switch, and cached information about devices that are connected to other switches in the fabric.

The following message is displayed if there is no information in this switch:

There is no entry in the Local Name Server

There still can be devices connected to other switches in the fabric. The **nsAllShow** command displays information from all switches.

The display shows the following fields:

- **\*** Indicates a cached entry from another switch.
- **Type** U for unknown, N for N\_port, NL for NL\_port.

**Pid** 14-bit fibre-channel address.

**COS** The list of classes of service supported by the device.

#### **PortName**

The device port world-wide name.

#### **NodeName**

The device node world-wide name.

**TTL (sec)**Time-to-live (in seconds) for cached entries, or na (not applicable) if the entry is local.

There can be additional lines in the display if the device has registered any of the following information (the switch automatically registers SCSI inquiry data for FCP target devices):

- **•** FC4s supported
- **•** IP address
- **•** IPA
- **•** Port and node symbolic names
- **•** Fabric port name
- **•** Hard address and/or the port IP address

## **Operands**

None

# **Example**

The following example shows displaying one cached entry and 6 local entries: two local entries support FC-IP and four support SCSI-FCP:

```
sw5:admin> nsShow
The Local Name Server has 7 entries {
Type Pid COS PortName NodeName TTL(sec)
*N 011200; 2,3;10:00:00:60:69:00:ab:ba;10:00:00:60:69:00:ab:ba;60
   FC4s: FCIP
N 021200; 2,3;10:00:00:60:69:00:03:19;30:00:00:60:69:00:03:19;na
   FC4s: FCIP
N 021300; 3;10:00:00:60:69:00:02:d6;20:00:00:60:69:00:02:d6; na
NL 0214e2; 3;21:00:00:fa:ce:00:21:1e;20:00:00:fa:ce:00:21:1e; na
   FC4s: FCP [STOREX RS2999FCPH3 MT09]
NL 0214e4; 3;21:00:00:fa:ce:00:21:e1;20:00:00:fa:ce:00:21:e1; na
   FC4s: FCP [STOREX RS2999FCPH3 CD09]
NL 0214e8; 3;21:00:00:fa:ce:04:83:c9;20:00:00:fa:ce:04:83:c9; na
   FC4s: FCP [STOREX RS2999FCPH3 NS09]
NL 0214ef; 3;21:00:00:ad:bc:04:6f:70;20:00:00:ad:bc:04:6f:70; na
FC4s: FCP [STOREX RS2999FCPH3 JB09]
}
```
#### **See also**

nsAllShow switchShow

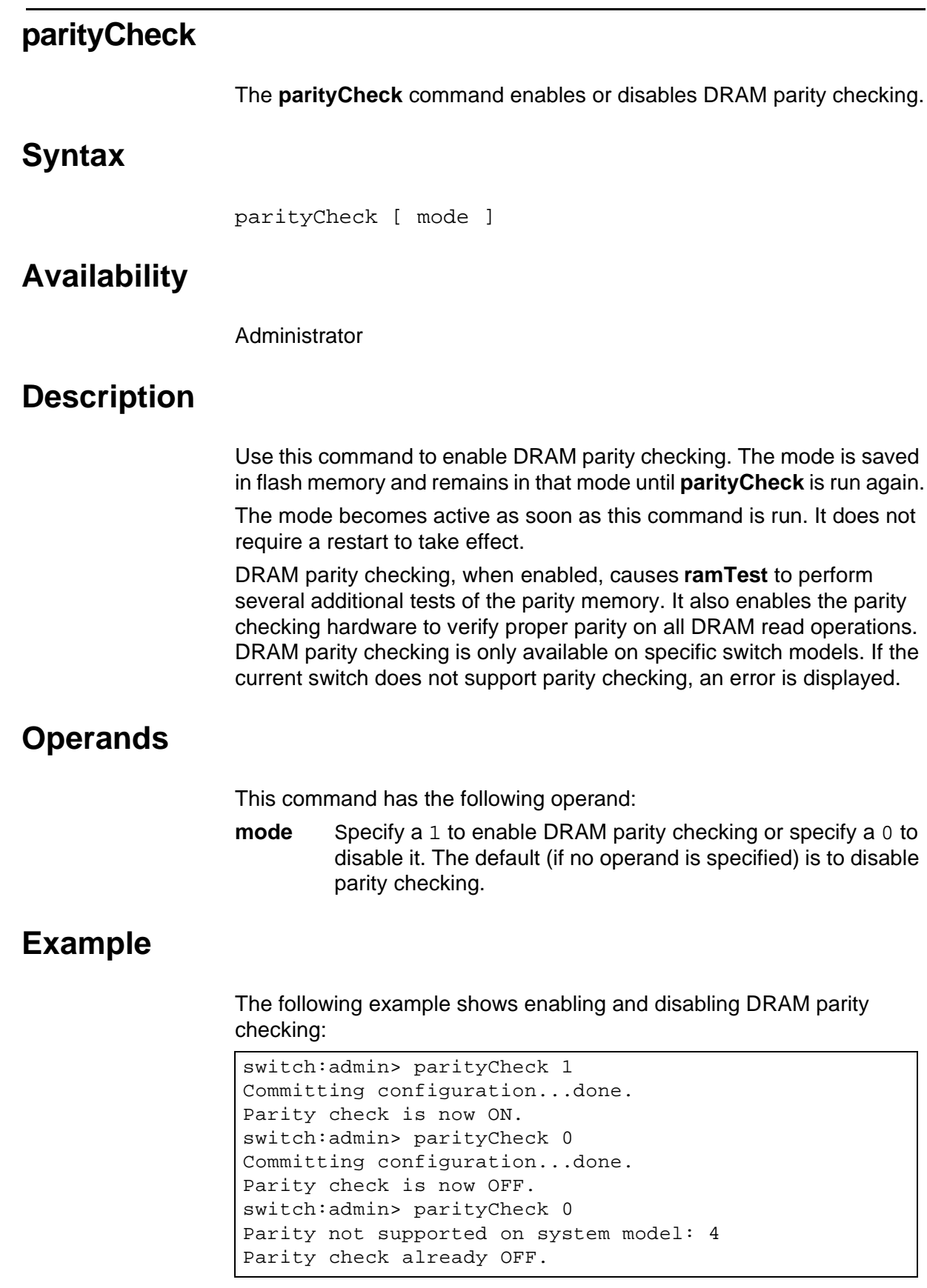

# **See also**

ramTest

#### **passwd**

The **passwd** command changes the system login name and password.

## **Syntax**

passwd ["user"]

### **Availability**

All users

#### **Description**

Use this command to change the system login name and password.

To change the login name and password for a specific user, enter the command with the optional "user" operand.

To change the login names and passwords for all users up to and including the current user's security level, enter the command without the "user" operand.

In either case, you are first prompted to change the login name. The current login name is shown in brackets. Enter a new login name on this line or enter a carriage return to retain the previous login name. If the login name that is supplied is not already in use by another user, you are then prompted for the old password. If the password you enter matches the current password, you are prompted twice for the new password. If the two versions do not match, the process is repeated at most two more times until the command fails.

The password must have from 8 to 40 characters. You can change the login name without changing the associated password.

Use the following keyboard controls for input:

**Return** When entered at a prompt with no preceding input, accepts the default value (if applicable) and moves to the next prompt.

#### **Ctrl+C (Interrupt)**

Ends the command immediately and ignores all changes made. (See note.)

#### **Ctrl+D (end of file)**

When entered at a prompt with no preceding input, ends the command and saves the changes made. (See note.)

**Note:** On most computers; however, your settings could be different.

## **Operands**

This command has the following operand:

**"user"**

Specify the name of the user, in quotation marks, for whom the login name and password are to be changed. This operand is optional.

# **Example**

```
switch:admin> passwd "admin"
New username [admin]: maint
Old password: ********
New password: ********
Re-enter new password: ********
Committing configuration...done.
```
# **Diagnostics**

All error messages are preceded by the command name. The following is a description of the error messages:

Table 18. Error message description

| <b>Error Message</b>                  | <b>Explanation</b>                                                                         |
|---------------------------------------|--------------------------------------------------------------------------------------------|
| "user" is not a valid user name.      | You have not specified a user name that is a valid, recognized<br>user name on the system. |
| Permission denied.                    | You do not have permission to change the login name or<br>password specified.              |
| That user name is already being used. | You cannot change the user name to that of a previously<br>existing user.                  |
| Incorrect password.                   | You have not entered the correct password when prompted for<br>the old password.           |
| Password unchanged.                   | You have not entered the correct password when prompted for<br>the old password.           |
| Number of failure attempts exceeded.  | You have made three unsuccessful attempts to enter and<br>verify a new password.           |
| Passwords do not match; try again.    | You have not correctly verified the new password.                                          |

# **See also**

login logout

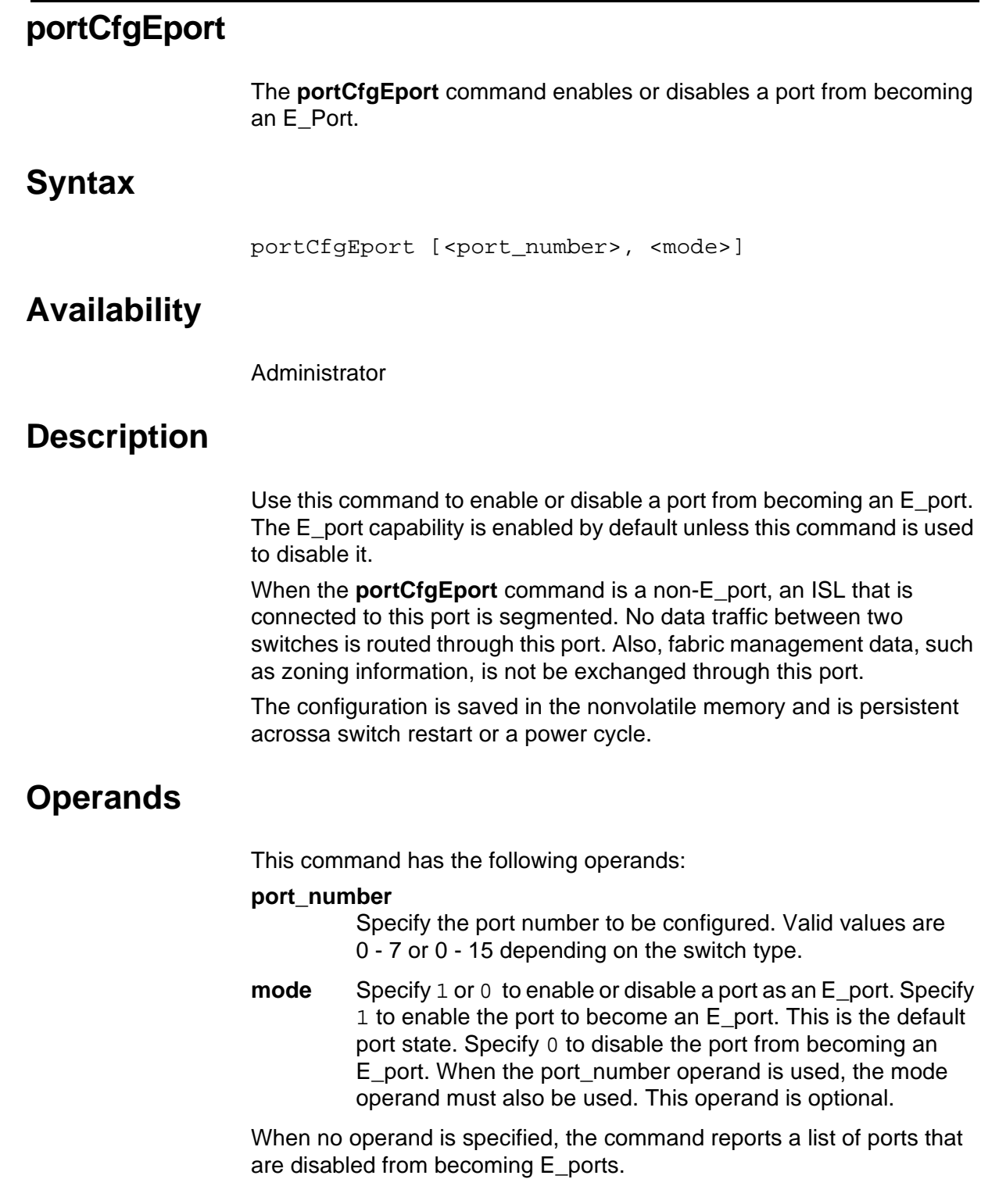

# **Example**

The following example shows disabling port 3 from becoming an E\_port:

```
switch:admin> portCfgEport 3, 0
Committing configuration...done.
switch:admin> portCfgEport
Ports: 0 1 2 3 4 5 6 7
--------------------------------
- - NO - - - -
```
# **See also**

portShow switchShow

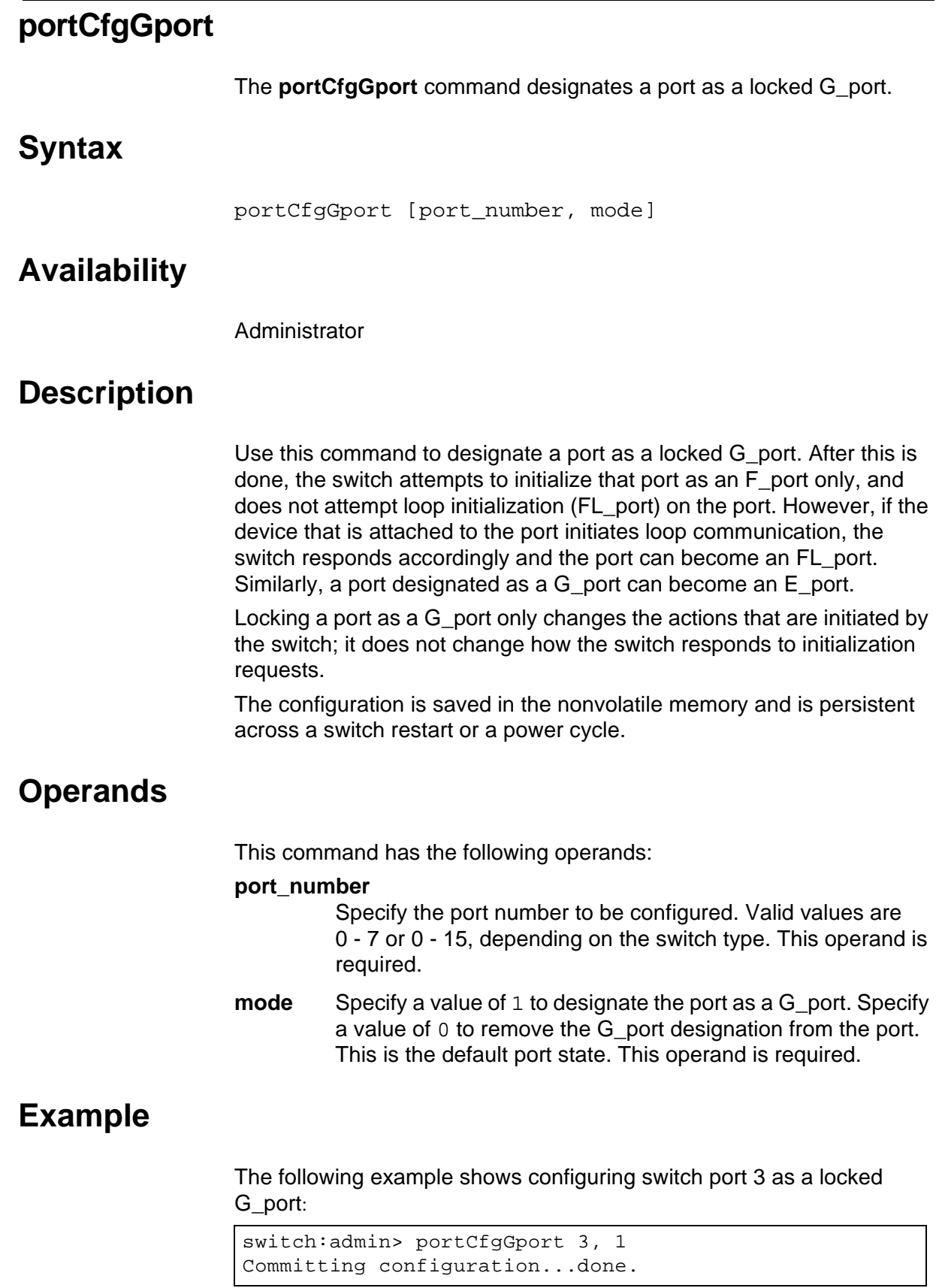

# **See also**

configure portShow switchShow

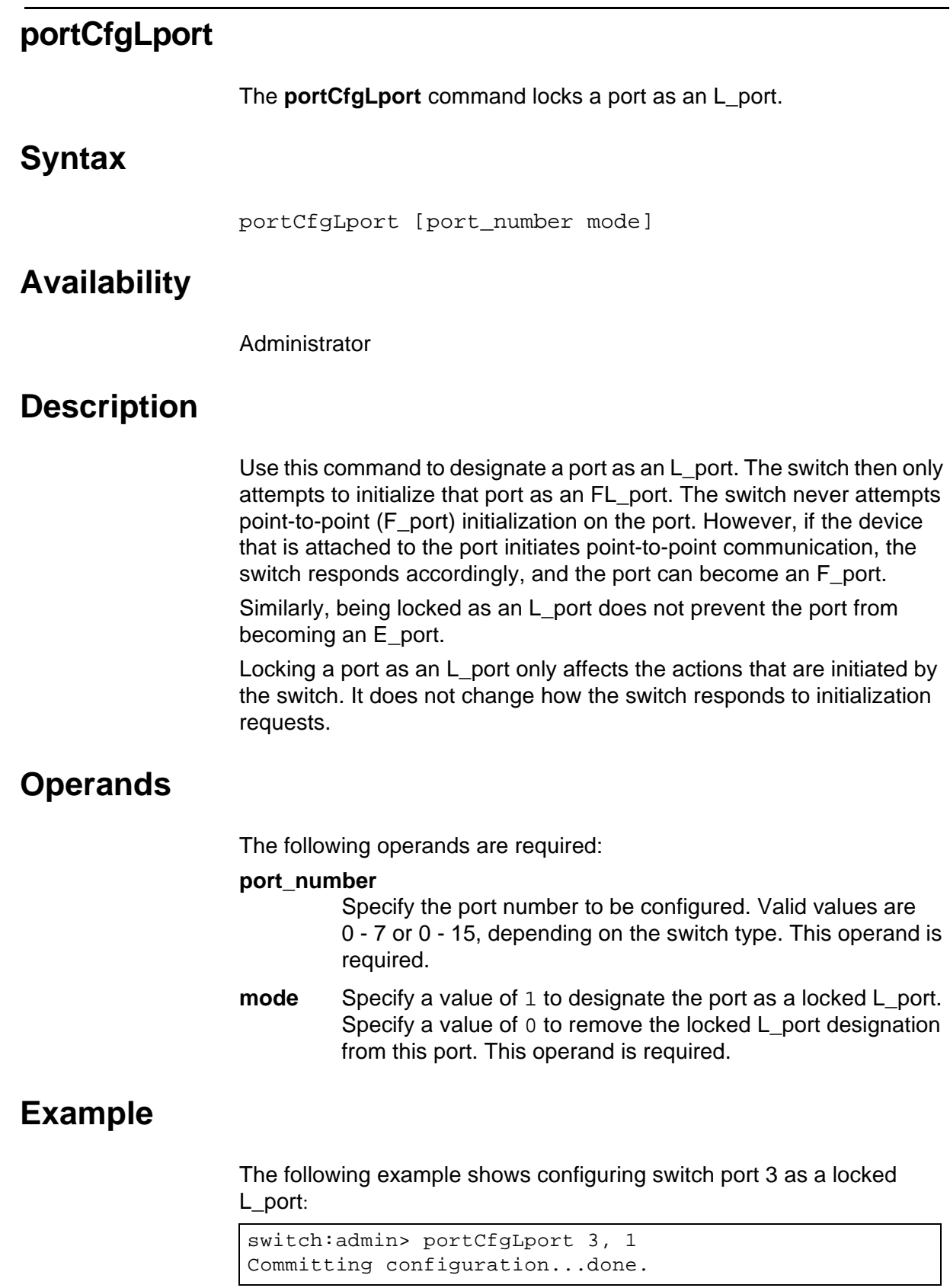

# **See also**

configure portShow switchShow

## **portCfgLongDistance**

The **portCfgLongDistance** command configures a port to support long distance links.

## **Syntax**

portCfgLongDistance port\_number [0|1|2]

## **Availability**

Administrator

The Extended Fabrics license key is required to use this command.

# **Description**

Use this command to specify the allocation of enough full-size frame buffers on a particular port to support a long distance link of up to 100 km (62 mi). The port can be used as either an Fx\_port or an E\_port. The configuration is saved in the nonvolatile memory and is persistent across switch restart or a power cycle.

When this command is invoked without the optional operand, you are prompted to enter the long distance level number. The level number must be one of the following:

- **0** Reconfigures the port as a regular switch port. The number of buffers reserved for the port supports links up to 10 km.
- **1** Level 1 long distance, up to 50 km (31 mi). A total of 27 full-size frame buffers are reserved for the port.
- **2** Level 2 long distance, up to 100 km (62 mi). A total of 60 full-size frame buffers are reserved for the port.

You can cancel the configuration update by pressing Ctrl+D.

When a port is configured to be a long distance port, the output of the **portShow** and **switchShow** commands displays the long distance level. In the **portShow** command output, the long distance level is indicated as medium for level 1 long distance, and long for level 2 long distance. In the **switchShow** command output, the format is Lx, where  $x$  is the long distance level number, except for level 0, which is not displayed by **switchShow**.

A group of four adjacent ports that share a common pool of frame buffers (for example, ports 0 - 3 or 4 - 7) are called a quad. Because the total number of frame buffers in a quad is limited, if one of the ports in the quad is configured as a long distance port, none of the remaining ports in the quad can be a long distance port; they must all be level 0 ports.

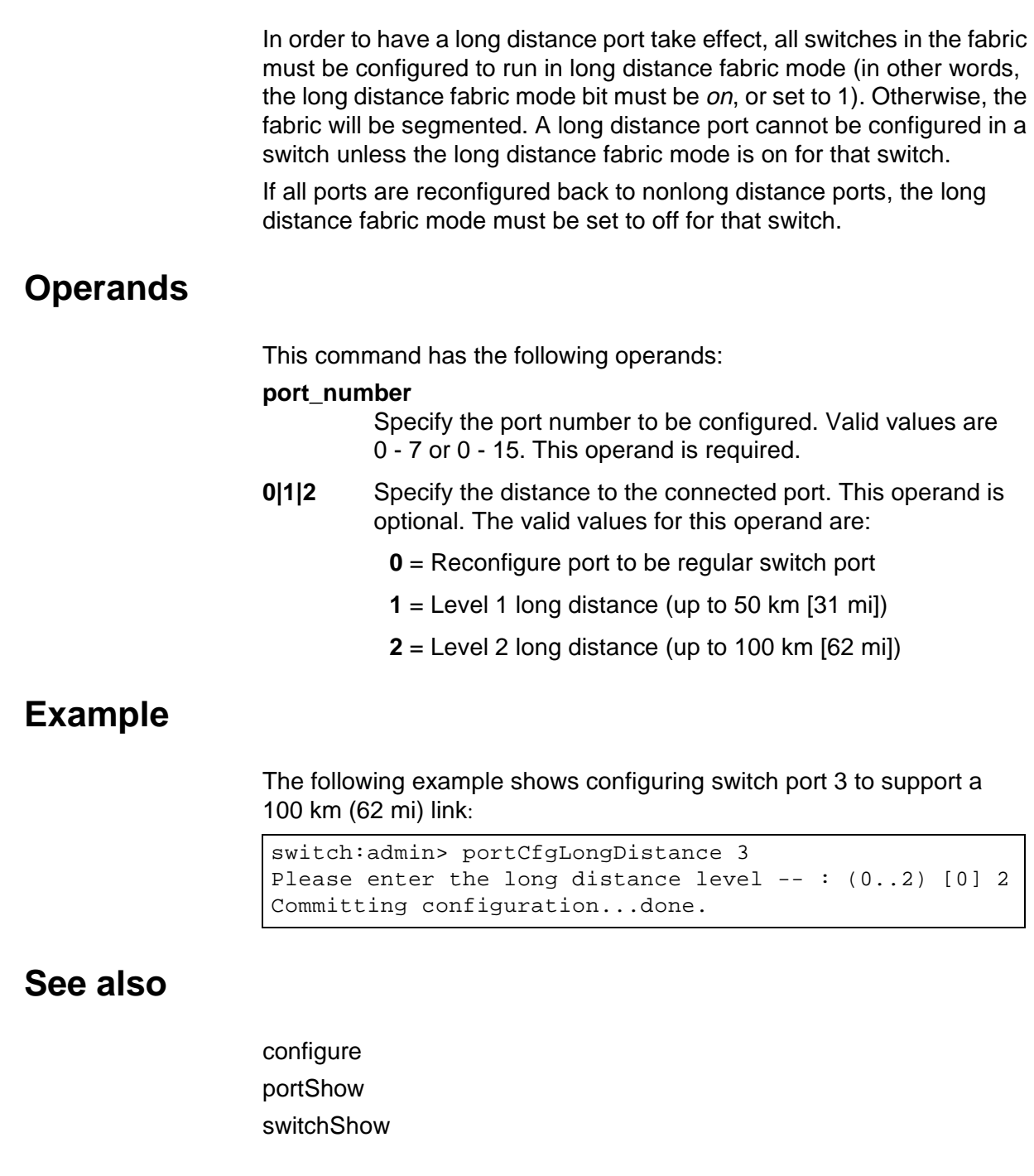

#### **portcfgMcastLoopback**

The **portcfgMcastLoopback** command configures a port to receive multicast frames.

## **Syntax**

portCfgMcastLoopback port\_number, mode

## **Availability**

Administrator

### **Description**

This command allows you to dedicate an unused port in a leaf (edge) switch with no F\_port belonging to a multicast group, to receive multicast frames.

When multicast frames are received at an edge switch with no member port, traffic throttles down in the KBps range as embedded processor intervention is required to process it.

However when a port is assigned as the multicast loopback port, frames that are destined for any multicast group are routed to that multicast loopback port where it is loopbacked to the port's receiver, which is turned off. This effectively sends the frames to an unused port. Because an embedded processor is not involved, traffic moves at normal (and full) speed.

Running this command on a branch (middle) switch does not affect traffic. It can be configured for future use as an edge switch. The disadvantage is that the port cannot be used to connect to other devices.

The configuration is saved in the nonvolatile memory and is persistent across switch restarts or power cycles.

You are prompted if:

- The selected port is already in use as an E port or an Fx port.
- **•** The switch is a branch (middle) switch.

A warning message is printed if another port is already configured as the multicast loopback.

When a port is configured as multicast loopback port:

**•** Its port LED blinks a slow green, indicating a loopback state. Its laser, if optical GBICed, is disabled. It does not respond to any attempt to connect it to any device.

**•** The comment field of the **switchShow** command shows that it is looped back to itself, as in the following example:

"port 3: sw No\_Light Loopback->3"

**•** The portFlags line of the **portShow** command displays the "F\_PORT" and "INT\_LB" flags, as in the following example:

"portFlags: 0x20249 PRESENT F\_PORT U\_PORT INT\_LB LED"

**•** The **mcastShow** command shows the port as a member in its Member Ports column.

#### **Operands**

The following operands are required:

#### **port\_number**

The port number to be configured: 0 - 7.

#### **mode**

A value of 1 means the "port\_number" specified will be dedicated as a multicast loopback port. A value of 0 means the "port number" specified will be deconfigured from its previous role as a multicast loopback port.

#### **Example**

The following example shows configuring switch port 3 as a multicast loopback port:

```
sw5:admin> portCfgMcastLoopback 3, 1
Committing configuration...done.
```
#### **See also**

portShow switchShow mcastShow configure

# **portDisable**

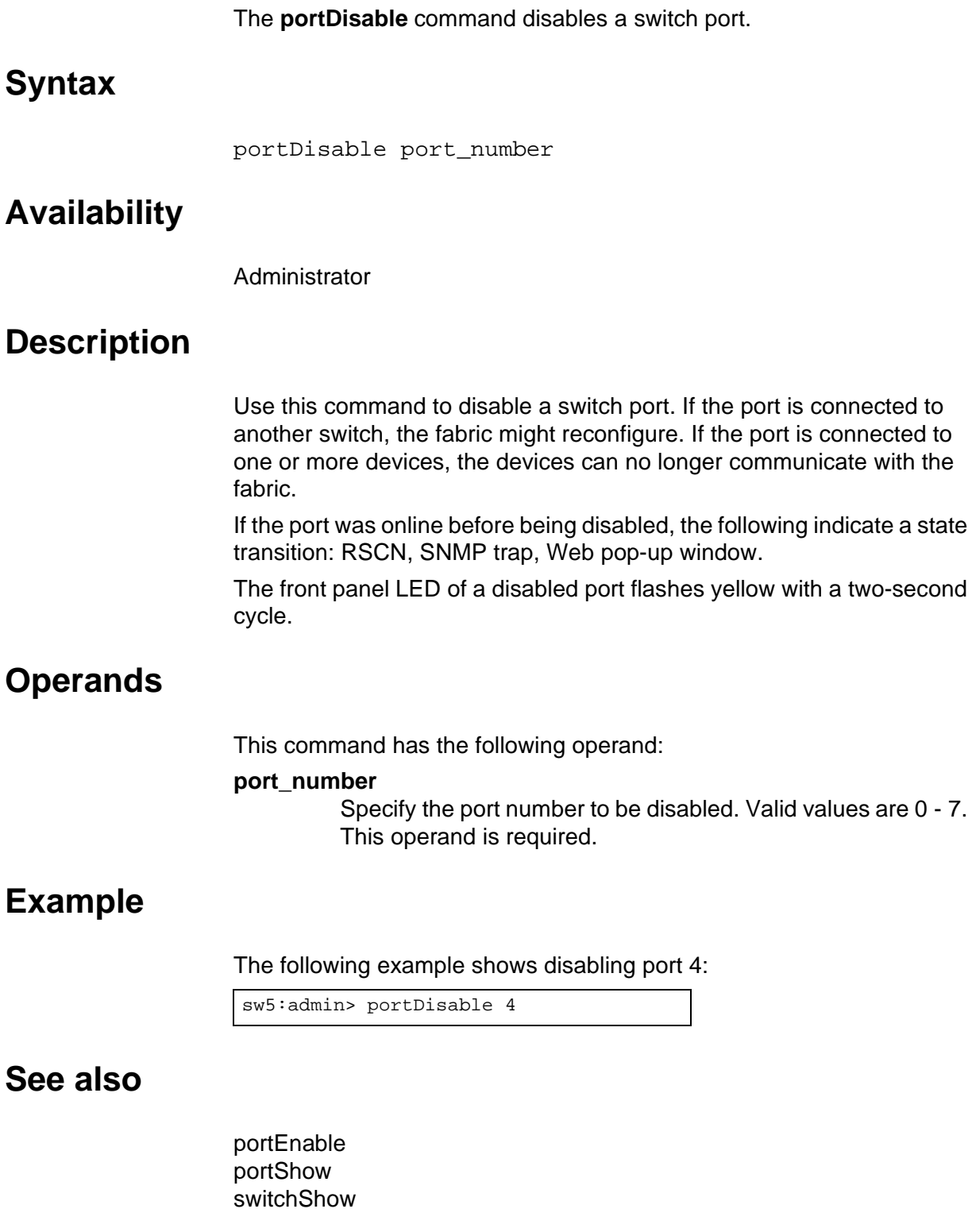

# **portEnable**

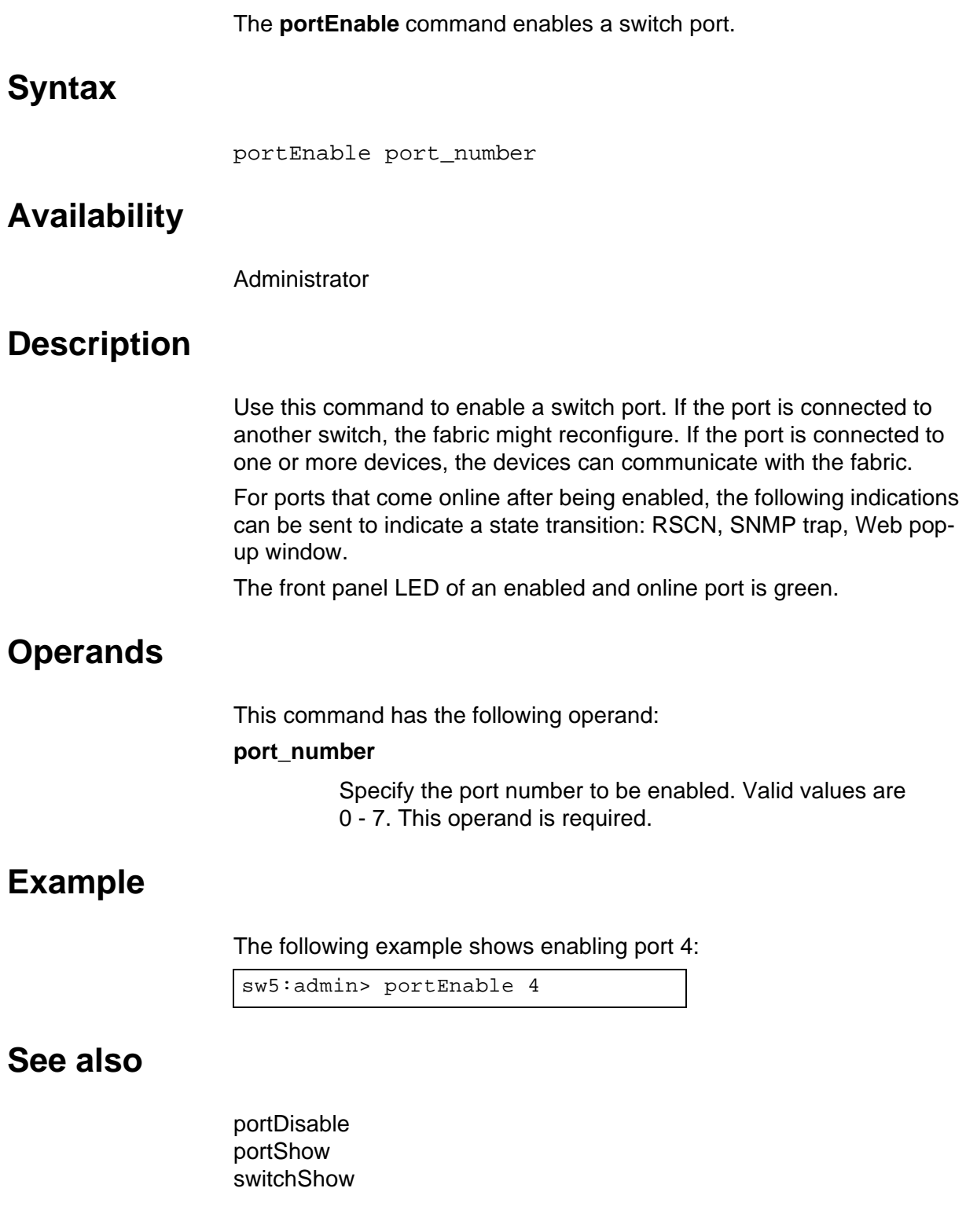

#### **portErrShow**

The **portErrShow** command displays a port error summary.

### **Syntax**

portErrShow

## **Availability**

All users

#### **Description**

Use this command to display an error summary for all ports. The display contains one output line per port and shows error counters in units, thousands (K), or millions (M).

The following fields are displayed:

#### **frames tx**

The number of frames transmitted.

#### **frames rx**

The number of frames received.

- **enc in** The number of encoding errors inside frames.
- **crc err** The number of frames with CRC errors.
- **too shrt** The number of frames shorter than minimum.
- **too long** The number of frames longer than maximum.
- **bad eof** The number of frames with bad end-of-frame delimiters.
- **enc out** The number of encoding error outside of frames.
- **disc c3** The number of class 3 frames discarded.
- **link fail** The number of link failures (LF1 or LF2 states).

#### **loss sync**

Loss of synchronization.

- **loss sig** Loss of signal.
- **frjt** The number of frames rejected with F\_RJT.
- **fbsy** The number of frames busied with F\_BSY.

#### **Operands**

None

# **Example**

The following example shows an eight-port switch. Notice in the example that port 6 has a high number of errors and should be examined:

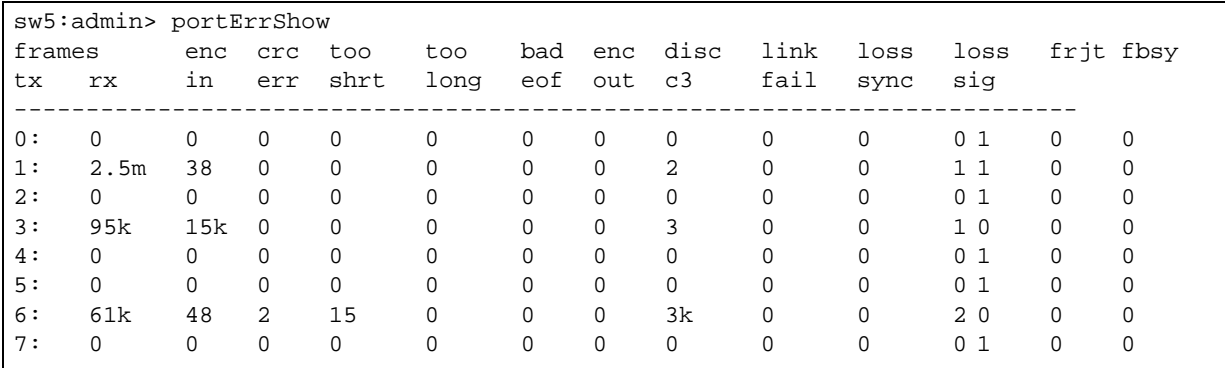

# **See also**

portShow portStatsShow

#### **portLogClear**

The **portLogClear** command clears the port log.

### **Syntax**

portLogClear

### **Availability**

Administrator

#### **Description**

Use this command to clear the port log.

You might want to clear the port log before triggering an activity so that the log displays only the information that is related to that activity. See the **portLogShow** command for a description of the port log.

If the port log is disabled, the **portLogClear** command enables it. Certain errors automatically disable the port log to preserve information needed to understand the error (new events are not collected so that existing information is not overwritten).

The following errors disable the port log:

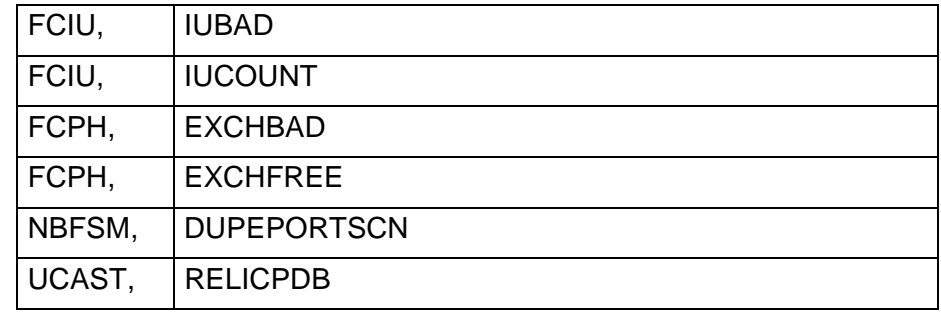

# **Operands**

None

#### **Example**

The following example shows clearing the port log:

sw5:admin> portLogClear sw5:admin> portLogShow port log is empty

# **See also**

portLogDump portLogShow

#### **portLogDump**

The **portLogDump** command displays the port log without page breaks.

## **Syntax**

portLogDump [count[, saved]]

# **Availability**

All users

## **Description**

Use this command to display the port log, listing all entries in the log without page breaks. This command displays the same information as the **portLogShow** command, but the **portLogShow** command prompts you to enter "returns" between each page.

See the **portLogShow** command for a description of the port log.

If the port log is disabled, the following message is displayed as the first line:

WARNING: port log is disabled

See the **portLogClear** command for details.

## **Operands**

This command has the following operands:

- **count** Specify the maximum number of lines to be displayed. Only the most recent count entries are displayed. This operand is optional.
- **saved** Specify a nonzero value to display the saved port log from the last switch fault. See **uptime** for conditions that cause a fault. count is ignored when displaying the saved log. This operand is optional.

# **Example**

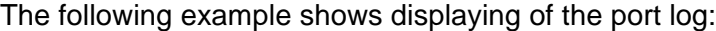

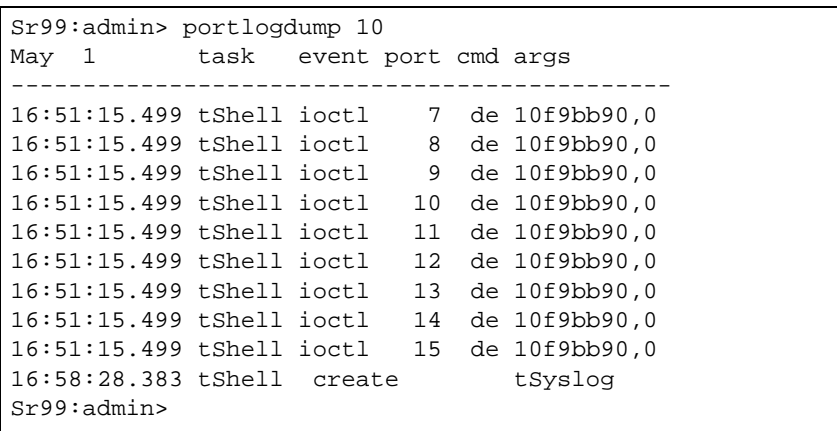

# **See also**

portLogClear portLogShow uptime

#### **portLogShow**

The **portLogShow** command displays the port log.

### **Syntax**

portLogShow [count[, saved]]

## **Availability**

All users

### **Description**

Use this command to display the port log; 22 entries are displayed at a time.

The **portLogShow** command displays the same information as the **portLogDump** command, but it allows you to enter a "return" after each page of output.

If the port log is disabled, the following message is displayed as the first line:

WARNING: port log is disabled

See the **portLogClear** command for details.

[Table 19](#page-313-0) gives a description of the **portLogShow** fields.

Table 19. Description of the portlogShow fields

<span id="page-313-0"></span>

| <b>Field</b> | <b>Description</b>                                                                                                    |                                            |
|--------------|----------------------------------------------------------------------------------------------------|--------------------------------------------|
| time         | The date and time of the event. Clock resolution is 16 ms.                                                                                          |                                            |
| task         | The name of the task that logged the event, "interrupt" if the event was<br>logged in interrupt context, or "unknown" if the task no longer exists. |                                            |
| event        | Possible events are:                                                                                                    |                                            |
|              | start                                                                                                    | Switch start or restart event.             |
|              | disable                                                                                                    | Port is disabled.                          |
|              | enable                                                                                                    | Port is enabled.                           |
|              | ioctl                                                                                                    | Port I/O control is run.                   |
|              | Tx                                                                                                    | Frame is transmitted (class is indicated). |
|              | <b>Rx</b>                                                                                                    | Frame is received (class is indicated).    |
|              | scn                                                                                                    | State change notification is posted.       |
|              | pstate                                                                                                    | Port changes physical state.               |
|              | rejec                                                                                                    | Received frame is rejected.                |
|              | busy                                                                                                    | Received frame is busied.                  |

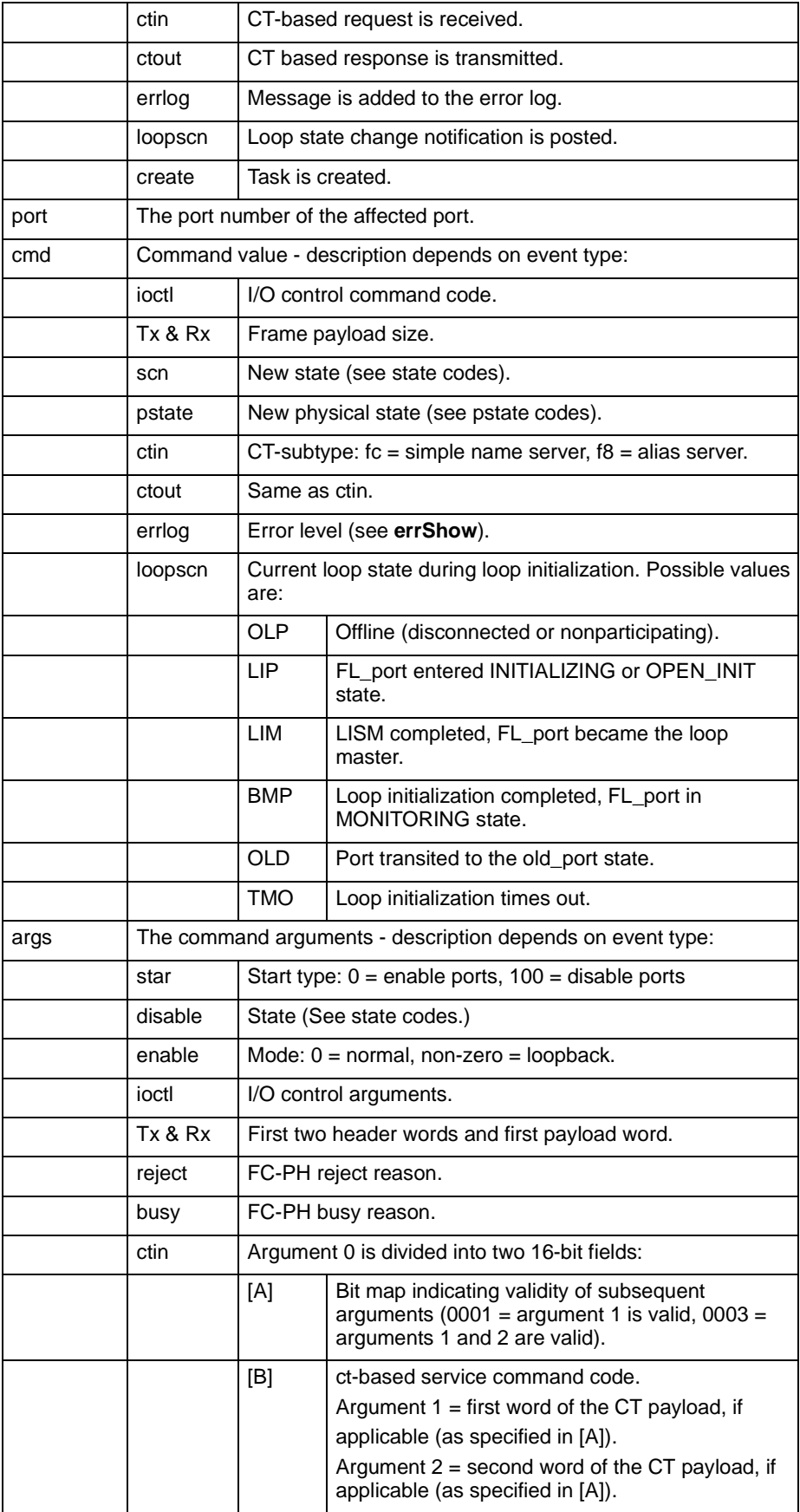

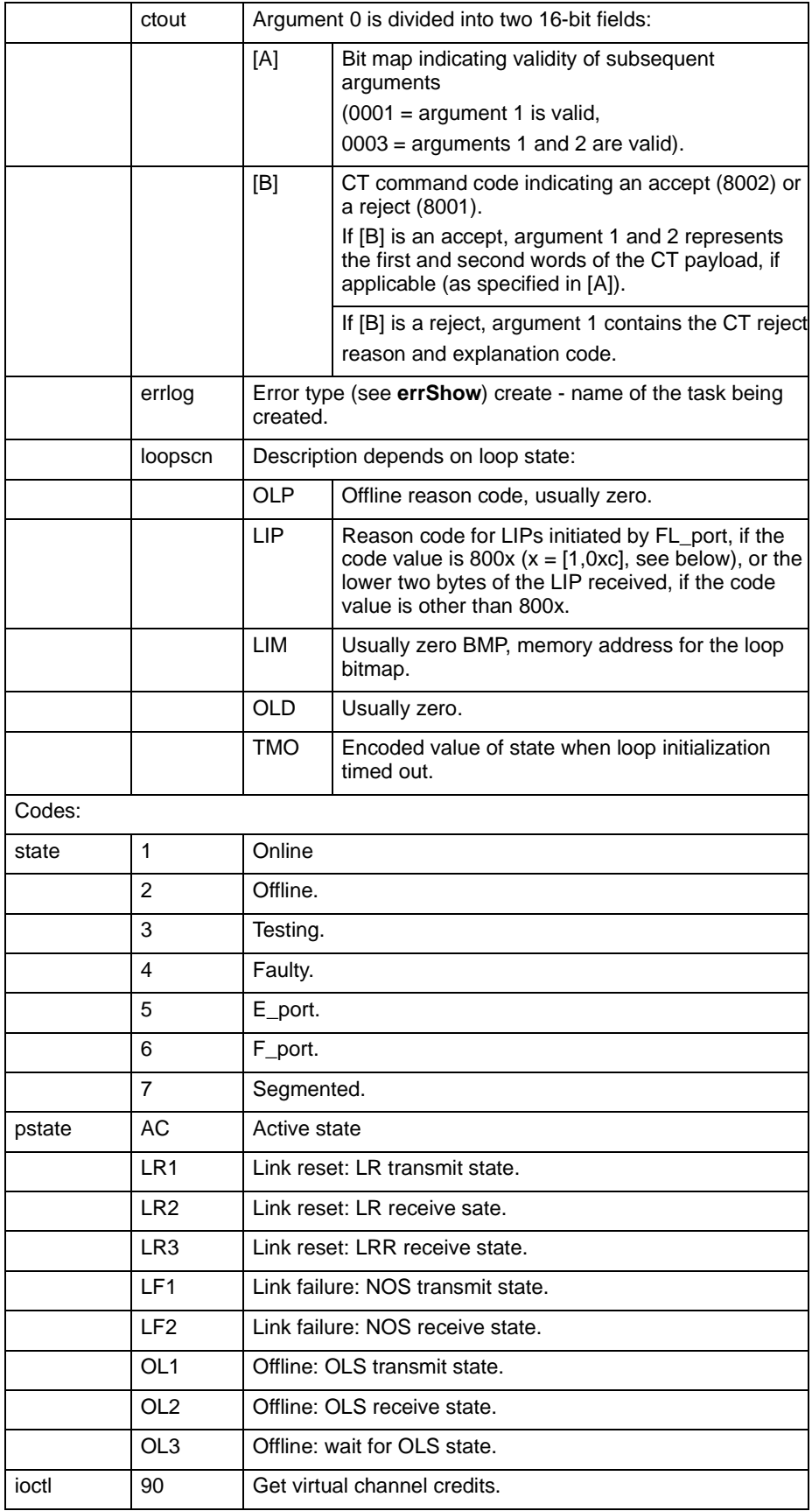

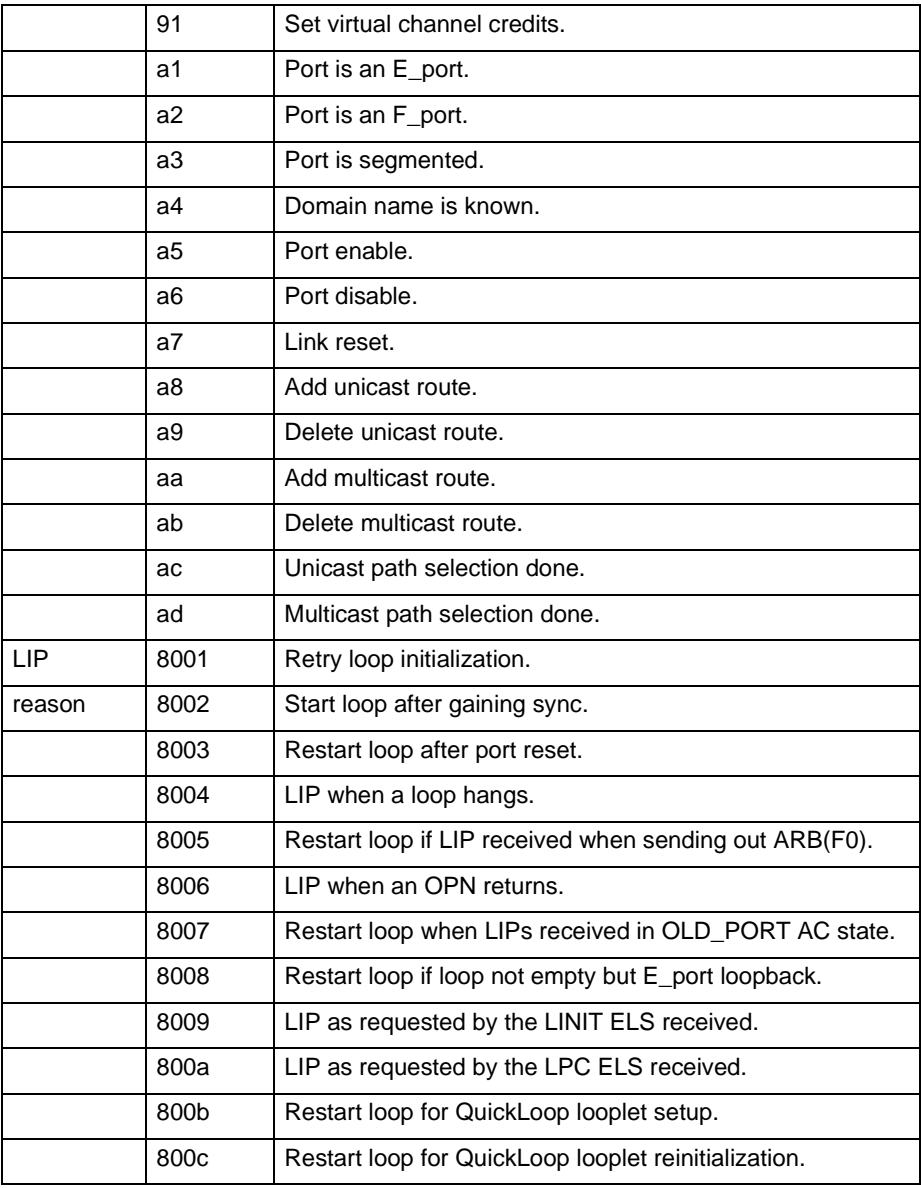

# **Operands**

This command has the following operands:

- **count** Specify the maximum number of lines to display. Only the most recent count entries are displayed. This operand is optional.
- **saved** Specify the maximum number of lines to display. Only the most recent count entries are displayed. This operand is optional.

# **Example**

The following example shows a section of the port log with an E\_port coming online. The ELP and EFP exchanges are shown; a name service request was processed.

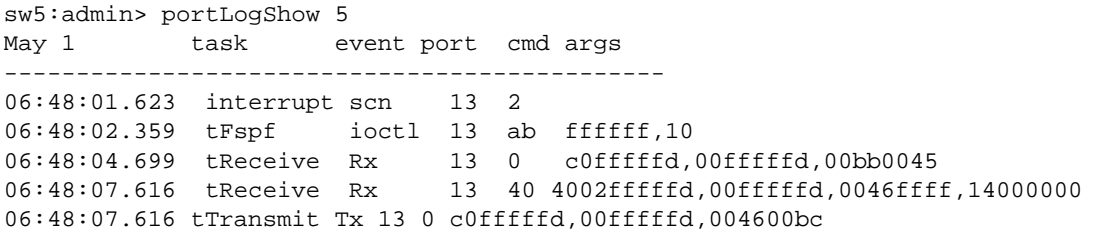

# **See also**

portLogClear portLogDump uptime

### **portLoopbackTest**

The **portLoopbackTest** command tests the function of the port N to port N path.

# **Syntax**

portLoopbackTest

# **Availability**

Administrator

# **Description**

Use this command to verify the functional operation of the switch by sending frames from the port N transmitter, and looping the frames back into the same port N receiver. The loopback is done at the parallel loopback path. The path exercised in this test does not include the GBIC nor the fiber cable.

Only one frame is transmitted and received at any one time. No external cable is required to run this test. The port LEDs flicker green rapidly while the test is running.

Below is the test method:

- 1. Set all ports for parallel loopback
- 2. Create a frame F of maximum data size (2112 bytes).
- 3. Transmit frame F through port N.
- 4. Pick up the frame from the same port N.
- 5. Check the 8 statistic error counters for nonzero values:

ENC\_in, CRC\_err, TruncFrm, FrmTooLong, BadEOF, Enc\_out, BadOrdSet, DiscC3

- 6. Check if the transmit, receive, or class 3 receiver counters are stuck at some value.
- 7. Check if the number of frames transmitted is not equal to the number of frames received.
- 8. Repeat steps 2 7 for all ports present until:
	- The number of frames (or passCount) requested is reached.
	- All ports are marked bad.
	- At each pass, the frame is created from a different data type. If seven passes are requested, seven different data types are used in the test. If eight passes are requested, the first seven frames use unique data types, and the eighth is the same as the first. The seven data types are:

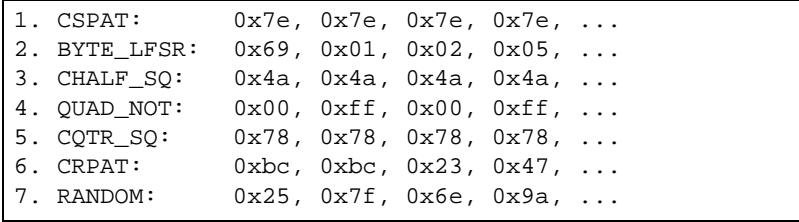

Because this test does not include the GBIC and the fiber cable in its test path, use the results from this test in conjunction with the results from the crossPortTest and the spinSilk test to determine those switch components that are not functioning properly.

If failures are detected, following are possible error messages: DIAG-INIT

DIAG-PORTDIED DIAG-XMIT DIAG-TIMEOUT DIAG-ERRSTAT DIAG-STATS DIAG-DATA

## **Operands**

This command has the following operand:

#### **passCount**

Specify the number of times (or number of frames per port) to run this test. The default value is 0xfffffffe. This operand is optional.

# **Example**

sw7:admin> portLoopbackTest 100 Running Port Loopback Test .... passed.

# **See also**

camTest centralMemoryTest cmemRetentionTest cmiTest crossPortTest portRegTest ramTest spinSilk sramRetentionTest camTest centralMemoryTest cmemRetentionTest cmiTest crossPortTest portRegTest ramTest spinSilk sramRetentionTest

#### **portPerfShow**

The **portPerfShow** command displays the port throughput performance in bytes, kilobytes, or megabytes.

#### **Syntax**

portPerfShow [interval]

#### **Availability**

All users

#### **Description**

Use this command to display the throughput information for all ports on the switch (8 or 16 columns depending on the switch model). One output line is displayed per interval (or second if no interval is specified) until Enter, Ctrl+C, or Ctrl+D are pressed.

The command displays the number of bytes received plus the number of bytes transmitted per interval. Throughput numbers are shown as either bytes, kilobytes (k), or megabytes (m).

## **Operands**

This command has the following operand:

**interval** Specify the interval, in seconds, between each sample. This operand is optional.

#### **Example**

The following example shows throughput for an 8-port switch:

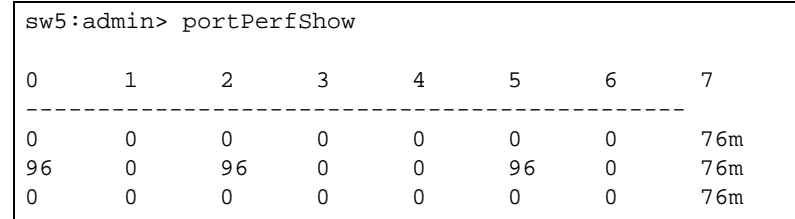

### **See also**

portStatsShow

## **portRegTest**

The **portRegTest** command performs the bit write/read test of the ASIC SRAMs and registers.

# **Syntax**

portRegTest

## **Availability**

Administrator

## **Description**

Use this command to verify that SRAM and register data bits in each ASIC can be independently written and read.

To verify the data bits, write a walking 1 pattern to each location - write a pattern of 0x00000001 to register N, read, and compare to be sure that the pattern is the same. Shift the pattern one bit to the left (to 0x00000002), repeat the write, read, and compare cycle. Shift again and repeat until the last writable bit in register N is reached (0x80000000 for a 32-bit register).

For example, use the following pattern to test a 6-bit register:

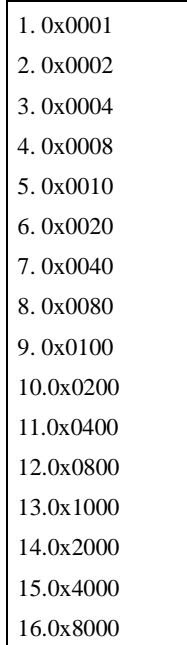

Repeat the above steps until all ASIC SRAMs and registers have been tested. If failures are detected, following are possible error messages: DIAG-REGERR DIAG-REGERR\_UNRST DIAG-BUS\_TIMEOUT

# **Operands**

None

### **Example**

sw7:admin> portRegTest Running Port Register Test .... passed.

# **See also**

camTest centralMemoryTest cmemRetentionTest cmiTest crossPortTest portLoopbackTest ramTest spinSilk sramRetentionTest
### **portRouteShow**

The **portRouteShow** command displays the routing tables for a port.

# **Syntax**

portRouteShow port\_number

# **Availability**

All users

## **Description**

Use this command to display the port address ID and the contents of the following port routing tables:

#### **External unicast routing table**

Shows unicast frame routing to another switch element in the fabric. The output format is:

domain\_number: ports\_bitmap

where:

domain number is the switch element number that a unicast frame reaches from the port number port.

ports bitmap contains all output ports, in bitmap hex format, that forwards unicast frames from port\_number to domain\_number.

There is at least one entry for each active port:

local\_switch\_domain\_number: 0x10000

This is for routing unicast frames designated to the embedded port the local switch element.

#### **Internal unicast routing table**

Lists all ports in the local switch that a unicast frame can reach from port\_number. The format is:

destination\_port: output\_ports\_bitmap

Because the destination\_port is in the local switch,

output\_ports\_bitmap usually contains one bit with a bit position number representing the destination port number.

#### **Multicast routing table**

Shows multicast frame routing to the destination multicast group. The output format is:

mcast\_group\_number: (mcast\_group\_id) ports\_bitmap

where:

mcast\_group\_number is the multicast group number.

meast group id is the multicast frame destination ID.

ports bitmap is a hex bitmap of all output port numbers that can forward a multcast frame from the port\_number to mcast\_group\_id.

#### **Broadcast routing table**

A bitmap containing all ports that are reachable by a received broadcast frame. Bit 16 of the bitmap is always set to allow the switch element to receive broadcast frames.

#### **Operands**

This command has the following operand:

#### **port\_number**

Specify the port number to be displayed. Valid values are 0 - 7. This operand is required.

#### **Example**

```
JR-6910:other> portRouteShow 3
port address ID: 0x604300
external unicast routing table:
      0: 0x10000
      1: 0x2internal unicast routing table:
     0: 0x1
      3: 0x4
     6: 0x40
multicast routing table:
broadcast routing table:
     0x10045
```
#### **See also**

bcastShow mcastShow switchShow topologyShow uRouteShow

#### **portShow**

The **portShow** command displays the port status.

## **Syntax**

portShow port\_number

# **Availability**

All users

### **Description**

Use this command to display status information for a port. Information varies with the switch model and port type. The following describes the fields that are displayed:

#### **portFlags**

The bit map of port status flags.

#### **portType**

The port type and revision numbers.

#### **portState**

The port SNMP state:

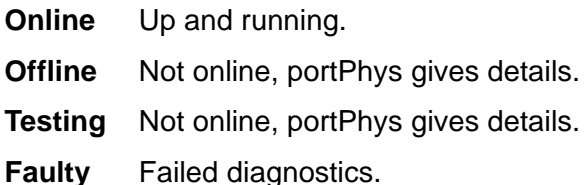

#### **portPhys**

The port physical state:

#### **No\_Card**

No interface card present.

#### **No\_Module**

No module (GBIC or other) present.

#### **No\_Light**

Module is not receiving light.

#### **No\_Sync**

Module is receiving light but is out of sync.

**In\_Sync** Module is receiving light and is in sync.

#### **Laser\_Flt**

Module is signaling a laser fault.

#### **Port\_Flt**

Port marked faulty.

#### **Diag\_Flt**

Port failed diagnostics.

#### **Lock\_Ref**

Locking to the reference signal.

**portScn** Last state change notification for port.

#### **portRegs**

The address of the port hardware registers.

**portData** The address of the port driver private data.

**portId** 24-bit D ID for port.

**portWw** Port world-wide name.

**Distance** The port's long distance level.

#### **Interrupts**

The total number of interrupts.

#### **Unknown**

Interrupts that are not counted elsewhere.

**Lli** Low-level interface (physical state, primitive seqs).

#### **Proc\_rqrd**

Frames delivered for embedded N\_port processing.

#### **Timed\_out**

Frames that have timed out.

#### **Rx\_flushed**

Frames requiring translation.

#### **Tx\_unavail**

Frames returned from an unavailable transmitter.

#### **Free\_buffer**

Free buffer available interrupts.

**Overrun** Buffer overrun interrupts.

#### **Suspended**

Transmission suspended interrupts.

#### **Parity\_err**

Central memory parity errors.

## **Operands**

This command has the following operand:

#### **port\_number**

Specify the port number to be displayed. Valid values are 0 - 7. This operand is required.

# **Example**

The following example shows the status for a specified E\_port:

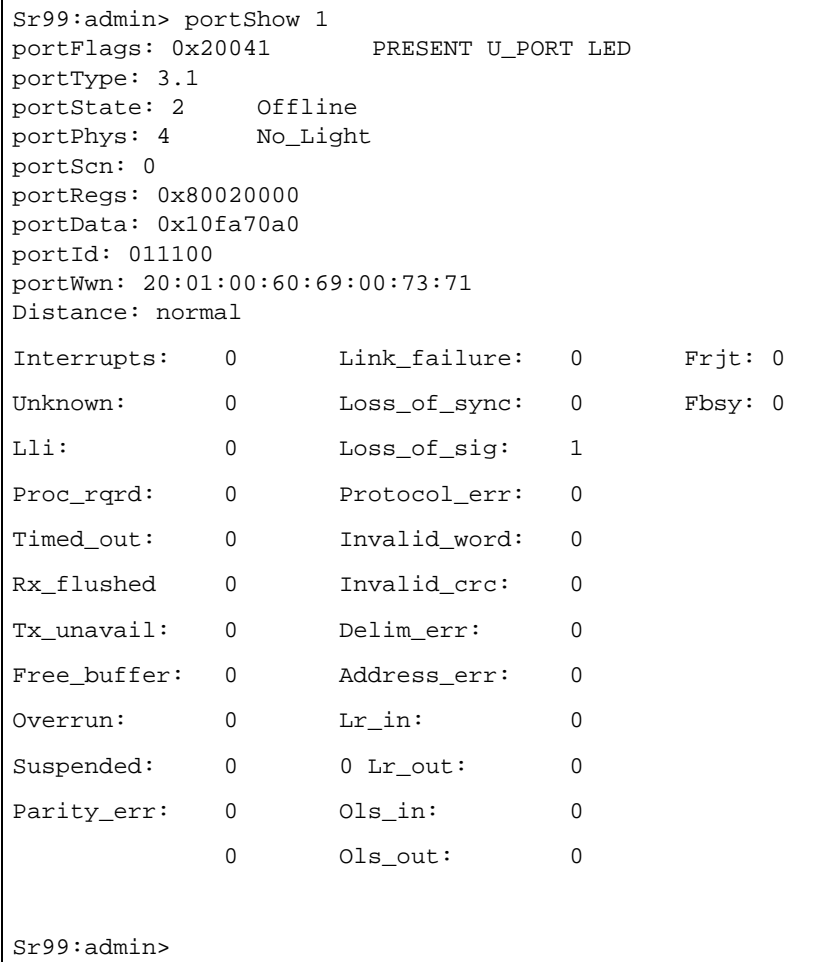

# **See also**

switchShow

# **portStatsShow**

The **portStatsShow** command displays the port hardware statistics.

# **Syntax**

portStatsShow port\_number

# **Availability**

All users

# **Description**

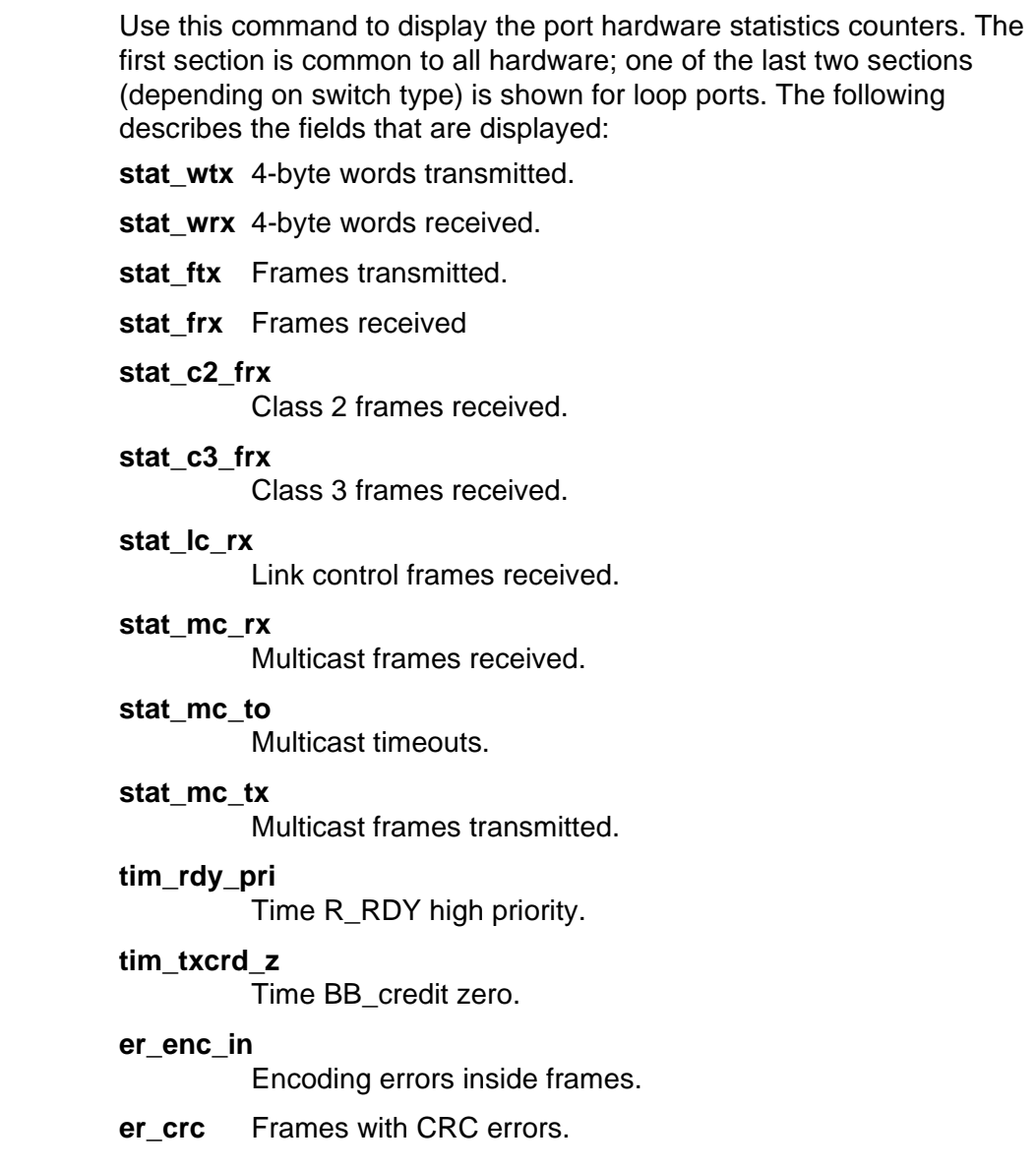

**er trunc** Frames shorter than minimum. **er\_toolong** Frames longer than maximum. **er\_bad\_eof**  Frames with bad end-of-frame. **er\_enc\_out**  Encoding error outside frames. **er\_disc\_c3** Class 3 frames discarded. **fl\_open** Number of OPNyx sent. **fl\_opened** Number of OPNyx received. **fl\_openfr** Number of OPNfr sent. **fl\_cls\_idle**  CLS sent due to loop idle. **fl\_cls\_rx** CLS received when open. **fl\_bb\_stall**  OPN/CLS BB\_Credit stalls. **fl\_cf\_alloc** Number of CFIFOs allocated. **fl\_cf\_opn** CFIFOs delivered when opened. **fl\_cf\_full** Number of CFIFOs full stalls. **fl\_cf\_na** CFIFO not available stalls. **fl\_trig\_age** Number of age count triggers. **fl\_trig\_lp** Number of loop not busy triggers. **open** Number of times the FL\_port entered open state. **transfer** Number of times the FL\_port entered transfer state **opened** Number of times the FL\_port entered opened state. **starve\_stop** Loop tenancies stopped due to starvation.

**fl\_tenancy**

Number of times FL\_port had loop tenancy.

#### **nl\_tenancy**

Number of times NL\_port had loop tenancy.

#### **frame\_nozone**

Frames rejected due to zone protection.

# **Operands**

This command has the following operand:

#### **port\_number**

Specify the port number to be displayed. Valid values are 0 - 7. This operand is required.

# **Example**

The following example shows a port with only the basic set of statistics:

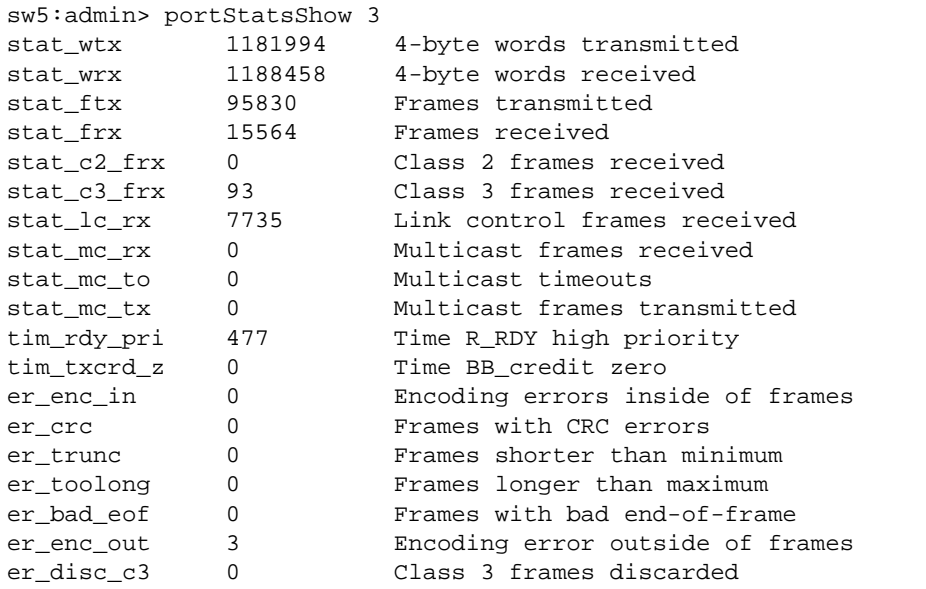

# **See also**

portErrShow portShow

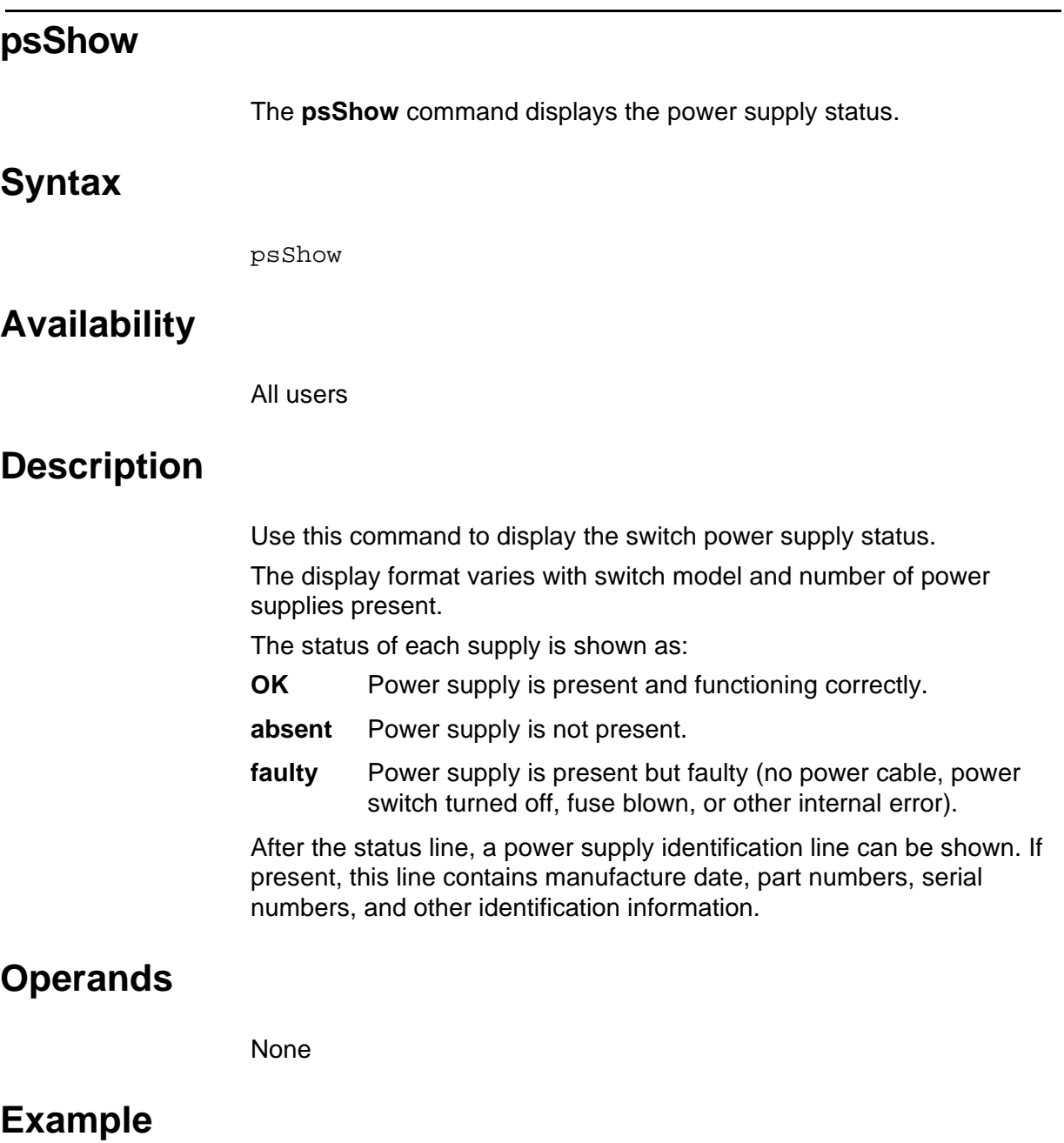

```
sw5:admin> psShow
Power Supply 1 is OK
9835,DH000000208,60-0000734-01, A,00001, E108302A,01, 803350
Power Supply 2 is OK
9839,DH000000253,60-0000734-01, A,00001, E108302A,01, 803522
```
# **See also**

fanShow tempShow

### **qlPartner**

The **qlPartner** command sets or displays the quick loop partner. **Syntax** qlPartner[ 0 | worldwide Node Name ] **Availability** Administrator **Description** Use this command to set the quickLoop to single or dual switch mode or to display the quickLoop scope setting. If no argument is specified, this command displays the current quickloop mode, which can be single or dual switch. When 0 is used as the argument, this command sets the quickloop to run in single switch mode, and restarts the switch if not already in this mode. If a non-zero and valid WWN (a WWN that is part of the fabric) for a switch is specified, that switch becomes the quickloop partner. The switch is then restarted to run in dual switch mode. The partner setting is updated in flash memory. If zoning is in use, this command is not in effect. Using it displays a message that refers you to the zoning commands. **Operands** The following operand is required: [0 | Worldwide Node Name] **0 Clear quick loop partner. Change to single switch quick loop. WWN** Set quick loop partner. Change to dual switch quick loop. **No argument**  Display current setting **Example** The following example shows setting  $10:00:00:60:69:10:10:ec$  as a quick loop partner switch:

sw5:admin> qlPartner "10:00:00:60:69:10:10:ec"

# **See also**

 $\mathbf{I}$ 

qlShow, configShow

### **qloopEnable**

The **qloopShow** command enables quick loop mode.

# **Syntax**

qlEnable

# **Availability**

Administrator

### **Description**

Use this command to enable QuickLoop mode on a switch. All devices connected to quickLoop ports are reinitialized to form a single loop.

If a partner switch is configured, the **qlEnable** command causes reinitialization of the partner, if it is in quickLoop mode. The devices on the two switches are then combined to form a single loop (using a single AL\_PA space).

QuickLoop combines arbitrated loop and fabric topologies. It consists of multiple private arbitrated loops (looplets) interconnected by a fabric, with the existence of the fabric and the physical locations of the devices transparent. All NL\_ports share a single AL\_PA space and operate in accordance with FC-AL.

QuickLoop initialization includes the following two steps:

Pass 1: Sequential looplet initialization. Allows each device in a looplet to obtain a unique AL\_PA.

Pass 2: Full quickLoop initialization. Brings the quickloop up to operation.

If zoning is in use, the **qlDisable**, **qlEnable**, and **qlPartner** commands are not in effect. In this case, entering these commands displays a message refering you to the zoning commands.

# **Operands**

None

## **Example**

The following command enables quick loop:

sw5:admin> qlEnable

# **See also**

 $\mathbf{I}$ 

qlDisable qlPortEnable qlShow

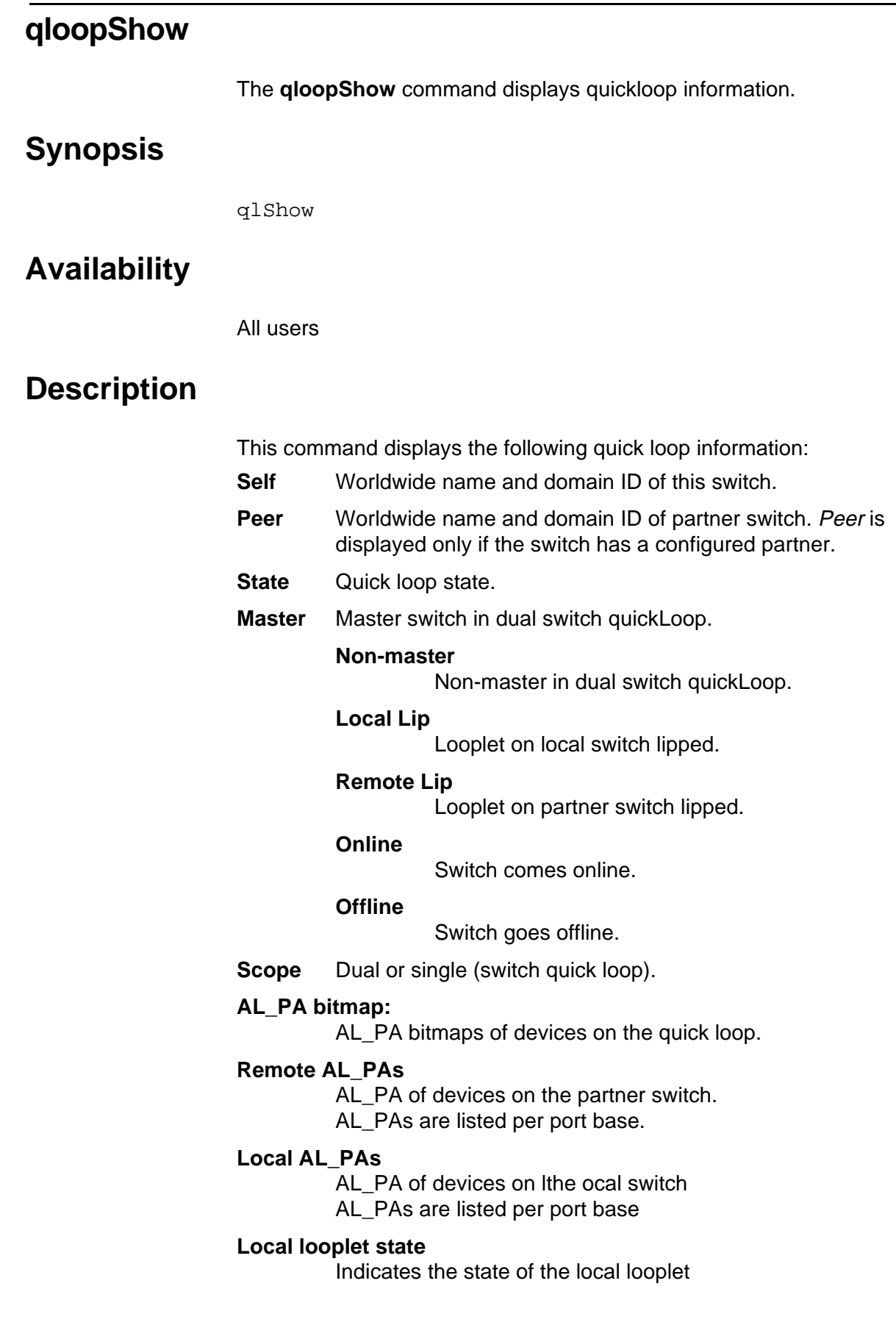

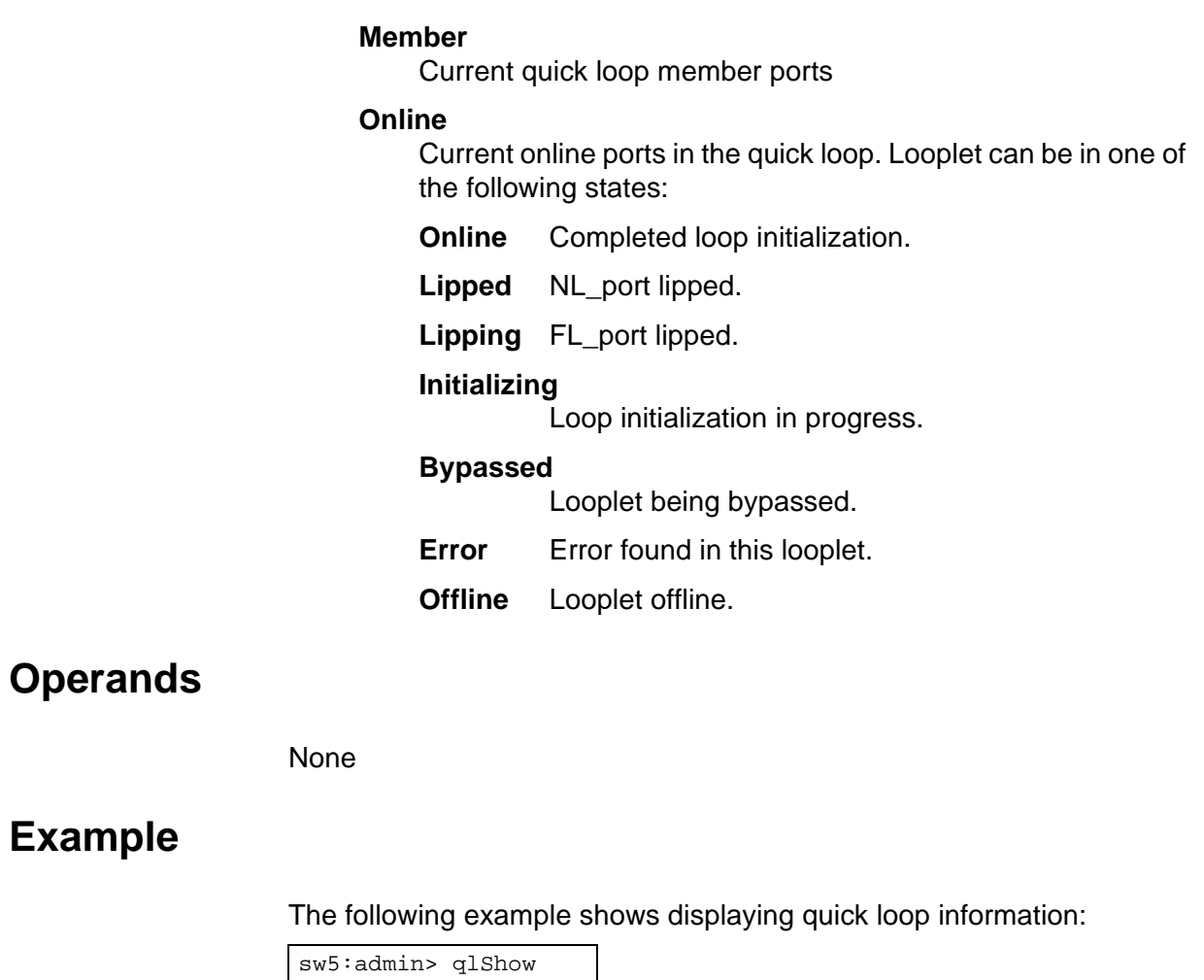

# **See also**

 $\overline{\phantom{a}}$ 

 $\overline{\phantom{a}}$ 

 $\overline{\phantom{a}}$ 

qlEnable

#### **quietMode**

The **quietMode** command sets or clears the shell quiet mode.

### **Syntax**

quietMode [newMode]

### **Availability**

All users (display) Administrator (set or clear)

### **Description**

Use this command to change the output that is displayed on the switch console (serial port or Telnet session).

By default, quiet mode is off and all switch tasks can send output to the console, including output caused by asynchronous events such as reconfiguring the fabric, or logging in devices.

When quiet mode is on, only output that is produced by shell commands is shown; asynchronous output that is produced by other tasks is suppressed.

Turn quiet mode on when driving a Telnet session by using a script that does not expect asynchronous output.

### **Operands**

This command has the following operand:

#### **newMode**

Specify to set or clear quiet mode. Valid values are:

- 0 to clear quiet mode (all tasks can print to the console) or
- 1 to set quiet mode (only shell commands can print).

### **Example**

The followng example shows displaying the current mode, and then resetting quiet mode on:

```
sw5:admin> quietMode
Quiet Mode is OFF
sw5:admin> quietMode 1
Committing configuration...done.
Quiet Mode is now ON
```
#### **ramTest**

The **ramTest** command tests the bit write/read of the SDRAMs in the switch.

# **Syntax**

ramTest [patternSize]

# **Availability**

Administrator

# **Description**

Use this command to verify the address and data bus of the SDRAMs that serve as the 16 MB CPU memory in the switch. The test consists of two subtests:

1. The **address subtest** verifies that SDRAM locations can be uniquely accessed.

The method used is to write a unique pattern to each location in the SDRAMs. When all are written, the data is read back from each location and compared against the data previously written. A failure in the test implies that the address path between the CPU and the SDRAMs are faulty resulting in failures to program unique values. Following is the ramp pattern used in the test:

0x57626f42, 0x57626f43, 0x57626f44, 0x57626f45, ...

2. The data subtest verifies that each cell in the SDRAMs can be independently written and read, and that there is no short, stuck-at-1, or stuck-at-0 faults between data cells.

The method used is to write pattern D to location N, write the complementary pattern D to location N+1, and then read and compare location N to location N+1. Bump the location to test:

N=N+1. Repeat the double write and read until all locations are tested with the following 9 patterns:

- 0x55555555
- 0x69696969
- 0x3c3c3c3c
- 0x1e1e1e1e
- 0x87878787
- 0x14284281
- 0x137ffec8
- 0x0f0f0f0f
- 0x00000000

Because the test requires the operating system to operate which is loaded in the same memory, it does not and cannot test all 16 MB of the memory. Instead, it tests the largest portion as given by the OS, which is typically about 13 MB. Following are the possible error messages, if failures are detected:

DIAG-MEMORY DIAG-MEMSZ DIAG-MEMNULL

### **Operands**

This command has the following operand:

#### **patternSize**

If 0 (default), **ramTest** runs all 9 patterns in the data subtest. If N, **ramTest** runs N patterns in the data subtest. If N is greater than 9, it is truncated to 9. Only the data subtest is configurable. The address subtest is always run. This operand is optional.

#### **Example**

sw7:admin> ramTest Running System DRAM Test ...... passed.

### **See also**

camTest centralMemoryTest cmemRetentionTest cmiTest crossPortTest portLoopbackTest portRegTest

spinSilk sramRetentionTest

#### **reboot**

The **reboot** command restarts the switch.

### **Syntax**

reboot

# **Availability**

Administrator

## **Description**

Use this command to restart the switch. The restart takes effect immediately as the switch resets, then runs the normal power-on sequence.

While the switch is restarting, the Telnet session is closed and all fibrechannel ports are inactive. If the switch was part of a fabric, the remaining switches are reconfigured.

# **Operands**

None

### **Example**

The following example shows restarting the switch:

sw5:admin> reboot Rebooting...

### **See also**

fastboot

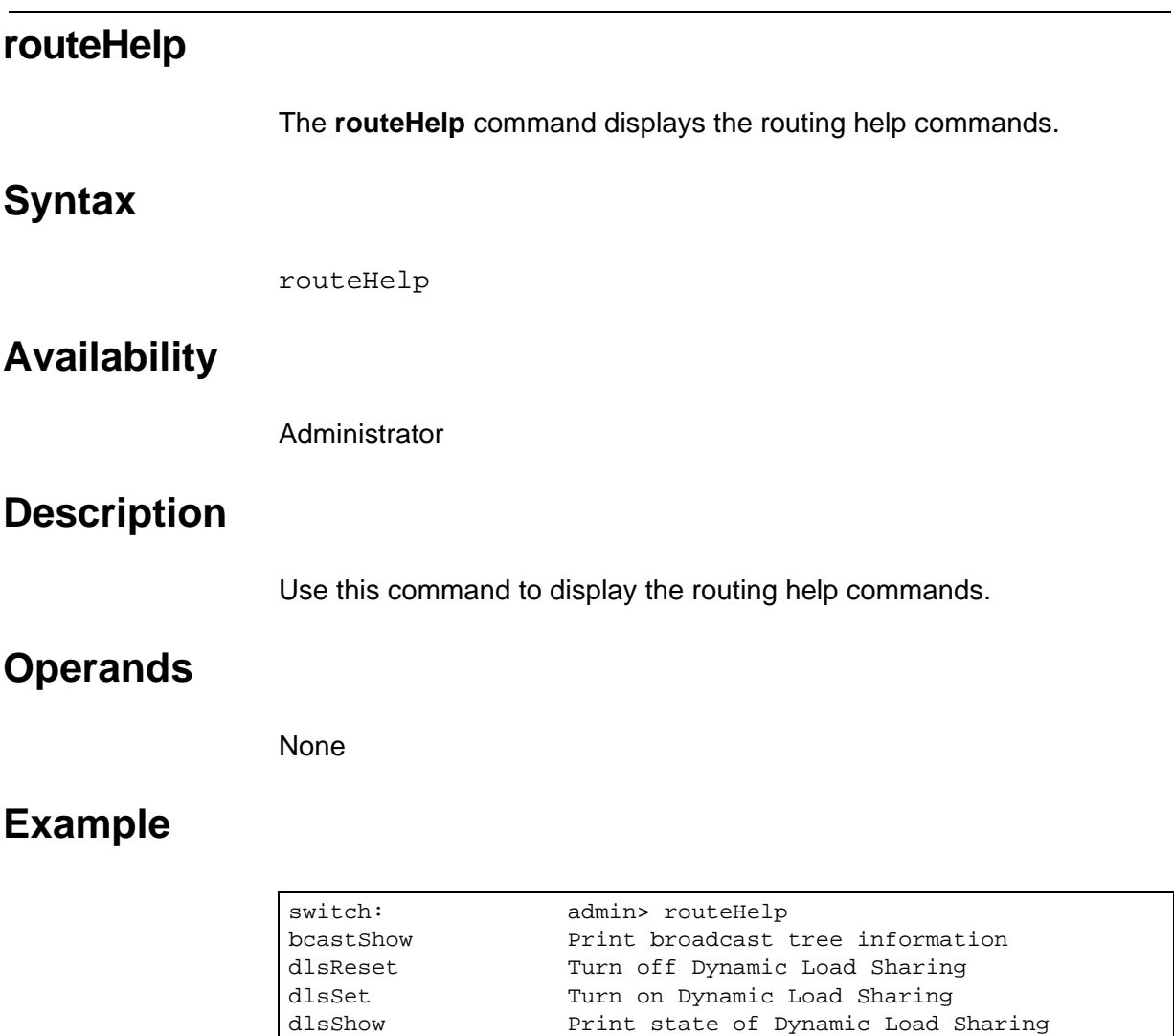

fspfShow Print FSPF global information<br>interfaceShow Print FSPF interface informati interfaceShow Print FSPF interface information<br>iodReset Turn off In-Order Delivery

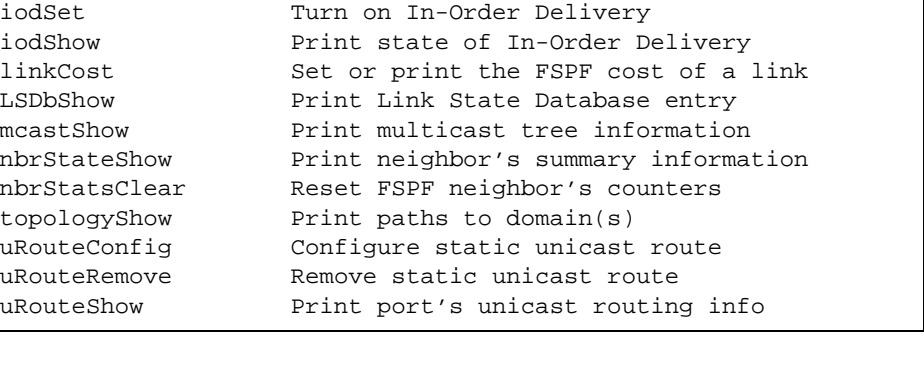

Turn off In-Order Delivery

## **setGbicMode**

The **setGbicMode** command enables or disables the GBIC mode.

# **Syntax**

setGbicMode [mode]

# **Availability**

Administrator

## **Description**

Use this command to enable or disable the GBIC mode. If the mode operand is 1, GBIC mode is enabled; if the mode operand is 0, GBIC mode is disabled. The mode is saved in flash memory and stays in the GBIC remains in that mode until the next running of **setGbicMode**.

The mode becomes active as soon as this command is run. It does not require a restart to take effect.

The GBIC mode, when enabled, forces the **crossPortTest** and the **spinSilk**  commands to limit testing to ports with GBICs present. Consequently, testing is limited to those ports with a suspected problem.

# **Operands**

This command has the following operand:

**mode** Specify whether to enable or disable GBIC mode. Specify 1 to enable GBIC mode or 0 to disable GBIC mode. The default value (if no operand specified) is 0.

# **Example**

sw7:admin> setGbicMode 1 Committing configuration...done. GBIC mode is now ON. sw7:admin> setGbicMode Committing configuration...done. GBIC mode is now OFF.

## **See also**

crossPortTest spinSilk

### **setSplbMode**

The **setSplbMode** command enables or disables two port loopback.

# **Syntax**

setSplbMode [mode]

## **Availability**

Administrator

## **Description**

Use this command to enable set port loopback (SPLB) mode if the operand is 1 and disable the SPLB mode if the operand is 0. The mode is saved in flash memory and stays in that mode until another **setSplbMode** command is issued.

The mode becomes active as soon as this command is issued. It does not require a restart to take effect.

The SPLB mode, when enabled, forces **spinSilk** to disable two port loopback for M-to-M connected ports. This can be useful for isolating internal switch problems from GBIC problems because the internal paths are used much less with SPLB mode enabled.

The SPLB mode, when disabled, forces **spinSilk** to circulate frames between pairs of M-to-M connected ports as follows:

```
P1 TX >>> P1 RX -> P2 TX >>> P2 RX -> P1 TX
>>> cable or internal loop-back
-> routing table entry
```
The connections between pairs of M-to-M ports are chosen to exercise the connections between as many chips (or bloom quadrants) as possible, subject to the setting of allow\_intra\_chip and the availability of pairs of M-to-M ports. Any ports that are cross-cabled are routed to each other in the normal manner regardless of the SPLB mode setting:

P1 TX >>> P2 RX -> P1 TX P2 TX >>> P1 RX -> P2 TX

# **Operands**

This command has the following operand:

**mode** Specify whether to enable or disable SPLB mode. Specify 1 to enable SPLB mode or 0 to disable SPLB mode. The default value (if no operand is specified) is 0.

# **Example**

Sr99:admin> setSplbMode 1 Committing configuration...done. SPLB mode is now ON. Sr99:admin> setSplbMode 0 Committing configuration...done. SPLB mode is now OFF.

### **See also**

setGbicMode spinSilk

### **spinSilk**

The **spinSilk** command is a functional test of port M-to-N path at maximum switch speed.

# **Syntax**

spinSilk [nMillionFrames]

# **Availability**

Administrator

### **Description**

Use this command to verify the functional operation of the switch at the maximum speed of 1 Gbps.

To run **spinSilk**, set up the routing hardware so that frames received by port M are retransmitted through port N and frames received by port N are retransmitted through port M. Each port M sends 4 frames to its partner port N using an external fiber cable; this exercises all switch components from the main board, to the GBIC, to the fiber cable, to the GBIC, and back to the main board.

The cables can be connected to any port combination as long as the cables and GBICs connected are of the same technology: a short wavelength GBIC port is connected to another short wavelength GBIC port using a short wavelength cable, and a long wavelength port is connected to a long wavelength port, and a copper port is connected to a copper port.

For best coverage, connect ports from different ASICs. Ports 0 - 3 belong to ASIC 0, ports 4 - 7 belong to ASIC 1, and so on. A connection from port 0 to port 15 exercises the transmit path between ASICs. A connection from port 0 to port 3 tests only the internal transmit path in ASIC 0.

The frames are continuously transmitted and received in all ports in parallel. The port LEDs flicker green rapidly while the test is running.

The following is the test method:

- 1. Determine port connections.
- 2. Enable ports for cabled loopback mode.
- 3. Configure the routing table to route frames received by port M to the partner port N and vice versa.

#### 4. Transmit 4 frames of different lengths using port M. Following are the 4 frames:

2112 bytes of BYTE\_LFSR 1000 bytes of CSPAT 128 bytes of RANDOM 512 bytes of RDRAM\_PAT

The partner port N eventually sends 4 similar frames as follows:

2112 bytes of BYTE\_LFSR 928 bytes of CSPAT 200 bytes of RANDOM 480 bytes of RDRAM\_PAT

- 5. Periodically check each port for the following:
	- Each port has not died
	- Frames transmitted counter is incrementing
	- Statistic error counters are nonzero

```
ENC_in, CRC_err, TruncFrm, FrmTooLong, BadEOF, Enc_out,
BadOrdSet, DiscC3
```
until one of the following is met:

- The number of million frames requested per port are met.
- All ports are marked bad.
- The user sends a keyboard (or push button) interrupt to abort.

In this test, data is not read and checked, and the only CPU intervention is the periodic check of hardware counters.

Below is an example of the data used:

```
CSPAT: 0x7e, 0x7e, 0x7e, 0x7e, ...
BYTE_LFSR: 0x69, 0x01, 0x02, 0x05, ...
RANDOM: 0x25, 0x7f, 0x6e, 0x9a, ...
RDRAM_PAT: 0xff, 0x00, 0xff, 0x00, ...
```
# **GBIC Mode**

If the **spinSilk** command is run with GBIC mode activated, only ports containing GBICs are tested. To activate GBIC mode, run the following command before running **spinSilk**.

sw:admin> setGbicMode 1

The state of the GBIC mode is saved in flash and it remains active (even after restarts or power cycles) until it is disabled as follows:

sw:admin> setGbicMode 0

For example, disable the switch, set the GBIC mode to 1, and run the **spinSilk** command to limit testing to:

```
only ports containing GBICs
that _all_ GBIC ports that are cable loopbacked
```
Because this test includes the GBIC and the fiber cable in its test path, use the results from this test in conjunction with the results from **crossPortTest** and **portLoopbackTest** to determine those switch components that are not functioning properly.

Below are the possible error messages if failures are detected:

```
DIAG-INIT
DIAG-PORTDIED
DIAG-XMIT
DIAG-PORTSTOPPED
DIAG-ERRSTAT
DIAG-ERRSTATS
```
# **Operands**

This command has the following operand:

#### **nMillionFrames**

Specify the number of million frames per port to run this test. If omitted, the default passCountvalue is 0xfffffffe. This operand is optional.

# **Example**

 $\overline{\phantom{a}}$ 

.

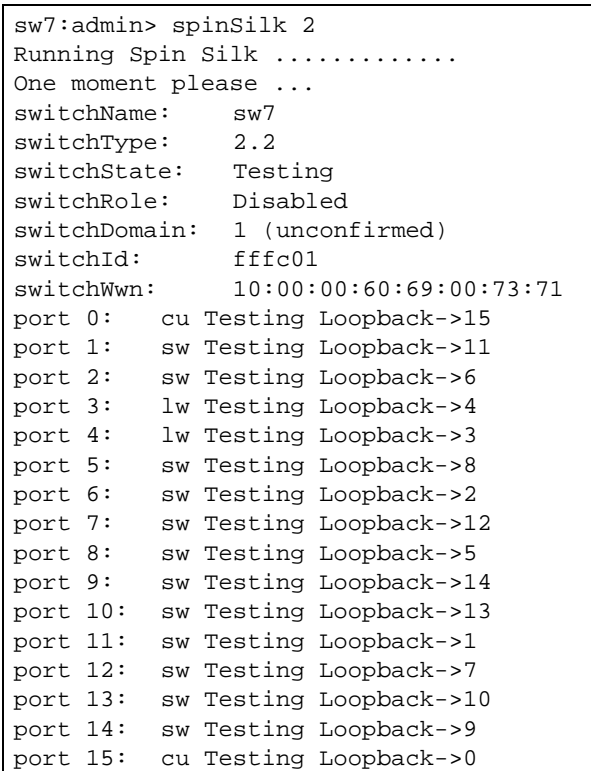

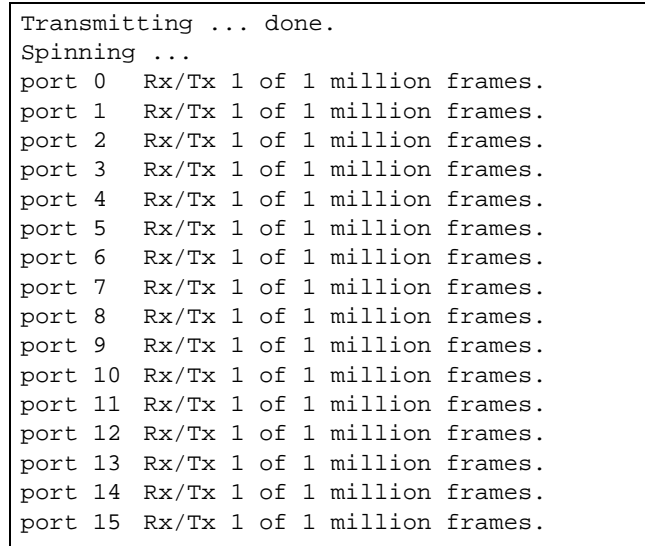

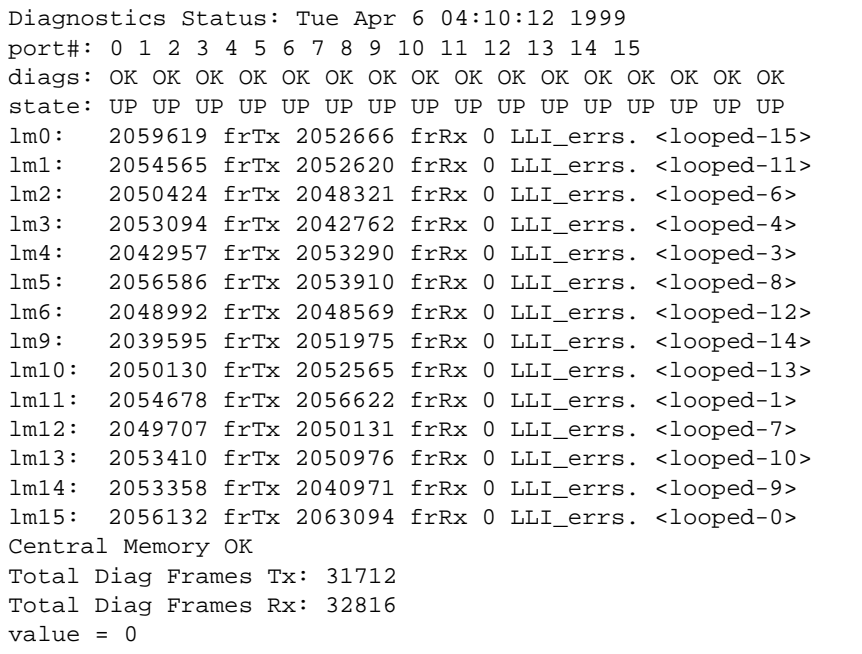

#### **sramRetentionTest**

The **sramRetentionTest** command tests the data retention of the miscellaneous SRAMs in ASIC.

### **Syntax**

sramRetentionTest [passcount]

### **Availability**

Administrator

#### **Description**

Use this command to verify that data written into the miscellaneous SRAMs in the ASIC are retained after a 10-second wait.

The method used is to write a fill pattern to all SRAMs, wait 10 seconds, and then read all SRAMs checking that data read matches data previously written. Repeat using the complementary version of the pattern.

The following patterns are used:

```
0xffffffff (and 0x00000000)
0x55555555 (and 0xaaaaaaaa)
0x33333333 (and 0xcccccccc)
0x0f0f0f0f (and 0xf0f0f0f0)
QUAD_RAMP with a random seed value (and its invert)
```
Below are the possible error messages if failures are detected: DIAG-REGERR DIAG-REGERR\_UNRST DIAG-BUS\_TIMEOUT

# **Operands**

This command has the following operand:

#### **passCount**

Specify the number of times to run the test. The default value is 1. This command is optional.

# **Example**

The following example shows turning off the dynamic load sharing option.

sw7:admin> sramRetentionTest Running SRAM Retention Test ... passed.

# **See also**

camTest centralMemoryTest cmemRetentionTest cmiTest crossPortTest portLoopbackTest ramTest spinSilk

#### **supportShow**

The **supportShow** command prints switch information for debugging.

### **Syntax**

supportShow [firstPort, lastPort, nLog]

## **Availability**

All users

### **Description**

Use this command to print the switch information for debugging purposes. This command runs the listed commands in the following order:

- 1. **version**
- 2. **tempShow**
- 3. **psShow**
- 4. **licenseShow**
- 5. **diagShow**
- 6. **errDump**
- 7. **switchShow**
- 8. **portFlagsShow**
- 9. **portErrShow**
- 10. **mqShow**
- 11. **portSemShow**
- 12. **portShow**
- 13. **portRegShow**
- 14. **portRouteShow**
- 15. **fabricShow**
- 16. **topologyShow**
- 17. **qlShow**
- 18. **nsShow**
- 19. **nsAllShow**
- 20. **cfgShow**
- 21. **configShow**
- 22. **faultShow**
- 23. **traceShow**
- 24. **portLogDump**

## **Operands**

This command has the following operands:

- **firstPort** Specify the first port, of a range of ports, to dump information. The default (if no operand specified) is to print state of port 0. If only firstPort is specified, only information for firstPort is printed.
- **lastPort** Specify the last port, of range of ports, to dump information. If firstPort is specified but lastPort is not specified, only firstPort information is printed for the port based commands (portShow, portRegShow, portRouteShow). If no operand is supplied, firstPort is set to 0 and lastPort is set to the maximum port of the switch.
- **nLog** Specify the number of lines of **portLogDump** to print:
	- $0 =$  dump all lines (default)
	- $N =$  dump the last N lines
	- <0 = skip portLogDump

# **Example**

sw7:admin> supportShow Kernel: 5.3.1 Fabric OS: v2.1 Made on: Tue Apr 6 16:57:22 PDT 1999 Flash: Thu Apr 1 10:23:43 PST 1999 BootProm: Thu Oct 1 13:34:29 PDT 1998 37 34 37 45 49 Centigrade 98 93 98 113 120 Fahrenheit Power Supply #1 is absent Power Supply #2 is absent byRdzdSRxyczSe0D: Web license Diagnostics Status: Tue Apr 6 16:22:34 1999

#### **switchBeacon**

The **switchBeacon** command sets the switch beaconing mode on or off.

## **Syntax**

switchBeacon mode

# **Availability**

Administrator

### **Description**

Use this command to set the switch beaconing mode on (if the operand is 1) or off (if the operand is 0).

When beaconing mode is turned on, the port LEDs flash amber in a running pattern from port 0 to port 7, and then back again. You see a running pattern in amber LEDs, from left to right and right to left. The pattern continues until the switch is turned off.

Beaconing mode affects only the port LEDs. Other commands are still functional. The normal flashing LED pattern (associated with an active, faulty, or disabled port) is suppressed and the beaconing pattern is shown. However, if diagnostic frame-based tests **portLoopbackTest**, **crossPortTest**, and **spinSilk** are run, two patterns are interleaved. The diagnostic test flickers the LEDs green and the beaconing mode simultaneously runs the LEDs amber.

Use the **switchShow** command to display the status of beaconing.

# **Operands**

This command has the following operand:

**mode** Specify 1 to enable beacon mode or 0 to disable beacon mode. This operand is required.

## **Example**

The following example shows turning beaconing mode on:

sw5:admin> switchBeacon 1

The following example shows turning beaconing mode off:

sw5:admin> switchBeacon 0

# **See also**

switchShow

### **switchDisable**

The **switchDisable** command disables the switch.

## **Syntax**

switchDisable

# **Availability**

Administrator

### **Description**

Use this command to disable the switch. All fibre-channel ports are taken offline; if the switch was part of a fabric, the remaining switches reconfigure.

The switch must be disabled before making configuration changes (using **configure** or **configDefault**) or before running many of the diagnostic tests. All commands that require the switch to be disabled send an error if invoked while the switch is enabled.

The switch does not need to be disabled before restarting or powering off.

As each port is disabled, the front panel LED changes to a slow flashing yellow.

# **Operands**

None

### **Example**

The following example shows disabling the switch:

sw5:admin> switchDisable

### **See also**

switchEnable switchShow
#### **switchEnable**

The **switchEnable** command enables the switch.

## **Syntax**

switchEnable

### **Availability**

Administrator

### **Description**

Use this command to enable the switch. All fibre-channel ports that have passed POST are enabled. They can come online if connected to a device, or remain offline if disconnected. A switch might need to be enabled if it was previously disabled to make configuration changes or to run diagnostics.

If the switch is connected to a fabric, it rejoins the fabric. When this command is issued, the 10-second fabric stability countdown is displayed. If this switch remains the principal switch at the end of the count down, it assigns itself a domain ID. If another switch assumes the principal role, this switch becomes a subordinate switch and accepts a domain ID from the principal. See "switchDisable" on page 155 and "switchEnable" on page 155 for more information about this process.

As each port is enabled, the front panel LED changes to green for online ports, black for disconnected ports, or yellow for uninitialized ports.

### **Operands**

None

### **Example**

The following example shows enabling the switch:

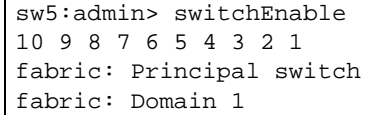

## **See also**

switchDisable switchShow

#### **switchName**

The **switchName** command displays or sets the switch name.

## **Syntax**

switchName ["newName"]

## **Availability**

All users (display) Administrator (set)

### **Description**

Use this command without an operand to display the current switch name. This name is also shown in the Telnet prompt, under each switch icon on the 2109 Web Tools fabric view, and in the output of many Telnet commands.

Use this command with the newName operand to assign a new switch name. Switch names can be up to 19 characters long, must begin with an alpha character, and can consist of a combination of alpha, numeric, and underscore characters.

Changing the switch name causes a domain address format RSCN to be issued.

### **Operands**

This command has the following operand:

#### **"newName"**

Specify a new name for the switch, in quotation marks. This operand is optional.

### **Example**

The following example shows changing a switch name to sw10:

```
sw5:admin> switchName "sw10"
Updating flash ...
sw10:admin>
```
## **See also**

switchShow fabricShow

## **switchShow**

The **switchShow** command displays the switch and port status.

# **Syntax**

switchShow

# **Availability**

All users

# **Description**

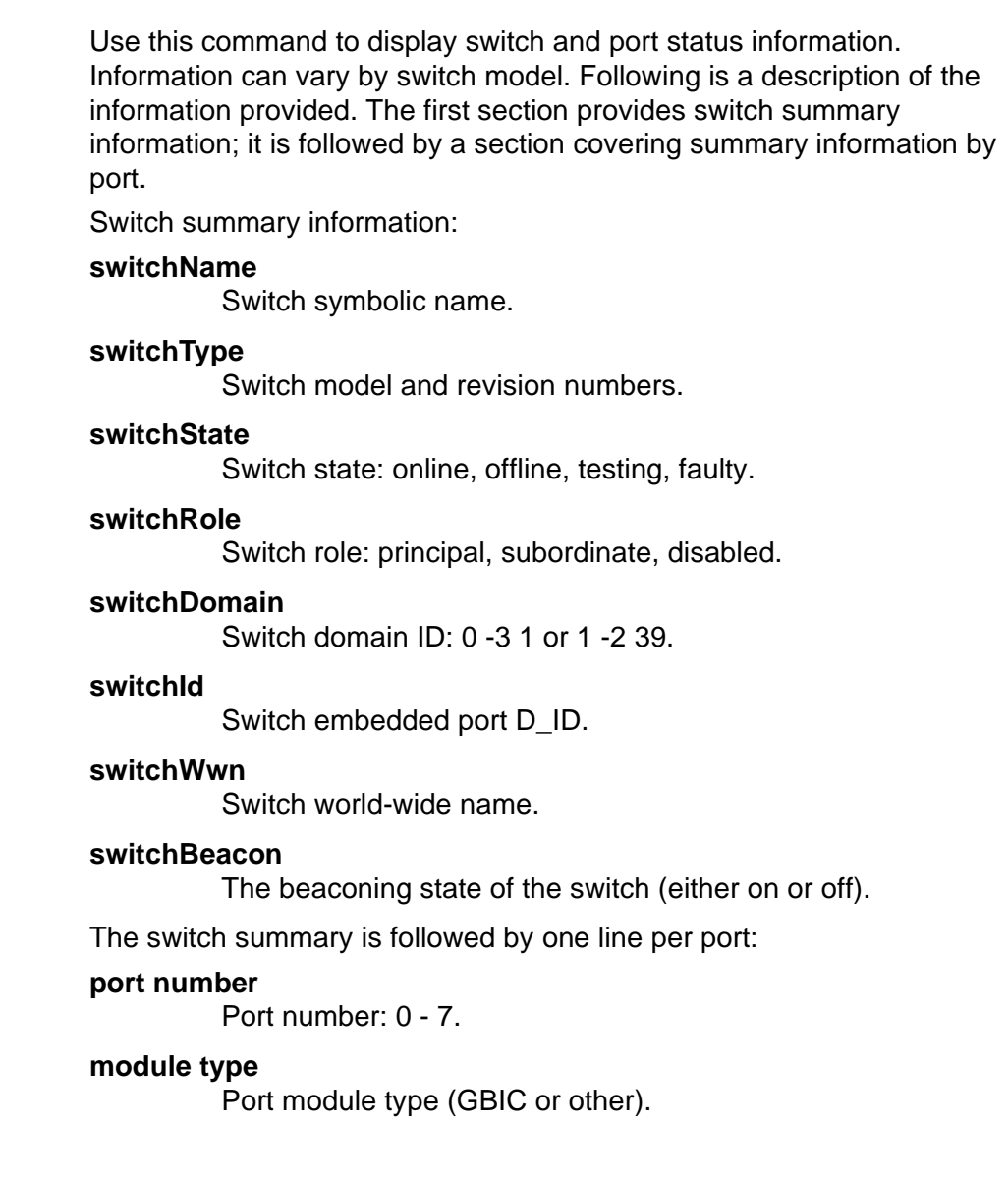

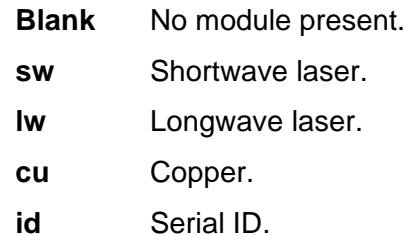

#### **port state**

Port state.

#### **No\_Card**

No interface card present.

#### **No\_Module**

No module (GBIC or other) present.

#### **No\_Light**

Module is not receiving light.

- **No\_Sync** Module is receiving light but is out of sync.
- **In\_Sync** Module is receiving light and is in sync.

#### **Laser\_Flt**

Module is signaling a laser fault.

- **Port\_Flt** Port marked faulty.
- **Diag\_Flt** Port failed diagnostics.

#### **Lock\_Ref**

Locking to the reference signal.

- **Testing** Running diagnostics.
- **Online** Port is up and running.

#### **comment**

The comment field can be blank, or it can display:

#### **Disabled**

Port is disabled.

#### **Bypassed**

Port is bypassed (loop only).

#### **Loopback**

Port is in loopback mode.

- **E-port** Fabric port, shows WWN of attached switch.
- **F-port** Point-to-point port, shows WWN of attached port.
- **G-port** Point-to-point but not yet E-port or F-port.
- **L-port** Loop port, shows number of NL\_ports.

# **Operands**

None

# **Example**

The following example shows an 8-port hub:

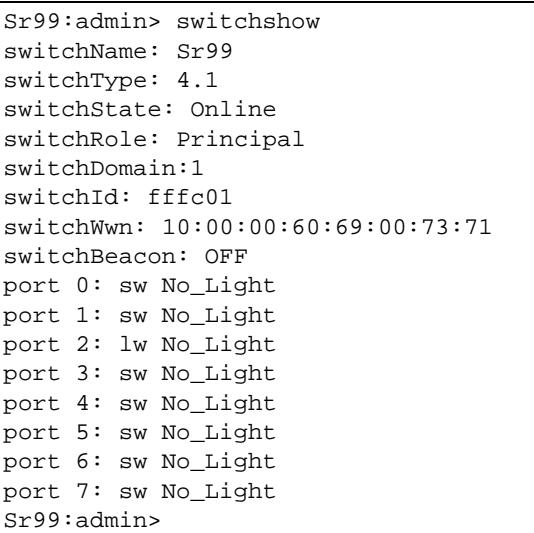

## **See also**

switchDisable switchEnable switchName

#### **switchStatusPolicySet**

The **switchStatusPolicySet** command sets the policy parameters that determine the overall switch status.

### **Syntax**

switchStatusPolicySet

### **Availability**

Administrator

#### **Description**

This command enables you to set the policy parameters for calculating the overall status of the switch (enclosure). The policy parameter values determine how many failed or faulty units of each contributor are allowed before triggering a status change in the switch from healthy to marginal or down.

The command prints the current parameters in a three-column table format. The first column contains the contributor; the second column specifies the minimum number that contributes to the down or failed status; the third specifies the minimum number that contributes to the marginal or warning status. The command then prompts you to change the values for each policy parameter. The default values for the policy parameters are as follows:

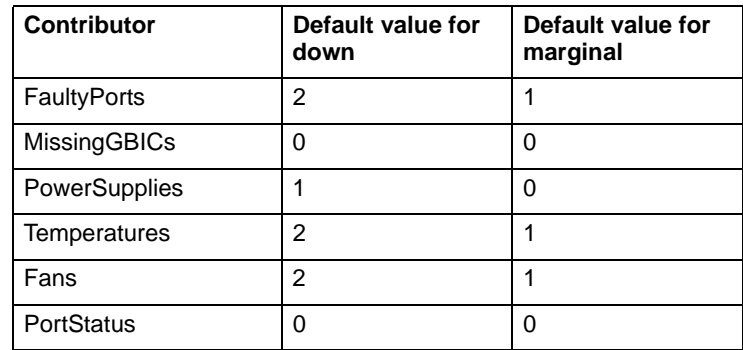

Any single contributor can force the overall status of the switch to marginal or down.

This command enables you to set a threshold for each contributor, so that a certain number of failures are allowed before changing the status of the switch.

**Note:** If the value of a policy parameter is 0, it means that this factor is not used to determine the status of the switch. For example, if FaultyPorts marginal parameter is set to 0, then any number of ports going down does not trigger a marginal status for the switch.

If the range of values for a particular contributor are set to 0 for both marginal and down, that contributor is not used in the calculation of the overall switch status.

### **Operands**

None

### **Example**

Notice that in the following example, the only parameters that are modified are the number of FaultyPorts allowed before the status of the switch changes to marginal and down.

ssw5:admin> switchStatusPolicySet To change the overall switch status policy parameters The current overall switch status policy parameters: Down Marginal --------------------------------------------------  $\begin{tabular}{llllll} \multicolumn{2}{l}{} \texttt{FaultyPorts} & & & 1 & & 0 \\ \texttt{MissingGBICs} & & 0 & & 1 \\ \end{tabular}$ MissingGBICs 0 1 PowerSupplies 2 1 Temperatures 2 1 Fans  $2$  1 PortStatus 0 0 0 The value 0 for a parameter means that it is not used in the calculation. In addition, if the range of settable values in the prompt is (0..0) the policy parameter is not applicable to the switch. Simply hit the Return key. The minimum number of: FaultyPorts contributing to DOWN status: (0..8) [1] 2 FaultyPorts contributing to MARGINAL status: (0..8) [0] 1 MissingGBICs contributing to DOWN status: (0..8) [0] MissingGBICs contributing to MARGINAL status: (0..8) [1] bad PowerSupplies contributing to DOWN status: (0..2) [2] bad PowerSupplies contributing to MARGINAL status: (0..2) [1] bad Temperatures contributing to DOWN status: (0..5) [2] bad Temperatures contributing to MARGINAL status: (0..5) [1] bad Fans contributing to DOWN status: (0..6) [2] bad Fans contributing to MARGINAL status: (0..6) [1] PortStatus gone DOWN contributing to DOWN status: (0..8) [0] PortStatus gone DOWN contributing to MARGINAL status:(0..8) [0] Policy parameter set has been changed ... Committing configuration...done.

### **See also**

switchStatusPolicyShow switchStatusShow

#### **switchStatusPolicyShow**

The **switchStatusPolicyShow** command displays the policy parameters that determine the overall switch status.

### **Syntax**

switchStatusPolicyShow

### **Availability**

All users

#### **Description**

This command enables you to view the current policy parameters that are set for the switch. These policy parameters determine the number of failed or nonoperational units allowed for each contributor before triggering a status change in the switch.

The command prints the current parameters in a three-column table format. The first column contains of the contributor; the second column specifies the minimum number that contributes to the down or failed status; the third specifies the minimum number that contributes to the marginal or warning status. The default values for the policy parameters are as follows:

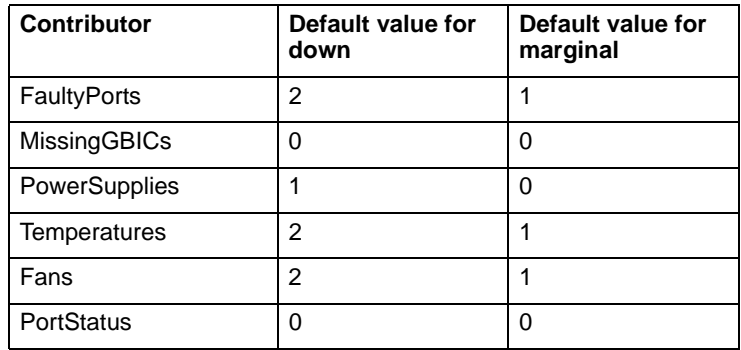

The policy parameters determine the number of failed or nonoperational units for each contributor that trigger a status change in the switch. For example, if the FaultyPorts down parameter is set to 3, and three ports fail in the switch, the status of the switch changes to down.

### **Operands**

None

# **Example**

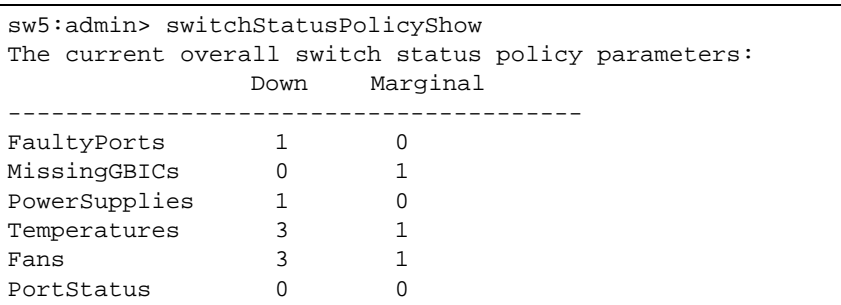

## **See also**

switchStatusShow switchStatusPolicySet

### **switchStatusShow**

The **switchStatusShow** command displays the overall status of the switch.

### **Syntax**

switchStatusShow

### **Availability**

All users

### **Description**

This command displays the overall status of the switch. The overall status is calculated based on the most severe status of all contributors:

- **•** Internal switch status
- **•** Faulty ports
- **•** Missing GBICs
- **•** Power supplies
- **•** Fans
- **•** Temperatures
- **•** Port status

The overall status can be one of the following:

- **•** Healthy/OK: every contributor is healthy
- **•** Marginal/Warning: one or more components are causing a warning status
- **•** Down/Failed one or more contributors have failed

If the overall status is not healthy/OK, the contributing factors are listed.

## **Operands**

None

## **Example**

Two examples of the **switchStatusShow** command follow. The first example shows a switch with a status of marginal, the second example shows the same switch after all the errors have been corrected.

```
sw44:admin> switchStatusShow
The overall switch status is Marginal/Warning
Contributing factors:
* 1 missing power supply triggered the Marginal/Warning status
* 2 bad fans, 4 good fans triggered the Marginal/Warning status
* 1 missing GBIC triggered the Marginal/Warning status
...
```
sw44:admin> switchStatusShow The overall switch status is HEALTHY/ OK

## **See also**

switchStatusPolicyShow switchStatusPolicySet

#### **syslogdIpAdd**

The **syslogdIpAdd** command adds the IP address of a syslog daemon.

### **Syntax**

syslogdIpAdd IP\_address

### **Availability**

Administrator

#### **Description**

Use this command to add the IP address of a syslog daemon, that is the IP address of the server, which is running the syslogd process. Syslog daemon (syslogd) is a process available on most UNIX systems that reads and forwards system messages to the appropriate log files or users, depending on the system configuration.

When one or more IP addresses are configured, the switch forwards all error log entries to the syslogd on the specified servers. Up to six servers are supported.

## **Operands**

This command has the following operand:

#### **IP\_address**

Specify the IP address of the server running syslogd. This operand is required.

#### **Example**

The following example shows adding the address 192.168.1.60 to the list of machines to which system messages are sent:

```
sw5:admin> syslogdIpAdd "192.168.1.60"
Committing configuration...done.
```
#### **See also**

errShow syslogdIpRemove syslogdIpShow

#### **syslogdIpRemove**

The **syslogdIpRemove** command removes the IP address of a syslog daemon.

#### **Syntax**

syslogdIpRemove IP\_address

## **Availability**

Administrator

### **Description**

Use this command to remove the IP address of a syslog daemon, that is the IP address of the server that is running the syslogd process.

## **Operands**

This command has the following operand:

#### **IP\_address**

Specify the IP address of the server running syslogd. This operand is required.

## **Example**

The following example shows removing the address 192.168.1.60 from the list of machines to which system messages are sent:

sw5:admin> syslogdIpRemove "192.168.1.60" Committing configuration...done.

#### **See also**

errShow syslogdIpAdd syslogdIpShow

### **syslogdIpShow**

The **syslogdIpShow** command displays all syslog daemon IP addresses.

## **Syntax**

syslogdIpShow

### **Availability**

All users

#### **Description**

Use this command to display all syslog daemon IP addresses in the configuration database.

### **Operands**

None

### **Example**

sw5:admin> syslogdIpShow syslog.IP.address.1: 192.168.1.60 syslog.IP.address.2: 192.168.1.88 syslog.IP.address.3: 192.168.2.77

#### **See also**

errShow syslogdIpAdd syslogdIpRemove

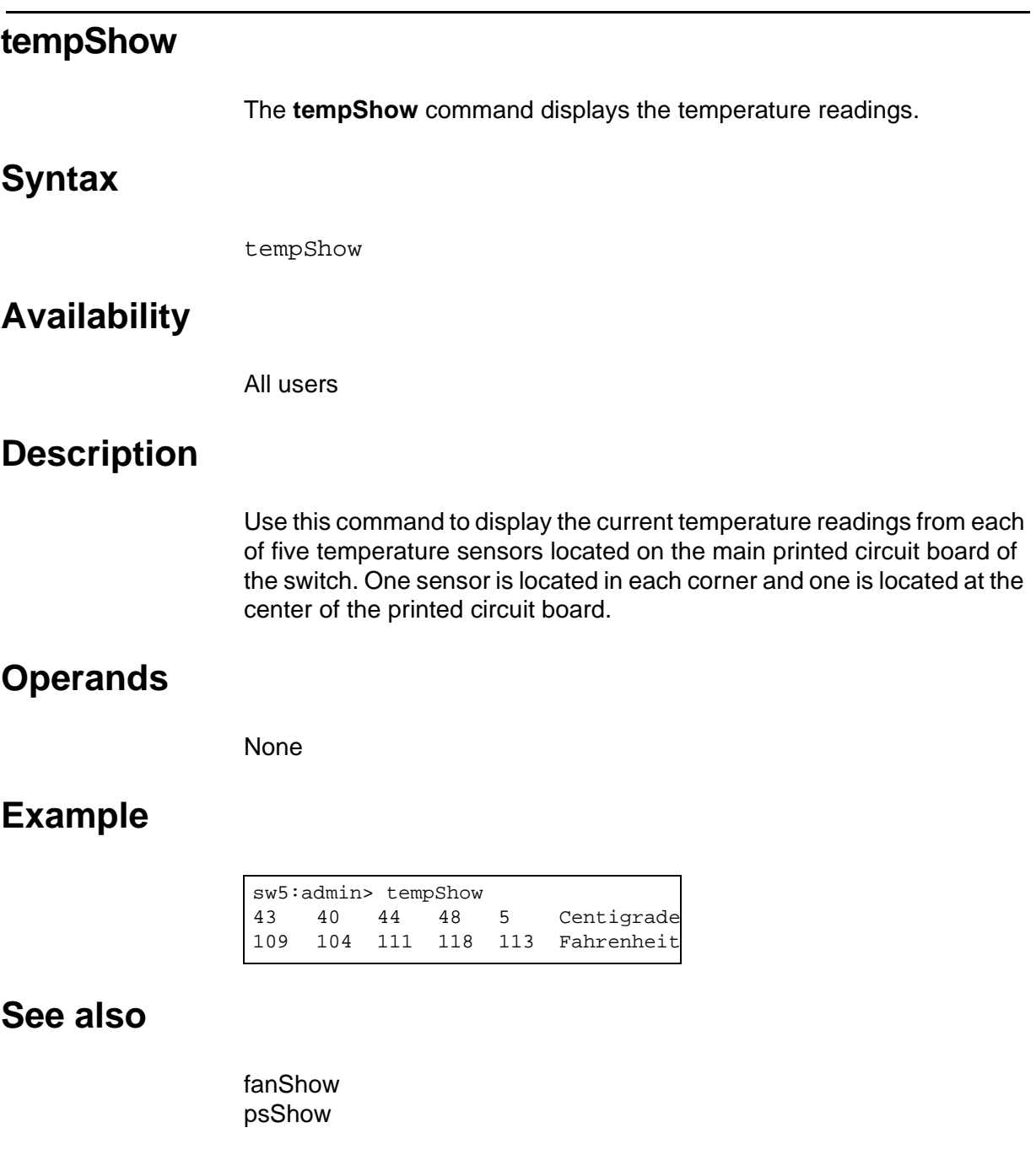

#### **topologyShow**

This **topologyShow** command displays the unicast fabric topology.

### **Syntax**

topologyShow [domain number]

## **Availability**

All users

### **Description**

Use this command to display the fabric topology, as it is displayed to the local switch.

This includes:

- **•** A list of all domains that are part of the fabric, and to each of those domains, all possible paths from the local switch.
- **•** For each path, the cost, the number of hops from the local switch to the destination switch, the name of the destination switch, and a summary of all ports that are routed through that path.

In order for a frame to reach the correct domain, the output port describes the path to be taken through the routing hardware of the switches.

With the domain number specified, this command displays the topology information for the specified destination domain.

The display contains the following fields:

#### **Local Domain ID**

The domain number of the local switch.

- **Domain** The domain number of the destination switch.
- **Metric** The cost of reaching the destination domain.
- **Hops** The number of hops to reach the destination domain.
- **Out Port** The port that the incoming frame is forwarded to, in order to reach the destination domain.

#### **In Ports (see note)**

The bit map of the input ports uses the corresponding bit map of the out port to reach the destination domain. A bit set to 1

indicates that the port is being routed through the corresponding out port. The least significant bit represents port 0.

- **Note:** This is the same information provided in a different format by the **portRouteShow** command and the **uRouteShow** command.
- **Flags** Always "D", indicating a dynamic path. A dynamic path is discovered automatically by the FSPF path selection protocol.

**Name** The name of the destination switch.

## **Operands**

This command has the following operand:

#### **domain\_number**

Specify the destination domain for which topology information is to be displayed. This operand is optional.

## **Example**

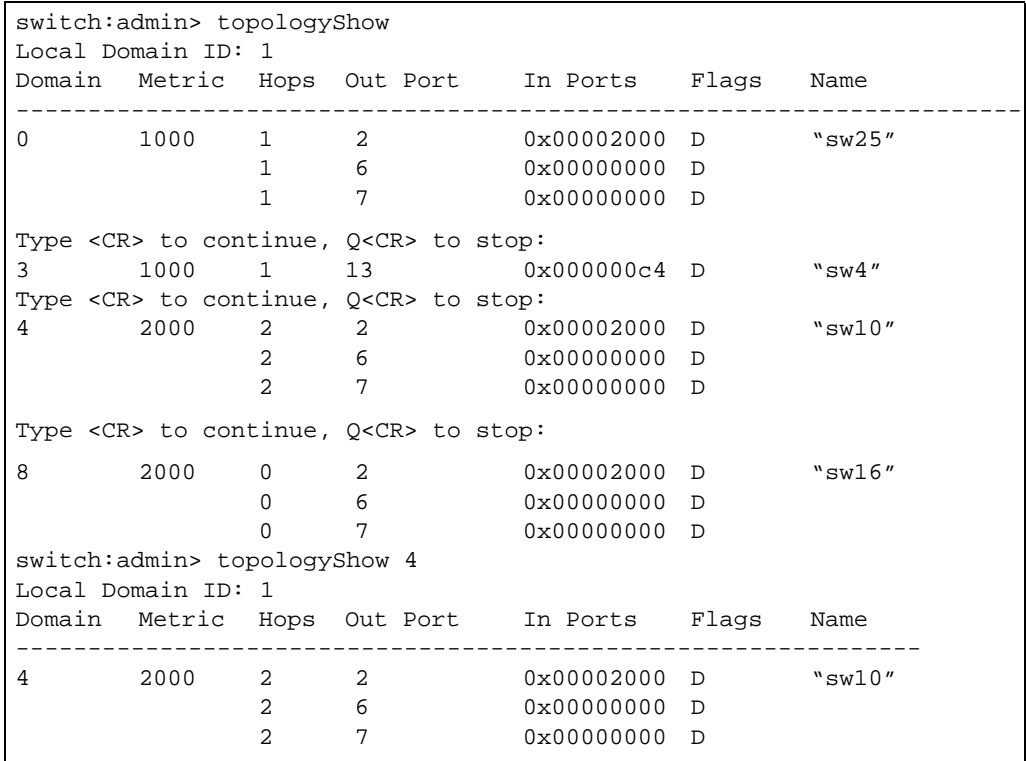

## **See also**

portRouteShow uRouteShow

#### **trackChangesSet**

The **trackChangesSet** command allows configuring of the trackchanges feature.

## **Syntax**

trackChangesSet [mode], [snmptrapmode]

## **Availability**

Administrator

## **Description**

Use this command to enable and disable the track-changes feature. Also use it to enable or disable an SNMP trap. Trackable changes are:

- **•** Successful login
- **•** Unsuccessful login
- **•** Logout
- **•** Config file change from task
- **•** Track-changes on
- **•** Track-changes off

## **Operands**

This command has the following operands:

**Mode** 1 = enable track-changes feature

0 = disable track-changes feature (default)

#### **snmptrapmode**

- 1 = send SNMP trap in addition to errlog
- $0 =$  do not send SNMP trap (default)

## **Example**

```
sw:admin> trackChangesSet 1, 0
0x10f9bcd0 (tShell): Feb 10 15:04:38
    Error TRACK-TRACK_ON, 4, Track-changes on
Committing configuration...done.
0x10f9bcd0 (tShell): Feb 10 15:04:42
    Error TRACK-CONFIG_CHANGE, 4, Config file change from
task:tShell
sw:admin> trackChangesSet 0, 0
0x10f9bcd0 (tShell): Feb 10 15:04:50
    Error TRACK-TRACK_OFF, 4, Track-changes off
Committing configuration...done.
```
#### **uptime**

The **uptime** command displays the length of time the system has been operational.

## **Syntax**

uptime

## **Availability**

All users

### **Description**

Use this command to display the length of time that the system has been in operation (also known as "up time"), the total cumulative amount of "up time" since the system was first started up, the date and time of the last restart, and the reason for the last restart.

For up and startup times less than 60 seconds, the time is displayed in seconds. For times greater than or equal to 60 seconds, the time is displayed in minutes. The output format adjusts accordingly.

The reason for the last switch restart is also recorded in the error log. The reasons for the last restart of the switch are listed in the following table. Not all reasons are applicable to all switch models:

| <b>Field</b>                    | <b>Description</b>                                                               |
|---------------------------------|----------------------------------------------------------------------------------|
| Bus time-out (see note)         | The port ASIC was accessed and no response was<br>received.                      |
| Bus error (see note)            | A nonexistent system address was accessed.                                       |
| Panic (see note)                | The firmware detected a critical hardware error or an<br>internal inconsistency. |
| Fault (see note)                | A CPU signaled a fault condition (critical firmware error).                      |
| Power-on                        | The last restart was caused by a power-on.                                       |
| Watchdog (see note)             | The watchdog timer caused a reset.                                               |
| <b>PushButtons</b>              | Pushbuttons 1 and 3 were pressed for two seconds, causing<br>a system reset.     |
| <b>Restart</b>                  | The last restart was caused by a user (from any<br>management interface).        |
| <b>Powerfail NMI (see note)</b> | The power supply caused a nonmaskable interrupt.                                 |
| <b>Watchdog NMI (see note)</b>  | The watchdog timer caused a nonmaskable interrupt.                               |

Table 20. Descriptions of the reasons for the last start of the switch

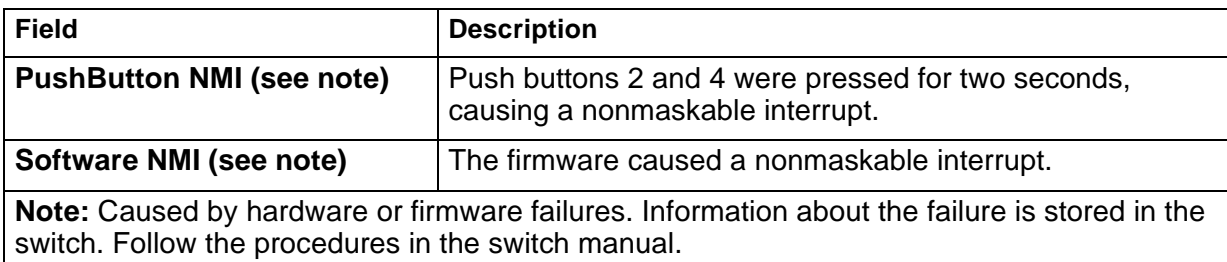

# **Operands**

None

# **Example**

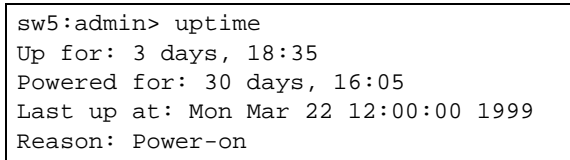

## **See also**

date errShow fastboot reboot

## **uRouteConfig**

The **uRouteConfig** command configures a static route.

## **Syntax**

uRouteConfig [port number, domain number, output\_port\_number]

## **Availability**

Administrator

## **Description**

Use this command to configure static routes. A static route is assigned a specific path; the path does not change with a topology change unless the path becomes unavailable.

After this command is issued, and if output\_port\_number is a usable port, all frames coming in from the port port\_number that are addressed to domain\_number are forwarded through the port output port number.

If output port number is not usable, the routing assignment is not affected. When output port number becomes usable the static route that is assignment for port number is enforced.

output port number is usable if the associated neighbor is in B ST FULL state. See **interfaceShow** on [page 223](#page-244-0) for more information.

## **Operands**

This command has the following operands:

#### **port\_number**

Specify the port to be statically routed; can be either an F\_port or an E\_port.

#### **domain\_number**

Specify the destination domain.

#### **output\_port\_number**

Specify the output port where traffic is to be forwarded.

#### **Notes**

Using static routes can affect load sharing. If a large number of routes are statically configured to the same output port, the ability of the switch to achieve optimum load sharing can be impaired.

To prevent routing loops, static route configuration using a nonminimum cost path is not allowed. If you attempt to configure such a route, you are asked if the entry should be saved in the database.

### **Example**

The following example shows configuring a static route for all traffic coming in from port 1 and addressed to domain 2, to go through port 5:

```
switch:admin> uRouteConfig 1,2,5
The configuration will now contain the static route:
switch:admin> configShow "route"
route.ucastRoute.1.2: 5
route.ucastRouteCount: 1
```
## **See also**

configShow interfaceShow uRouteRemove uRouteShow

## **uRouteRemove**

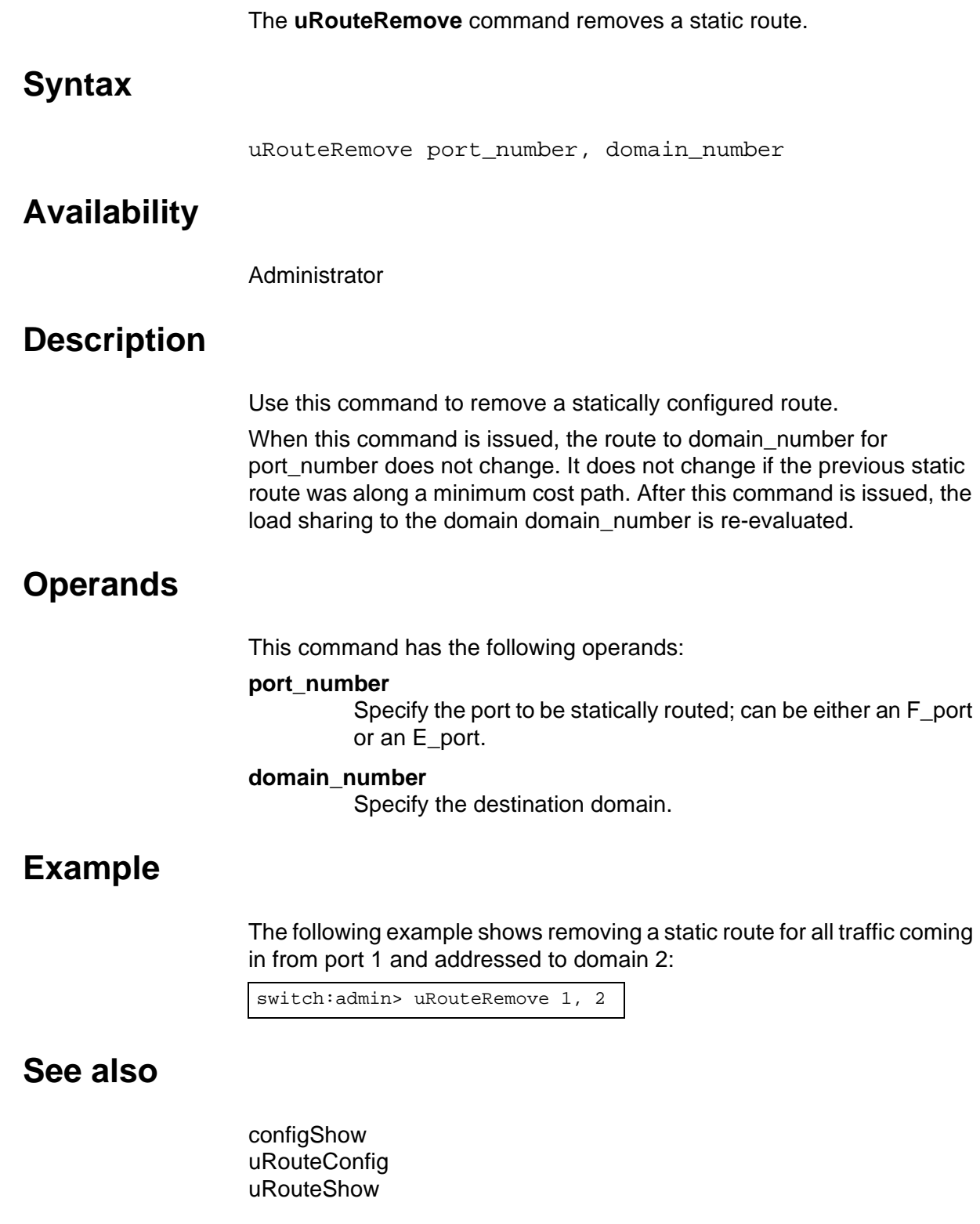

#### **uRouteShow**

The **uRouteShow** command displays unicast routing information.

## **Syntax**

uRouteShow [port\_number] [domain\_number]

## **Availability**

All users

### **Description**

Use this command to display the unicast routing information for a port, as it is known by the FSPF path selection and routing task. The routing information describes how a frame, that is received from a port on the local switch, is to be routed to reach a destination switch.

The following fields are displayed:

#### **Local Domain ID**

The domain number of the local switch.

- **In Port** The port from which a frame is received.
- **Domain** The destination domain of the incoming frame
- **Out Port** The port to which the incoming frame is to be forwarded.
- **Metric** The cost of reaching the destination domain.
- **Hops** The number of hops that are required to reach the destination domain.
- **Flags** Indicates if the route is dynamic (D) or static (S). A dynamic route is discovered automatically by the FSPF path selection protocol. A static route is assigned using the **uRouteConfig**  command.

#### **Next (Dom, Port)**

The domain and port number of the next hop. These are the domain number and the port number of the switch to which Out Port is connected.

This command provides the same information as the **portRouteShow**  command and the **topologyShow** command.

### **Operands**

This command has the following operands:

#### **No operand**

Displays routing information for all active ports on the local switch, to all the domains in the fabric.

#### **port\_number**

Displays routing information for the port port\_number to all the domains in the fabric.

#### **port\_number, domain\_number**

Displays routing information for the port port\_number to the domain domain\_number.

## **Example**<sup>1</sup>

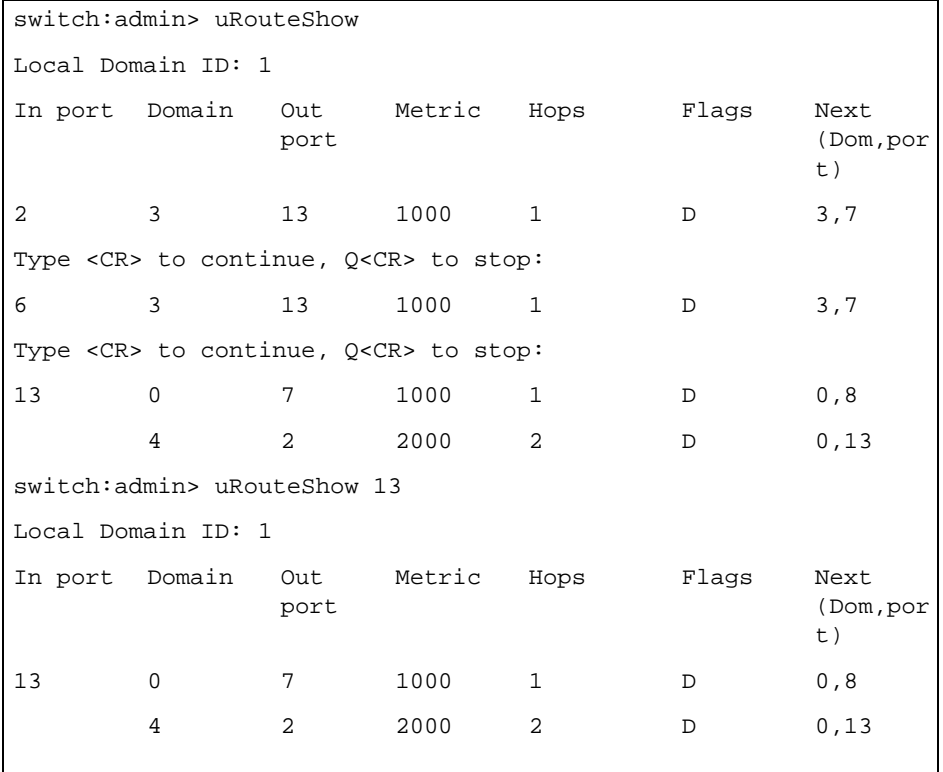

## **See also**

portRouteShow topologyShow uRouteConfig

#### **version**

The **version** command displays the firmware version information.

#### **Syntax**

version

#### **Availability**

All users

#### **Description**

Use this command to display firmware version information and build dates. The following fields are displayed:

**Kernel** The version of the switch kernel operating system.

#### **Fabric OS**

The version of the switch Fabric OS.

**Made on** The build date of the firmware running in switch.

**Flash** The build date of the firmware stored in flash proms.

#### **BootProm**

The build date of the firmware stored in boot prom.

Usually the Made On and Flash dates are the same, because the switch starts running flash firmware at startup time. However, in the time period between the firmware download and the next restart, the dates can differ.

#### **Operands**

**None** 

### **Example**

The following example shows displaying firmware version information:

```
sw5:admin> version
Kernel: 5.3.1
Fabric OS: v2.1
Made on: Fri Jan 22 15:21:20 PST 1999
Flash: Fri Jan 22 15:21:20 PST 1999
BootProm: Tue Dec 29 17:32:00 PST 1998
```
## **See also**

firmwareDownload restart

### **zoneAdd**

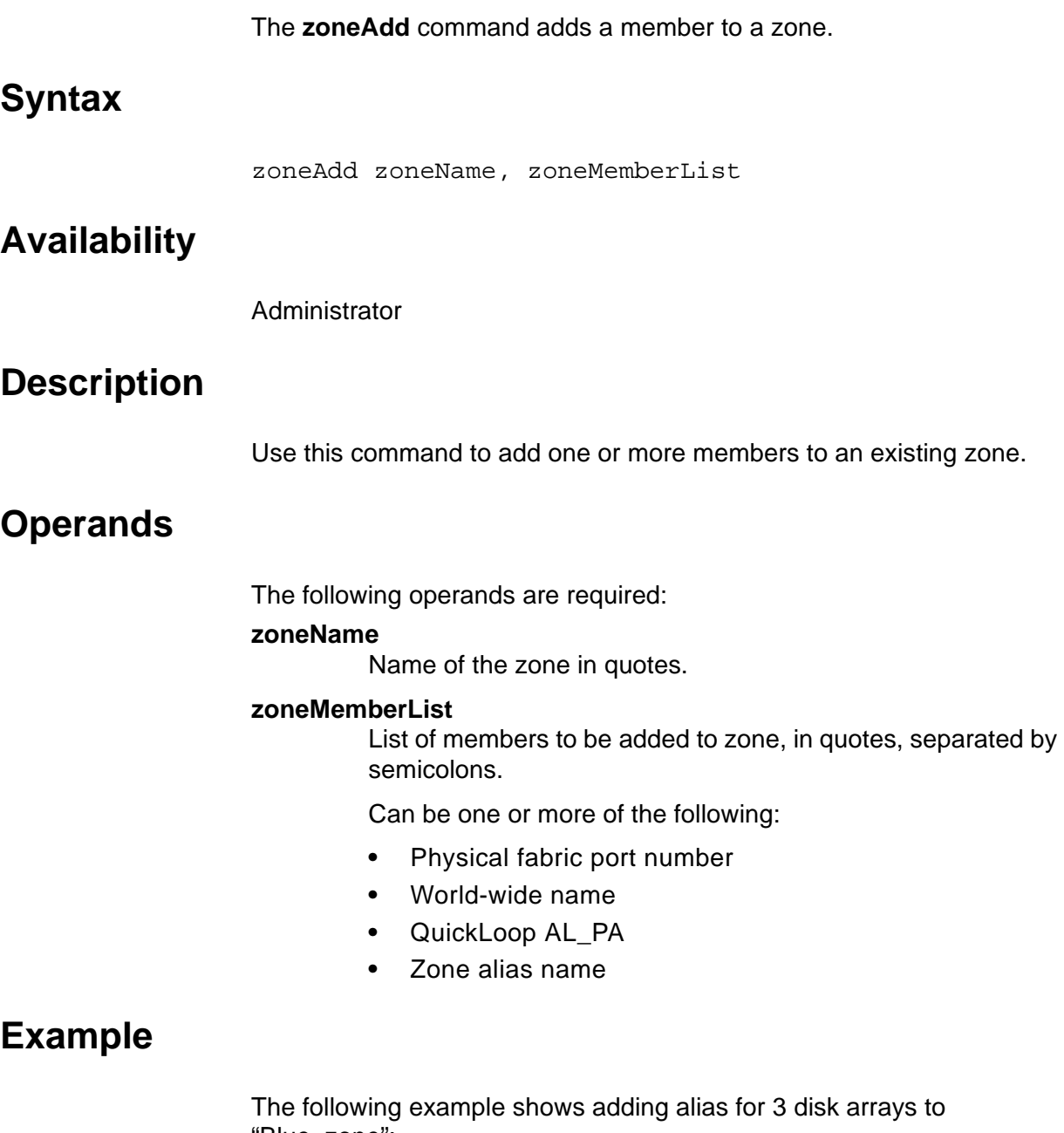

"Blue\_zone":

sw:admin> zoneAdd "Blue\_zone", "array3; array4; array5"

**Note:** Use this command only if the devices that are connected to the fabric cannot handle occasional routing changes.

## **See also**

zoneCreate zoneDelete zoneRemove zoneShow

### **zoneCreate**

The **zoneCreate** command creates a zone alias.

### **Syntax**

zoneCreate zoneName, zoneMemberList

### **Availability**

Administrator

#### **Description**

Use this command to create a zone.

A zone name is a C-style name beginning with a letter and followed by any number of letters, digits and underscore characters. Names are case sensitive, for example "Zone\_1" indicates a different zone than "zone\_1". Blank spaces are ignored.

The zone member list must have at least one member (empty lists are not allowed). The members are described by a list of member definitions separated by semicolons.

Specify a physical fabric port number as a pair of decimal numbers "s.p." where "s" is the switch number (domain ID) and "p" is the port number on that switch. For example, "2.12" specifies port 12 on switch number 2. When a zone member is specified by physical fabric port number, then all devices connected to that port are in the zone. If this port is an arbitrated loop, then all devices on the loop are in the zone.

Specify a world-wide name as 8 hex numbers separated by colons, for example"10:00:00:60:69:00:00:8a". Zoning has no knowledge of the fields within a world-wide name; the eight bytes are simply compared with the node and port names presented by a device in a login frame (FLOGI or PLOGI). When a zone member is specified by node name, then all ports on that device are in the zone. When a zone member is specified by port name, then only that single device port is in the zone.

Specify a QuickLoop AL\_PA as a QuickLoop name followed by a list of AL\_PAs, for example "qloop1[01,02]". QuickLoop names have the same format as zone names, and are created with the **qloopCreate** command to define a switch or pair of switches that form the QuickLoop.

Specify a zone alias name using the same format as a zone name; it is created with the **aliCreate** command. The alias must resolve to a list of one or more of the following:

- **•** Physical fabric port numbers
- **•** World-wide names

**•** QuickLoop AL\_PAs

The types of zone members used to define a zone can be mixed. For example, a zone defined with the following members: "2,12; 2,14; 10:00:00:60:69:00:00:8a" would contain all devices connected to switch 2, port 12 and 14, and to the device with the world-wide name "10:00:00:60:69:00:00:8a" (either node name or port name), at the port in the fabric to which it is connected.

### **Operands**

The following operands are required:

#### **zoneName**

Name for a zone to be created, in quotes. This name cannot be used for another zone object.

#### **zoneMemberList**

List of members to be included in zone, in quotes, separated by semicolons. Can be one or more of the following:

- **•** Physical fabric port numbers
- **•** World-wide names
- **•** QuickLoop AL\_PAs
- **•** Zone alias names

#### **Example**

The following example shows creating 3 zones using a combination of port numbers and zone aliases:

```
sw:admin> zoneCreate "Red_zone", "1,0; loop1"
sw:admin> zoneCreate "Blue_zone", "1,1; array1; 1,2; array"
sw:admin> zoneCreate "Green_zone", "1,0; loop1; 1,2; array"
```
#### **See also**

zoneAdd zoneDelete zoneRemove zoneShow

### **zoneDelete**

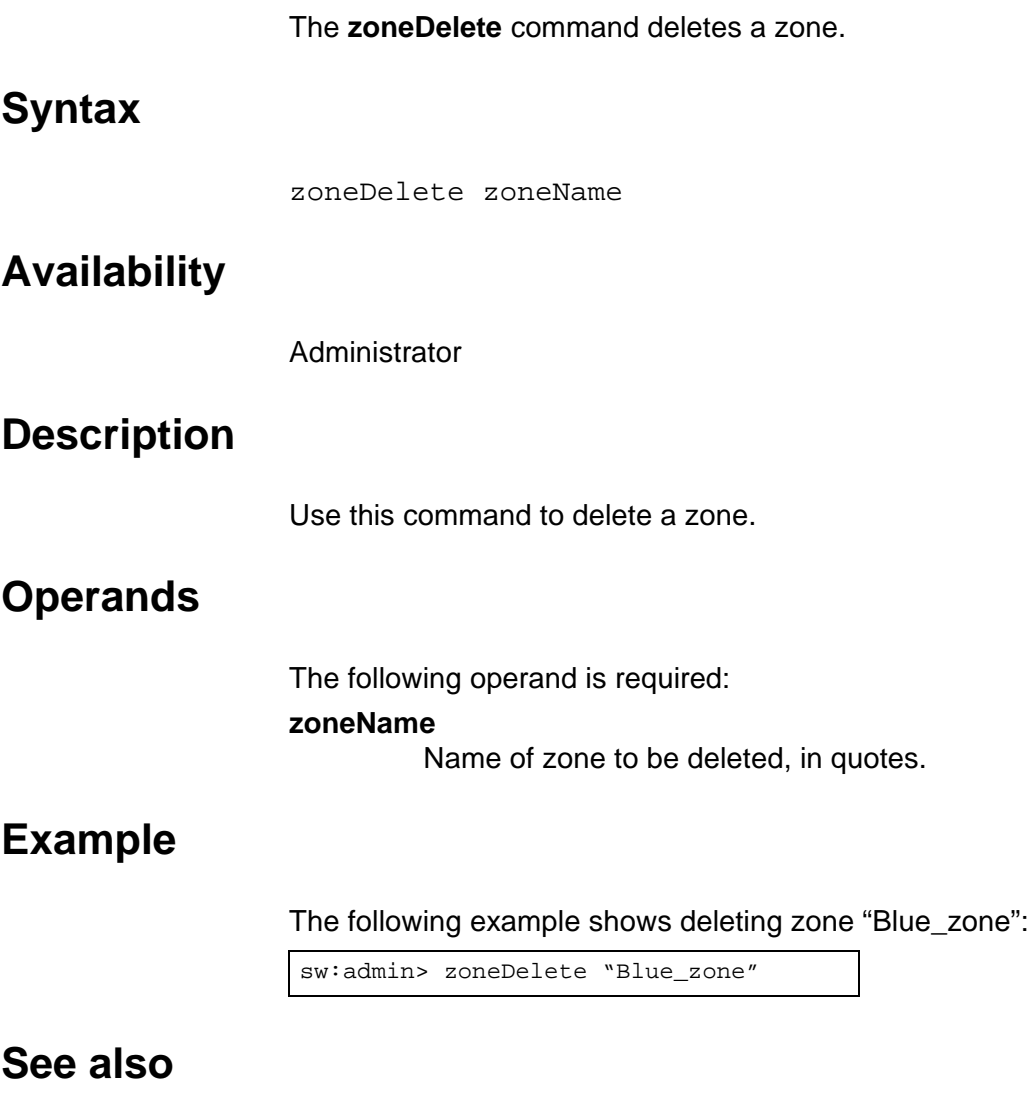

zoneAdd zoneCreate zoneRemove zoneShow
#### <span id="page-396-0"></span>**zoneRemove**

The **zoneRemove** command removes a member from a zone. **Syntax** zoneRemove zoneName, zoneMemberList **Availability** Administrator **Description** Use this command to remove one or more members from an existing zone. The member list is located by an exact string match; therefore, it is important to maintain the order when removing multiple members. For example, if a zone contains "array2; array3; array4" then removing "array3; array4" succeeds, but removing "array4; array3" fails. If all members are removed, the zone is deleted. **Operands** The following operands are required: **zoneName** Name of zone, in quotes. **zoneMemberList** List of members to be removed from zone, in quotes, separated by semicolons. Can be one or more of the following: **•** Physical fabric port numbers **•** World-wide names **•** QuickLoop AL\_PAs **•** Zone alias names **Example** The following example shows removing "array3"from the "Blue\_zone":. sw:admin> zoneRemove "Blue\_zone", "array2"

## **See also**

 $\overline{1}$ 

zoneAdd zoneCreate zoneDelete zoneShow

## <span id="page-398-0"></span>**zoneShow**

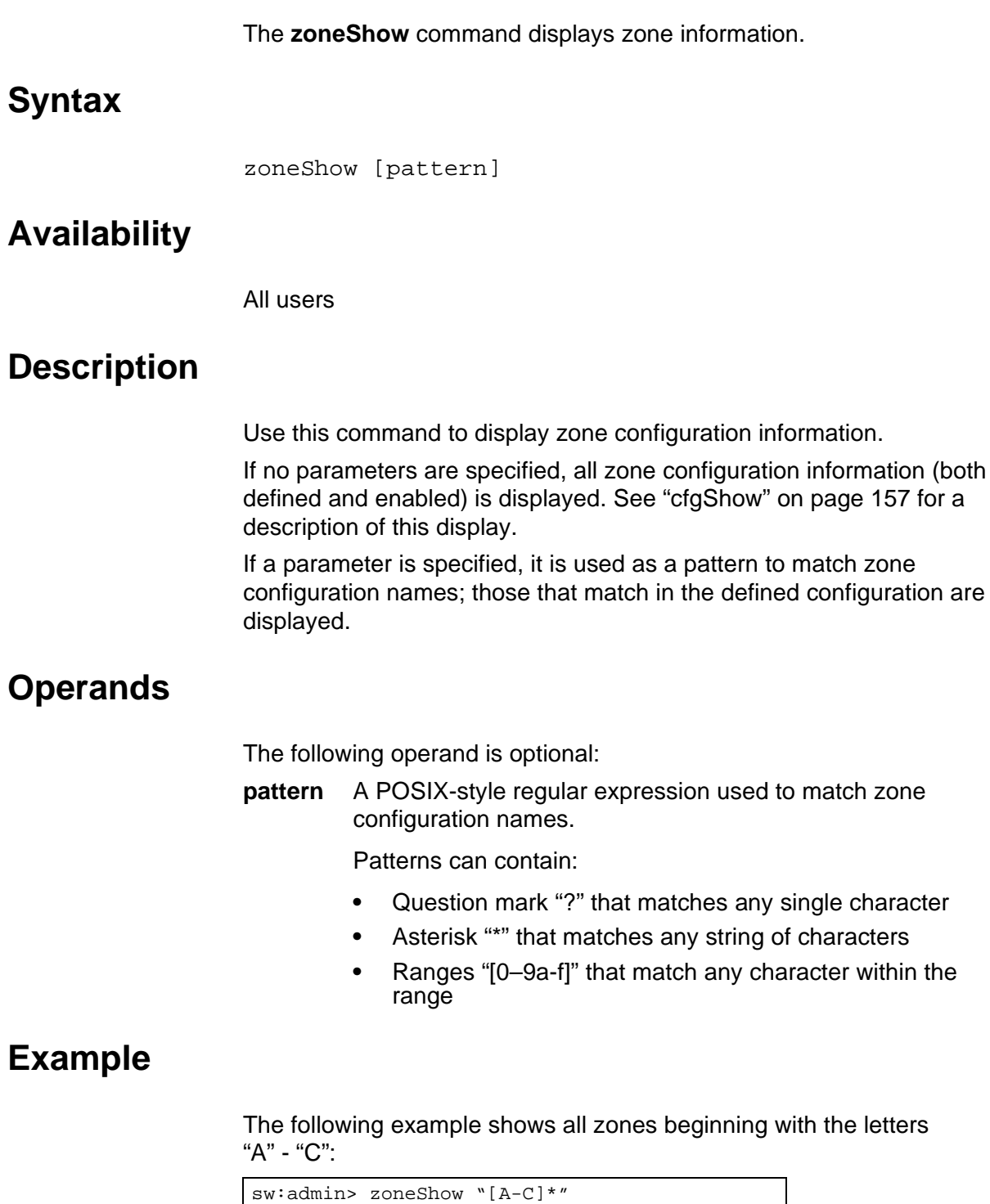

zone: Blue\_zone 1,1; array1; 1,2; array2

## **See also**

zoneAdd zoneCreate zoneDelete zoneRemove

## <span id="page-400-1"></span><span id="page-400-0"></span>**Appendix C. Veritas DMP settings in the fabric environment**

## **Introduction**

<span id="page-400-2"></span>An issue has been observed in meshed fabric configurations of switches that affect disk I/O delay when operating in a Veritas dual-path SUN Solaris environment. There are three configuration settings that you must be aware of in order to plan for any path failures. These involve the Solaris sd driver, the host bus adapter driver settings, and the Veritas DMP parameter settings.

## **Analysis**

The issue just described has been observed in a multi-switch fabric (including the Silkworm SW6400) with JNI FCE-6410 and Emulex LP8000 HBA devices. This issue has replicated in our test labs. Disk-attached devices have included the HDS 9960 Lightning RAID Storage array, though the problem is considered generic to any disk devices in use. The failure of an internal (active) inter-switch link replicates the issue observed where the disk I/O being interrupted does not immediately failover to another available alternate path within the fabric and subsequently causes up to a 60-second delay before resuming. The three configuration parameter settings to be aware of are:

- **•** Veritas Dynamic MultiPathing (DMP)
- **•** Host bus adapter settings
- **•** Solaris sd driver parameter settings

## **Resolution and workaround**

#### **Veritas Dynamic MultiPathing (DMP)**

Veritas Volume Manager incorporates a feature that enables multiport disk arrays to be connected to host systems through multiple paths. In the event of a loss of one connection to the array, DMP automatically routes the I/Os over the other available connections to the array. When using certain active/active Disk arrays (such as the HDS 9960) this feature provides greater I/O throughput by balancing the load uniformly across multiple I/O paths to the disk devices. The daemon within the Volume Manager that monitors the condition of available paths is called the restore daemon. The restore daemon re-examines the condition at a specified interval using a specified policy. The following command starts the restore daemon with a polling interval of 10 seconds using the

check\_all policy, which analyses all paths in the system and revives the paths that are back online, as well as disabling the paths that are inaccessible:

# vxdmpadm start restore interval=10 policy=check\_all

#### **Host bus adapter settings**

Most host bus adapter vendors incorporate a parameter in their driver that defines the delay before failing all I/O for an offline target. This failure must occur before the DMP feature of Veritas can take over and continue I/Os to the other available path. In the case of the JNI FCE-6410 adapter, the user must edit the /kernel/drv/jnic.conf file to set the FailoverDelay parameter as follows:

```
# Configuration parameter: FailoverDelay
# Type: integer
# Default: 0 (sec)
#
# Delay (seconds) before failing all I/O for an offline target. If the delay
# timer expires, all I/O for the failed target is returned to the application.
# A zero value disables failover.
#
FailoverDelay = 2;
```
For testing purposes, this value was set to 2 seconds in order to introduce almost no delay in the I/O, but you must decide what value applies to your particular application. For the Emulex LP8000, this parameter is called linkdown-tmo and resides in the /kernel/drv/lpfc.conf file.

#### **Solaris sd driver parameter settings**

In addition to the previously mentioned delays, the Solaris sd driver adds a third source of delay that you must consider. For Solaris V2.8, the sd driver timeout value defaults to 60 seconds (or 0x3C). This value may be changed by editing the /etc/system file and adding the following line:

set sd:sd\_io\_time =  $0x^2$  è

This example is for a value of 10 seconds. This value must be expressed in hex format.

The grand total of time delay possible would be the sum of the three delays shown in the following example:

DMP delay + HBA driver delay + Solaris delay = Total I/O delay before failover to alternate path

Pro-active fabric changes (changes done by a SAN administrator in managing the fabric) should not be done during any active data I/O process. It is recognized that this may be a significant limitation within an operation. It is recommended that the following guidelines be followed for minimizing I/O disruption:

- **•** Do not add or delete an inter-switch link during active I/O periods.
- **•** Do not add or remove a switch from the fabric during I/O periods.
- **•** Do not modify zones and configure new zones during I/O periods.

## <span id="page-404-0"></span>**Notices**

<span id="page-404-1"></span>This information was developed for products and services offered in the U.S.A.

IBM may not offer the products, services, or features discussed in this document in other countries. Consult your local IBM representative for information on the products and services currently available in your area. Any reference to an IBM product, program, or service is not intended to state or imply that only that IBM product, program, or service may be used. Any functionally equivalent product, program, or service that does not infringe any IBM intellectual property right may be used instead. However, it is the user's responsibility to evaluate and verify the operation of any non-IBM product, program, or service.

IBM may have patents or pending patent applications covering subject matter described in this document. The furnishing of this document does not give you any license to these patents. You can send license inquiries, in writing, to:

IBM Director of Licensing IBM Corporation North Castle Drive Armonk, NY 10504-1785 U.S.A.

**The following paragraph does not apply to the United Kingdom or another country where such provisions are inconsistent with local law:**

INTERNATIONAL BUSINESS MACHINES CORPORATION PROVIDES THIS PUBLICATION "AS IS" WITHOUT WARRANTY OF ANY KIND, EITHER EXPRESS OR IMPLIED, INCLUDING, BUT NOT LIMITED TO, THE IMPLIED WARRANTEES OF NON-INFRINGEMENT, MERCHANTABILITY OR FITNESS FOR A PARTICULAR PURPOSE. Some states do not allow disclaimer of express or implied warranties in certain transactions, therefore, this statement may not apply to you.

This information could include technical inaccuracies or typographical errors. Changes are periodically made to the information herein; these changes will be incorporated in new editions of the publication. IBM may make improvements and/or changes in the product(s) and/or the program(s) described in this publication at any time without notice.

Any references in this information to non-IBM Web sites are provided for convenience only and do not in any manner serve as an endorsement of those Web sites. The materials at those Web sites are not part of the materials for this IBM product and use of those Web sites is at your own risk.

#### <span id="page-405-2"></span>**Trademarks**

The following terms are trademarks of the International Business Machines Corporation in the United States, other countries, or both:

IBM

**StorWatch** 

Java and all Java-based trademarks are trademarks of Sun Microsystems, Inc. in the United States, other countries, or both.

Microsoft Windows and Windows NT are trademarks of Microsoft Corporation in the United States, other countries, or both.

UNIX is a registered trademark of The Open Group in the United States and other countries.

Other company, product, or service names may be trademarks or service marks of others.

#### <span id="page-405-1"></span>**Electronic emission notices**

This section gives the electronic emission notices or statements for the United States and other countries.

#### <span id="page-405-0"></span>**Federal Communications Commission (FCC) statement**

This equipment has been tested and found to comply with the limits for a Class A digital device, pursuant to Part 15 of the FCC Rules. These limits are designed to provide reasonable protection against harmful interference when the equipment is operated in a commercial environment. This equipment generates, uses, and can radiate radio frequency energy and, if not installed and used in accordance with the instruction manual, may cause harmful interference to radio communications. Operation of this equipment in a residential area is likely to cause harmful interference, in which case the user will be required to correct the interference at his own expense.

Properly shielded and grounded cables and connectors must be used in order to meet FCC emission limits. IBM is not responsible for any radio or television interference caused by using other than recommended cables and connectors, or by unauthorized changes or modifications to this equipment. Unauthorized changes or modifications could void the user's authority to operate the equipment.

This device complies with Part 15 of the FCC Rules. Operation is subject to the following two conditions: (1) this device may not cause harmful interference, and (2) this device must accept any interference received, including interference that may cause undesired operation

#### <span id="page-406-2"></span>**Industry Canada compliance statement**

This Class A digital apparatus complies with Canadian ICES-003.

**Avis de conformite a la reglementation d'Industrie Canada:** Cet appareil numerique de la classe A est conform a la norme NMB-003 du Canada.

#### <span id="page-406-0"></span>**European community compliance statement**

This product is in conformity with the protection requirements of EC Council Directive 89/336/EEC on the approximation of the laws of the Member States relating to electromagnetic compatibility. IBM cannot accept responsibility for any failure to satisfy the protection requirements resulting from a nonrecommended modification of the product, including the fitting of non-IBM option cards.

This product is in conformity with the EU council directive 73/23/EEC on the approximation of the laws of the Member States relating to electrical equipment designed for use within certain voltage limits. This conformity is based on compliance with the following harmonized standard: EN60950.

This product has been tested and found to comply with the limits for Class A Information Technology Equipment according to European Standard EN 55022. The limits for Class A equipment were derived for commercial and industrial environments to provide reasonable protection against interference with licensed communication equipment.

**Attention:** This is a Class A product. In a domestic environment, this product may cause radio interference in which case the user may be required to take adequate measures.

Where shielded or special cables (for example, cables fitted with ferrites) are used in the test to make the product comply with the limits:

Properly shielded and grounded cables and connectors must be used in order to reduce the potential for causing interference to radio and TV communications and to other electrical or electronic equipment. Such cables and connectors are available from IBM authorized dealers. IBM cannot accept responsibility for any interference caused by using other than recommended cables and connectors.

#### <span id="page-406-1"></span>**Germany compliance statement**

Zulassungsbescheinigung laut Gesetz ueber die elektromagnetische Vertraeglichkeit von Geraeten (EMVG) vom 30. August 1995.

Dieses Geraet ist berechtigt, in Uebereinstimmung mit dem deutschen EMVG das EG-Konformitaetszeichen - CE - zu fuehren.

Der Aussteller der Konformitaetserklaeung ist die IBM Deutschland.

Informationen in Hinsicht EMVG Paragraph 3 Abs. (2) 2:

Das Geraet erfuellt die Schutzanforderungen nach EN 50082-1 und EN 55022 Klasse A.

EN 55022 Klasse A Geraete beduerfen folgender Hinweise:

Nach dem EMVG:

"Geraete duerfen an Orten, fuer die sie nicht ausreichend entstoert sind, nur mit besonderer Genehmigung des Bundesministeriums fuer Post und Telekommunikation oder des Bundesamtes fuer Post und Telekommunikation betrieben werden. Die Genehmigung wird erteilt, wenn keine elektromagnetischen Stoerungen zu erwarten sind." (Auszug aus dem EMVG, Paragraph 3, Abs.4)

Dieses Genehmigungsverfahren ist nach Paragraph 9 EMVG in Verbindung mit der entsprechendenKostenverordnung (Amtsblatt 14/93) kostenpflichtig.

Nach der EN 55022:

"Dies ist eine Einrichtung der Klasse A. Diese Einrichtung kann im Wohnbereich Funkstoerungen verursachen. In diesem Fall kann vom Betreiber verlangt werden, angemessene Massnahmen durchzufuehren und dafuer aufzukommen."

Anmerkung:

Um die Einhaltung des EMVG sicherzustellen, sind die Geraete wie in den Handbuechern angegeben zu installieren und zu betreiben.

#### <span id="page-407-0"></span>**Japanese Voluntary Control Council for Interference (VCCI) class 1 statement**

この装置は、情報処理装置等電波障害自主規制協議会 (VCCI) の基準 に基づくクラスA情報技術装置です。この装置を家庭環境で使用すると電波 妨害を引き起こすことがあります。この場合には使用者が適切な対策を講ず るよう要求されることがあります。

#### <span id="page-408-0"></span>**Taiwan Class A compliance statement**

警告使用者: 這是甲類的資訊產品,在居住的環境中使用 時,可能會造成射頻干擾,在這種情況下, 使用者會被要求採取某些適當的對策。

<span id="page-408-1"></span>**IBM license agreement for machine code**

Regardless of how you acquire (electronically, preloaded, on media or otherwise) BIOS, Utilities, Diagnostics, Device Drivers or Microcode (collectively called "Machine Code"), you accept the terms of this Agreement by your initial use of a Machine or Machine Code. The term "Machine" means an IBM machine, its features, conversions, upgrades, elements or accessories, or any combination of them. Acceptance of these license terms authorizes you to use Machine Code with the specific product for which it is provided.

VS07171L

International Business Machines Corporation or one of its subsidiaries ("IBM"), or an IBM supplier, owns copyrights in Machine Code.

IBM grants you a nonexclusive license to use Machine Code only in conjunction with a Machine. As the rightful possessor of a Machine, you may make a reasonable number of copies of Machine Code as necessary for backup, configuration, and restoration of the Machine. You must reproduce the copyright notice and any other legend of ownership on each copy of Machine Code you make.

You may transfer possession of Machine Code and its media to another party only with the transfer of the Machine on which the Machine Code is used. If you do so, you must give the other party a copy of these terms and provide all user documentation to that party. When you do so, you must destroy all your copies of Machine Code.

Your license for Machine Code terminates when you no longer rightfully possess the Machine.

No other rights under this license are granted.

You may not, for example, do any of the following:

- 1. Otherwise copy, display, transfer, adapt, modify, or distribute in any form, Machine Code, except as IBM may authorize in a Machine's user documentation.
- 2. Reverse assemble, reverse compile, or otherwise translate the Machine Code, unless expressly permitted by applicable law without the possibility of contractual waiver;
- 3. Sublicense or assign the license for the Machine Code; or
- 4. Lease the Machine Code or any copy of it.

The terms of IBM's Machine warranty, which is incorporated into this Agreement by reference, apply to Machine Code. Please refer to that warranty for any questions or claims regarding performance or liability for Machine Code.

## <span id="page-409-2"></span>**Statement of limited warranty**

International Business Machines Corporation Armonk, New York, 10504

The warranties provided by IBM in this Statement of Limited Warranty (Form Z125-4753) apply only to Machines you originally purchase for your use, and not for resale, from IBM or your reseller. The term "Machine" means an IBM machine, its features, conversions, upgrades, elements, or accessories, or any combination of them.

Unless IBM specifies otherwise, the following warranties apply only in the country where you acquire the Machine. If you have any questions, contact IBM or your reseller.

**Machine:** IBM 3534 SAN Fibre Channel Managed Hub **Warranty Period:** One Year.\* \*Contact your place of purchase for warranty service information.

#### <span id="page-409-1"></span>**Production status**

Each Machine is manufactured from new parts, or new and used parts. In some cases, the Machine may not be new and may have been previously installed. Regardless of the Machine's production status, IBM's warranty terms apply.

#### <span id="page-409-0"></span>**IBM warranty for machines**

IBM warrants that each Machine 1) is free from defects in materials and workmanship and 2) conforms to IBM's Official Published Specifications. The warranty period for a Machine is a specified, fixed period commencing on its Date of Installation. The date on your receipt is the Date of Installation, unless IBM or your reseller informs you otherwise.

During the warranty period IBM or your reseller, if authorized by IBM, will provide warranty service under the type of service designated for the Machine and will manage and install engineering changes that apply to the Machine.

For IBM or your reseller to provide warranty service for a feature, conversion, or upgrade, IBM or your reseller may require that the Machine on which it is installed be 1) for certain Machines, the designated, serial-numbered Machine and 2) at an engineering-change level compatible with the feature, conversion, or upgrade. Many of these transactions involve the removal of parts and their return to IBM. You represent that all removed parts are genuine and unaltered. A part that replaces a removed part will assume the warranty service status of the replaced part.

If a Machine does not function as warranted during the warranty period, IBM or your reseller will repair it or replace it with one that is at least functionally equivalent, without charge. The replacement may not be new, but will be in good working order. If IBM or your reseller is unable to repair or replace the Machine, you may return it to your place of purchase and your money will be refunded.

If you transfer a Machine to another user, warranty service is available to that user for the remainder of the warranty period. You should give your proof of purchase and this Statement to that user. However, for Machines which have a life-time warranty, this warranty is not transferable.

#### <span id="page-410-0"></span>**Warranty service**

To obtain warranty service for the Machine, you should contact your reseller or call IBM. In the United States, call IBM at 1-800-IBM-SERV (426-7378). In Canada, call IBM at 1-800-465-6666. You may be required to present proof of purchase.

IBM or your reseller will provide certain types of repair and exchange service, either at your location or at IBM's or your reseller's service center, to restore a Machine to good working order.

When a type of service involves the exchange of a Machine or part, the item IBM or your reseller replaces becomes its property and the replacement becomes yours. You represent that all removed items are genuine and unaltered. The replacement may not be new, but will be in good working order and at least functionally equivalent to the item replaced. The replacement assumes the warranty service status of the replaced item. Before IBM or your reseller exchanges a Machine or part, you agree to remove all features, parts, options, alterations, and attachments not under warranty service. You also agree to ensure that the Machine is free of any legal obligations or restrictions that prevent its exchange.

You agree to:

- 1. Obtain authorization from the owner to have IBM or your reseller service a Machine that you do not own; and
- 2. Where applicable, before service is provided:
	- a. Follow the problem determination, problem analysis, and service request procedures that IBM or your reseller provide,
	- b. Secure all programs, data, and funds contained in a Machine, and
	- c. Inform IBM or your reseller of changes in a Machine's location.

IBM is responsible for loss of, or damage to, your Machine while it is 1) in IBM's possession or 2) in transit in those cases where IBM is responsible for the transportation charges.

#### <span id="page-411-0"></span>**Extent of warranty**

IBM does not warrant uninterrupted or error-free operation of a Machine.

The warranties may be voided by misuse, accident, modification, unsuitable physical or operating environment, improper maintenance by you, removal or alteration of Machine or parts identification labels, or failure caused by a product for which IBM is not responsible

THESE WARRANTIES REPLACE ALL OTHER WARRANTIES OR CONDITIONS, EXPRESS OR IMPLIED, INCLUDING, BUT NOT LIMITED TO, THE IMPLIED WARRANTIES OR CONDITIONS OF MERCHANTABILITY AND FITNESS FOR A PARTICULAR PURPOSE. THESE WARRANTIES GIVE YOU SPECIFIC LEGAL RIGHTS AND YOU MAY ALSO HAVE OTHER RIGHTS WHICH VARY FROM URISDICTION TO JURISDICTION. SOME JURISDICTIONS DO NOT ALLOW THE EXCLUSION OR LIMITATION OF EXPRESS OR IMPLIED WARRANTIES, SO THE ABOVE EXCLUSION OR LIMITATION MAY NOT APPLY TO YOU. IN THAT EVENT SUCH WARRANTIES ARE LIMITED IN DURATION TO THE WARRANTY PERIOD. NO WARRANTIES APPLY AFTER THAT PERIOD.

#### <span id="page-411-1"></span>**Limitation of liability**

Circumstances may arise where, because of a default on IBM's part or other liability you are entitled to recover damages from IBM. In each such instance, regardless of the basis on which you are entitled to claim damages from IBM (including fundamental breach, negligence, misrepresentation, or other contract or tort claim), IBM is liable only for:

- 1. Damages for bodily injury (including death) and damage to real property and tangible personal property; and
- 2. The amount of any other actual direct damages or loss, up to the greater of U.S. \$100, 000 or the charges (if recurring, 12 months' charges apply) for the Machine that is the subject of the claim.

UNDER NO CIRCUMSTANCES IS IBM LIABLE FOR ANY OF THE FOLLOWING: 1) THIRD-PARTY CLAIMS AGAINST YOU FOR LOSSES OR DAMAGES (OTHER THAN THOSE UNDER THE FIRST ITEM LISTED ABOVE); 2) LOSS OF, OR DAMAGE TO, YOUR RECORDS OR DATA; OR 3) SPECIAL, INCIDENTAL, OR INDIRECT DAMAGES OR FOR ANY ECONOMIC CONSEQUENTIAL DAMAGES (INCLUDING LOST PROFITS OR SAVINGS), EVEN IF IBM OR YOUR RESELLER IS INFORMED OF THEIR POSSIBILITY. SOME JURISDICTIONS DO NOT ALLOW THE EXCLUSION OR LIMITATION OF INCIDENTAL OR CONSEQUENTIAL DAMAGES, SO THE ABOVE EXCLUSION OR LIMITATION MAY NOT APPLY TO YOU.

## <span id="page-414-0"></span>**Glossary**

The glossary includes terms for the IBM 3534 Fibre Channel Managed Hub.

**ACL**. Access control list.

<span id="page-414-1"></span>**agent.** The interface to a managed device.

**alias server**. A fabric software facility that supports multicast group management.

**AL\_PA**. Arbitrated loop physical address.

<span id="page-414-3"></span>**ANSI.** American National Standards Institute.

**arbitrated loop**. The FC arbitrated loop (FC-AL) is a standard defined on top of the FC-PH standard. It defines the arbitration on a loop where several FC nodes share a common medium.

<span id="page-414-4"></span><span id="page-414-2"></span>**ASIC**. Application specific integrated circuit.

#### **asynchronous transfer mode (ATM)**. A broadband technology for transmitting data over LANs or WANs based on relaying cells of a fixed size. It provides any-to-any connectivity and nodes can transmit simultaneously.

<span id="page-414-6"></span>**ATM**. See asynchronous transfer mode.

- <span id="page-414-5"></span>**BB**. Buffer-to-buffer credit.
- **BIOS**. Basic input and output system.

**BISR.** Built-in self-repair.

<span id="page-414-7"></span>**BTU.** British thermal unit.

**CAM**. Content addressable memory.

<span id="page-414-9"></span>**cascading switches.** Switches that are interconnected to build large fabrics.

**class 2**. A class of service where the fabric and destination N\_port provide connectionless service with notification of delivery or nondelivery between the two N\_ports.

<span id="page-414-10"></span>**class 3**. A class of service that provides a connectionless service without notification of delivery between N\_ports. The transmission and routing of class 3 frames is the same as for class 2 frames.

<span id="page-414-11"></span>**class F**. A class of service used for interswitch control traffic. It provides connectionless service with notification of delivery or nondelivery between two E\_ports. <span id="page-414-12"></span>**CMI.** Control messaging interface.

**community (SNMP)**. A relationship between an SNMP agent and a set of SNMP managers that defines authentication, access control, and proxy characteristics.

<span id="page-414-8"></span>**COS**. Class of service

<span id="page-414-13"></span>**CPU**. Central processing unit.

**credit**. As applied to a switch, a numeric value that represents the maximum number of receive buffers provided by an F\_port or FL\_port to its attached N\_port or NL\_port respectively such that the N\_port or NL\_port can transmit frames without overrunning the F\_port or NL\_port.

**daemon.** In the AIX operating system, a program that runs unattended to perform a standard service. Some daemons are triggered automatically to perform their task; others operate periodically. Synonymous with demon. See also *qdaemon*.

**defined configuration.** The complete set of all zone objects that are defined in the fabric. The defined configuration can include multiple zone configurations.

<span id="page-414-15"></span>**domain\_ID**. The domain number that uniquely identifies the switch in a fabric. This switch domain ID is normally automatically assigned by the switch and can be any value between 0 - 31. This number can also be assigned manually.

<span id="page-414-14"></span>**DNS**. Domain name server.

**DOS**. Disk operating system.

<span id="page-414-16"></span>**DRAM**. Dynamic random access memory.

**E\_D\_TOV.** See error detect time-out value.

**effective configuration.** The particular zone configuration that is currently in effect. Only one configuration can be in effect at once. The effective configuration is built each time a zone configuration is enabled.

<span id="page-414-17"></span>**EIA.** Electronic Industries Association.

**ELP**. Extended link parameters.

#### **error detect time-out value (E\_D\_TOV)**. Defines the time the switch waits for an expected response before declaring an error

condition. The error detect time-out value is adjustable in 1ms increments from 2 seconds up to 10 seconds.

<span id="page-415-0"></span>**E\_port**. A port that is used as an interswitch expansion port to connect to the E\_port of another switch to build a larger switch fabric.

<span id="page-415-2"></span>**ESD.** Electrostatic discharge.

**fabric**. The name applied to a network resulting from the interconnection of switches and devices comprised of high-speed fibre connections. A fabric is an active, intelligent, nonshared interconnect scheme for nodes.

<span id="page-415-3"></span>**FAN**. Fabric address notification

**FC**. Fibre-channel.

**FCA**. See fibre-channel arbitrated loop.

<span id="page-415-4"></span>**FCC.** Federal Communications Commission.

**FCP**. Fibre-channel protocol.

**fibre-channel arbitrated loop (FCA)**. A standard defined on top of the FC-PH standard. It defines he arbitration on a loop where several FC nodes share a common medium.

<span id="page-415-6"></span>**FLOGI**. Fabric login

**FL** port. The fabric access port used to connect NL\_ports to the switch in a loop configuration.

<span id="page-415-1"></span>**F** port. The fabric access port used to connect an N\_port to a switch.

<span id="page-415-5"></span>**FRU**. Field replaceable unit.

<span id="page-415-8"></span>**FSPF**. Fibre-channel shortest path first.

**gateway**. Hardware that connects incompatible networks by providing the necessary translation, both for hardware and software.

**GBIC.** Gigabit interface converter.

**Gbps**. Gigabits per second.

<span id="page-415-7"></span>**GBps**. Gigabytes per second.

**G\_port**. A port that has not assumed a specific function. A G port is a generic switch port that can operate either as an E\_port or an F\_port. A port is defined as a G\_port, for example, when it is not connected or has not yet assumed a specific function in the fabric.

**hardware translative mode**. Method for achieving address translation. The following two hardware translative modes are available to a QuickLoop-enabled switch:

- Standard translative mode: Allows public devices to communicate with private devices across the fabric.
- QuickLoop mode: Allows private devices to communicate with other private devices across the fabric.

<span id="page-415-9"></span>**HBA**. Host bus adapter.

**hot swappable**. Pluggable units that can be installed or removed while power is on.

<span id="page-415-10"></span>**ID**. Identification.

**IDB**. interface descriptor block

**in-band**. A fabric that is zone managed using Telnet or StorWatch Specialist directly from a switch, not indirectly from one of the remote switches in the fabric. See out-of-band.

<span id="page-415-14"></span><span id="page-415-12"></span>**iinterswitch link (ISL)**. A fibre link between two switches

<span id="page-415-13"></span>**IP**. Internet protocol.

<span id="page-415-15"></span>**ISL**. See interswitch link.

**isolated E\_port. ISL is online but not** operational between switches because of overlapping domain ID or nonidentical parameters such as E\_O\_TOVs.

<span id="page-415-16"></span><span id="page-415-11"></span>**IT**. Information technology .

<span id="page-415-17"></span>**JBOD**. Just a bunch of drives.

<span id="page-415-18"></span>**kBps**. Kilobytes per second

<span id="page-415-19"></span>**LAN**. See local area network.

**LED**. See light-emitting diode.

**light-emitting diode (LED)**. A semiconductor chip that gives off visible or infrared light when activated.

<span id="page-415-21"></span><span id="page-415-20"></span>**LIP**. QuickLoop initialization procedure.

**LLI**. Low level interface.

**local area network (LAN)**. A computer network located on a user's premises within a limited geographic area.

<span id="page-415-22"></span>**loop**. A configuration of devices (for example, JBODs) connected to the fabric by an FL\_port interface card.

**loopback test**. A test in which signals are looped from a test center through a data set or loopback switch and back to the test center for measurement.

**L\_port**. A U\_port (universal port) assigned as a loop port.

<span id="page-416-0"></span>**LWL**. Long wavelength.

**MIB**. (1) Management information base. (2) The information that is on an agent. It is an abstraction of configuration and status information.

<span id="page-416-1"></span>**ms**. Milliseconds

**multicast**. The transmission of the same data to a selected group of destinations.

<span id="page-416-2"></span>**NIS**. Network information service

**NL** port. The designation of an equipment port connected to the fabric in a loop configuration using an FL\_port.

**N\_port.** The designation of an equipment port connected to the fabric.

<span id="page-416-3"></span>**OFC**. Open fibre control.

**OS**. Operating system.

**out-of-band**. A fabric that is remotely managed using Telnet or StorWatch Specialist indirectly from one of the devices in the fabric, not directly from the switch. See in-band.

<span id="page-416-5"></span><span id="page-416-4"></span>**PID.** Port identification (address).

**PLDA**. Private loop direct attach.

<span id="page-416-6"></span>**PLOGI**. Port login.

**POST**. See power-on self-test.

**power-on self-test (POST)**. A series of self-tests that run each time the unit is started or reset.

**qdaemon**. In the AIX operating system, the daemon process that maintains a list of outstanding jobs and sends them to the specified device at the appropriate time.

**R\_A\_TOV**. See resource allocation timeout value.

<span id="page-416-8"></span><span id="page-416-7"></span>**RAM**. Random access memory.

**resource allocation time-out value (R\_A\_TOV)**. R\_A\_TOV is used to time out operations that depend on the maximum

possible time that a frame could be delayed in a fabric and still be delivered. The value of R\_A\_TOV is adjustable in 1-microsecond increments over a range from 10 - 120 seconds.

<span id="page-416-11"></span><span id="page-416-9"></span>**RPC**. Remote procedure calls.

<span id="page-416-10"></span>**RSCN**. Remote state change notification.

<span id="page-416-12"></span>**RSH**. Remote shell.

**SAN**. Storage area network.

**SC**. Session control.

<span id="page-416-14"></span>**SID**. Source identification.

**simple network management protocol** 

**(SNMP)**. A TCP/IP protocol that generally uses the user datagram protocol (UDP) to exchange messages between a management information base and a management client residing on a network. Because SNMP does not rely on the underlying communication protocols, it can be made available over other protocols, such as UDP/IP. There are many versions of the simple network management protocol. See SNMPv1.

**SL**. See interswitch link.

<span id="page-416-15"></span>**SNMP**. See simple network management protocol.

**SNMPv1**. The original standard for SNMP, now referred to as SNMPv1.

**SNMPv2C**. Community-based SNMP.

<span id="page-416-13"></span>**SNMP-SET**. A manager that can change information on the agent.

**SNS**. Simple name server.

<span id="page-416-16"></span>**SPLB**. Set port loopback mode.

**SRAM**. Static RAM.

**SWL**. Short wavelength.

**tachyon**. A type of host bus adapter.

**toggle**. A switching device such as a toggle key on a keyboard. Pertains to any device that has two stable states.

**token ring**. A network with a ring topology that passes tokens from one attaching device to another; for example, the IBM Token-Ring Network.

<span id="page-417-0"></span>**trap (SNMP)**. A mechanism for SNMP agents to notify the SNMP management station of significant events.

<span id="page-417-1"></span>**TTL**. Time-to-live.

**tunneling**. To treat a transport network as though it were a single communications link or LAN.

<span id="page-417-3"></span><span id="page-417-2"></span>**UDP**. User datagram protocol.

**unicast**. Transmission of data to a single destination.

**U\_port**. An unassigned port. A U\_port can be assigned as a loop port (L\_port), an expansion port (E\_port), and so on.

<span id="page-417-4"></span>**VC**. Virtual channel

<span id="page-417-5"></span>**WAN**. Wide area network.

**world-wide name (WWN)**. A unique identifier for a switch on local and global networks.

**wrap connector**. A connector that connects the output of a controller or cable to the input of the controller or cable. A wrap test then verifies that the connector or cable output and input circuits are working correctly.

**wrap test**. A test that verifies the connector or cable output and input circuits of a controller are working correctly.

**WWN**. See world-wide name.

**zone alias**. An alias for a set of port numbers or WWNs. Zone aliases can be used to simplify the entry of port numbers and WWNs. For example, " host" could be used as an alias for a WWN of 110:00:00:60:69:00:00:8a.

**zone configuraton**. A set of zones designated as belonging to the same zone configuration. When a zone configuration is in effect, all valid zones in that configuration are also in effect.

**zoning**. An interconnectivity method for allowing a set of devices to communicate within the set while not allowing communication with devices outside the set. There can be several sets and some sets can partially overlap.

# **Index 3:**

#### **Numerics**

10/100BaseT Ethernet LAN [7](#page-28-0) 3534 Managed Hub configurations [104](#page-125-0) front panel [41](#page-62-0) overview [1](#page-22-0) power on (ready) indicator [9](#page-30-0) with SNMP, managing [119](#page-140-0)

## **A**

about this guide [xix](#page-20-0) ac power removal [xv](#page-16-0) access privilege [48](#page-69-0) to the IBM StorWatch Managed Hub Specialist [28](#page-49-0) accessing administrative interface [48](#page-69-1) firmware upgrade [52](#page-73-0) IBM StorWatch Managed Hub Specialist [28](#page-49-1) license administration [56](#page-77-0) name server table view [33](#page-54-0) performance view [47](#page-68-0) reboot switch [53](#page-74-0) SNMP administration [54](#page-75-0) switch administration [48](#page-69-2) Telnet interface [58](#page-79-0) the Port statistics view [44](#page-65-0) user administration [51](#page-72-0) zone configuration settings [39](#page-60-0) zoning functions [35](#page-56-0) accounting group [122](#page-143-0) active paths [33](#page-54-1) add license [56](#page-77-1) Add Member [36](#page-57-0) Add Other [37](#page-58-0) adding multiple items to a zone [92](#page-113-0) new fabric [94](#page-115-0) new switch [94](#page-115-1) address, IBM [ii](#page-3-0) admin privilege [48](#page-69-0) administering zoning [35](#page-56-1) administration and configuration capability [27](#page-48-0)

administrative interface [29,](#page-50-0) [48](#page-69-1) agent [119](#page-140-1) agent configuration [123](#page-144-0) agtcfgDefault command [132](#page-153-0) agtcfgSet command [135](#page-156-0) agtcfgShow command [138](#page-159-0) AL\_PA bitmap, qlShow command field description [108](#page-129-0) zoning [116](#page-137-0) alarms configuring [71](#page-92-0) error log entry [71](#page-92-1) Fabric Watch [60](#page-81-0) locking of the port log [71](#page-92-2) SNMP trap [70](#page-91-0) types supported by Fabric Watch [70](#page-91-1) aliAdd command [96](#page-117-0) alias commands [93](#page-114-0) members [37](#page-58-1) name [36](#page-57-1) server, definition [393](#page-414-1) zone [89](#page-110-0) aliasShow command [141](#page-162-0) aliCreate commands [97](#page-118-0) aliRemove command [97](#page-118-1) aliShow command [97](#page-118-2) application specific integrated circuit (ASIC), definition [393](#page-414-2) Apply [37](#page-58-2) arbitrated loop definition [393](#page-414-3) zoning [116](#page-137-0) Arbitrated loop settings [164](#page-185-0) ASIC (application specific integrated circuit), definition [393](#page-414-2) asynchronous transfer mode (ATM), definition [393](#page-414-4) ATM (asynchronous transfer mode), definition [393](#page-414-4) authenticationFailure [122,](#page-143-1) [123](#page-144-1) Auto Refresh field description [34](#page-55-0) Interval field description [34](#page-55-1) available MIB and trap files [124](#page-145-0)

## **B**

backspace command [143](#page-164-0) basic input/output system (BIOS),

definition [393](#page-414-5) battery notice caution [xvi](#page-17-0) BB definition [393](#page-414-6) benefits of zoning [86](#page-107-0) BIOS (basic input/output system), definition [393](#page-414-5) blue zone [90](#page-111-0) broadcast zones [37](#page-58-3) browsers, Web [28](#page-49-2) buffer-to-buffer (BB), definition [393](#page-414-6) bypassing POST [53](#page-74-1)

#### **C**

cable connections [5](#page-26-0) length [5](#page-26-1) pinouts [7](#page-28-1) specifications [5](#page-26-0) type [5](#page-26-2) CAM definition [393](#page-414-7) test [9,](#page-30-1) [10](#page-31-0) camTest offline test [10](#page-31-0) camTest command [146](#page-167-0) Cancel [37](#page-58-4) capabilities, IBM StorWatch Specialist [27](#page-48-1) capability group [122](#page-143-2) caution notice [xv](#page-16-1) central maintenance functions [27](#page-48-2) memory test [9,](#page-30-2) [10](#page-31-1) processing unit (CPU), definition [393](#page-414-8) centralMemoryTest offline test [10](#page-31-1) centralMemoryTest command [147](#page-168-0) cfgAdd command [98](#page-119-0) cfgClear command [101](#page-122-0) cfgCreate command [98](#page-119-1) cfgDelete command [98](#page-119-2) cfgDisable command [101](#page-122-1) cfgEnable command [101](#page-122-2) cfaRemove command [98](#page-119-3) cfgSave command [101](#page-122-3) cfaShow command [99,](#page-120-0) [102](#page-123-0) change monitor threshold [62](#page-83-0) password [51](#page-72-1) user name [51](#page-72-2)

checklist, pre-installation [13](#page-34-0) class class 2, definition [393](#page-414-9) class 3, definition [393](#page-414-10) class F, definition [393](#page-414-11) classes of fabric and hub elements [65,](#page-86-0) [66](#page-87-0) CMem data retention test (cmemRetentionTest) [10](#page-31-2) cmemRetentionTest offline test [11](#page-32-0) cmemRetentionTest command [149](#page-170-0) CMI Conn test [9,](#page-30-3) [10](#page-31-3) cmiTest offline test [10](#page-31-3) cmiTest command [151](#page-172-0) coldStart [122](#page-143-3) commands agtcfgDefault [132](#page-153-0) agtcfgSet [135](#page-156-0) agtcfgShow [138](#page-159-0) aliAdd [95,](#page-116-0) [96](#page-117-0) alias [93](#page-114-0) aliasShow [141](#page-162-0) aliCreate [95,](#page-116-1) [97](#page-118-0) aliDelete [95](#page-116-2) aliRemove [95,](#page-116-3) [97](#page-118-1) aliShow [95,](#page-116-4) [97](#page-118-2) backspace [143](#page-164-0) camTest [146](#page-167-0) centralMemoryTest [147](#page-168-0) cfgAdd [96,](#page-117-1) [98](#page-119-0) cfgClear [96,](#page-117-2) [101](#page-122-0) cfgCreate [96,](#page-117-3) [98](#page-119-1) cfgDelete [96,](#page-117-4) [98](#page-119-2) cfgDisable [96,](#page-117-5) [101](#page-122-1) cfgEnable [96,](#page-117-6) [101](#page-122-2) cfgRemove [96,](#page-117-7) [98](#page-119-3) cfgSave [96,](#page-117-8) [101](#page-122-3) cfaShow [96,](#page-117-9) [99,](#page-120-0) [102](#page-123-0) cmemRetentionTest [149](#page-170-0) cmiTest [151](#page-172-0) configDefault [153](#page-174-0) configDownload [155](#page-176-0) configShow [158](#page-179-0) configUpload [160](#page-181-0) configuration [93](#page-114-1) configuration management [101](#page-122-4) configure [163](#page-184-0) crossPortTest [170](#page-191-0) date [175](#page-196-0)

diagClearError [177](#page-198-0) diagDisablePost [179](#page-200-0) diagEnablePost [181](#page-202-0) diagHelp [183](#page-204-0) diagShow [184](#page-205-0) dlsReset [186](#page-207-0) dlsSet [187](#page-208-0) dlsShow [189](#page-210-0) errDump [190](#page-211-0) errShow [191](#page-212-0) Fabric Watch Telenet [72](#page-93-0) fabricShow [196](#page-217-0) fanShow [198](#page-219-0) fastboot [199](#page-220-0) firmwareDownload [200](#page-221-0) fspfShow [202](#page-223-0) fwClassInit [73,](#page-94-0) [204](#page-225-0) fwConfigReload [73,](#page-94-1) [205](#page-226-0) fwConfigure [74,](#page-95-0) [206](#page-227-0) fwShow [77,](#page-98-0) [209](#page-230-0) gbicShow [211](#page-232-0) h [213](#page-234-0) help [215](#page-236-0) i [216](#page-237-0) ifModeSet [218](#page-239-0) ifModeShow [220](#page-241-0) ifShow [221](#page-242-0) interfaceShow [223](#page-244-0) iodReset [228](#page-249-0) iodSet [229](#page-250-0) iodShow [230](#page-251-0) ipAddrSet [231](#page-252-0) ipAddrShow [233](#page-254-0) licenseAdd [235](#page-256-0) licenseHelp [236](#page-257-0) licenseRemove [237](#page-258-0) licenseShow [238](#page-259-0) linkCost [239](#page-260-0) login [241](#page-262-0) logout [242](#page-263-0) loopdiagClear [243](#page-264-0) loopdiagDone [244](#page-265-0) LSDbShow [245](#page-266-0) mcastShow [248](#page-269-0) msConfigure [250](#page-271-0) msPIClearDB [256](#page-277-0) msPIMgmtActivate [257](#page-278-0) msPIMgmtDeactivate [259](#page-280-0) msPlatShow [252](#page-273-0) msPlCapabilityShow [254](#page-275-0)

nbrStateShow [264](#page-285-0) nbrStatsClear [261](#page-282-0) nsAllShow [266](#page-287-0) nsShow [268](#page-289-0) overview of Telnet [72](#page-93-1) parityCheck [270](#page-291-0) passwd [272](#page-293-0) portCfgEport [274](#page-295-0) portCfgGport [276](#page-297-0) portCfgLongDistance [280](#page-301-0) portCfgLport [278](#page-299-0) portcfgMcastLoopback [282](#page-303-0) portDisable [284](#page-305-0) portEnable [285](#page-306-0) portErrShow [286](#page-307-0) portLogClear [288](#page-309-0) portLogDump [290](#page-311-0) portLogShow [292](#page-313-0) portLoopbackTest [297](#page-318-0) portPerfShow [300](#page-321-0) portRegTest [301](#page-322-0) portRouteShow [303](#page-324-0) portShow [305](#page-326-0) portStatsShow [308](#page-329-0) psShow [311](#page-332-0) qloopartner [312](#page-333-0) qloopShow [314,](#page-335-0) [316](#page-337-0) qlPartner [106](#page-127-0) qlShow [107](#page-128-0) quietMode [318](#page-339-0) ramTest [319](#page-340-0) reboot [322](#page-343-0) routeHelp [323](#page-344-0) setGbicMode [324](#page-345-0) setSplbMode [325](#page-346-0) spinSilk [327](#page-348-0) sramRetentionTest [332](#page-353-0) summary and description of zoning [95](#page-116-5) supportShow [334](#page-355-0) switchBeacon [336](#page-357-0) switchDisable [338](#page-359-0) switchEnable [339](#page-360-0) switchName [15,](#page-36-0) [341](#page-362-0) switchShow [343](#page-364-0) switchStatusPolicySet [346](#page-367-0) switchStatusPolicyShow [348](#page-369-0) switchStatusShow [350](#page-371-0) syslogdIpAdd [352](#page-373-0) syslogdIpRemove [353](#page-374-0) s[yslogdIpShow](#page-196-0) [354](#page-375-0)

Telnet [73](#page-94-2) tempShow [355](#page-376-0) topologyShow [356](#page-377-0) trackChangesSet [359](#page-380-0) uptime [361](#page-382-0) uRouteConfig [363](#page-384-0) uRouteRemove [365](#page-386-0) uRouteShow [366](#page-387-0) Version [368](#page-389-0) zone [93,](#page-114-2) [99](#page-120-1) zone alias summary and description [96](#page-117-10) zone configuration [98](#page-119-4) zoneAdd [96,](#page-117-11) [99,](#page-120-2) [370](#page-391-0) ZoneCreate [372](#page-393-0) zoneCreate [96,](#page-117-12) [99](#page-120-3) zoneDelete [96,](#page-117-13) [100,](#page-121-0) [374](#page-395-0) zoneRemove [96,](#page-117-14) [100,](#page-121-1) [375](#page-396-0) zoneShow [96,](#page-117-15) [100,](#page-121-2) [377](#page-398-0) zoning [95](#page-116-6) commit change [53](#page-74-2) configuration changes - ID field description [50](#page-71-0) SNMP changes - SNMP administraton field description [55](#page-76-0) user name/password change [51](#page-72-3) community SNMP, definition [393](#page-414-12) complete installation [13](#page-34-1) compliance statements European community [385](#page-406-0) FCC [384](#page-405-0) Germany [385](#page-406-1) industry Canada [385](#page-406-2) Japanese VCCI [386](#page-407-0) Taiwan Class A [387](#page-408-0) components system [2](#page-23-0) zoning [88](#page-109-0) comprehensive asset management [27](#page-48-3) concepts, zoning [88](#page-109-1) configDefault command [153](#page-174-0) configDownload command [155](#page-176-0) configShow command [158](#page-179-0) configUpload command [160](#page-181-0) configuration agent [123](#page-144-0) capability [27](#page-48-4) commands [93](#page-114-1) defined [90](#page-111-1)

dual-switch [104](#page-125-1) effective [90](#page-111-2) file [65](#page-86-1) group [121](#page-142-0) management commands [101](#page-122-4) mixed loop and SAN [104](#page-125-2) samples [104](#page-125-3) saved [90](#page-111-3) single-switch [104](#page-125-4) zone [89](#page-110-1) configure and administer individual ports [27](#page-48-5) configure command arbitrated loop settings [164](#page-185-0) description [163](#page-184-0) switch fabric settings [164](#page-185-1) system service settings [166](#page-187-0) virtual channel settings [167](#page-188-0) configuring QuickLoop zones [113](#page-134-0) thresholds and alarms [71](#page-92-0) connection Ethernet [7](#page-28-2) fibre optic cable [5](#page-26-3) serial port [6](#page-27-0) connector, male 9-pin D-Subminiature [7](#page-28-3) content addressable memory (CAM), definition [393](#page-414-7) continuous events [70](#page-91-2) converter, gigabyte interface [2](#page-23-1) copyright statement, IBM [ii](#page-3-1) CPU (central processing unit), definition [393](#page-414-8) Create Alias [36](#page-57-2) creating zones [116](#page-137-1) credit, applied to a switch, definition [393](#page-414-13) crossPortTest cross port test diagnostic [10](#page-31-4) offline and online tests [10](#page-31-5) crossPortTest command [170](#page-191-0) customer, pre-installation checklist [13](#page-34-2)

#### **D**

danger notice [xv](#page-16-1) date command [175](#page-196-0) default IP address [14](#page-35-0) definition, zone [88](#page-109-2) Delete Alias [36](#page-57-3) device status [27](#page-48-6) devices included in a fabric [29](#page-50-1) diagClearError command [177](#page-198-0) diagDisablePost co[mmand](#page-375-0) [179](#page-200-0) diagEnablePost command [181](#page-202-0) diagHelp command [183](#page-204-0) diagnostics overview [9](#page-30-4) running [10](#page-31-6) diagShow command [184](#page-205-0) disable port error message [129](#page-150-0) POST [53](#page-74-3) the community string or trap recipient fields [55](#page-76-1) distributed zoning control [27](#page-48-7) dlsReset command [186](#page-207-0) dlsSet command [187](#page-208-0) dlsShow command [189](#page-210-0) DNS (domain name server), definition [393](#page-414-14) domain # field [34](#page-55-2) destination domain ID (1, 2, or 3) [33](#page-54-2) ID definition [393](#page-414-15) ID field [30](#page-51-0) ID field description [49](#page-70-0) name server (DNS), definition [393](#page-414-14) download file from [52](#page-73-1) flash now [52](#page-73-2) downloading firmware from the 3534 Managed Hub Web site [24](#page-45-0) from the Web site for a UNIX host [25](#page-46-0) from the Web site for a Windows host [26](#page-47-0) dual hub loop [109](#page-130-0) SC fibre optic plug connector [5](#page-26-4) switch configuration [104](#page-125-1) duplex SC plug connectors [5](#page-26-5) dust protection [6](#page-27-1)

## **E**

E\_D\_TOV (error detect time-out value) definition [393](#page-414-16) E\_Port [109](#page-130-1) E\_port, definition [394](#page-415-0) E port, description of [109](#page-130-2) effective configuration [90](#page-111-4) electronic emission notices [384](#page-405-1) ELP (extended link parameters), definition [393](#page-414-17) emissions requirements and serial cabling [7](#page-28-4) Enable Authentication Traps - SNMP administraton field description [55](#page-76-2)

end Telnet session [58](#page-79-1) Enet IP [30](#page-51-1) enforcing a zone [92](#page-113-1) enterprise specific traps [123](#page-144-2) swFault [123](#page-144-3) swFCPortScn [123](#page-144-4) swSensorScn [123](#page-144-5) errDump command [190](#page-211-0) error detect time out-value (E\_D\_TOV), definition [393](#page-414-16) log entry [71](#page-92-1) message format [125](#page-146-0) messages [129,](#page-150-1) [379](#page-400-1) error messages fan [129](#page-150-2) format [129,](#page-150-3) [379](#page-400-2) port [129](#page-150-4) thermometer [130](#page-151-0) errShow command [191](#page-212-0) ESD protection [6](#page-27-2) Ethernet connection [7](#page-28-2) IP [50](#page-71-1) setting the port IP address [22](#page-43-0) subnetmask - ID field description [50](#page-71-2) European community compliance statement [385](#page-406-0) event changing monitor threshold [62](#page-83-0) range threshold [61](#page-82-0) rising or falling threshold [62](#page-83-1) Event Trap Level - SNMP administraton field description [55](#page-76-3) events continuous [70](#page-91-2) general description [69](#page-90-0) triggered [69](#page-90-1) example of a threshold name [69](#page-90-2) expansion port [109](#page-130-3) extended link parameters (ELP), definition [393](#page-414-17) extensive administration [27](#page-48-0) extent of warranty [390](#page-411-0) external machine checks [xv](#page-16-2)

## **F**

F\_port, definition [394](#page-415-1) fabric adding a new [94](#page-115-0)

definition [394](#page-415-2) element MIB support [121](#page-142-1) group [122](#page-143-4) included devices [29](#page-50-1) merging [94](#page-115-2) multiswitch [93](#page-114-3) name server table [33](#page-54-3) splitting [95](#page-116-7) topology [30,](#page-51-2) [31](#page-52-0) topology view [28](#page-49-3) view [28,](#page-49-4) [29](#page-50-2) Fabric Watch alarms [60](#page-81-0) changing monitor threshold [62](#page-83-0) classes [E\\_port 67](#page-88-0) [environment 66](#page-87-1) [F/FL\\_port 67,](#page-88-1) [68](#page-89-0) [fabric 66](#page-87-2) [GBIC 68](#page-89-1) [port 66](#page-87-3) classes and areas [66](#page-87-0) code upgrade [60](#page-81-1) example of a threshold name [69](#page-90-2) installing [Fabric Watch license 63](#page-84-0) [through Telnet 63](#page-84-1) [using the IBM StorWatch](#page-85-0)  Specialist 64 license key [60](#page-81-2) methods [of access 60](#page-81-3) [of installing the license 63](#page-84-2) monitored elements [60](#page-81-4) optional software [77](#page-98-1) range threshold [61](#page-82-0) required 3534 hub version level [60,](#page-81-3) [63](#page-84-2) rising and falling threshold [62](#page-83-1) Telnet commands [72](#page-93-0) threshold behavior models [61](#page-82-1) upgrade [59](#page-80-0) using [64](#page-85-1) fabricShow command [196](#page-217-0) faceplate of the 3534 Managed Hub [1](#page-22-1) failure, port [42](#page-63-0) FAN definition [394](#page-415-3) fan error message [129](#page-150-2) fanShow command [198](#page-219-0)

fast restart [53](#page-74-1) fastboot command [199](#page-220-0) switch [53](#page-74-1) fault isolation [109](#page-130-4) port [129](#page-150-5) faulty looplet [109](#page-130-5) FAX number, IBM [ii](#page-3-2) FC4 types [34](#page-55-3) FCnet IP [30](#page-51-3) FCP (fibre-channel protocol), definition [394](#page-415-4) feature codes [59](#page-80-1) features, QuickLoop [103](#page-124-0) Federal Communications Commission (FCC) statement [384](#page-405-0) fiber optic GBIC module, shortwave length [2](#page-23-2) plug connector [5](#page-26-6) ports [4](#page-25-0) fibre-channel cable connections [5](#page-26-7) IP [50](#page-71-3) port group [122](#page-143-5) protocol (FCB), definition [394](#page-415-4) shortest path first (FSPF), definition [394](#page-415-5) subnetmask - ID field description [50](#page-71-4) firmware downloading [24](#page-45-0) downloading from a UNIX host [25](#page-46-1) downloading from the SAN Fibre Channel 3534 Managed Hub Web site [25](#page-46-1) upgrade [52](#page-73-3) firmwareDownload command [200](#page-221-0) FL\_port, definition [394](#page-415-6) front panel 3534 Managed Hub [41](#page-62-0) indicators [LED port 8](#page-29-0) [LED status 8](#page-29-1) of the 3534 Managed Hub [41](#page-62-1) FSPF (fibre-channel shortest path first), definition [394](#page-415-5) fspfShow command [202](#page-223-0) function of IBM zoning [87](#page-108-0) fwClassInit command [73,](#page-94-0) [204](#page-225-0) fwConfigReload command [73,](#page-94-1) [205](#page-226-0) fwConfigure command [74,](#page-95-0) [206](#page-227-0) fwShow command [7](#page-98-0)[7, 209](#page-115-0)

## **G**

G\_port, definition [394](#page-415-7) gateway definition [394](#page-415-8) IP [50](#page-71-5) IP address [30](#page-51-4) GBIC how to determine type [42](#page-63-1) hub connector [4](#page-25-1) installing [4](#page-25-2) module [2,](#page-23-3) [3](#page-24-0) module optical wavelength [5](#page-26-8) overview [2](#page-23-4) port [4](#page-25-3) rubber plug [4](#page-25-4) SC connector end [4](#page-25-1) types [copper 42](#page-63-1) [long wave 42](#page-63-1) [serial ID 42](#page-63-1) [short wave 42](#page-63-1) gbicShow command [211](#page-232-0) general restrictions [xvi](#page-17-1) generic traps [122](#page-143-6) authenticationFailure [122](#page-143-1) coldStart [122](#page-143-3) linkDown [122](#page-143-7) linkUp [122](#page-143-8) Germany compliance statement [385](#page-406-1) getting help [72](#page-93-1) gigabit interface converter [2](#page-23-5) green zone [90](#page-111-0)

## **H**

h command [213](#page-234-0) HBA specification [13](#page-34-3) supported, Web site [13](#page-34-4) help command [215](#page-236-0) getting technical support [72,](#page-93-1) [83](#page-104-0) high-performance fibre-channel managed hub [1](#page-22-2) host bus adapter, definition [394](#page-415-9) name or host IP [52](#page-73-4) hub (also called switch in this guide) [27](#page-48-8) connector on GBIC [4](#page-25-1)

level [109](#page-130-6) offline (switchDisable) [10](#page-31-7) online (switchEnable) [10](#page-31-8) view [82](#page-103-0) HyperTerminal session [16,](#page-37-0) [20](#page-41-0)

## **I**

i command [216](#page-237-0) IBM 3534 SAN Fibre Channel Managed Hub [introduction 1](#page-22-3) copyright statement [ii](#page-3-1) electronic address [ii](#page-3-0) FAX number [ii](#page-3-2) license agreement for machine code [387](#page-408-1) mailing address [ii](#page-3-0) simplicity of zoning [87](#page-108-0) warranty for machines [388](#page-409-0) IBM StorWatch Managed Hub Specialist [28](#page-49-5) Managed Hub Specialist views [28](#page-49-6) IBM StorWatch Specialist capabilities [27](#page-48-9) central maintenance functions [27](#page-48-2) central status monitoring [27](#page-48-10) comprehensive asset management [27](#page-48-3) device status [27](#page-48-11) distributed zoning control [27](#page-48-7) extensive administration and configuration capability [27](#page-48-0) overview [27,](#page-48-12) [64](#page-85-2) port status [27](#page-48-11) Telnet interface for access to specialized functions [27](#page-48-13) IDB, definition [394](#page-415-10) ifModeSet command [218](#page-239-0) ifModeShow command [220](#page-241-0) ifShow command [221](#page-242-0) incorrect network parameters [14](#page-35-1) increased SAN control [86](#page-107-1) indicator LED [8](#page-29-2) power on (ready) [9](#page-30-5) Industry Canada compliance statement [385](#page-406-2) information technology (IT) a benefit of zoning [86](#page-107-2) definition [394](#page-415-11) installing complete installation [13](#page-34-1) Fabric Watch us[ing the IBM StorWatch](#page-230-0)

Specialist [64](#page-85-0) GBICS [4](#page-25-5) GBICs [4](#page-25-6) hub [13](#page-34-5) requirements for Fabric Watch [63](#page-84-0) verifying the 3534 Managed Hub [24](#page-45-1) installing Fabric Watch through Telnet [63](#page-84-1) interface descriptor block, definition [394](#page-415-12) group of objects supported by SNMP agent [121](#page-142-2) user [103](#page-124-1) interfaceShow command [223](#page-244-0) Internet Explorer 4.0 [28](#page-49-7) internet protocol (IP), definition [394](#page-415-13) interswitch link (ISL), definition [394](#page-415-14) introduction to the IBM 3534 SAN Fibre Channel Managed Hub [1](#page-22-4) iodReset command [228](#page-249-0) iodSet command [229](#page-250-0) iodShow command [230](#page-251-0) IP address [default 14](#page-35-2) [setting 14](#page-35-3) address in the Location/Address field [28](#page-49-8) Cnet [30](#page-51-3) Enet [30](#page-51-1) Ethernet - ID field description [50](#page-71-1) fiber-channel - ID field description [50](#page-71-3) gateway [30](#page-51-4) gateway - ID field description [50](#page-71-5) host [52](#page-73-4) host name [52](#page-73-4) internet protocol, definition [394](#page-415-13) syslog daemon - ID field description [50](#page-71-6) ipAddrSet command [231](#page-252-0) ipAddrShow command [233](#page-254-0) ISL (interswitch link), definition [394](#page-415-14) isolated E\_port, definition [394](#page-415-15) isolation, fault [109](#page-130-4) IT (information technology) definition [394](#page-415-11) optimization [86](#page-107-2)

#### **J**

Japanese Voluntary Control Council for Interference (VCCI) class 1 statement [386](#page-407-0) Java Plug-In 1.2.2 [28](#page-49-9)

Java-enabled Web browsers, using to launch [28](#page-49-10) JBOD (just a bunch of drives) definition [394](#page-415-16) not accessed from any zone [90](#page-111-5) just a bunch of drives (JBOD) [90](#page-111-5)

#### **K**

keys and enabled features [56](#page-77-2)

#### **L**

L\_port, definition [394](#page-415-17) L port, description of [109](#page-130-2) LAN (local area network), definition [394](#page-415-18) laser safety [xvi](#page-17-2) launching the IBM StorWatch Managed Hub Specialist [28](#page-49-11) LED (light-emitting diode), definition [394](#page-415-19) flash speed and color [8](#page-29-3) green [8](#page-29-4) port indicators [8](#page-29-5) status indicators [42](#page-63-1) yellow [8](#page-29-6) level port [109](#page-130-7) liability, limitation of [390](#page-411-1) license administration [56](#page-77-3) agreement for machine code (IBM) [387](#page-408-1) key [56](#page-77-4) license key Fabric Watch [60](#page-81-2) licenseAdd command [235](#page-256-0) licenseHelp command [236](#page-257-0) licenseRemove command [237](#page-258-0) licenseShow command [238](#page-259-0) light-emitting diode (LED), definition [394](#page-415-19) limitation of liability [390](#page-411-1) linkCost command [239](#page-260-0) linkDown [122](#page-143-7) linkUp [122](#page-143-8) LIP (QuickLoop initialization procedure), definition [394](#page-415-20) lithium battery caution [xvi](#page-17-0) LLI (low level interface), definition [394](#page-415-21) local AL PAs, glShow command field description [108](#page-129-1) area network (LAN), definition [394](#page-415-18) local looplet states, qlShow command

field description [108](#page-129-2) locking of the port log [71](#page-92-2) login command [241](#page-262-0) logout command [242](#page-263-0) long wavelength fiber optic GBIC module [3](#page-24-1) loop definition [394](#page-415-22) port [109](#page-130-8) switch upgrade [59](#page-80-2) loopback [130](#page-151-1) loopdiagClear command [243](#page-264-0) loopdiagDone command [244](#page-265-0) low level interface (LLI), definition [394](#page-415-21) LSDbShow command [245](#page-266-0) LWL fiber optic cable [5](#page-26-9) fibre optic GBIC module [3](#page-24-2)

#### **M**

male 9-pin D-Subminiature connector [7](#page-28-3) manageability [2](#page-23-6) management example of zone [91](#page-112-0) information base (MIB) [119](#page-140-2) information base (MIB), definition [395](#page-416-0) zone [87,](#page-108-1) [91](#page-112-1) managing and monitoring the switch using zoning [91](#page-112-2) managing the 3534 Managed Hub with SNMP [119](#page-140-0) maximum cable length [5](#page-26-0) mcastShow command [248](#page-269-0) member zone [88](#page-109-3) Member Selection List [36](#page-57-4) memory test (ramTest) [9,](#page-30-6) [10](#page-31-9) merging two fabrics [94](#page-115-2) message classification [126](#page-147-0) methods to manage the QuickLoop [103](#page-124-2) MIB (management information base), definition [395](#page-416-0) description [119](#page-140-3) downloading definitions [124](#page-145-1) objects [120](#page-141-0) tree [120](#page-141-1) MIB-II support [121](#page-142-3) mixed loop and SAN configuration [104](#page-125-2) msConfigure command [250](#page-271-0) msPIClearDB command [256](#page-277-0)

msPIMgmtActivate command [257](#page-278-0) msPIMgmtDeactivate command [259](#page-280-0) msPlatShow command [252](#page-273-0) msPlCapabilityShow command [254](#page-275-0) multicast when used, definition [395](#page-416-1) multiswitch fabrics [93](#page-114-3)

## **N**

N\_port definition [395](#page-416-2) login data [93](#page-114-4) name accessing server table [33](#page-54-0) Auto Refresh [Interval server table field 34](#page-55-1) [server table field 34](#page-55-0) COS server table field [34](#page-55-4) description [30](#page-51-5) domain # server table field [34](#page-55-2) Done server table field [34](#page-55-5) FC4 Types server table field [34](#page-55-3) Member of Zones server table field [34](#page-55-6) Node WWN server table field [34](#page-55-7) Port [# server table field 34](#page-55-8) [ID server table field 34](#page-55-9) [types server table field 34](#page-55-10) [WWN server table field 34](#page-55-11) refresh server table field [34](#page-55-12) server [entries 33](#page-54-4) [group 122](#page-143-9) [table 30,](#page-51-6) [33](#page-54-3) [table fields 34](#page-55-13) [table view 29](#page-50-3) simple server data base [33](#page-54-5) Symbolic Name server table field [34](#page-55-14) nbrStateShow command [264](#page-285-0) nbrStatsClear command [261](#page-282-0) Netscape 4.51 [28](#page-49-12) network parameters, incorrect [14](#page-35-4) new switch, adding [94](#page-115-1) NL port, definition [395](#page-416-2) no light [129](#page-150-6) node WWN [34](#page-55-7) notices caution [xv](#page-16-1) danger [xv](#page-16-1)

for products and services offered in the U.S.A. [383](#page-404-1) lithium battery caution [xvi](#page-17-0) safety and environmental [xv](#page-16-3) translated [xv](#page-16-1) nsAllShow command [266](#page-287-0) nsShow command [268](#page-289-0)

## **O**

objects specified in MIB-II [121](#page-142-4) offline [129](#page-150-7) test [10](#page-31-10) offline tests camTest [10](#page-31-0) centralMemoryTest [10](#page-31-1) cmemRetentionTest [11](#page-32-0) cmiTest [10](#page-31-3) crossPortTest (and online test) [10](#page-31-5) portLoopbackTest [10](#page-31-11) portRegTest [10](#page-31-12) ramTest (and online test) [10](#page-31-13) spinSilk [10](#page-31-14) sramRetentionTest [10](#page-31-15) online tests [10](#page-31-16) crossPortTest (and offline test) [10](#page-31-5) ramTest (and offline test) [10](#page-31-13) operating system (OS), definition [395](#page-416-3) operation group [121](#page-142-5) OS (operating system), definition [395](#page-416-3) overview IBM StorWatch Specialist [27](#page-48-12) zoning [85](#page-106-0)

#### **P**

parityCheck command [270](#page-291-0) passwd command [272](#page-293-0) Peer, qlShow command field description [107](#page-128-1) performance aggregate routing capacity [2](#page-23-7) view [47](#page-68-1) Performance view [29](#page-50-4) PID, definition [395](#page-416-4) pinouts, cabling [7](#page-28-5) pins, supported [7](#page-28-6) platforms, supported, Web site [13](#page-34-6) PLDA definition [395](#page-416-5) legacy devices [103](#page-124-3) plug, protective [5](#page-26-10) port

disabled - ID field description [50](#page-71-7) error messages [129](#page-150-4) failure [42](#page-63-0) ID [34](#page-55-9) indicators [8](#page-29-5) level [109](#page-130-7) loopback test [\(portLoopbackTest\) 10](#page-31-17) [check that frames are transmitted,](#page-30-7) looped back, and received 9 number supported [1](#page-22-5) QuickLoop zones [114](#page-135-0) register test [9](#page-30-8) register test (portRegTest) [10](#page-31-18) statistics view [29,](#page-50-5) [44](#page-65-1) status [8,](#page-29-7) [27](#page-48-11) type [34](#page-55-10) WWN [34](#page-55-11) portCfgEport command [274](#page-295-0) portCfgGport command [276](#page-297-0) portCfgLongDistance command [280](#page-301-0) portCfgLport command [278](#page-299-0) portcfgMcastLoopback command [282](#page-303-0) portDisable command [284](#page-305-0) portEnable command [285](#page-306-0) portErrShow command [286](#page-307-0) portLogClear command [288](#page-309-0) portLogDump command [290](#page-311-0) portLogShow command description [292](#page-313-0) portLoopbackTest command [297](#page-318-0) offline test [10](#page-31-11) portPerfShow command [300](#page-321-0) portRegTest command description [301](#page-322-0) offline test [10](#page-31-12) portRouteShow command [303](#page-324-0) portShow command [305](#page-326-0) portStatsShow command description [308](#page-329-0) POST automatic diagnostic tests [9](#page-30-9) definition [395](#page-416-6) how to bypass [53](#page-74-1) verifying [9](#page-30-10) preface [xix](#page-20-0) pre-installation checklist [13](#page-34-7) private loop [direct attach \(PLDA\)](#page-16-1)

definition [395](#page-416-5) legacy devices) [103](#page-124-3) product recycling [xvi](#page-17-3) production status [388](#page-409-1) protection, dust and ESD [6](#page-27-3) protective plug [5](#page-26-11) psShow command [311](#page-332-0)

## **Q**

qlHelp command [104](#page-125-5) qloopartner command [312](#page-333-0) qloopShow command [314,](#page-335-0) [316](#page-337-0) qlPartner command [104,](#page-125-6) [106](#page-127-0) qlShow command [104,](#page-125-7) [107](#page-128-0) **QuickLoop** administration [57](#page-78-0) commands [106](#page-127-1) configuring zones [113](#page-134-1) creating [113](#page-134-2) define zone configuration [114](#page-135-1) defining the zone [113](#page-134-3) enable zone configuration [114](#page-135-2) features [103](#page-124-0) initialization procedure (LIP), definition [394](#page-415-20) methods to manage [103](#page-124-2) zones using ports [114](#page-135-0) zoning [111](#page-132-0) zoning advantages [112](#page-133-0) quietMode command [318](#page-339-0)

## **R**

R\_A\_TOV definition [395](#page-416-7) RAM (random access memory), definition [395](#page-416-8) ramTest offline and online test [10](#page-31-13) ramTest command [319](#page-340-0) random access memory (RAM), definition [395](#page-416-8) range threshold [61](#page-82-0) rapid access to any switch or hub [27](#page-48-14) read-only community string - SNMP administraton field description [55](#page-76-4) read-write community string - SNMP administraton field description [55](#page-76-5) reboot command description [322](#page-343-0) switch function [53](#page-74-4)

Reboot Switch field descriptions [53](#page-74-5) red zone [90](#page-111-0) refresh [34](#page-55-12) related publications [xx](#page-21-0) remote AL PAs, glShow command field description [108](#page-129-3) procedure calls (RPC), definition [395](#page-416-9) shell (RSH) [definition 395](#page-416-10) state change notification (RSCN) [definition 395](#page-416-11) user name [52](#page-73-5) remove ac power [xv](#page-16-0) license [56](#page-77-5) member [36](#page-57-5) Rename Alias [36](#page-57-6) requirements, emission [7](#page-28-4) reset firmware upgrade [52](#page-73-6) SNMP administration - SNMP administraton field description [55](#page-76-6) switch administration - ID field description [50](#page-71-8) resource allocation time-out value (R\_A\_TOV), definition [395](#page-416-7) restrictions general [xvi](#page-17-1) usage [xvii](#page-18-0) rising or falling threshold [62](#page-83-1) routeHelp command [323](#page-344-0) RPC command function [25](#page-46-2) definition [395](#page-416-9) RSCN (remote state change notification), definition [395](#page-416-11) RSH (remote shell) [24](#page-45-2) rubber plug, GBIC [4](#page-25-4) running diagnostics [10](#page-31-6)

## **S**

safety and environmental notices [xv](#page-16-3) inspection [xv](#page-16-4) laser [xvi](#page-17-2) lithium battery [xvi](#page-17-0) sample configurations [104](#page-125-3) **SAN** definition [395](#page-416-12)

storage area network of hubs and switches [27](#page-48-15) saved configuration [90](#page-111-6) SC connector end of GBIC [4](#page-25-1) plug connectors [5](#page-26-12) Scope, qlShow command field description [108](#page-129-4) segmented, port [130](#page-151-2) Self, qlShow command field description [107](#page-128-2) sending [130](#page-151-3) serial cabling and emissions requirements [7](#page-28-7) serial port cabling [7](#page-28-7) connection [6](#page-27-4) cover [6](#page-27-5) pinouts [7](#page-28-7) setting the IP address [16](#page-37-1) server [14](#page-35-5) service, warranty [389](#page-410-0) setGbicMode command [324](#page-345-0) setSplbMode command [325](#page-346-0) setting serial port [6](#page-27-6) the IP address [preferred method 14](#page-35-6) [using the Ethernet port 22](#page-43-1) [using the serial port 16](#page-37-1) zone [34](#page-55-15) zone alias [35](#page-56-2) zones [92](#page-113-0) short wavelength fiber optic GBIC module [2,](#page-23-8) [3](#page-24-3) simple name server (SNS), definition [395](#page-416-13) name server database [33](#page-54-5) Network Management Protocol (SNMP) [119](#page-140-4) network management protocol (SNMP), definition [395](#page-416-14) single-switch configuration [104](#page-125-4) **SNMP** (Simple Network Management Protocol) [119](#page-140-4) administration [54](#page-75-1) agent configuration [123](#page-144-6) agent configuration group [122](#page-143-10) Description, definition [395](#page-416-14) enterprise specific traps [123](#page-144-3) fabric element MIB support [121](#page-142-1) generic traps [122](#page-143-6)

group of objects supported by SNMP agent [121](#page-142-6) MIB-II support [121](#page-142-3) set command [121](#page-142-7) SNMP v1 transports [121](#page-142-8) transports [121](#page-142-9) trap [70](#page-91-0) vendor unique MIB [122](#page-143-11) SNMP-based enterprise managers [65](#page-86-2) SNMPv1 communities agent parameter [123](#page-144-7) description [395](#page-416-15) SET command [123](#page-144-8) SNS (simple name server), definition [395](#page-416-13) software updates, getting [83](#page-104-0) specification cable [5](#page-26-13) zone [87](#page-108-2) spinSilk command [327](#page-348-0) offline test [10](#page-31-14) test (spinSilk) [10](#page-31-19) splitting a fabric [95](#page-116-7) SRAM data retention test (sramRetentionTest) [10](#page-31-20) definition [395](#page-416-16) sramRetentionTest offline [10](#page-31-15) sramRetentionTest command [332](#page-353-0) start Telnet session [25](#page-46-3) State, qlShow command field description [107](#page-128-3) statement of limited warranty [388](#page-409-2) static RAM (SRAM), definition [395](#page-416-16) statistics by port [44](#page-65-2) storage area network definition [395](#page-416-12) of hubs and switches [27](#page-48-15) **StorWatch** Specialist [xix,](#page-20-1) [27](#page-48-16) switch view [41](#page-62-0) support, syslogd [125](#page-146-1) supported pins [7](#page-28-6) platforms Web site [13](#page-34-8) supportShow command [334](#page-355-0) swEventTrap [123](#page-144-9) swFault enterprise specific trap [123](#page-144-3) swFCPortScn enterprise specific trap [123](#page-144-4) switch

administration [48](#page-69-3) configuration [127](#page-148-0) disabled - ID field description [50](#page-71-9) fabric settings [164](#page-185-1) icon [30](#page-51-7) name [49](#page-70-1) power on (ready) indicator [9](#page-30-0) reboot function [53](#page-74-4) system group [122](#page-143-12) view [29](#page-50-6) switchBeacon command [336](#page-357-0) switchDisable command [338](#page-359-0) switched loop architecture [1](#page-22-6) switchEnable command [339](#page-360-0) switchName command [341](#page-362-0) switchShow command [343](#page-364-0) switchStatusPolicySet command [346](#page-367-0) switchStatusPolicyShow command [348](#page-369-0) switchStatusShow command [350](#page-371-0) SWL fiber optic cable [5](#page-26-14) GBIC module [2](#page-23-2) swSensorScn enterprise specific trap [123](#page-144-5) symbolic name [34](#page-55-14) **sysContact** agent parameter [123](#page-144-10) variable [121](#page-142-10) sysDescr variable [121](#page-142-11) sysLocation agent parameter [123](#page-144-11) variable [121](#page-142-12) syslog daemon function [124](#page-145-2) Syslog daemon IP - Switch Admin field description [50](#page-71-6) syslogd configuration [128](#page-149-0) messages [126](#page-147-1) starting [127](#page-148-1) support [125](#page-146-2) syslogdIpAdd command [352](#page-373-0) syslogdIpRemove command [353](#page-374-0) syslogdIpShow command [354](#page-375-0) sysName agent parameter [123](#page-144-12) sysObjectID variable [121](#page-142-13) system board [1,](#page-22-7) [2](#page-23-9) components [2](#page-23-10)

contact - SNMP administraton field description [54](#page-75-2) description - SNMP administraton field description [54](#page-75-3) group of objects supported by SNMP agent [121](#page-142-14) location - SNMP administraton field description [55](#page-76-7) service settings [166](#page-187-0) sysUpTime variable [121](#page-142-15)

#### **T**

Taiwan Class A compliance statement [387](#page-408-0) **Telnet** commands [73](#page-94-2) commands overview [72](#page-93-1) connection [6](#page-27-7) end session [58](#page-79-1) interface [29,](#page-50-7) [58,](#page-79-2) [65](#page-86-3) interface for access to specialized functions [27](#page-48-13) shell [104](#page-125-8) start session [25](#page-46-3) Telnet tests CAM test [10](#page-31-21) central memory test [10](#page-31-22) CMem data retention test [10](#page-31-2) CMI conn test [10](#page-31-23) cross port test [10](#page-31-4) Hub offline [10](#page-31-7) Hub online [10](#page-31-8) memory test [10](#page-31-9) port loopback test [10](#page-31-17) port register test [10](#page-31-18) Spin silk test [10](#page-31-19) SRAM data retention test [10](#page-31-20) temperature threshold [61](#page-82-2) tempShow command [355](#page-376-0) terminate the existing Telnet session [58](#page-79-3) thermometer error message [130](#page-151-0) threshold behavior models [61](#page-82-1) naming conventions [68](#page-89-2) topologyShow command [356](#page-377-0) trackChangesSet command [359](#page-380-0) trademarks [384](#page-405-2) translated safety notices [xv](#page-16-1) trap (SNMP), definition [396](#page-417-0) enterprise specific [123](#page-144-2)

generic [122](#page-143-13) recipients - SNMP administraton field description [55](#page-76-8) recipients agent parameter [123](#page-144-13) triggered events [69](#page-90-1) tunneling, definition [396](#page-417-1)

#### **U**

U port, description of [109](#page-130-2) UDP (user datagram protocol), definition [396](#page-417-2) unicast, definition [396](#page-417-3) universal port [109](#page-130-9) UNIX [28](#page-49-13) downloading firmware [25](#page-46-1) upgrade Fabric Watch [59](#page-80-0) Loop switch [59](#page-80-3) uptime command [361](#page-382-0) uRouteConfig command [363](#page-384-0) uRouteRemove command [365](#page-386-0) uRouteShow command [366](#page-387-0) usage restrictions [xvii](#page-18-0) user administration [51](#page-72-4) datagram protocol (UDP), definition [396](#page-417-2) interfaces [103](#page-124-1) uses for zoning [87](#page-108-3) using Fabric Watch [64](#page-85-1) QuickLoop zones [112](#page-133-1)

## **V**

VarBind [123](#page-144-14) vendor unique MIB [122](#page-143-14) verify Fabric Watch license key [60](#page-81-2) verifying 3534 Managed Hub installation [24](#page-45-1) password [51](#page-72-5) power-on self-test (POST) [9](#page-30-10) Version command [368](#page-389-0) view fabric topology [31](#page-52-1) Virtual channel settings [167](#page-188-0)

#### **W**

WAN (wide area network), definition [396](#page-417-4) warranty extent of [390](#page-411-0) for machines (IBM) [388](#page-409-0) service [389](#page-410-0)

statement of limited [388](#page-409-2) Web browsers [28](#page-49-14) site address [24](#page-45-3) sites [xx](#page-21-1) tools [117](#page-138-0) where to start [xix](#page-20-2) who should use this book [xix](#page-20-1) wide area network (WAN), definition [396](#page-417-4) Windows 95/98 or Windows NT [28](#page-49-15) downloading firmware [26](#page-47-0) world-wide name (WWN), definition [396](#page-417-5) WWN (world-wide name), definition [396](#page-417-5) fabric view field description [30](#page-51-8)

## **Z**

zone adding multiple items [92](#page-113-0) administration [30](#page-51-9) administration interface [29,](#page-50-8) [34](#page-55-16) alias commands [96](#page-117-10) alias settings [35](#page-56-2) aliases [89](#page-110-0) benefits [86](#page-107-0) broadcast [37](#page-58-5) commands [93,](#page-114-2) [99](#page-120-1) components [88](#page-109-0) concepts [88](#page-109-1) config settings fields [40](#page-61-0) configuration commands [98](#page-119-4) configuration data [93](#page-114-5) configurations [89](#page-110-2) configured dynamically [86](#page-107-3) configuring QuickLoop [113](#page-134-0) creating [116](#page-137-1) define QuickLoop configuration [114](#page-135-1) define the QuickLoop zone [113](#page-134-3) definition [88](#page-109-2) enable QuickLoop configuration [114](#page-135-2) example of management [91](#page-112-0) management [91,](#page-112-1) [92](#page-113-2) members [88](#page-109-4) QuickLoop [112](#page-133-1) QuickLoop using ports [114](#page-135-0) red, green, blue [90](#page-111-0) settings [37](#page-58-5) temporary [87](#page-108-4) uses [87](#page-108-3)
zone settings field descriptions Add member [39](#page-60-0) Add Other [39](#page-60-1) Apply [39](#page-60-2) Cancel [39](#page-60-3) Create Zone [38](#page-59-0) Delete Zone [38](#page-59-1) Member Selection List [39](#page-60-4) Remove Member [39](#page-60-5) Rename Zone [39](#page-60-6) Zone Members [39](#page-60-7) Zone Name [38](#page-59-2) zoneAdd command [99,](#page-120-0) [370](#page-391-0) zoneCreate command [99,](#page-120-1) [372](#page-393-0) zoneDelete command [100,](#page-121-0) [374](#page-395-0) zoneRemove command [100,](#page-121-1) [375](#page-396-0) zoneShow command [100,](#page-121-2) [377](#page-398-0) zoning benefits [86](#page-107-0) command summary and description [95](#page-116-0) commands [95](#page-116-1) components [92](#page-113-0) concepts [88](#page-109-0) functionality [87](#page-108-0) overview [85](#page-106-0) QuickLoop [111](#page-132-0) setup and administration [92](#page-113-0) uses for [87](#page-108-1) using [91](#page-112-0)

## **Readers' comments — we would like to hear from you.**

**IBM 3534 SAN Fibre Channel Managed Hub User's Guide**

**Publication No. GC26-7391-02**

**Overall, how satisfied are you with the information in this book?**

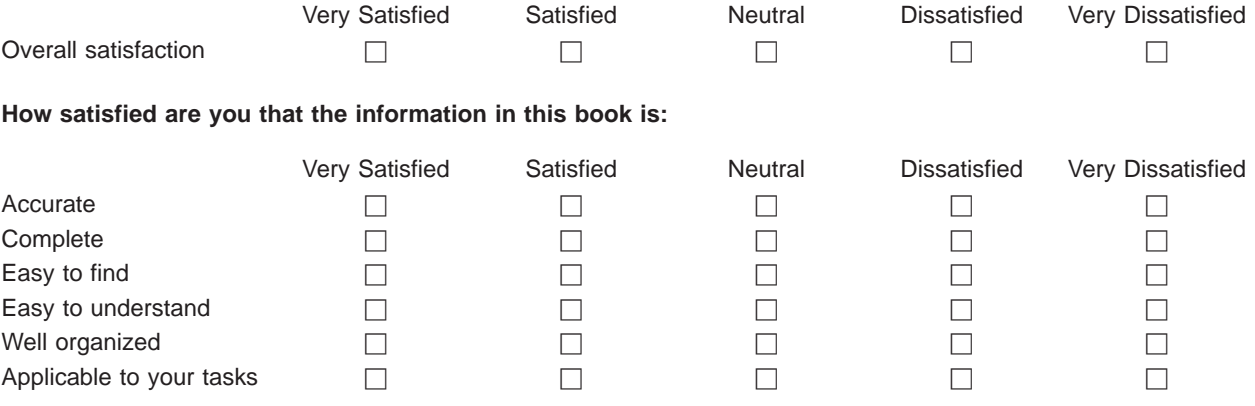

**Please tell us how we can improve this book:**

Thank you for your responses. May we contact you?  $\Box$  Yes  $\Box$  No

When you send comments to IBM, you grant IBM a nonexclusive right to use or distribute your comments in any way it believes appropriate without incurring any obligation to you.

Name Address

Company or Organization

Phone No.

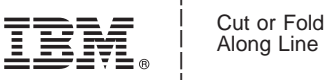

Along Line

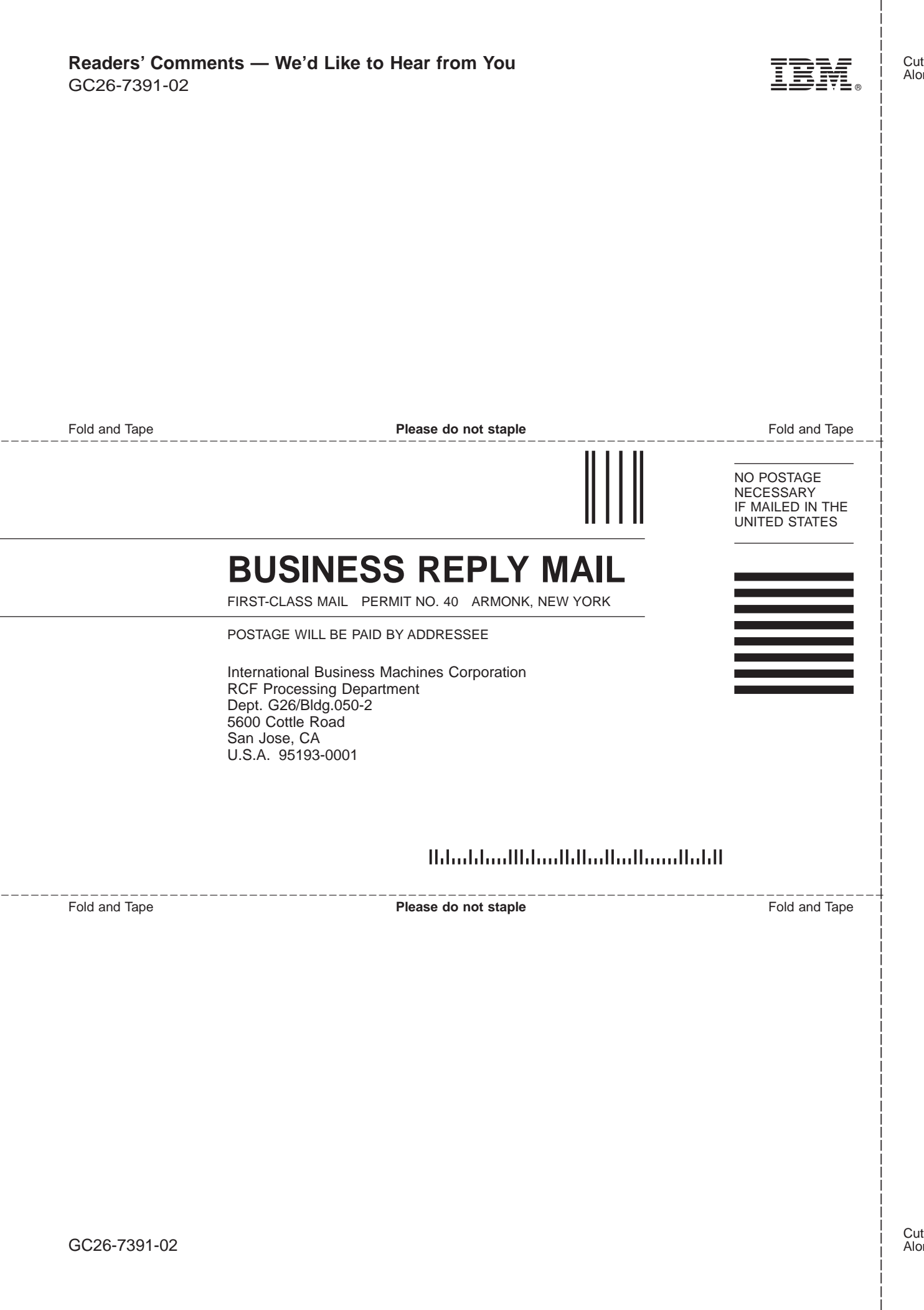

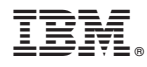

Part Number: 18P3448

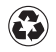

Printed in the United States of America on recycled paper containing 10% recovered post-consumer fiber.

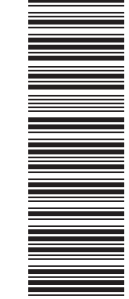

(1P) P/N: 18P3448

(1P) P/N: 18P3448

GC26-7391-02

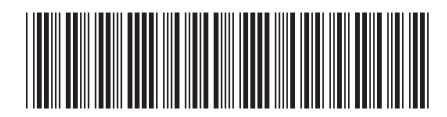

Spine information:

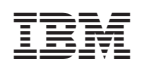

IBM <sup>3534</sup> SAN Fibre Channel Managed Hub User's Guide